### **Introduction**

Thank you for purchasing this television set.

This handbook has been designed to help you install and operate your TV set. We would strongly recommend that you read it thoroughly.

We hope our technology meets entirely with your satisfaction.

### **Table of Contents**

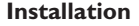

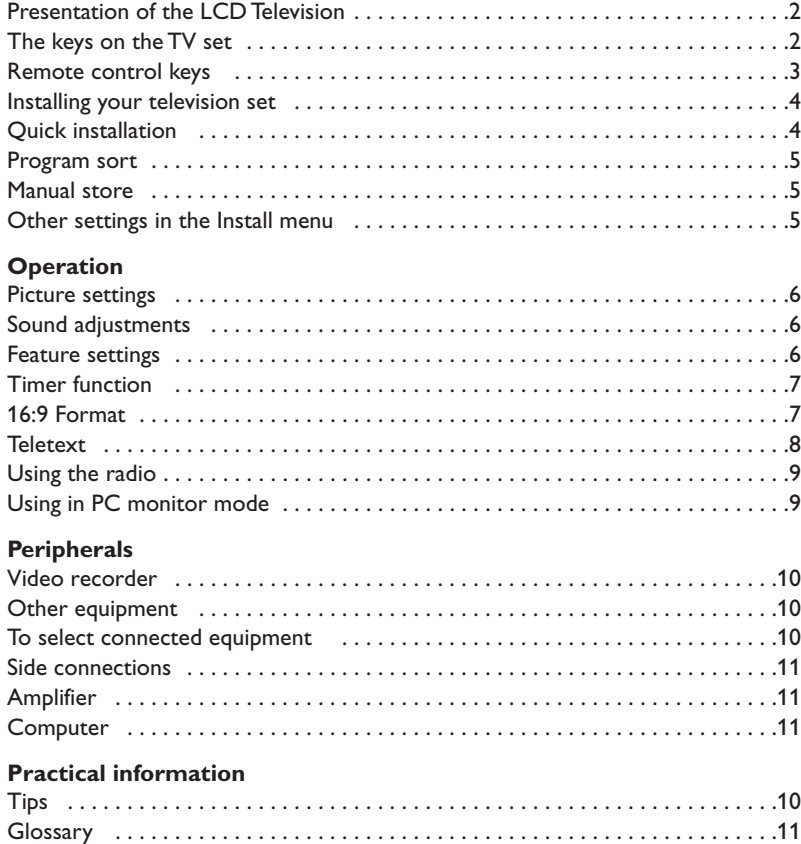

#### **Recycling**

The materials used in your set are either reusable or can be recycled. To minimise environmental waste, specialist companies collect used appliances and dismantle them after retrieving any materials that can be used again (ask your dealer for further details).

### **Presentation of the LCD Television**

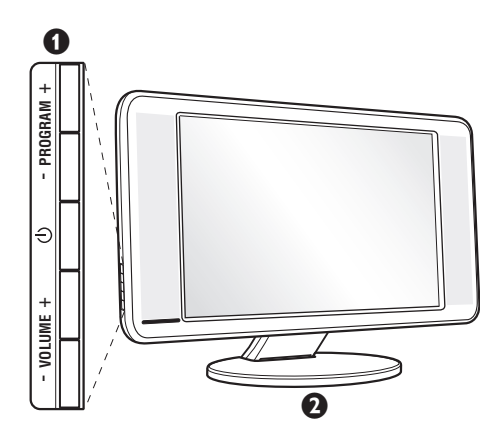

#### & **Television keys:**

•  $\bigcup$ : to switch the TV on or off.

- VOLUME  $+$  (- $\angle$ +): to adjust sound level.
- PROGRAM + (- P +): to select programmes.
- MENU: to access or close menus, simultaneously press the  $\angle$  - and  $\angle$  + keys. The - + keys can be used to select an adjustment and the  $\angle$  - + keys to make that adjustment.

#### é **Adjustable stand.**

The stand can be removed and replaced with a wall mounting kit available as an option (ask your dealer).

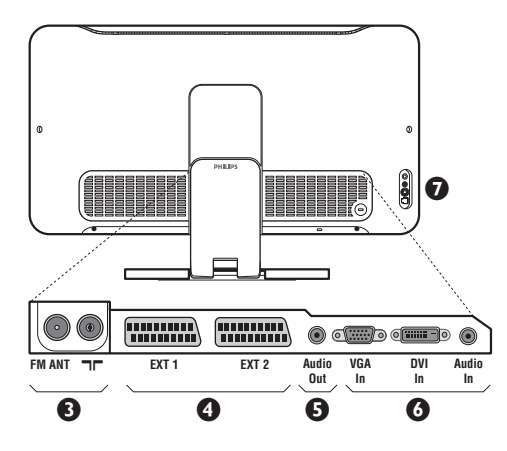

#### **Rear of set :**

The main connections are made at the bottom of the television.

*For more details on connections see page 10.*

- $\bullet$  TV and radio aerial sockets
- $\bullet$  EXT1 and EXT2 socket
- $\bullet$  Audio output for connecting an amplifier.
- $\bullet$  VGA, DVI $*$  and audio input for connecting a computer.
- **a** Side connections
	- \* *Only available on certain versions.*

### **Remote control**

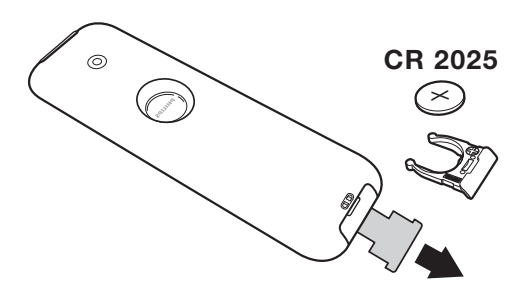

Pull out the plastic insulation sheet from the battery, this will activate the remote control. The battery supplied with the appliance does not contain mercury or nickel cadmium so as to protect the environment. Please do not discard your used batteries, but use the recycling methods available (consult your distributor).

### **Remote control keys**

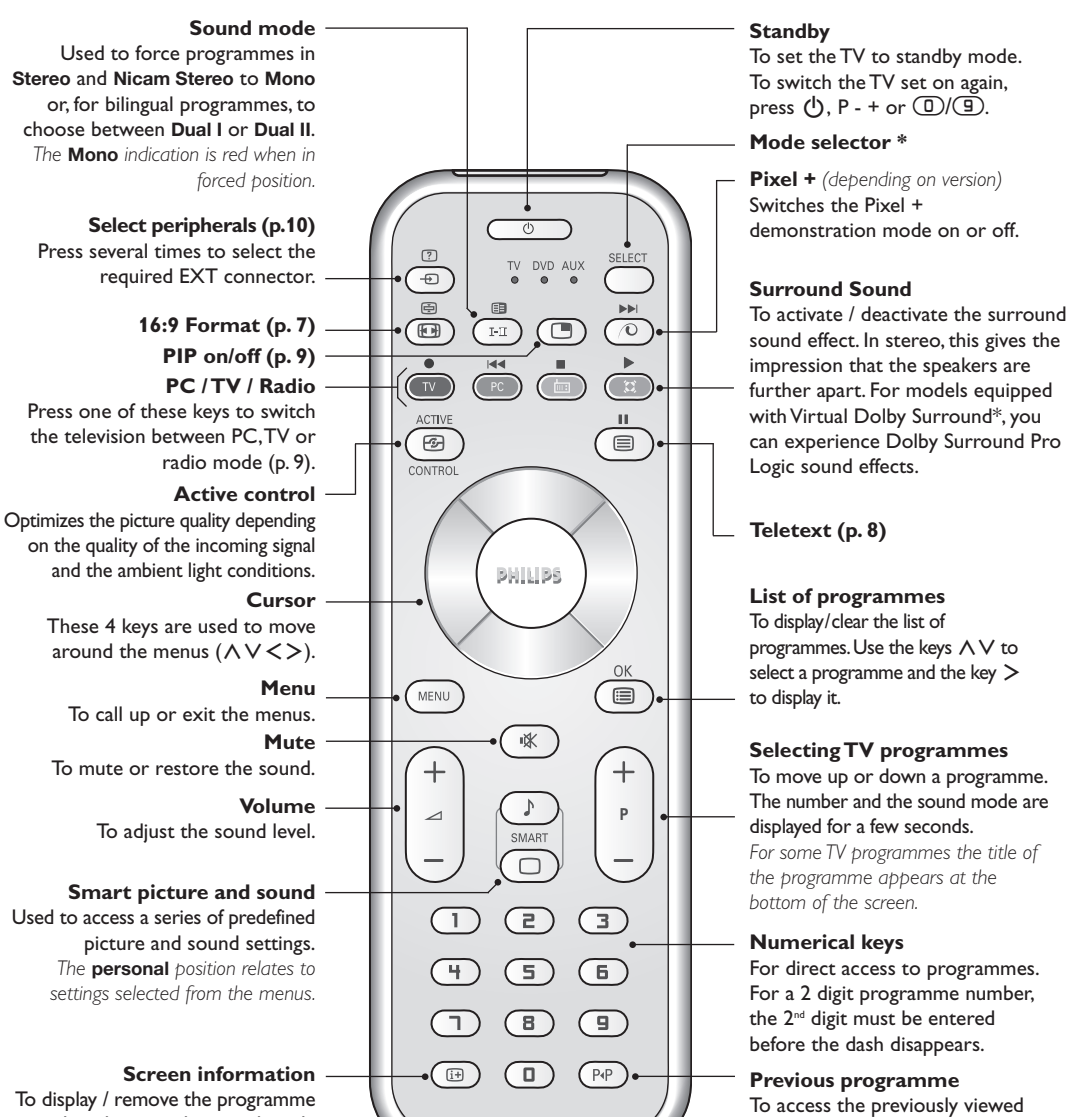

number, the time, the sound mode and the time remaining on the timer. Hold down for 5 seconds to permanently display the programme number on the screen.

*\* Manufactured under license from Dolby Laboratories."Dolby" and the double-D symbols are trademarks of Dolby Laboratories.*

programme.

#### **\* Mode selector**

The remote control lets you control the main functions of the VCR or DVD. Press the **Select** key to select the required mode : **DVD** or **AUX**. The remote control indicator lights up to display the selected mode. It switches off automatically after 20 seconds if left idle.The remote control automatically returns to TV mode. The following keys are operational, depending on the equipment : .ê· **<sup>I</sup>**¢ ∫**<sup>I</sup>** Ê Æ ∆ **OK** h <>≤≥(cursor) P - + ñ/ô ∂ º

### **Installing your television set**

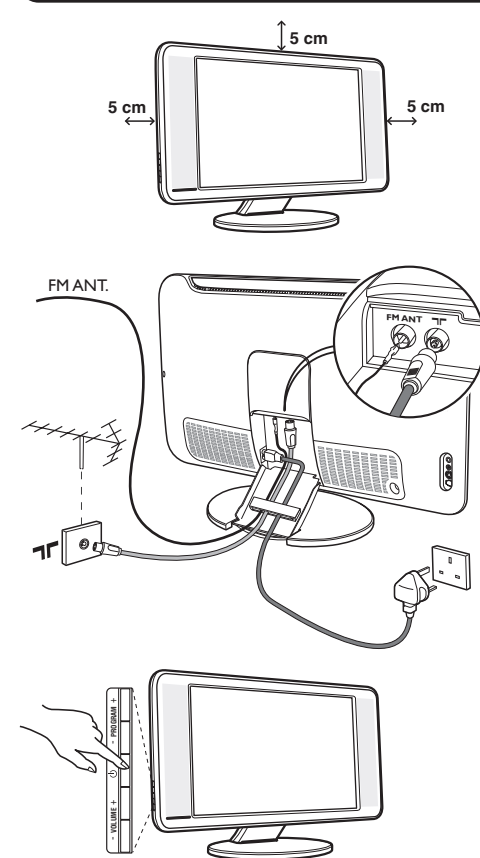

### & **Positioning the television set**

Place your TV on a solid stable surface. To avoid danger do not expose the TV to water, or a heat source (e.g. lamp, candle, radiator). Do not obstruct the ventilation grid at the rear.

### **<sup>O</sup>** Connecting the aerials

- Use the aerial connection lead supplied and connect the  $\blacksquare \blacksquare$  socket situated at the bottom of the TV to your aerial socket.
- Insert the radio aerial lead supplied into the FM ANT socket located at the bottom of the TV.
- Connect the power lead to the television and the mains plug into the wall socket (220-240 V/50 Hz).
- Arrange the leads by passing them through the television stand. Replace the stand cover. *For connecting other appliances see page p.10.*

### **8** Switching on

To switch on the set, press the on/off key. A green indicator comes on and the screen lights up. Go straight to the Quick Installation chapter. If the TV remains in standby mode(red indicator), press the  $P_1(+)$  key on the remote control. *The indicator will flash when you use the remote control.*

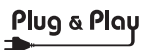

### **Quick installation**

When you turn on the TV set for the first time, a menu is displayed on screen.This menu prompts you to select the country and language for the menus:

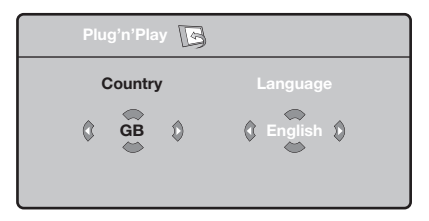

*If the menu is not displayed, press and hold down* the  $\angle$  *-* and  $\angle$  **+** keys on the TV set for 5 *seconds to display the menu.*

 $\bullet$  Use the  $\wedge \vee$  keys on the remote control to select your country and validate with  $\geq$ . *If your country does not appear in the list, select choice ". . ."*

 $\Theta$  Next select your language using the  $\Lambda$  V keys

and validate with  $\geq$ .

**3** The search starts automatically. All the available TV programmes and radio stations will be stored. This operation takes a few minutes.The display shows the progress of the search and the number of programs found. At the end of the search, the menu disappears.

*To exit or interrupt the search, press* h*. If no programme is found, consult the possible solutions p. 12.*

- **1** If the transmitter or cable network sends the automatic sort signal, the programs will be numbered correctly. In this case, the installation is complete.
- ( If this is not the case, you need to use the **Sort** menu to number the programs correctly. *Some transmitters or cable networks broadcast their own sort parameters (region, language, etc.). In this case, indicate your choice using the ∧∨ keys and validate with* ≥*.*

**4**

### **Program sort**

**1** Press key (FIN). The TV Menu is displayed on the screen.

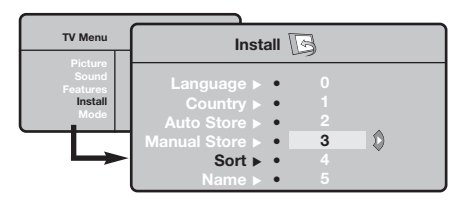

### **Manual store**

This menu is used to store the programmes one at a time.

- **O** Press the (HENU) key.
- é With the cursor, select the **Install** menu then **Manual store**:

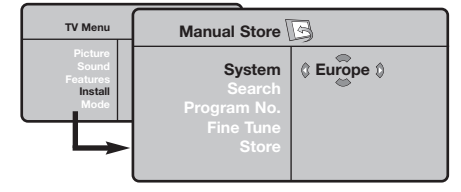

**3 System:** select Europe (automatic detection\*) or **Western Europe** (BG standard),**Eastern Europe** (DK standard), **United Kingdom** (I standard) or **France** (LL' standard).

- é With the cursor, select the **Install** menu followed by the **Sort** menu.
- **3** Select the programme you want to move using the  $\wedge \vee$  keys and press  $\geq$ .
- $\bullet$  Then use the  $\wedge \vee$  keys to select the new number and validate with ≤.
- **6** Repeat steps  $\bullet$  and  $\bullet$  for each program you wish to renumber.
- **⊙** To quit the menus, press **<sup>...</sup>**.
	- *\* Except for France (LL' standard), you must select choice* **France***.*
- **4** Search: press > . The search starts. Once a programme is found, the scanning stops and its name is displayed (when available). Go to the next step. If you know the frequency of the required programme, this can be entered directly using the  $\textcircled{\tiny{\textcircled{\tiny{1}}}}$  to  $\textcircled{\tiny{\textcircled{\tiny{1}}}}$  keys.
	- *If no picture is found, consult the possible solutions (p. 12).*
- **6** Program No.: enter the required number with the  $\lt$  > or  $\circled{1}$  to  $\circled{1}$  keys.
- § **Fine Tune:** if the reception is not satisfactory, adjust using the  $\lt$  > keys.
- **●** Store: press > The program is stored.
- $\boldsymbol{0}$  Repeat steps  $\boldsymbol{0}$  to  $\boldsymbol{0}$  for each programme to store.
- **⊙** To quit the menus, press **<sup>...</sup>**.

# **Other settings in the Install menu**

- **1** Press the **HEND** key and select the **Install** menu:
- é **Language:** to change the display language for the menus.
- **8 Country:** to select your country (GB for Great Britain).

*This setting is used for the search, automatic programme sort and teletext display. If your country does not appear in the list, select ". . ."*

 $\bullet$  Auto Store: to start automatic search for all programmes available in your region. If the transmitter or cable network sends the automatic sort signal, the programmes will be numbered correctly. If this is not the case, you need to use the Sort menu to renumber the programmes (see p. 4).

*Some transmitters or cable networks broadcast*

*their own sort parameters (region, language, etc.). In this case, indicate your choice using the*  $\wedge \vee$  *keys and validate with* ≥*.To quit or interrupt the search, press* h*. If no picture is found, consult the possible solutions (p. 12).*

( **Name** *(Only available on certain versions).***:** If required, you can give a name to the programmes and external connectors. Use the  $\lt$   $>$  keys to move around the name display area (5 characters) and the  $\wedge \vee$  keys to select the characters. When the name has been entered, use the  $\leq$  key to exit. The name is stored. *Note: on installation, the programs are named automatically when an identification signal is sent.*

**③** To quit the menus, press **.**...

### **Picture settings**

**1** Press ( **PERD**) then  $>$ . The **Picture** menu is displayed:

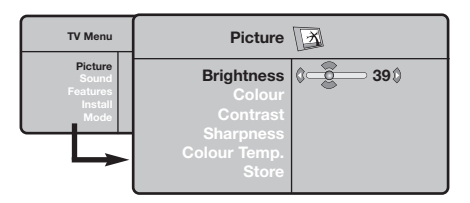

- $\bullet$  Use the  $\overline{\wedge}$  V keys to select a setting and the ≤≥ keys to adjust.
- **3** Once the adjustments have been made, select

# **Sound adjustments**

 $\bullet$  Press ( $EM$ ), select Sound ( $V$ ) and press  $\gt$ . The **Sound** menu is displayed:

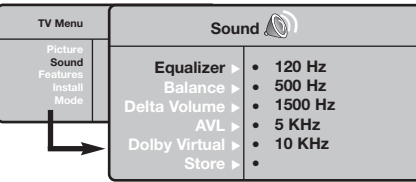

- **O** Use the  $\bigwedge V$  keys to select a setting and the ≤≥ keys to adjust.
- **3** Once the adjustments have been made, select Store and press  $>$  to store these changes.
- **4** To quit the menus, press <sup>(</sup>...

**Store** and press > to store them. Press *⊕* to exit.

#### **Description of the adjustments:**

- **Brightness:** this changes picture brilliance.
- **Colour:** this changes the intensity of the colour.
- **Contrast:** this changes the difference between the light and dark tones.
- **Sharpness:** this changes the picture definition.
- **Colour Temp.:** this changes the colour rendering: **Cold** (bluer), **Normal** (balanced) or **Warm** (redder).
- **Store:** to store the picture adjustments and settings.

#### **Description of the settings:**

- **Equalizer**: to adjust the sound tone (from bass: 120 Hz to treble: 10 kHz).
- **Balance**: this balances the sound on the left and right speakers.
- **Delta Volume**: this is used to compensate any volume discrepancies between the different programs or EXT sockets.This setting is available for programs 0 to 40 and the EXT sockets.
- **AVL** (Automatic Volume Leveller): this is used to limit increases in sound, especially on program change or advertising slots.
- **Dolby Virtual**:To activate / deactivate the surround sound effect.*You can also access these settings with key* f*.*
- **Store:** this is used to store the sound settings.

# **Feature settings**

- **1** Press  $(m, s)$ , select **Features**  $(V)$  and press  $\geq$ . You can adjust:
- **<sup>O</sup>** Timer : see next page
- **8 Contrast +:** automatic adjustment of the picture contrast which permanently sets the darkest part of the picture to black.
- **4** NR: attenuates picture noise (snow) in difficult reception conditions.
- ( **Sleep** *(Only available on certain versions)***:** to select an automatic standby period.
- **③** To quit the menus, press *.*.

### **Timer function** *(Only available on certain versions)*

This menu lets you use the TV set as an alarm. **O** Press the **MENU** key.

é With the cursor, select the **Features** menu then **Timer** :

**8 Sleep:** to select an automatic standby period.

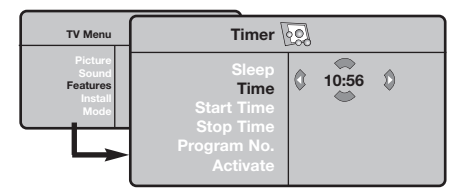

#### **4** Time: enter the current time.

*Note: the time is updated automatically each time the TV set is switched on via the teletext information on programme 1. If this program does not have teletext, the update will not take place.*

- **6** Start Time: enter the start time.
- **3 Stop Time:** enter the standby time.
- **O** Program No.: enter the number of the programme for the wake-up alarm.You can select an FM station by using the  $\lt$   $>$  keys (the  $\circled{1}\circled{2}$  keys are only used to select TV programs).
- **1** Activate: the settings include:
	- **Once** for a single alarm,
	- **Daily** for each day,
	- **Stop** to cancel.
- $\bullet$  Press  $\phi$  to put the TV set in standby. It will automatically come on at the time programmed. If you leave the TV set on, it will just change programmes at the time entered (and will go to standby mode at the **Stop Time**).

### **16:9 Formats**

The pictures you receive may be transmitted in 16:9 format (wide screen) or 4:3 format (conventional screen). 4:3 pictures sometimes have a black band at the top and bottom of the screen (letterbox format).This function allows you to optimise the picture display on screen.

Press the  $\textcircled{\tiny{\textcircled{\tiny{M}}}}$  key (or  $\lt$   $>$ ) to select the different modes:

*This TV set is also equipped with automatic switching which will select the correct-screen format, provided the specific signals are transmitted with the programmes.*

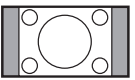

### **4:3**

The picture is reproduced in 4:3 format and a black band is displayed on either side of the picture.

### **Zoom 14:9**

The picture is enlarged to 14:9 format, a thin black band remains on both sides of the picture.

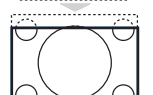

#### **Zoom 16:9**

The picture is enlarged to 16:9 format.This mode is recommended when displaying pictures which have black bands at the top and bottom (letterbox format).

#### **Subtitle Zoom** This mode is used to display 4:3 pictures using the full surface of the screen leaving the sub-titles visible.

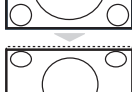

#### **Super Wide**

This mode is used to display 4:3 pictures using the full surface of the screen by enlarging the sides of the picture.

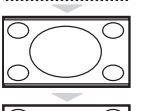

#### **Widescreen**

This mode restores the correct proportions of images transmitted in 16:9. *Note: If you display a 4:3 picture in thid mode, it will be enlarged horizontally.*

#### **Fullscreen**

This mode displays images in full screen.

### **Teletext**

- 1

Teletext is an information system broadcast by certain channels which can be consulted like a newspaper. It also offers access to subtitles for viewers with hearing problems or who are not familiar with the transmission language (cable networks, satellite channels, etc.).

 $\mathbf{I}$ 

 $\mathbf{I}$ 

 $\mathbf{L}$ 

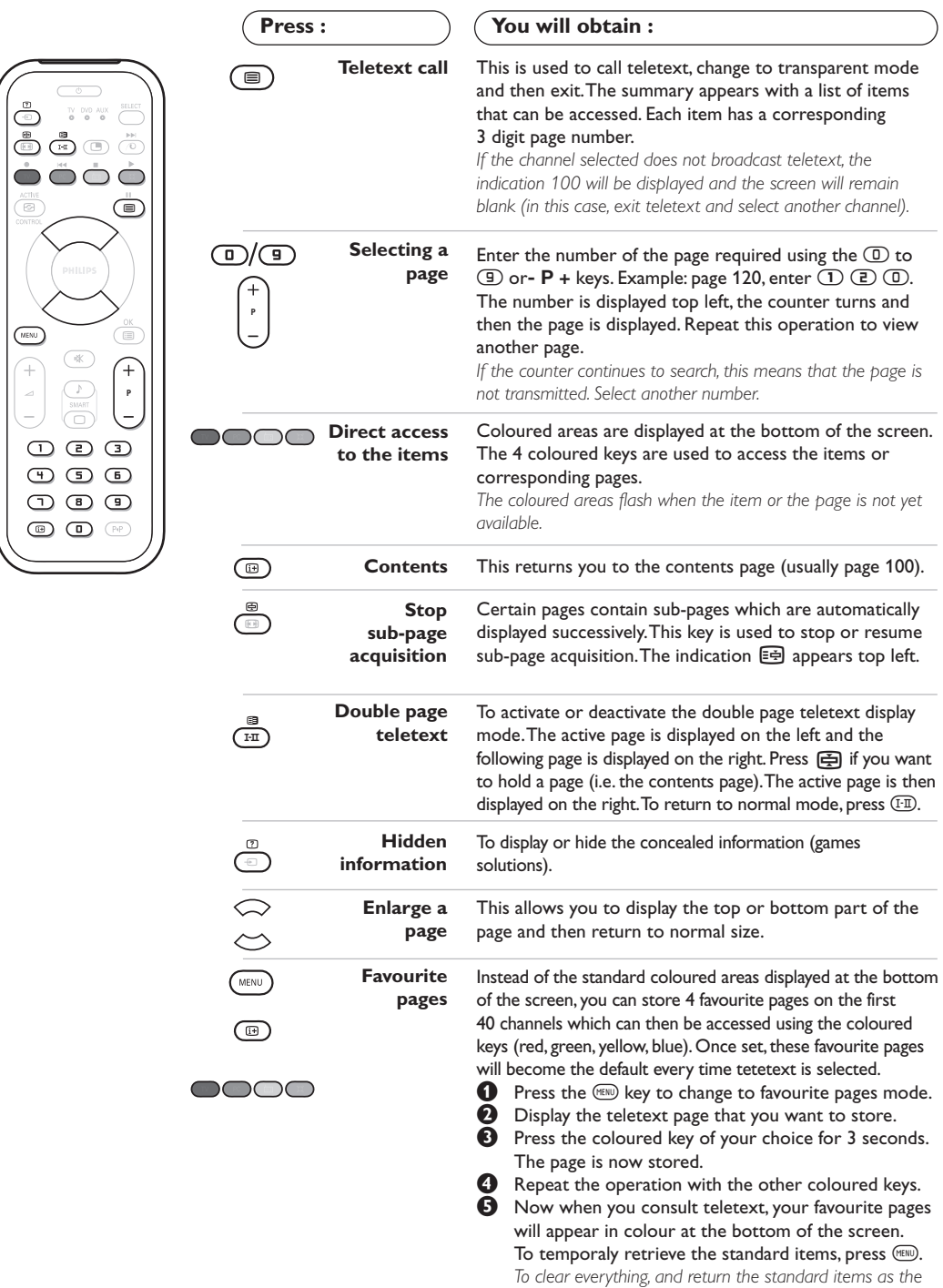

 $\mathbf{I}$ 

*default, press* ∂ *for 5 seconds.*

 $\overline{1}$ 

# **Using the radio**

#### **Choosing radio mode**

Press the  $\textcircled{\tiny{\textcircled{\tiny{M}}}}$  key on the remote control to switch the TV to radio mode. Press the  $\text{TV}$ key to return to TV mode. In radio mode the number and name of the station (if available), its frequency and the sound mode are indicated on the screen.

#### **Selecting programmes**

Use the  $\mathbb{O}/\mathbb{D}$  or **- P** + keys to select the FM stations (from 1 to 40).

#### **List of radio stations**

Press the  $\textcircled{\tiny{\textcircled{\tiny{\textcirc}}}}$  key to display / hide the list of radio stations. Then use the cursor to select a station.

#### **Using the radio menus**

Use the MENU key to access the specific radio settings.

#### **Searching radio stations**

If you have used the quick installation all the available FM stations will be stored. To start a new search use the **Install** menu : **Auto Store** (for a complete search) or **Manual Store** (for a station by station search).These menus work in exactly the same way as the TV menus.

#### **Screen saver**

In the **Features** menu you can activate / close the screen saver.

### **Using in PC monitor mode**

#### **PC Mode**

Your TV can be used as a computer monitor. The PIP function lets you display a

superimposed image to watch the TV channels at the same time.

*You must first of all connect the computer and adjust the resolution (see p.11).*

#### **Choosing PC mode**

Press the <sup>(PC)</sup> key on the remote control to switch the TV to PC-A mode **(VGA In)** or PC-D mode (DVI In). Press the **W** key to return to TV mode.

*If there is no PC signal for more than five seconds, the TV automatically goes into standby mode.*

**Using PIP** *(Only available on certain versions)* While in PC mode you can call up a window for TV channels.

*Attention: the PIP feature is only available if a computer is connected to the DVI In (see p. 11).*

- $\bullet$  Press the  $\circledcirc$  key to display the PIP screen. The television image is reproduced in a small superimposed window.
- **O** Subsequent presses of the **S** key changes the size of the window, switches to dual screen and turns PIP off.
- **1** Use the **P** + keys to change the programmes of the PIP screen or the  $\circled{1}$  key if you want to display a picture from an appliance connected to the TV (e.g. video recorder, DVD).

#### **Using the PC menus**

Press the **MENU** key to access the specific settings of the PC monitor mode. Use the cursor to adjust them (the settings are automatically saved) :

#### • **Picture** :

- **Brightness / Contrast** :to adjust the brightness and contrast.
- **Horizontal / Vertical** : to adjust the horizontal and vertical placing of the image.
- **Adjust Colour** : to adjust the colours (cold, normal or warm).
- **Audio Selection** : to choose the sound reproduced on the TV (PC or TV/Radio). For example, you can listen to the radio while you use the computer.
- **Features** :
	- **Phase/Clock**\* : eliminates the horizontal (**Phase**) and vertical (**Clock**) interfering lines.
	- **View Format**: to choose between large screen or the original format of the PC screens.
	- **PIP Controls** : to adjust the size and position of the PIP screen.
	- **Auto Adjust** : position is set automatically.
- **Reset To Factory Setting** : to return to the factory settings (default settings).
- **Mode Select** : to come back to TV or radio mode.

*\*These adjustments are not available when a computer is connected to the* **DVI In***.*

# **Connecting peripheral equipment**

The television has 2 external sockets situated at the back of the set (EXT1 and EXT2). Remove the stand cover and the clip on rear panel of the television to expose the connectors. Arrange the leads by passing them through the television stand. Replace the stand cover. *The EXT1 socket has audio, CVBS/RGB inputs and audio, CVBS outputs. The EXT2 socket has audio, CVBS/S-VHS inputs and audio, CVBS outputs.*

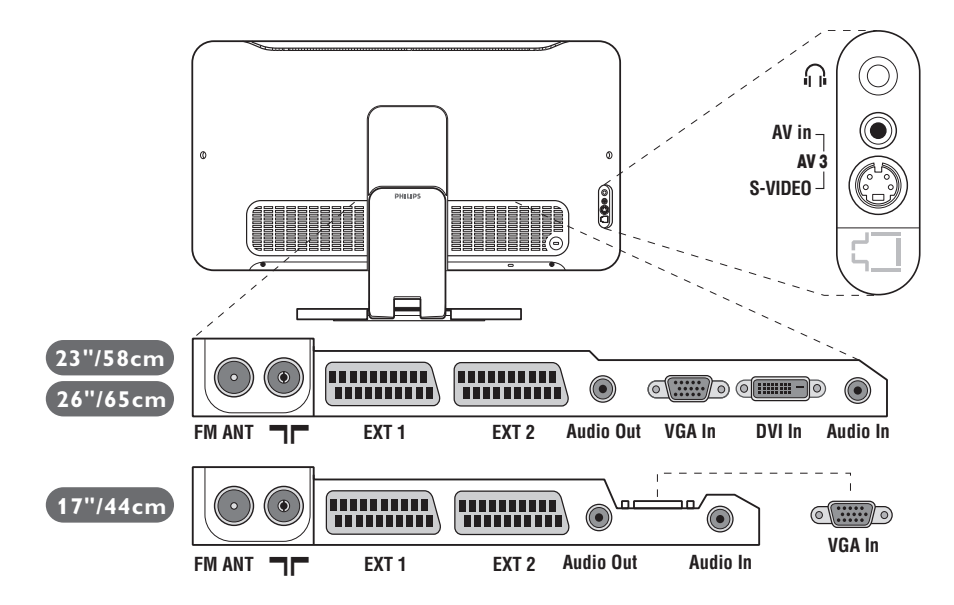

### **Video recorder**

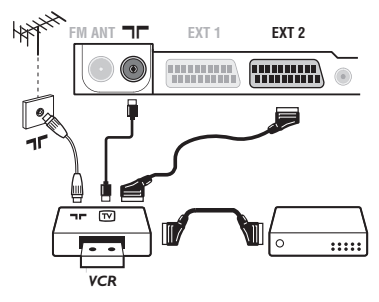

### **Other equipment**

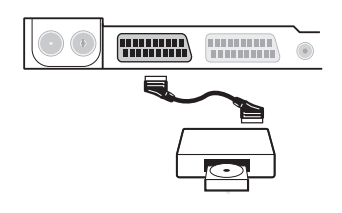

#### Carry out the connections shown opposite, using a good quality euroconnector cable.

*If your video recorder does not have a euroconnector socket, the only connection possible is via the aerial cable.You will therefore need to tune in your video recorder's test signal and assign it programme number 0 (refer to manual store, p. 5).*

*To reproduce the video recorder picture, press*  $\mathbb{D}$ *.* 

#### **Video recorder with decoder**

Connect the decoder to the second euroconnector socket of the video recorder.You will then be able to record scrambled transmissions.

#### **Satellite receiver, decoder, CDV, games, etc.**

Carry out the connections shown opposite.

To optimise picture quality, connect the equipment which produces the RGB signals (digital decoder, games, etc.) to EXT1, and the equipment which produces the S-VHS signals (S-VHS and Hi-8 video recorders, certain DVD drives) to EXT2 and all other equipment to either EXT1 or EXT2.

#### **To select connected equipment**

Press the  $\textcircled{1}$  key to select **EXT1**, **EXT2/S-VHS2** (S-VHS signals from the EXT2 socket) and **AV/S-VHS** for connections on the front panel.

*Most equipment (decoder, video recorder) carries out the switching itself.*

### **Side connections**

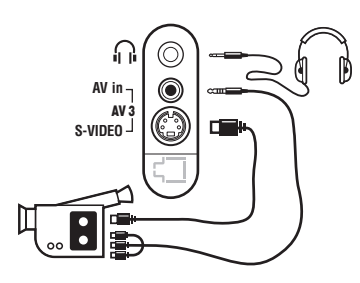

**Audio in**

**DVI In**

 $\circ$   $\cdots$   $\circ$   $\circ$   $\cdots$   $\circ$ 

**Audio In**

 $\sqrt{2}$ 

**Amplifier**

**Audio Out**

 $\odot$ 

**VGA In**

#### Make the connections as shown opposite. With the  $\textcircled{\tiny{\textcircled{\tiny{\#}}}}$  key, select **AV/S-VHS**.

*For a mono set, connect the sound signal to the AUDIO L (or AUDIO R) input.The sound automatically comes out of the left and right speakers of the set.*

#### **Headphones**

When headphones are connected, the sound on the TV set will be cut. The  $\angle$  + keys are used to adjust the volume level. *The headphone impedance must be between 32 and 600 Ohms.*

To connect to a hi-fi system, use an audio connection cable and connect the sound output **Audio out** on the TV set to the "AUDIO IN" "L" and "R" input on your hi-fi amplifier.

# **Computer**

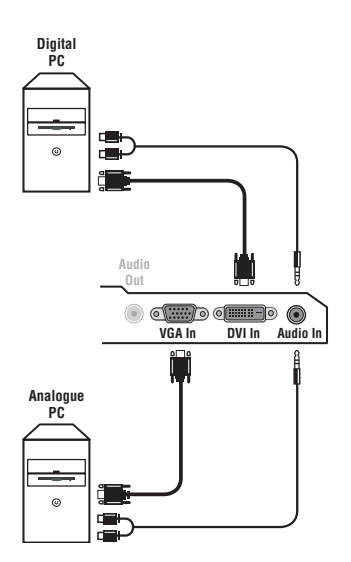

Connect the monitor output of your computer to the **PC VGA In or DVI In** *(Only available on certain versions)* of the TV. Connect the sound output **Audio out L** and **R** of the computer to the input **Audio in (PC)** of the TV.

*Attention: the PIP feature is only available if a computer is connected to the* **DVI In***. For more information on using PC mode see page 9.* Configure the computer on 1024 x 768, 60 Hz for optimum resolution.

*Attention: if you use another resolution, the PIP function may not work. In this case a warning message is displayed on the screen.*

Here is the list of the different display resolutions available on your TV:

640 x 350, 70 Hz 720 x 400, 70 Hz 1024 x 768, 60 Hz 640 x 350, 85 Hz 720 x 400, 85 Hz 1024 x 768, 70 Hz 640 x 480, 60 Hz 800 x 600, 56 Hz 1024 x 768, 75 Hz 640 x 480, 67 Hz 800 x 600, 60 Hz 1024 x 768, 85 Hz 640 x 480, 72 Hz 800 x 600, 72 Hz 1152 x 864, 75 Hz 640 x 480, 75 Hz 800 x 600, 75 Hz 1280 x 960, 60 Hz 640 x 480, 85 Hz 800 x 600, 85 Hz 1280 x 1024, 60 Hz 832 x 624, 75 Hz 1280 x 1024, 75 Hz

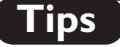

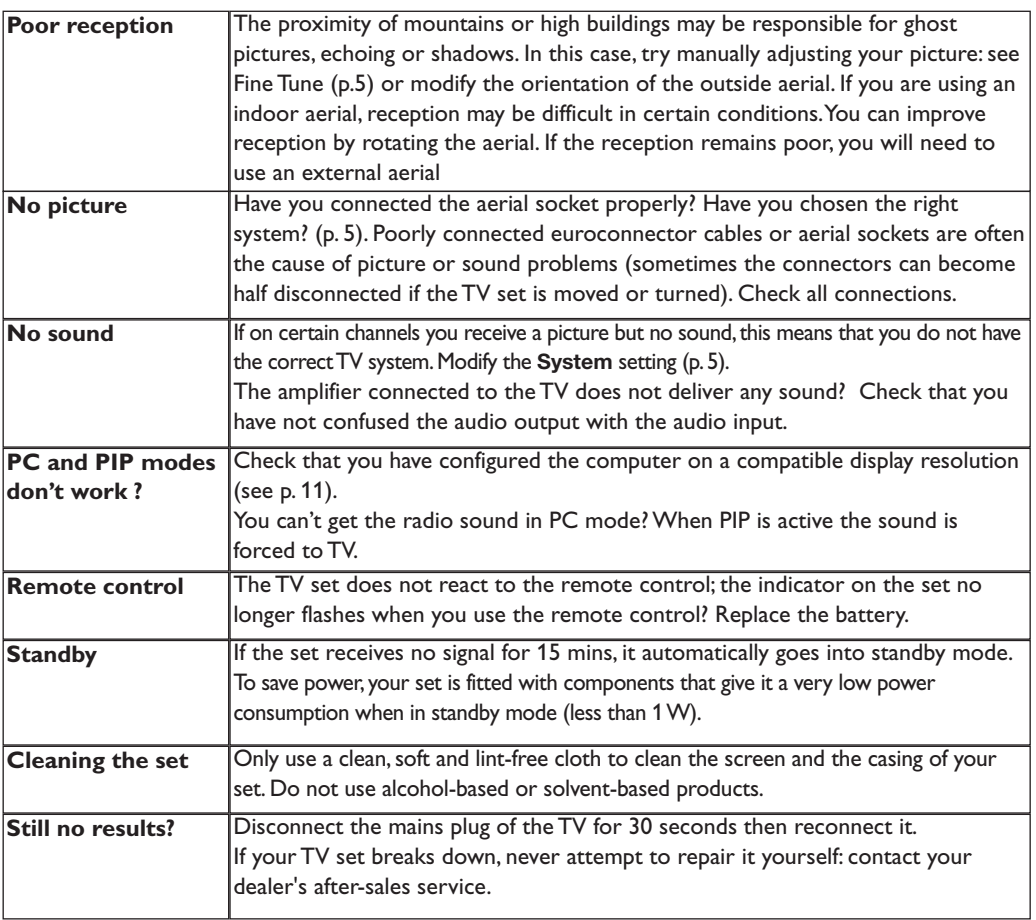

# **Glossary**

**RGB signals :** These are the three video signals, Red Green Blue, which make up the picture. Using these signals improves picture quality.

**S-VHS Signals:** These are 2 separate Y/C video signals from the S-VHS and Hi-8 recording standards. The luminance signals Y (black and white) and chrominance signals C (colour) are recorded separately on the tape.This provides better picture quality than with standard video (VHS and 8 mm) where the Y/C signals are combined to provide only one video signal.

**NICAM sound:** Process by which digital sound can be transmitted.

**System:** Television pictures are not broadcast in the same way in all countries.There are different standards: BG, DK, I, and L L'.The **System** setting (p. 5) is used to select these different standards.This is not to be confused with PAL or SECAM colour coding. Pal is used in most countries in Europe, Secam in France, Russia and most African countries.The United States and Japan use a different system called NTSC. The inputs EXT1 and EXT2 are used to read NTSC coded recordings.

**16:9:** Refers to the ration between the length and height of the screen. Wide screen televisions have a ration of 16/9, conventional screen TV sets have a ration of 4/3.

# **Introducción**

Le agradecemos la adquisición de este televisor. Este manual ha sido preparado para ayudarle a instalar y a hacer funcionar su televisor. Le aconsejamos que lo lea atentamente. Esperamos que nuestra tecnología le satisfaga plenamente.

#### **Objeto de esta declaración, cumple con la normativa siguiente :**

- Reglamento Técnico del Servicio de Difusión de Televisión y del Servicio Portador soporte del mismo (Real Decreto 1160/1989) Articulo 9.2
- Reglamento sobre Perturbaciones Radioeléctricas (Real Decreto 138/1989) Anexo V.

### **Indice**

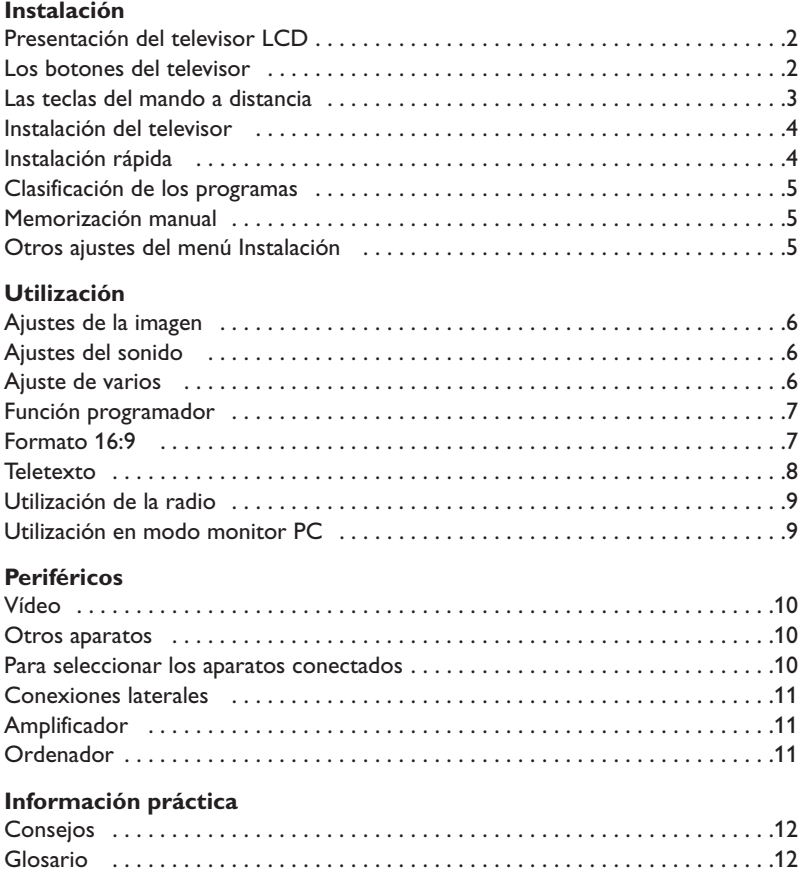

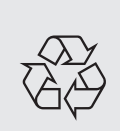

#### **Directiva para el reciclado**

Su televisor está fabricado con materiales reutilizables o que pueden ser reciclados. Para reducir al mínimo el vertido de residuos que pueden afectar al medio ambiente, hay empresas especializadas que recuperan los aparatos usados para desmontarlos y recolectar los materiales reutilizables (consulte a su proveedor).

### **Presentación del televisor LCD**

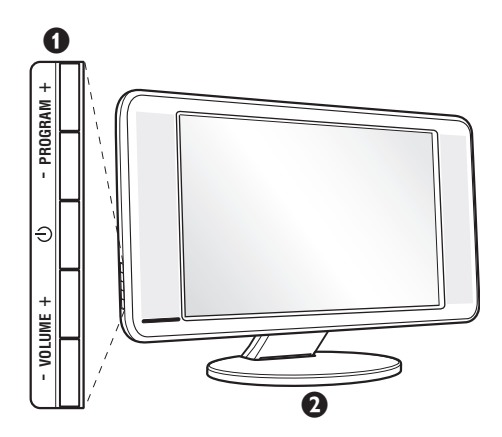

#### & **Los botones del televisor:**

- $\bigcup$ : para encender o apagar el televisor.
- VOLUME  $+$  (- $\angle$ +): para ajustar el nivel del sonido.
- PROGRAM + (- P +): para seleccionar los programas.
- MENU: para abrir o cerrar los menús, pulse simultáneamente los 2 botones  $\angle$  - y  $\angle$  +.A continuación, los botones P - + permiten seleccionar una opción y los botones  $\angle$  - + ajustarla.

#### é **Pie inclinable.**

El pie se puede desmontar y sustituir por un kit de fijación mural disponible como opción (consulte a su distribuidor).

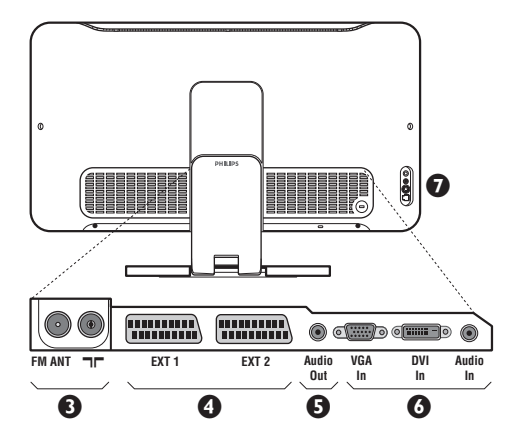

#### **Parte posterior:**

Las conexiones principales se efectúan por la parte inferior del televisor.

*Para obtener más detalles sobre las conexiones, consulte la página 10.*

- $\overline{\Theta}$  Tomas de las antenas de TV y radio
- $\bullet$  Toma euroconector EXT1/EXT2
- $\Theta$  Amplificador
- § Entradas VGA/DVI\* y audio para la conexión de un ordenador.
- <sup>O</sup> Conexiones laterales

\* *disponible únicamente en algunas versiones*

### **Mando a distancia**

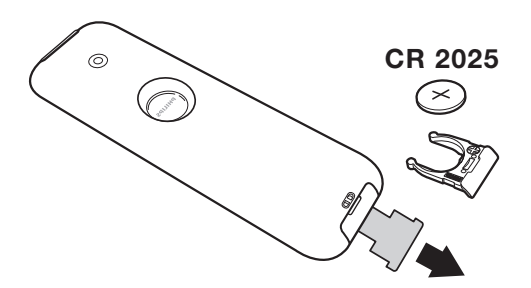

#### Quite el papel de aislamiento de la pila para activar el mando a distancia

*La pila que se entregan con el aparato no contiene ni mercurio ni níquel cadmio para colaborar en la conservación del medio ambiente.Téngalo en cuenta al eliminar la pila usada y utilice los medios de reciclaje que tiene a su disposición (consulte a su distribuidor).*

### **Las teclas del mando a distancia**

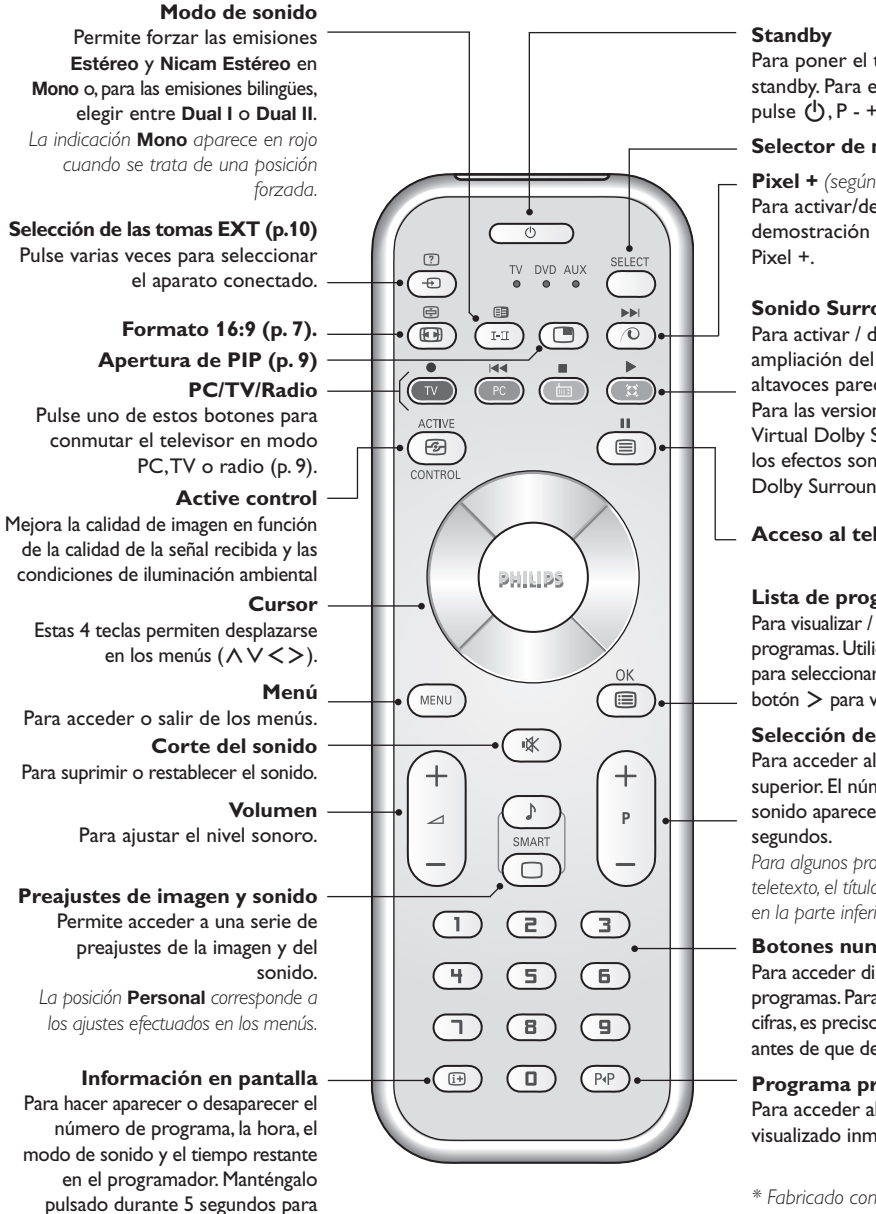

Para poner el televisor en modo standby. Para encenderlo de nuevo, pulse  $(\bigcup, P - + o \bigcirc f)$ .

#### **Selector de modo \***

**Pixel +** *(según versión)* Para activar/desactivar el modo demostración del procesamiento

#### **Sonido Surround**

Para activar / desactivar el efecto de ampliación del sonido. En estéreo, los altavoces parecen más distantes. Para las versiones equipadas con Virtual Dolby Surround\*, se obtienen los efectos sonoros traseros del Dolby Surround Pro Logic.

#### **Acceso al teletexto (p. 8).**

#### **Lista de programas**

Para visualizar / borrar la lista de programas. Utilice los botones  $\wedge \vee$ para seleccionar un programa y el botón ≥ para visualizarlo.

#### **Selección de programas** Para acceder al programa inferior o superior. El número y el modo de sonido aparecen durante algunos

*Para algunos programas equipados con teletexto, el título del programa aparece en la parte inferior de la pantalla.*

#### **Botones numéricos**

Para acceder directamente a los programas.Para un programa de 2 cifras,es preciso añadir la segunda cifra antes de que desaparezca el guión.

#### **Programa precedente** Para acceder al programa visualizado inmediatamente antes.

*\* Fabricado con licencia de Dolby Laboratories. "Dolby" y el símbolo doble-D son marcas de Dolby Laboratories.*

#### **\* Selector de modo**

visualizar permanentemente el número de programa en la pantalla.

El telemando le permite pilotar las funciones principales de la vídeograbadora o DVD. Pulse la tecla **Select** para seleccionar el modo que desee : **DVD** o **AUX**. El piloto del mando a distancia se enciende para mostrar el modo seleccionado. Se apaga automáticamente al cabo de 20 segundos sin acción (retorno al modo TV). En función del equipo, las siguientes teclas están operacionales : .ê· **<sup>I</sup>**¢ ∫**<sup>I</sup>** Ê Æ ∆ **OK** h <>≤≥(cursor) P - + ñ/ô ∂ º

### **Instalación**

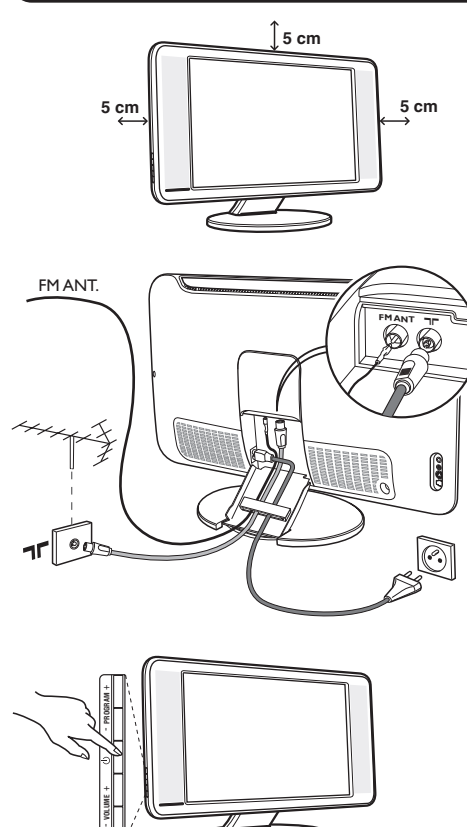

### & **Instalación del televisor**

Coloque el televisor sobre una superficie sólida y estable. Para prevenir las situaciones peligrosas, no exponga el televisor a salpicaduras de agua ni a una fuente de calor (lámpara, vela, radiador, ...) y no obstruya las ranuras de ventilación situadas en la parte posterior.

### é **Conexiones de las antenas**

- Utilice el cable de conexión de antena suministrado y conecte la toma  $\P$ , situada en la parte inferior del televisor, a la toma de antena.
- Conecte el hilo de antena de radio suministrada en la toma FM ANT, situada en la parte inferior del televisor.
- Conecte el borde del cable al televisor y el conector en la toma de red de la pared (220-240 V / 50 Hz).
- Disponga los hilos pasándolos a través del pie del televisor.Vuelva a poner la cobertura del soporte. *Para la conexión de otros aparatos, consulte la p. 10.*

# ( **Puesta en marcha**

Para encender el televisor, pulse sobre el botón de encendido y apagado. Un indicador se iluminará en color verde y la pantalla se encenderá.Vaya directamente al capítulo **instalación rápida**. Si el televisor está en espera (indicador rojo),pulse el botón P $(F)$  del mando a distancia.

*El indicador parpadea cuando se utiliza el mando a distancia.*

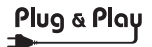

### **Instalación rápida**

La primera vez que enciende el televisor, aparece un menú en la pantalla. Este menú le invita a elegir el país así como el idioma de los menús:

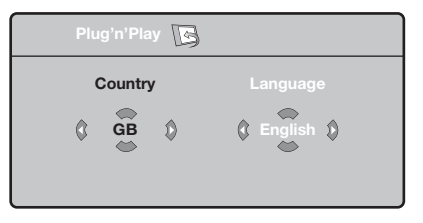

*Si no aparece el menú, mantenga pulsadas por 5 segundos las teclas* "*- y* "*+ del televisor, para hacerlo aparecer.*

- $\bullet$  Utilice las teclas  $\wedge \vee$  del telemando para elegir su país, y luego valide con ≥. *Si su país no aparece en la lista, seleccione la*
- *opción ". . ."*  $\Theta$  Luego seleccione su idioma con las teclas  $\wedge \vee \vee \vee$ luego valide con ≥.
- $\bullet$  La búsqueda se inicia automáticamente. Todos los programas de TV y emisoras de radio disponibles se memorizan. La operación toma algunos minutos. La visualización muestra la progresión de la búsqueda y la cantidad de programas encontrados. Al final desaparece el menú. *Para salir o interrumpir la búsqueda, pulse en* h*. Si no se encuentra ningún programa, remítase al capítulo de consejos p. 12.*
- ' Si la emisora o la red cableada transmite la señal de clasificación automática, los programas se numerarán correctamente. La instalación se ha terminado.
- **6** Si no es el caso, debe utilizar el menú **Clasificación** para renumerarlos.

*Algunas emisoras o redes cableadas difunden sus propios parámetros de clasificación (región, idioma, etc.). En este caso, debe indicar su elección con las*  $t$ eclas  $\wedge$   $\vee$  *y* luego validar con  $\triangleright$ .

**4**

# **Clasificación de los programas**

**1** Pulse la tecla (ENU). El Menú de TV aparece en la pantalla.

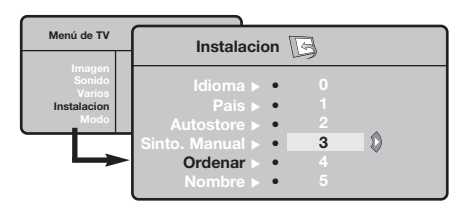

### **Memorización manual**

Este menú permite memorizar los programas uno por uno.

- **O** Pulse la tecla (MENU).
- é Con el cursor, seleccione el menú **Instalación** y luego **Memo Manual**:

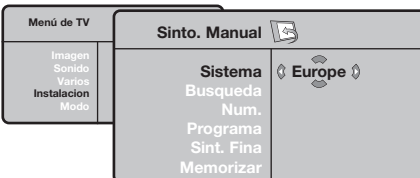

- $\bullet$  Sistema: seleccione Europa (detección automática\*) o **Europa Oeste** (norma BG), **Europa Este** (norma DK), **Reino Unido** (norma I) o **Francia** (norma LL' ).
	- *\* Salvo para Francia (norma LL' ), se debe seleccionar obligatoriamente la opción* **Francia***.*

# **Otros ajustes del menú Instalación**

- **1** Pulse la tecla (ENU) y seleccione el menú Instalación:
- é **Idioma:** para modificar el idioma de visualización de los menús.
- $\bullet$  País: para elegir su país. *Este ajuste interviene en la búsqueda, la clasificación automática de los programas y la visualización del teletexto. Si su país no aparece en la lista, seleccione la opción ". . ."*
- $\bullet$  Memo. Auto: para ejecutar una búsqueda automática de todos los programas disponibles en su región. Si la emisora o la red cableada transmite la señal de clasificación automática, los programas se numerarán correctamente. Si no es el caso, debe utilizar el menú Clasificación para renumerarlos (ver p. 4).

*Algunas emisoras o redes cableadas difunden sus propios parámetros de clasificación (región, idioma,*

- é Con el cursor, seleccione el menú **Instalación** y luego el menú **Clasificación**.
- 8 Seleccione el programa que desee desplazar con las teclas  $\wedge \vee$  y pulse en  $\geq$ .
- $\bullet$  Utilice luego las teclas  $\wedge \vee$  para elegir el nuevo número y valide con ≤.
- $\Theta$  Vuelva a iniciar las etapas  $\Theta$  y  $\Theta$  tantas veces como haya programas por renumerar .
- **③** Para salir de los menús, pulse en **D**.
- $\mathbf{o}$  **Búsqueda:** pulse en ≥. La búsqueda comienza. En cuanto se encuentra un programa, se detiene el desplazamiento y aparece el nombre del programa (si está disponible).Vaya a la siguiente etapa. Si conoce la frecuencia del programa deseado, escriba directamente su número con las teclas  $\textcircled{1}$  a  $\textcircled{1}$ . *Si no se encuentra ninguna imagen, ver los consejos (p. 12).*
- ( **No De Prog. :** introducir el número deseado con las teclas  $\langle \rangle$  o  $\circ$  a  $\circ$ .
- § **Ajuste Fino:** si la recepción no es satisfactoria, ajuste con las teclas  $\lt >$ .
- $\boldsymbol{\Omega}$  **Memorizar:** pulse en ≥. El programa se memoriza.
- $\boldsymbol{0}$  Repita las etapas  $\boldsymbol{0}$  a  $\boldsymbol{0}$  tantas veces como haya programas por memorizar.

**Para salir:** pulse la tecla <sup>(11)</sup>.

*etc.). En este caso, debe indicar su elección con las teclas* <> *y luego validar con* ≥*. Para salir o interrumpir la búsqueda, pulse en* h*. Si no se encuentra ninguna imagen, ver los consejos (p. 12).*

( **Nombre** *(disponible únicamente en algunas versiones)***:** Si lo desea, puede dar un nombre a los programas, emisoras de radio y tomas exteriores.Utilice las teclas ≤≥ para desplazarse en la zona de visualización del nombre (5 caracteres) y las teclas  $\wedge \vee$  para elegir los caracteres. Una vez introducido el nombre, utilice la tecla  $\lt$  para salir. El nombre se ha memorizado.

*Observación: durante la instalación, los programas se nombran automáticamente cuando se transmite la señal de identificación.*

**③** Para salir de los menús, pulse en **D**.

# **Ajustes de la imagen**

 $\bullet$  Pulse la tecla  $^{\circledR\hspace{0.2mm}(\mathbb{R}\hspace{0.2mm})}$  y luego en  $>$ . El menú **Imagen** aparece:

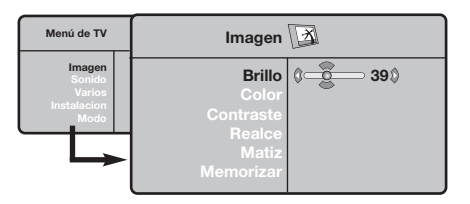

- $\bullet$  Utilice las teclas  $\wedge \vee$  para seleccionar un ajuste y las teclas ≤≥ para ajustar.
- **3** Una vez efectuados los ajustes, seleccione la opción **Memorizar** y pulse en ≥ para

**Ajustes del sonido**

**1** Pulse en (KRN), seleccionar **Sonido** (V) y pulse en ≥.Aparece el menú **Sonido**:

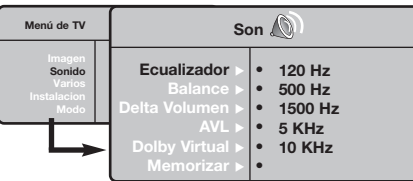

- $\bullet$  Utilice las teclas  $\wedge \vee$  para seleccionar un ajuste y las teclas  $\lt$  > para ajustar.
- **3** Una vez efectuados los ajustes, seleccione la opción **Memorizar** y pulse en ≥ para grabarlos.
- <sup>1</sup> Para salir de los menús, pulse en ∂.**Descripción de los ajustes:** • **Ecualizador**: para ajustar la tonalidad del

grabarlos. Pulse en <sup>(1366</sup>) para salir.

#### **Descripción de los ajustes:**

- **Brillo:** actúa sobre la luminosidad de la imagen.
- **Color:** actúa sobre la intensidad del color.
- **Contraste:** actúa sobre la diferencia entre los tonos claros y los tonos oscuros.
- **Definición:** actúa sobre la nitidez de la imagen.
- **Temp. Color:** actúa sobre la calidad de los colores: **Frío** (más azul), **Normal** (equilibrado) o **Caliente** (más rojo).
- **Memorizar:** para memorizar los ajustes de la imagen.

sonido (de graves: 120 Hz a agudos: 10 kHz).

- **Balance:** para equilibrar el sonido en los altavoces izquierdo y derecho.
- **Delta Volumen:** permite compensar las diferencias de volumen que existen entre los diferentes programas o las tomas EXT. Este ajuste sólo funciona para los programas 0 a 40 y las tomas EXT.
- **AVL** (Automatic Volume Leveler): control automático del volumen que permite limitar los aumentos de sonido, en particular durante los cambios de programas o publicidades.
- **Dolby Virtual:** Para activar / desactivar el efecto de ampliación del sonido.*También tiene acceso a estos ajustes con el botón* f*.*
- **Memorizar:** para memorizar los ajustes de sonido.

### **Ajuste de varios**

- **1** Pulse en (KEN), seleccionar **Varios** (V) y pulse en ≥. Puede ajustar:
- é **Programar**: ver página siguiente
- " **Contraste +:** ajuste automático del contraste de la imagen que lleva en permanencia la parte más oscura de la imagen al negro.
- ' **Reduc. Ruido:** atenúa el ruido de la imagen (la nieve), en caso de recepción difícil.
- ( **Temporizador** *(disponible únicamente en algunas versiones)***:** para seleccionar una duración de puesta en modo de espera automática.
- **③** Para salir de los menús, pulse en **D**.

### **Función despertador** *(disponible únicamente en algunas versiones)*

Este menú le permite utilizar el televisor como un despertador.

- **O** Pulse la tecla (MENU).
- é Con el cursor, seleccione el menú **Varios** y luego **Timer**:

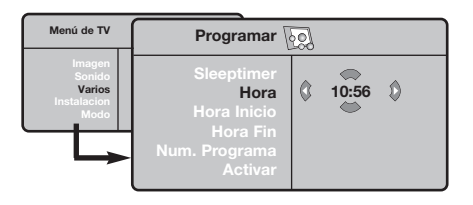

 $\bullet$  Temporizador: para seleccionar una duración de puesta en modo de espera automática.

### $\bullet$  Hora: introduzca la hora actual.

*Observación: la hora se actualiza autom·ticamente, una vez que se enciende el televisor, a través del TXT de la emisora sintonizada en el programa n˙mero 1. Si no posee teletexto, no se realizará la actualización.*

# **Función 16:9**

- ( **Hora de Inicio:** introduzca la hora de inicio.
- § **Hora de Fin:** introduzca el hora de puesta en modo de espera.
- è **No. de Prog:** introduzca el número del programa deseado para el despertador. Puede seleccionar una emisora FM utilizando las teclas  $\langle \rangle$  (las teclas  $\circled{0}$  permiten únicamente seleccionar los programas de tv).
- ! **Prog. Activada:** puede ajustar:
	- **Una vez** para un despertador único,
	- **Cotidiano** para todos los días,
	- **Parada** para anular.
- $\bullet$  Pulse en  $\bullet$  para poner en modo de espera el televisor. Se encenderá automáticamente en la hora programada. Si deja encendido el televisor, cambiará únicamente de programa en la hora indicada (y se pondrá en modo de espera en la Hora de Fin).

Las imágenes que usted recibe pueden transmitirse en el formato 16:9 (pantalla panorámica) o 4:3 (pantalla tradicional). Las imágenes 4:3 tienen a veces una banda negra en la parte superior e inferior (formato cinemascope). Esta función le permite eliminar las bandas negras y optimizar la visualización de las imágenes en la pantalla.

Pulse el botón  $\circled{=}$  (o  $\lt$  >) para seleccionar los siguientes modos:

*El televisor está equipado con una conmutación automática que descodifica la señal específica emitida por ciertos programas y selecciona el correcto formato de pantalla.* **4:3** 

La imagen se reproduce en formato 4:3; aparece una banda negra a cada lado de la imagen.

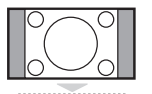

#### **Expand 14:9**

La imagen se amplía al formato 14:9; sigue habiendo una pequeña banda negra a cada lado de la imagen.

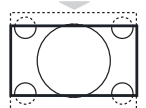

#### **Expand 16:9**

La imagen se amplía al formato 16:9. Se recomienda este modo para visualizar las imágenes con banda negra en la parte superior e inferior (formato cinemascope).

#### **Zoom Con Subtitulos**

Este modo se utiliza para visualizar una imagen en 4:3 a toda pantalla, realizando una ampliación progresiva , pero permitiendo la visualización de los subtítulos.

#### **Super Ancha**

Este modo permite visualizar las imágenes 4:3 en toda la superficie de la pantalla ampliando los extremos de la imagen.

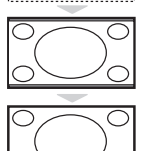

#### **Señal 16:9**

Este modo permite restaurar las proporciones de las imágenes que se transmiten en formato 16:9. *Nota: Si se desea visualizar con una imagen 4:3, se estira horizontalmente.*

#### **Pantalla Completa**

Este modo permite visualizar las imágenes en pantalla completa.

### **Teletexto**

- 1

El teletexto es un sistema de informaciones, difundido por algunos canales, que se consulta como un diario.También permite acceder a los subtítulos para las personas sordas o poco familiarizadas con el idioma de transmisión (redes cableadas, canales de satélite, etc.).

 $\mathbf{I}$ 

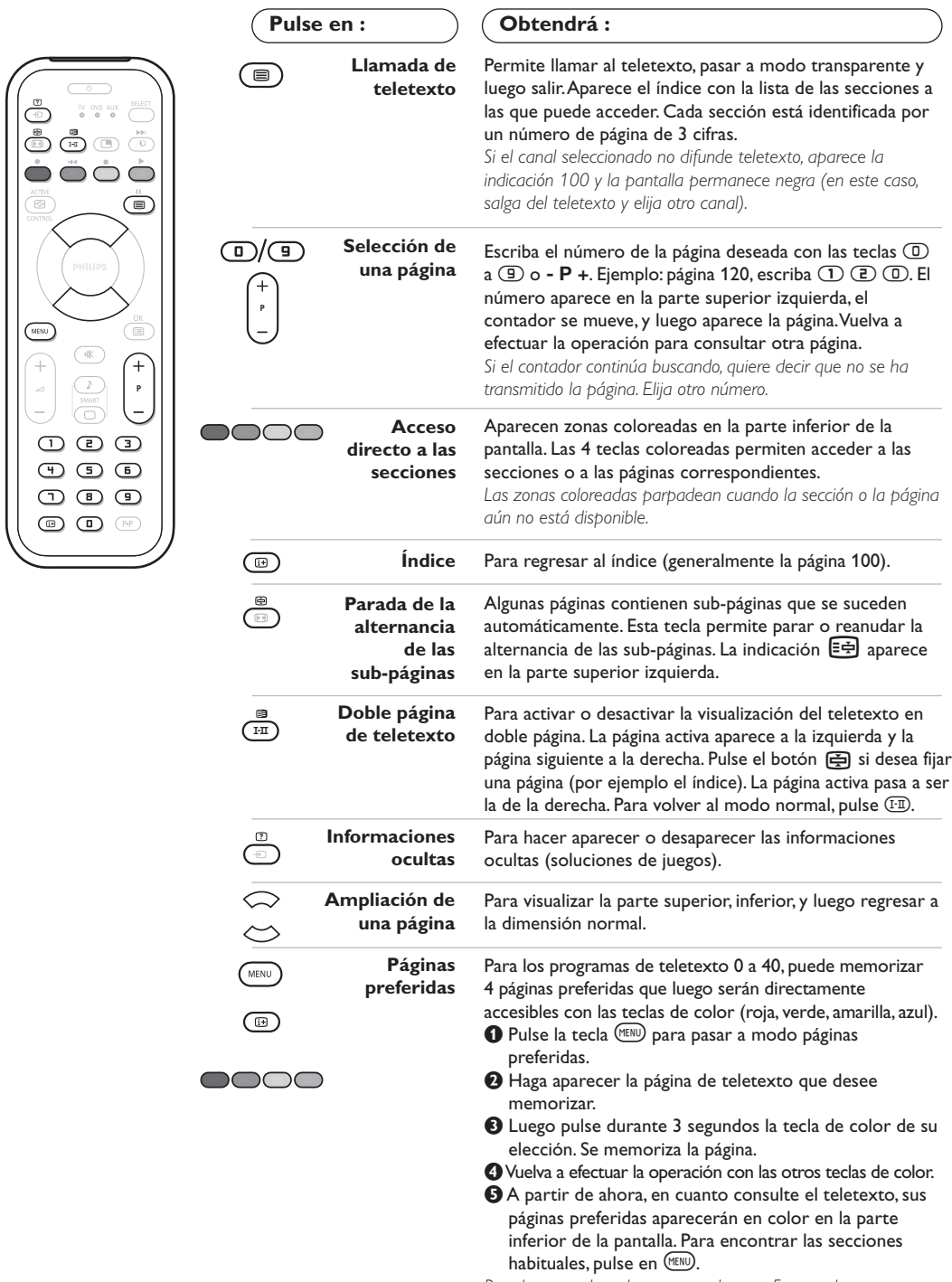

*Para borrar todo, pulse en <sub>(*∂</sub>∂*durante 5 segundos.* 

 $\overline{1}$ 

### **Utilización de la radio**

#### **Selección del modo radio**

Pulse el botón **(b)** del mando a distancia para conmutar el televisor al modo radio. Pulse el botón  $\overline{v}$  para volver al modo TV. En el modo radio, el número, el nombre de la estación (si está disponible), su frecuencia y el modo de sonido se visualizan en la pantalla.

#### **Selección de los programas**

Utilice los botones **D/9** o - **P** + para seleccionar las emisoras de FM (de 1 a 40).

#### **Lista de las emisoras de radio**

Pulse el botón  $\textcircled{\tiny{\textsf{I}}}$  para visualizar/suprimir la lista de las emisoras de radio.A continuación, utilice el cursor para seleccionar una emisora. configuración específica de la radio.

#### **Búsqueda de las emisoras de radio**

Si ha utilizado la instalación rápida, ya se han memorizado todas las emisoras FM disponibles. Para iniciar una nueva búsqueda, utilice el menú **Instalación**: **Autostore** (para una búsqueda completa); o **Sinto Manual** (para una búsqueda emisora por emisora). El funcionamiento de estos menús es idéntico al de los menús TV.

#### **Protector de pantalla**

En el menú **Varios** podrá activar/desactivar el protector de pantalla.

#### **Utilización de los menús de la radio**

Utilice el botón (KEN) para acceder a la

### **Utilización en modo monitor PC**

#### **Modo PC**

Este televisor se puede utilizar como un monitor de ordenador. La función PIP le permitirá ver también la señal de las cadenas de televisión en una pantalla superpuesta. *Primero tendrá que efectuar las conexiones del ordenador y ajustar la resolución (consulte la p.11).*

#### **Selección del modo PC**

Pulse el botón (PC) del mando a distancia para conmutar el televisor a modo PC-A **(VGA In)** o PC-D (DVI In). Pulse **W** para volver al modo TV. *En caso de ausencia de señal PC durante más de 5 segundos, el televisor pasa automáticamente a modo en espera.*

**Utilización de PIP** (*disponible únicamente en algunas versiones)*

- En modo PC, podrá visualizar una ventana que permite ver las cadenas de televisión. *Atención: la característica PIP sólo está disponible si el ordenador está conectado por la entrada DVI*
- $\bullet$  Pulse el botón  $\circledcirc$  para visualizar la pantalla PIP. La imagen de la televisión se reproduce en una pequeña ventana4.
- **O** Pulse la tecla  $\textcircled{1}$  otra vez para cambiar el tamaño de la pantalla, conmute a pantalla dual y entonces desaparecerá
- ' Utilice los botones **P** + para cambiar los programas de la pantalla PIP o el botón  $\circled{1}$  si desea visualizar la imagen de un aparato conectado al televisor (vídeo, DVD...).

#### **Utilización de los menús de PC**

Pulse el botón (MENU) para acceder a la configuración específica del modo monitor de PC. Utilice el cursor para ajustar (los ajustes se memorizan automáticamente) :

- **Imagen:**
	- **Brillo/Contraste:** para ajustar la iluminación y el contraste.
	- **Horizontal/Vertical \*:** para ajustar el posicionamiento horizontal y vertical de la imagen.
	- **Matiz:** para ajustar el tono de los colores (frío, normal o caliente).
- **Selec. Audio:** para seleccionar el sonido que se reproduce en el televisor (PC o TV/Radio). Por ejemplo, se puede escuchar la radio mientras se utiliza el ordenador.
- **Varios:**
- **Fase/Reloj\*:** permite eliminar las líneas parásitas horizontales (Fase) y verticales (Reloj).
- **Formato:** para seleccionar entre pantalla grande o el formato original de las pantallas de PC.
- **PIP:** para ajustar el tamaño y la posición de la pantalla PIP.
- **Autoajuste\*:** el posicionamiento se ajusta automáticamente.
- **Reset to Factory:** para volver a los ajustes de fábrica (ajustes predeterminados).
- **Modo:** para volver al modo TV o radio. *\*Los ajustes no están disponible si el ordenador está conectado por la entrada DVI*

### **Conexión de otros aparatos**

El televisor posee dos tomas (EXT1 y EXT2) situadas en la parte trasera. Para facilitar la conexión quite la cobertura del soporte y el panel posterior del TV Disponga los hilos pasándolos a través del pie del televisor.Vuelva a poner la cobertura del soporte .*La toma EXT1 posee las entradas/salidas de audio y vídeo, y las entradas RGB. La toma EXT2 posee las entradas/salidas de audio y vídeo, y las entradas S-VHS.*

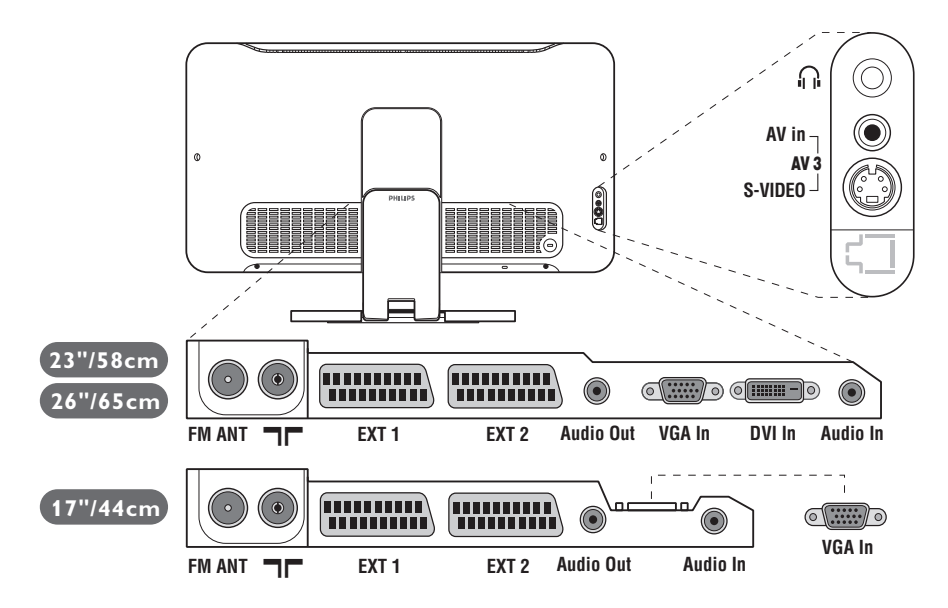

### **Vídeo**

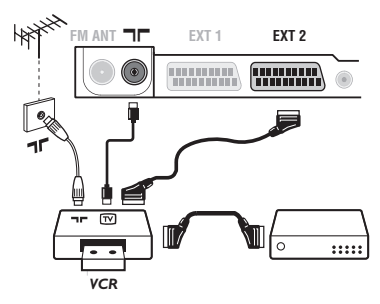

#### Realice las conexiones indicadas enfrente. Utilice un cable Euroconector de buena calidad.

*Si su vídeo no posee toma de Euroconector, sólo es posible la conexión por medio del cable de antena. En tal caso debe buscar la señal de prueba de su vídeo y asignarle el número de programa 0 (vea* **Sintonia Manual***, pág. 5). Para reproducir la imagen del vídeo,*  $pulse$   $\Box$ *.* 

#### **Vídeo con decodificador**

Conecte el decodificador a la segunda toma de Euroconector del vídeo.Así podrá grabar transmisiones codificadas.

### **Otros aparatos**

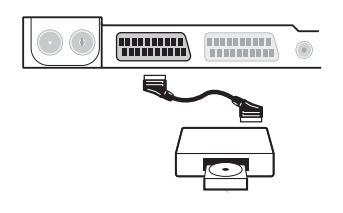

### **Receptor de satélite, decodificador, CDV, juegos, etc.**

Realice las conexiones indicadas enfrente.

Para optimizar la calidad de la imagen, conecte el aparato que produce señales RGB (decodificador digital, juegos, ciertas unidades de CDV, etc.) a EXT1, y el aparato que produce señales S-VHS (vídeos S-VHS y Hi-8) a EXT2 y cualquier otro aparato o bien a EXT1 o a EXT2.

#### **Para seleccionar los aparatos conectados**

Pulse el botón µ para seleccionar **EXT1**, **EXT2**/**S-VHS2** (señales S-VHS de la toma EXT2) y **AV/S-VHS** para las conexiones en el panel frontal (según el modelo).

*La mayoría de los equipos (decodificador, vídeo) realizan ellos mismos la conmutación.*

### **Conexiones laterales**

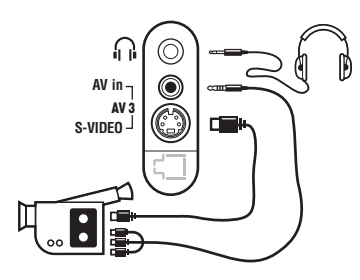

### **Amplificador**

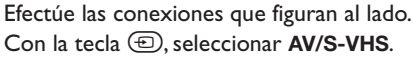

*Para un aparato monofónico, conecte la señal de sonido en la entrada AUDIO L (o AUDIO R). El sonido es reproducido automáticamente en los altavoces izquierdo y derecho del televisor.*

#### **Auricular**

Cuando el auricular está conectado, el sonido del televisor se corta. Las teclas -  $\angle$  + permiten ajustar el volumen. *La impedancia del auricular debe estar comprendida entre 32 y 600 ohmios.*

Para conectarse a un sistema hi-fi, utilice un cable de conexión audio y conecte la salida de sonido **Audio out** del televisor a la entrada "AUDIO IN" "L" y "R" de su amplificador hi-fi.

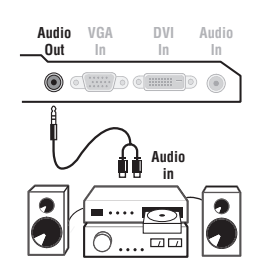

### **Ordenador**

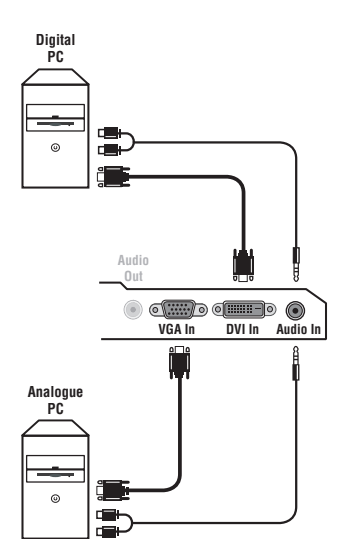

Conecte la salida para monitor del ordenador a la entrada **PC VGA In** o **DVI In** *(disponible únicamente en algunas versiones)* del televisor. Conecte la salida de sonido **Audio out L** y **R** del ordenador a la entrada **Audio in (PC)** del televisor.

*Atención: la característica PIP sólo está disponible si el ordenador está conectado por la entrada DVI. Para obtener más información sobre la utilización en modo PC, consulte la página 9.*

#### La resolución óptima de la pantalla se obtiene configurando el ordenador en 1024 x 768, 60 Hz.

*Atención: si utiliza otra resolución, es posible que la opción PIP no funcione. En ese caso, en pantalla aparecerá un mensaje de advertencia.*

A continuación encontrará la lista de las diferentes resoluciones de visualización disponibles en el televisor:

640 x 350, 70 Hz 720 x 400, 70 Hz 1024 x 768, 60 Hz 640 x 350, 85 Hz 720 x 400, 85 Hz 1024 x 768, 70 Hz 640 x 480, 60 Hz 800 x 600, 56 Hz 1024 x 768, 75 Hz 640 x 480, 67 Hz 800 x 600, 60 Hz 1024 x 768, 85 Hz 640 x 480, 72 Hz 800 x 600, 72 Hz 1152 x 864, 75 Hz 640 x 480, 75 Hz 800 x 600, 75 Hz 1280 x 960, 60 Hz 640 x 480, 85 Hz 800 x 600, 85 Hz 1280 x 1024, 60 Hz 832 x 624, 75 Hz 1280 x 1024, 75 Hz

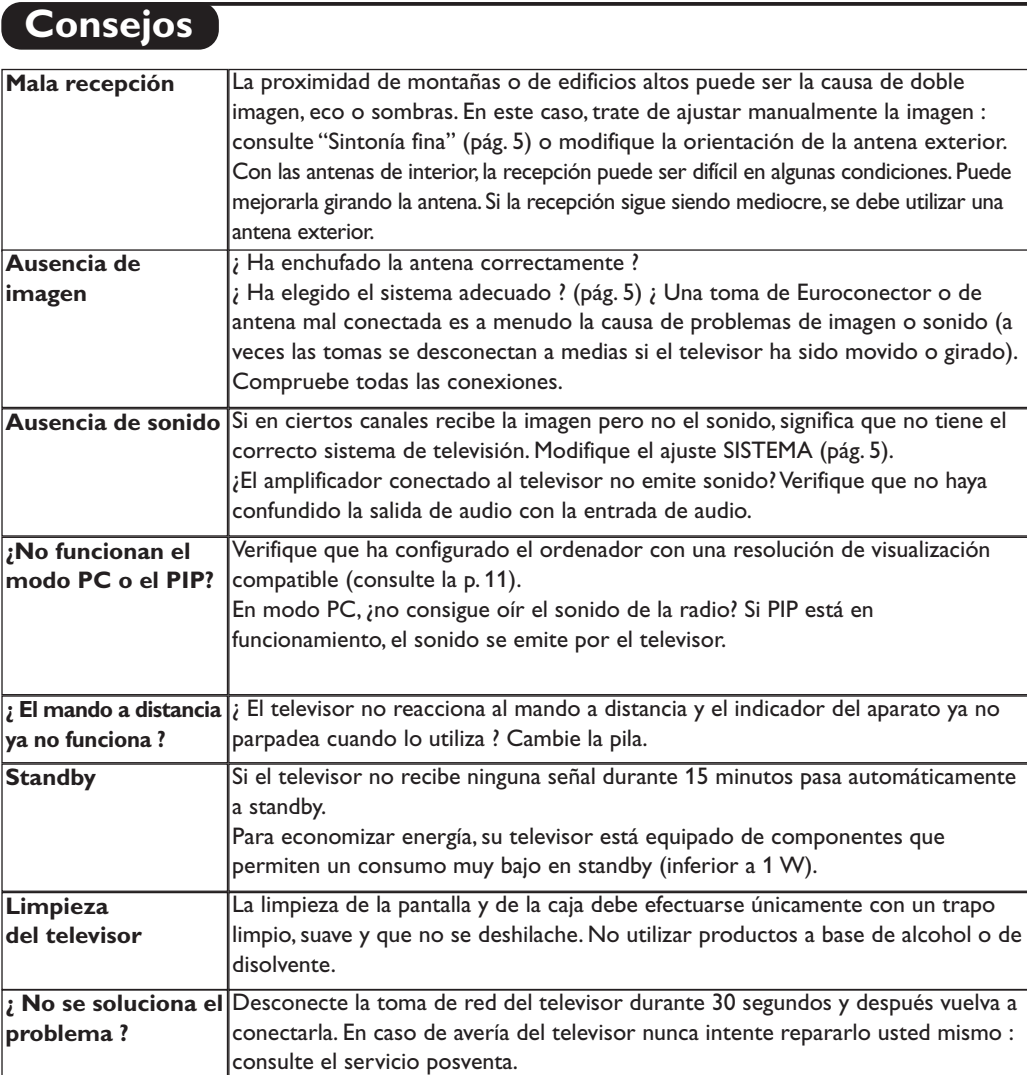

# **Glosario**

- **Señales RGB :** Se trata de las 3 señales de vídeo, Rojo,Verde,Azul, que componen la imagen. El uso de estas señales permite obtener una mejor calidad de imagen.
- **Señales S-VHS:** son dos señales de vídeo separadas,Y/C, provenientes de las normas de grabación S-VHS y Hi-8. Las señales de luminancia Y (blanco y negro) y de cromancia C (color) se graban separadamente en la cinta. Se obtiene así una mejor calidad que con el vídeo estándar (VHS y 8 mm) donde las señales Y/C se combinan para formar una sola señal de vídeo.

Sonido NICAM: Procedimiento que permite transmitir el sonido digitalizado.

**Sistema:** la transmisión de imágenes no se hace del mismo modo en todos los países. Existen diferentes normas : BG, DK, I, y L L'. El ajuste **Sistema** (pág. 5) se utiliza para seleccionar estas diferentes normas. estas son las diferentes versiones la codificación de colores PAL o SECAM.

El Pal se utiliza en la mayoría de los países de Europa, el Secam en Francia, en Rusia y en la mayoría de los países de África. Japón y Estados Unidos utilizan un sistema diferente llamado NTSC. Las entradas EXT1 y EXT2 permiten reproducir grabaciones con codificación de colores NTSC.

**16:9:** se refiere a la relación de anchura y altura de la pantalla. Los televisores de pantalla panorámica tienen una relación de 16:9, las pantallas tradicionales: 4:3.

# **Introdução**

Obrigado por ter adquirido este aparelho de televisão. Este manual foi concebido para o ajudar ao longo da sua instalação e funcionamento. Leia atentamente as instruções que seguem, para compreender melhor as possibilidades oferecidas pelo seu televisor. Esperamos que a nossa tecnologia lhe dê inteira satisfação.

# **Índice**

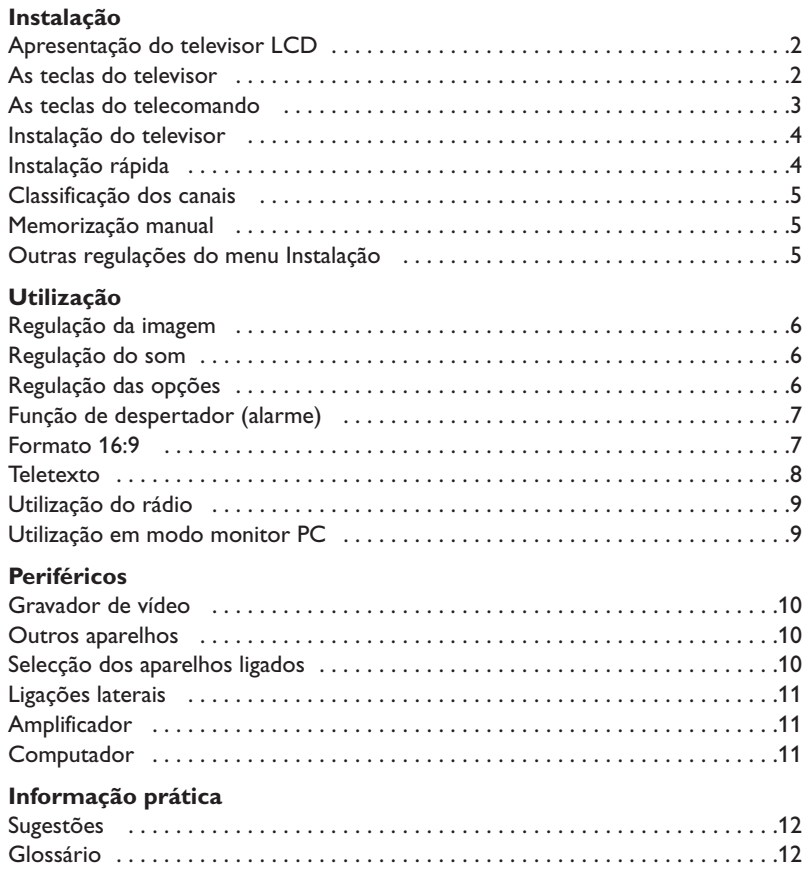

#### **Directiva relativa à reciclagem**

O seu aparelho de televisão utiliza materiais que podem ser reutilizados ou reciclados. Para minimizar os desperdícios no meio ambiente, existem companhias especializadas na recuperação dos aparelhos usados, que os desmontam e reciclam o material que pode ser reutilizado (informe-se junto do seu revendedor).

### **Apresentação do televisor LCD**

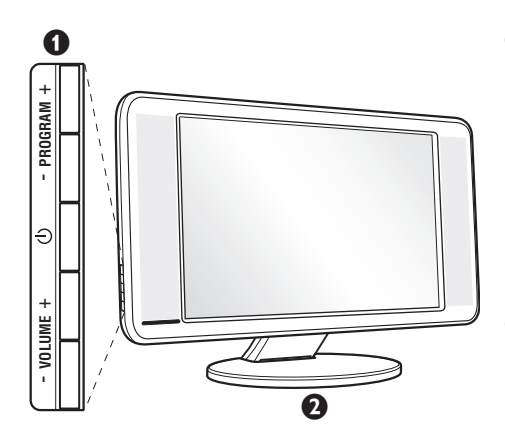

#### & **As teclas do televisor:**

- $\bigcirc$  : para ligar ou apagar o televisor.
- VOLUME +  $(-\angle 4)$  : para regular o nível do som.
- PROGRAM + (- P +) : para seleccionar os programas.
- MENU : para chamar ou sair dos menus, carregue simultaneamente nas 2 teclas  $\angle$  - e  $\angle$  +. Em seguido as teclas P - + permitem seleccionar uma afinação e as teclas  $\angle$  - + permitem afinar.

#### é **Pé inclinável**

O pé pode ser desmontado e substituído por um conjunto de fixação à parede, disponível em opção (informe-se junto do seu revendedor).

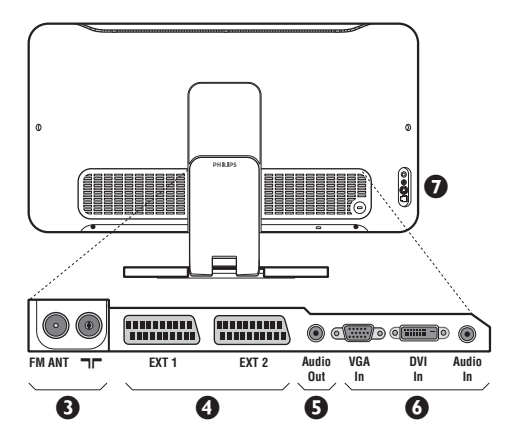

#### **Retaguarda:**

As principais ligações efectuam-se na parte inferior do televisor

*Para mais pormenores sobre as ligações, veja página 10.*

 $\bullet$  Tomadas de antenas TV e rádio

- $\bullet$  Tomada SCART EXT1/EXT2
- $\overline{\Theta}$  Amplificador
- § Entradas VGA/DVI\* e áudio para a ligação de um computador
- $\bullet$  Ligações laterais.

*\* disponível apenas em certas versões*

# **Telecomando**

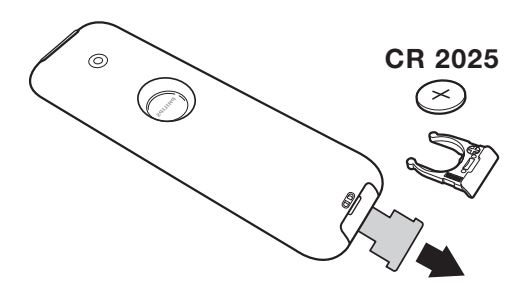

#### Retirar a película isolante da bateria para activar o telecomando.

*A pilha fornecida junto com o aparelho não contêm nem mercúrio nem cádmio níquel, isto para preservar o ambiente. Por favor, não deite fora as pilhas usadas, mas recicle-as utilizando os meios disponíveis (consulte o seu revendedor)*

# **As teclas do telecomando**

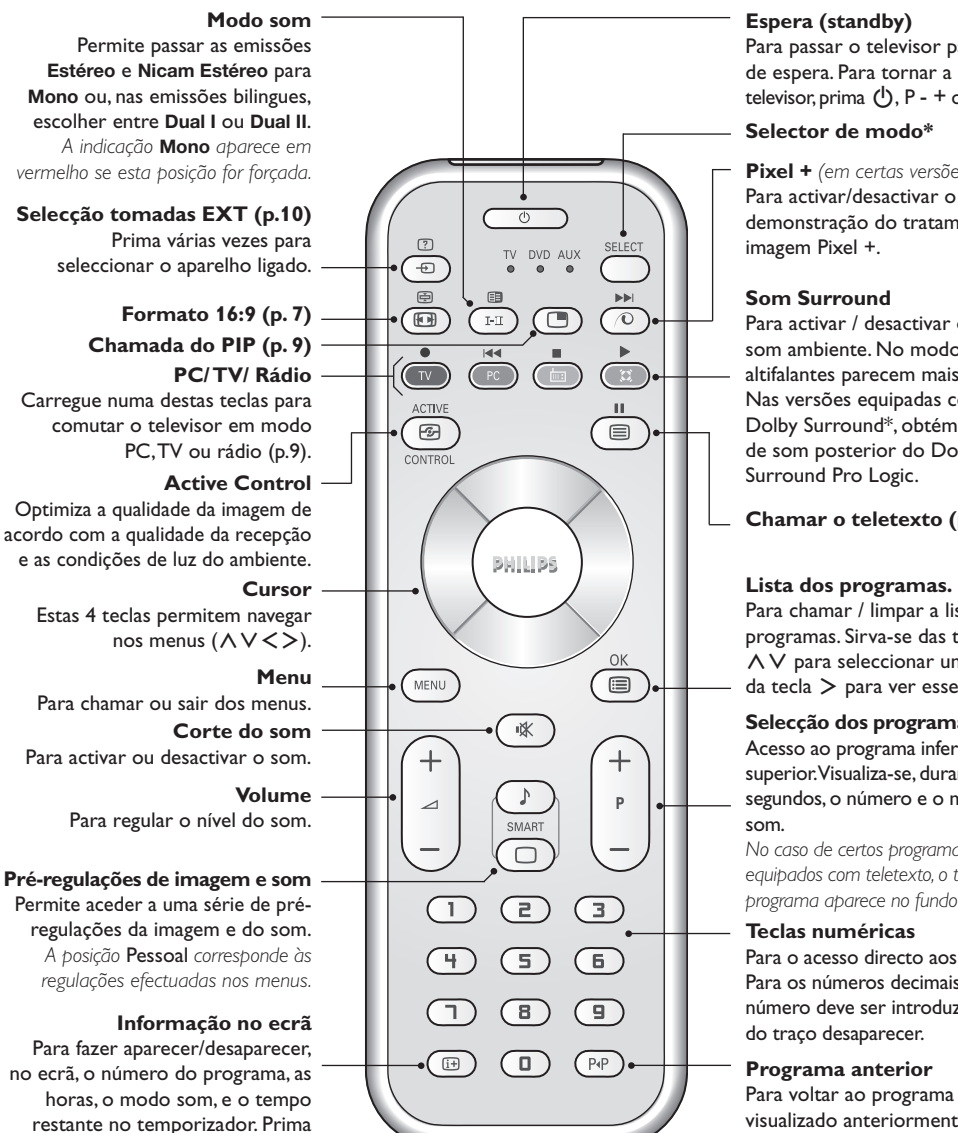

*\* Fabricado sob licença da Dolby Laboratories."Dolby" e o símbolo de duplo-D são marcas da Dolby Laboratories.*

#### **\* Selector de modo**

durante 5 segundos para visualizar permanentemente o número do programa no ecrã.

O telecomando permite controlar as funções principais do selector de TV/VCR or DVD. Prima a tecla **Select** para seleccionar o modo desejado : **DVD** ou **AUX** (amplificador). O indicador do telecomando acende-se para mostrar o modo seleccionado. Se não executar nenhuma operação, o indicador apaga-se automaticamente passados 20 segundos (volta ao modo TV). Em função do equipamento, as teclas seguintes estão operacionais :

. ê · **<sup>I</sup>**¢ ∫**<sup>I</sup>** Ê Æ ∆ **OK** h <>≤≥(cursor) P - + ñ/ô∂º

Para passar o televisor para o modo de espera. Para tornar a ligar o televisor, prima  $\bigcup$ , P - + ou  $\bigcirc$  a  $\bigcirc$ .

**Pixel +** *(em certas versões)* Para activar/desactivar o modo demonstração do tratamento da

Para activar / desactivar o efeito de som ambiente. No modo estéreo os altifalantes parecem mais afastados. Nas versões equipadas com Virtual Dolby Surround\*, obtém os efeitos de som posterior do Dolby

#### **Chamar o teletexto (p. 8).**

Para chamar / limpar a lista dos programas. Sirva-se das teclas  $\overline{\wedge}$   $\vee$  para seleccionar um canal, e da tecla ≥ para ver esse canal.

#### **Selecção dos programas**

Acesso ao programa inferior ou superior.Visualiza-se, durante alguns segundos, o número e o modo de

*No caso de certos programas, equipados com teletexto, o título do programa aparece no fundo do ecrã.*

Para o acesso directo aos programas. Para os números decimais, o segundo número deve ser introduzido antes

# visualizado anteriormente.

# **Instalação do televisor**

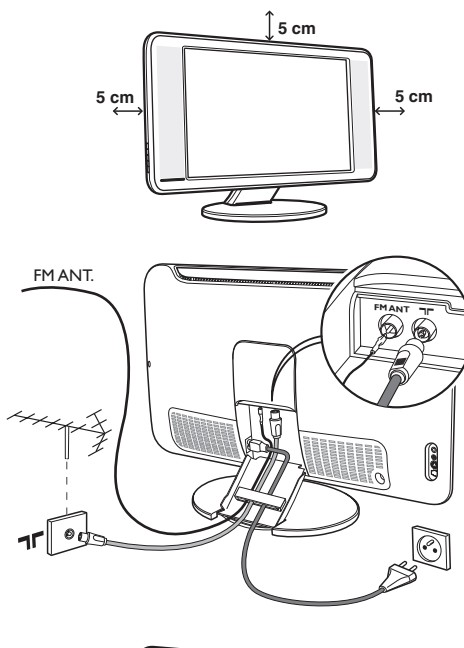

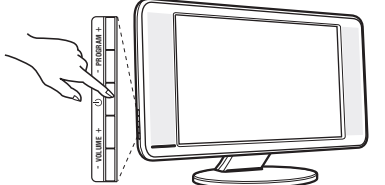

# & **Instalação do televisor**

Coloque o seu televisor numa superfície sólida e estável. Para evitar qualquer situação perigosa, não exponha o televisor a projecções de água, a uma fonte de calor (candeeiro, vela, radiador, ...) e não tape as grelhas de ventilação que se situam na retaguarda.

### é **Ligações das antenas**

- Utilize o cabo de ligação de antena fornecido e ligue a tomada  $\blacksquare \blacksquare$  que se situa na parte inferior do televisor à sua tomada de antena.
- Ligue o fio de antena rádio fornecido à tomada FM ANT que se situa na parte inferior do televisor.
- Ligue o cabo de alimentação ao televisor e a ficha à tomada eléctrica (220-240 V / 50 Hz).
- Arrume os fios ao enfiando-os a através do pé do televisor.Volte a colocar a cobertura no suporte.
- *Para a ligação de outros aparelhos, veja p. 10.*

### **(B)** Arranque

Para ligar o televisor, carregue na tecla ligar/desligar.Acende-se um indicador verde e o ecrã ilumina-se. Passe directamente ao capítulo **instalação rápida**, na página 5. Se o televisor se mantiver em modo de espera (indicador vermelho), carregue na tecla P + do telecomando. *Quando utiliza o telecomando o indicador começa a piscar.*

### Plug & Play

### **Instalação rápida**

Quando ligar o televisor pela primeira vez, aparece um menu no ecrã. Esse menu permite-lhe escolher o país e a língua dos menus :

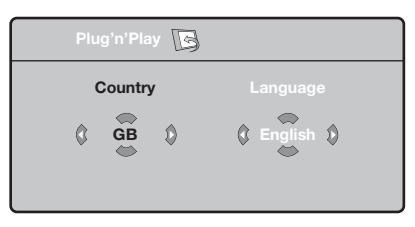

*Se o menu não aparecer, prima sem soltar, durante 5 segundos, as teclas* "*- e* "*+ do televisor, para o visualizar.*

- $\bullet$  Utilize as teclas  $\wedge \vee$  do telecomando para escolher o seu país e depois valide com ≥. *Se o seu país não aparecer na lista, seleccione a opção ". . ."*
- $\bullet$  Seleccione depois a sua língua com as teclas A V e valide com >.

 $\Theta$  A busca inicia-se automaticamente. Todos os canais de TV e estações de rádio disponíveis são memorizados. A operação demora alguns minutos. O visor mostra a evolução da busca e o número de canais encontrados. No fim, o menu desaparece.

*Para sair ou interromper a busca, prima a tecla* h*. Se não encontrar nenhum canal, consulte o capítulo Conselhos p. 12.*

- **3** Se a emissora ou a rede por cabo transmitirem um sinal de classificação automática, os canais são correctamente numerados.A instalação fica pronta.
- **6** Caso contrário, tem de utilizar o menu **Ordenar** para os renumerar.

*Algumas emissoras ou redes por cabo difundem os seus próprios parâmetros de classificação (região, língua...). Nesse caso, tem de indicar a sua escolha com as teclas* ∧ **V** *e depois validar com* >*≥.* 

**4**

# **Classificação dos canais**

**1** Prima a tecla (FEND). O Menu TV aparece no ecrã.

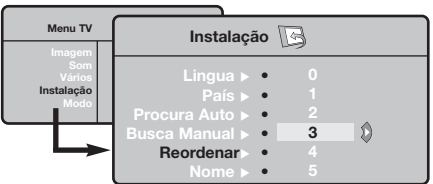

### **Memorização manual**

Este menu permite memorizar os canais um a um.  $\bullet$  Prima a tecla  $(MENU)$ .

é Com o cursor, seleccione o menu **Instalação** e depois o menu **Memo. manual** .

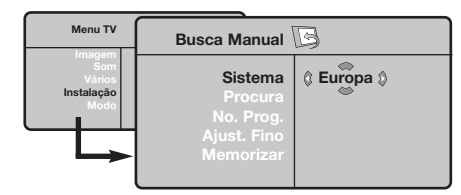

- $\Theta$  Sistema : seleccione Europa (detecção automática\*) ou **Europa Ocidental** (norma BG), **Europa de Leste** (norma DK), **Reino Unido** (norma I) ou **França** (norma LL').
	- *\* Excepto em França (norma LL'), é obrigatório seleccionar a opção* **França***.*
- é Com o cursor, seleccione o menu **Instalação** e depois o menu **Ordenar**.
- **3** Seleccione o canal que quer renumerar com as teclas  $\land$   $\lor$  e prima  $\gt$ .
- $\bullet$  Utilize depois as teclas  $\wedge \vee$  para escolher o novo número e valide com ≤.
- **6** Repita os passos **0** e **0** tantas vezes quantos os canais a renumerar.
- **⊙** Para sair dos menus, prima <sup>(11)</sup>.
- ' **Busca :** prima ≥.A busca é iniciada.A busca é interrompida logo que se encontra um canal e o nome desse canal aparece no visor (se estiver disponível).Avance para o passo seguinte. Se souber a frequência do canal desejado, escreva directamente o número com as teclas  $\circled{1}$  a  $\circled{1}$ .

*Se não for encontrada nenhuma imagem, consulte os conselhos (p. 12).*

- ( **No. Prog. :** introduza o número desejado com as teclas  $\lt\gt$  ou  $\textcircled{1}$  a  $\textcircled{1}$ .
- § **Ajust. Fino :** se a recepção não for satisfatória, regule com as teclas  $\lt\gt$ .
- è **Memorizar :** prima ≥. O programa é memorizado.
- **3** Repita os passos **4** a **3** tantas vezes quantos os programas a memorizar.

**Para sair:** prima a tecla <sup>( $\textcircled{1}$ ).</sup>

### **Outras regulações do menu Instalação**

- $\bigodot$  Prima a tecla  $(\mathbb{R}\mathbb{N})$  e seleccione o menu **Instalação** :
- è **Língua :** para modificar a língua de visualização dos menus.
- $\Theta$  País : para escolher o país. *Esta regulação intervém na busca, na classificação automática dos canais e na visualização do teletexto. Se o seu país não constar da lista, seleccione a opção ". . ."*
- ' **Procura Auto :** para iniciar uma busca automática de todos os canais disponíveis na sua região. Se a emissora ou a rede por cabo transmitirem um sinal de classificação automática, os canais são correctamente numerados. Caso contrário, tem de utilizar o menu **Ordenar** para os renumerar .

*Algumas emissoras ou redes por cabo difundem os seus próprios parâmetros de classificação (região,*

*língua, ...). Nesse caso, tem de indicar a sua* escolha com as teclas **∧ V** e depois validar *com* ≥*. Para sair ou interromper a busca, prima a tecla* h*. Se não for encontrada nenhuma imagem, consulte os conselhos (p. 12).*

( **Nome** *(disponível apenas em certas versões)***:** Se quiser, pode atribuir nomes aos canais, as estações rádio e ligações exteriores.Utilize as teclas ≤≥ para se mover na zona de visualização do nome (5 caracteres) e as teclas A V para escolher os caracteres. Depois de introduzir o nome, utilize a tecla  $\leq$  para sair. O nome é memorizado.

*Nota: durante a instalação, os canais são automaticamente identificados logo que é transmitido o sinal de identificação.*

**⊙** Para sair dos menus, prima <sup>(11)</sup>.

# **Regulação da imagem**

 $\bullet$  Prima a tecla  $(\text{rem})$  e depois  $\gt$ . Aparece o menu **Imagem** :

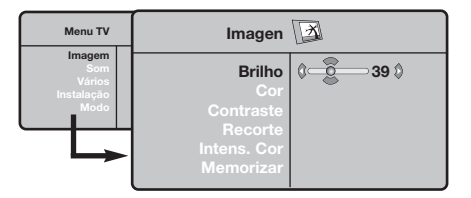

 $\bullet$  Utilize as teclas  $\wedge \vee$  para seleccionar uma regulação e as teclas ≤≥ para regular.

**9** Depois de efectuar as regulações, seleccione a opção **Memorizar** e prima ≥ para as guardar. Prima para sair.

### **Regulação do som**

**1** Prima (<sup>1</sup>END), seleccione **Som** ( $\vee$ ) e prima  $\geq$ . Aparece o menu **Som** :

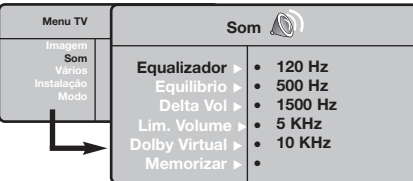

- **O** Utilize as teclas  $\wedge \vee$  para seleccionar uma regulação e as teclas ≤≥ para regular.
- **9** Depois de efectuar as regulações, seleccione a opção **Memorizar** e prima ≥ para as guardar.
- O Para sair dos menus, prima <sup>(1766</sup>).

#### **Descrição das regulações :**

• **Equalizador**: para regular a tonalidade do som (dos graves: 120 Hz aos agudos: 10 kHz).

### **Regulação das opções**

- **1** Prima <sup>(HEND</sup>), seleccione **Opções** ( $\vee$ ) e prima  $\geq$ . Pode regular :
- **<sup>O</sup>** Timer : ver página seguinte
- " **Contraste + :** regulação automática do contraste da imagem que repõe sempre em preto a parte mais escura da imagem.
- ' **Red. Ruído :** diminui o ruído da imagem (a

#### **Descrição das regulações :**

- **Brilho :** regula o brilho da imagem.
- **Cor :** regula a intensidade da cor.
- **Contraste :** regula a diferença entre os tons claros e os tons escuros.
- **Recorte :** regula a nitidez da imagem.
- **Intens. Cor :** regula a temperatura das cores : **Fria** (mais azul), **Normal** (equilibrada) ou **Quente** (mais vermelho).
- **Memorizar :** para memorizar as regulações da imagem.

- **Equilíbrio :** para equilibrar o som nos altifalantes esquerdo e direito.
- **Delta Vo :** permite compensar as diferenças de volume existentes entre os vários canais ou ligações EXT. Esta regulação funciona para os canais 0 a 40 e para as ligações EXT.
- **AVL** (Automatic Volume Leveler): contrala automaticamente o volume de forma a evitar que o som aumente subitamente, sobretudo ao mudar de canais ou durante a publicidade.
- **Dolby Virtual :** para activar / desactivar o efeito de som ambiente.*Também pode aceder a essas regulações com a tecla* f*.*
- **Memorizar :** para memorizar as regulações do som.

chuva), em caso de recepção difícil.

- ( **Temporizador** *(disponível apenas em certas versões)***:** para seleccionar uma duração de colocação em espera automática.
- **O** Para sair dos menus, prima <sup>(1166</sup>).

### **Função de despertador** *(disponível apenas em certas versões)*

Este menu permite utilizar o televisor como um despertador.

- Prima a tecla (MENU).
- é Com o cursor, seleccione o menu **Opções** e depois **Timer** .

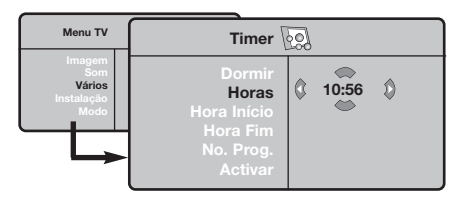

 $\Theta$  Temporizador : para seleccionar uma duração de colocação em espera automática.

 $\bullet$  Horas : indique a hora corrente.

*Nota: a hora é actualizada automaticamente depois do arranque do aparelho, através da informação de teletexto no programa nr. 1. Se este*

### **Formatos 16:9**

*não tiver teletexto, a actualização não é efectuada.*

- ( **Hora Início :** indique a hora de ligação do televisor.
- § **Hora Fim :** indique a hora de colocação no modo de espera.
- è **No. Prog. :** indique o número do canal com que quer despertar. Pode seleccionar uma estação FM utilizando as teclas  $\langle \rangle$  (as teclas  $\circled{0}$ permitem apenas seleccionar canais de tv).
- ! **Controlo :** pode regular :
	- **Uma** para uma única vez,
	- **Dia-a-dia** para todos os dias,
	- **Paragem** para cancelar.
- **O** Prima  $\bigcup$  para colocar o televisor em espera. O televisor liga-se automaticamente à hora programada. Se deixar o televisor ligado, ele só muda de canal à hora indicada (e entra no modo de espera àHora Fim).

As imagens que recebe podem ser transmitidas na resolução 16/9 (ecrã panorâmico) ou 4/3 (ecrã clássico). Por vezes, as imagens 4/3 apresentam uma banda negra na parte inferior e superior do ecrã (trata-se da resolução em cinemascópio). Esta função permite a eliminação das bandas negras e a optimização da visualização das imagens no ecrã.

> Pressione do botão  $\textcircled{\tiny{\textcircled{\tiny{1}}}}$  (ou  $\lt$  >) para seleccionar as várias funções : *O televisor vem equipado com um comutador automático que descodifica o sinal específico emitido por certos programas e selecciona a boa resolução do ecrã.*

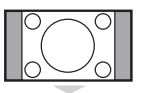

# imagem.

**4:3**

**Zoom 14:9**

A imagem e amplificada até à resolução 14/9, e subsiste então uma pequena banda negra nos lados da imagem.

A imagem é reproduzida em resolução 4:3, e aparece uma banda negra em cada lado da

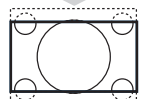

#### **Zoom 16/9**

A imagem e amplificada até à resolução 16/19. Recomenda-se este modo para visualizar as imagens com uma banda negra nas partes superior e inferior do ecrã (resolução em cinemascópio).

#### **Zoom Legenda**

Permite a visualização das imagens 4/3 inteiramente dentro do ecrã, com as legendas visíveis.

### **Super Panor.**

Permite visualizar as imagens 4:3 inteiramente dentro do ecrã, alargando os lados da imagem.

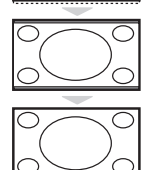

#### **Panoramico**

Este modo permite restituir as proporções correctas das imagens transmitidas em 16:9. *Atenção: se estiver a visualizar uma imagem em 4:3, esta será alargada horizontalmente.*

#### **Ecrã Total**

Este modo permite visualizar as imagens em ecrã total.

### **Teletexto**

O teletexto é um sistema de informações, difundidas por determinados canais, que pode ser consultado como um jornal.Também permite que as pessoas com problemas auditivos ou que não dominem a língua de um canal específico (televisão por cabo, satélite, etc...) tenham acesso a legendas.

-1

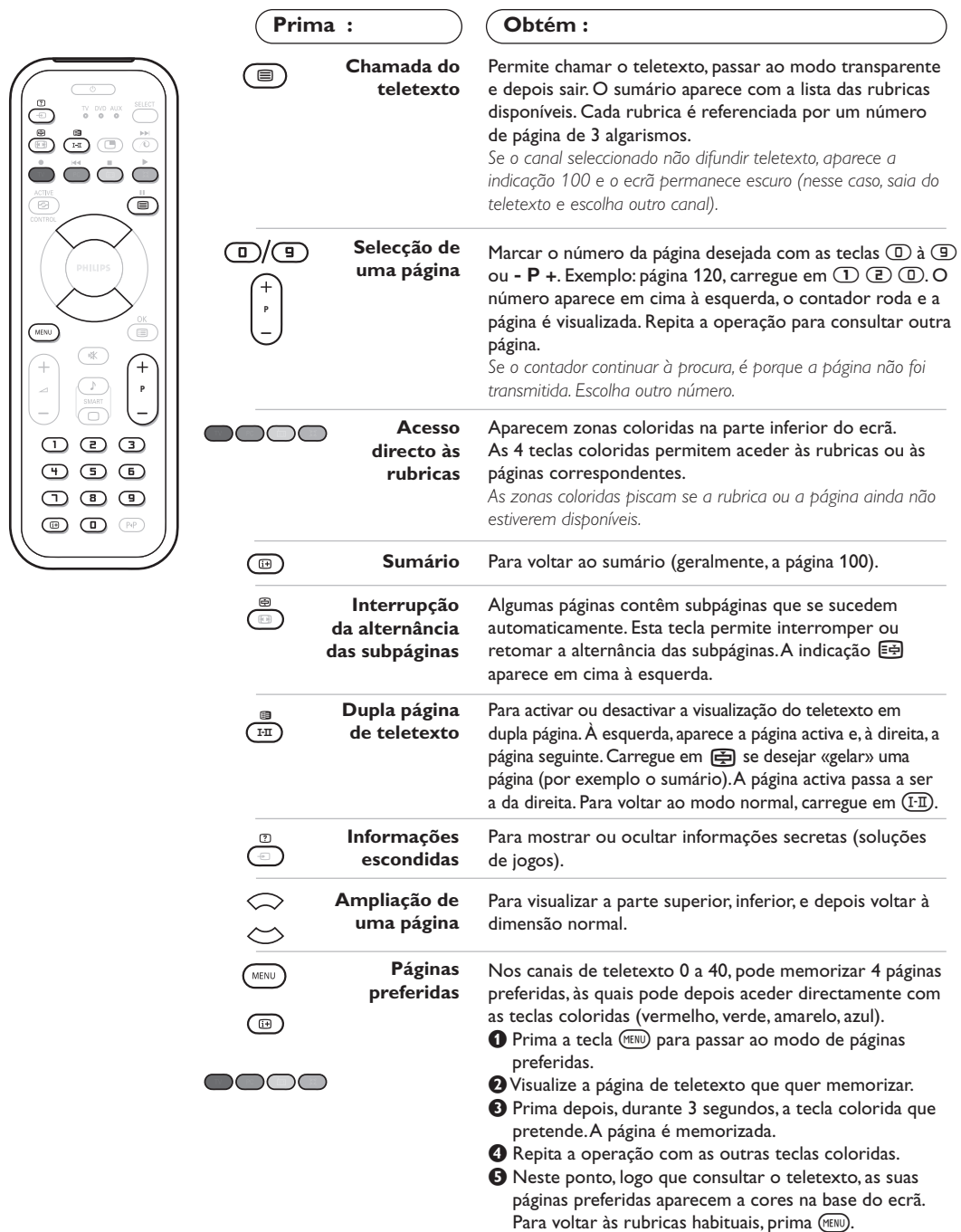

*Para apagar tudo, prima* ∂*durante 5 segundos.*

 $\overline{1}$ 

### **Utilização do rádio**

#### **Selecção do modo rádio**

Carregue na tecla (a) do telecomando para mudar o televisor em modo rádio. Carregue na tecla (IV) para voltar em modo TV. Em modo rádio, o nome da estação (se disponível), a sua frequência e o seu modo aparecem no ecrã.

#### **Selecção dos programas**

Utilize as teclas **D/g** ou - **P** + para seleccionar as estações FM (de 1 a 40).

#### **Lista das estações rádio**

Carregue na tecla **D** para visualizar/apagar a lista das estações rádio. Em seguida, Utilize o cursor para seleccionar uma estação.

#### **Utilização dos menus rádio**

Utilize a tecla (MENU) para aceder às regulações específicas do rádio.

#### **Busca das estações rádio**

Se utilizou a instalação rápida, todas as estações FM disponíveis foram memorizadas. Para lançar uma nova busca, utilize o menu **Instalação** : **Procura Auto** (para uma busca completa) ou **Busca Manual** (para uma busca estação por estação). O funcionamento destes menus é idêntico ao dos menus TV.

#### **Screensaver**

No menu **Vários** pode activar/desactivar o screensaver.

### **Utilização em modo monitor PC**

#### **Modo PC**

O seu televisor pode ser utilizado como monitor de computador.A função PIP permitirlhe-á visualizar ao mesmo tempo um ecrã de inserção de imagem para ver as emissoras TV. *Primeiro deve efectuar as ligações do computador e ajusta a resolução (veja p.11).*

#### **Escolha do modo PC**

Carregue na tecla (PC) do telecomando para mudar o televisor em modo PC-A (**VGA In**) ou PC-D (DVI In). Carregue em (V) para voltar ao modo TV.

*No caso de ausência de sinal PC durante mais de 5 segundos, o televisor passará automaticamente em modo de espera.*

**Utilização do PIP** *(disponível apenas em certas versões)*

Em modo PC, pode chamar uma janela que permite visualizar as emissoras TV *Atenção: a função PIP só está disponível se o*

*computador estiver ligado a uma entrada DVI.*

 $\bullet$  Carregue na tecla  $\bullet$  para visualizar o ecrã PIP.A imagem da televisão está reproduzida numa pequena janela de inserção.

**O** Premir novamente a tecla  $\overline{O}$  para mudar o tamanho da janela, passar para ecrã duplo e, depois, fazê-lo desaparecer.

**1** Utilize as teclas - **P** + para saltar de um programa para outro no ecrã PIP ou a tecla ende en en<br>⊕ se quiser visualizar a imagem de um aparelho ligado ao televisor (vídeo, DVD, ...).

#### **Utilização dos menus PC**

Carregue na tecla (HENU) para aceder às regulações específicas no modo monitor PC. Utilize o cursor para regular (as regulações são memorizadas automaticamente) :

- **Imagem :**
	- **Brilho/Contraste:** para regular a luz e o contraste.
	- **Horizontal/Vertical \*:** para ajustar a posição horizontal e vertical da imagem
	- **Intens. Cor:** para regular o matiz das cores (frio, normal ou quente).
- **Audio**: para escolher o som reproduzido no televisor (PC ou TV/ Rádio). Pode, por exemplo, escutar o rádio enquanto utiliza o computador.
- **Vários :**
	- **Fase/Relógio\*:** permite eliminar as linhas parasitas horizontais (Fase) e verticais (Relógio).
	- **Formato:** para escolher entre o ecrã largo ou o formato original dos ecrãs PC.
	- **PIP:** para ajustar o tamanho e a posição do ecrã PIP.
	- **Ajuste aut. \*:** a posição é regulada automaticamente
- **Repor fábrica:** para voltar às regulações de origem (regulações por defeito).
- **• Modo:** para voltar ao modo TV ou rádio. *\* Estes ajustes não estão disponíveis se o computador estiver ligado a uma entrada DVI.*

### **Ligações a outros aparelhos**

O televisor possui 2 tomadas EXT1 e EXT2 situadas na retaguarda do aparelho.

Para facilitar as ligações, retire a cobertura do suporte e o painel traseiro do televisor.

Arrume os fios ao enfiando-os a através do pé do televisor.Volte a colocar a cobertura no suporte.

*A tomada EXT1 possui entradas/saídas áudio e vídeo, e entradas RGB.*

*A tomada EXT2 possui entradas/saídas áudio e vídeo, e entradas S-VHS.*

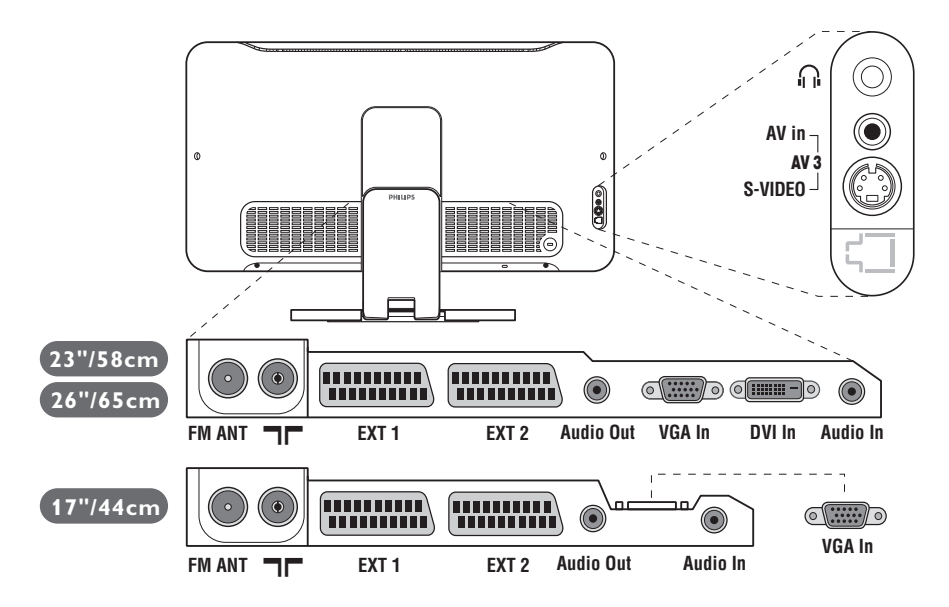

### **Gravador de vídeo**

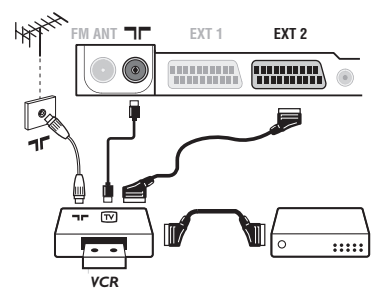

### **Outros aparelhos**

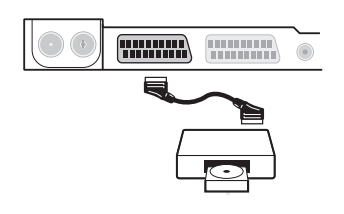

#### Efectuar as ligações como descrito a seguir.

Utilizar um cabo com euroconector de boa qualidade. *Se o seu gravador de vídeo não possui uma tomada para euroconector, a ligação só é possível através do cabo da antena. Portanto, você deverá procurar o sinal de teste do gravador de vídeo e atribuir-lhe um número, o programa 0 (cf. busca manual, p. 5). Para reproduzir a imagem do gravador de vídeo, prima*  $\textcircled{1}$ .

#### **Gravador de vídeo com descodificador**

Ligue o descodificador à segunda tomada para euroconector do gravador de vídeo. Então, você deverá poder gravar transmissões codificadas.

#### **Receptor de satélite, descodificador, CDV, jogos, etc.**

Efectue as ligações como descrito a seguir. Para optimizar a qualidade da imagem, ligue os aparelhos que produzem sinais RGB (descodificador digital, jogos, algumas unidades CDV, etc.) à EXT1, e os aparelhos que produzem sinais S-VHS (S-VHS e gravadores de vídeo Hi-8) à EXT2, e todos os aparelhos restantes a ambas, EXT1 ou EXT2.

#### **Selecção dos aparelhos ligados**

Prima a tecla µ para seleccionar **EXT1**, **EXT2**/**S-VHS2** (sinais S-VHS da tomada EXT2) e **AV/S-VHS**, para ligações na fachada (conforme o modelo).

*A maioria dos aparelhos (descodificador, gravador de vídeo) conseguem efectuar eles próprios a comutação..*

### **Ligações laterais**

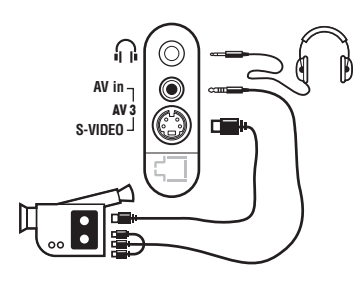

### **Amplificador**

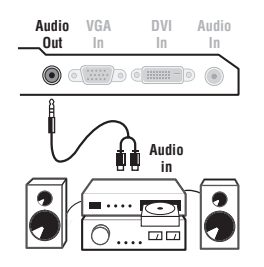

### **Computador**

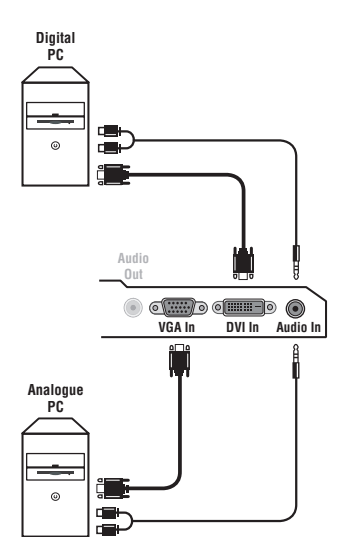

#### Efectue as ligações como se descreve a seguir. Com a tecla  $\textcircled{=}$ , seleccione **AV/S-VHS**.

*Para um aparelho monofónico, ligue o sinal de som na entrada ÁUDIO L (ou ÁUDIO R). O som é automaticamente reproduzido nos altifalantes esquerdo e direito do televisor.*

#### **Auscultadores**

Assim que ligar os auscultadores, corta o som do televisor.As teclas -  $\angle$  + permitem regular o volume. *A impedância dos auscultadores deve situar-se entre 32 e 600 ohms.*

Para efectuar uma ligação a um sistema sonoro de alta fidelidade, utilize um cabo de conexão áudio, e ligue a saída som Audio out do televisor às entradas "AUDIO IN" "L" e "R" do amplificador do seu sistema de alta fidelidade.

Ligue a saída monitor do seu computador à entrada **PC VGA In o DVI In** *(disponível apenas em certas versões)* do televisor. Ligue a saída som Audio out L e R do computador à entrada **Audio in (PC)** do televisor.

*Atenção: a função PIP só está disponível se o computador estiver ligado a uma entrada DVI. Para mais informações sobre a utilização em modo PC, veja página 9.*

#### A melhor resolução do ecrã obtém-se configurando o computador em 1024 x 768, 60 Hz.

*Atenção: se utilizar outra resolução, pode ser que a função PIP não seja operacional. Nesse caso, uma mensagem de advertência aparece no ecrã.*

Segue aqui a lista das diferentes resoluções de visualização disponíveis no seu televisor:

640 x 350, 70 Hz 720 x 400, 70 Hz 1024 x 768, 60 Hz 640 x 350, 85 Hz 720 x 400, 85 Hz 1024 x 768, 70 Hz 640 x 480, 60 Hz 800 x 600, 56 Hz 1024 x 768, 75 Hz 640 x 480, 67 Hz 800 x 600, 60 Hz 1024 x 768, 85 Hz 640 x 480, 72 Hz 800 x 600, 72 Hz 1152 x 864, 75 Hz 640 x 480, 75 Hz 800 x 600, 75 Hz 1280 x 960, 60 Hz 640 x 480, 85 Hz 800 x 600, 85 Hz 1280 x 1024, 60 Hz 832 x 624, 75 Hz 1280 x 1024, 75 Hz

### **Sugestões**

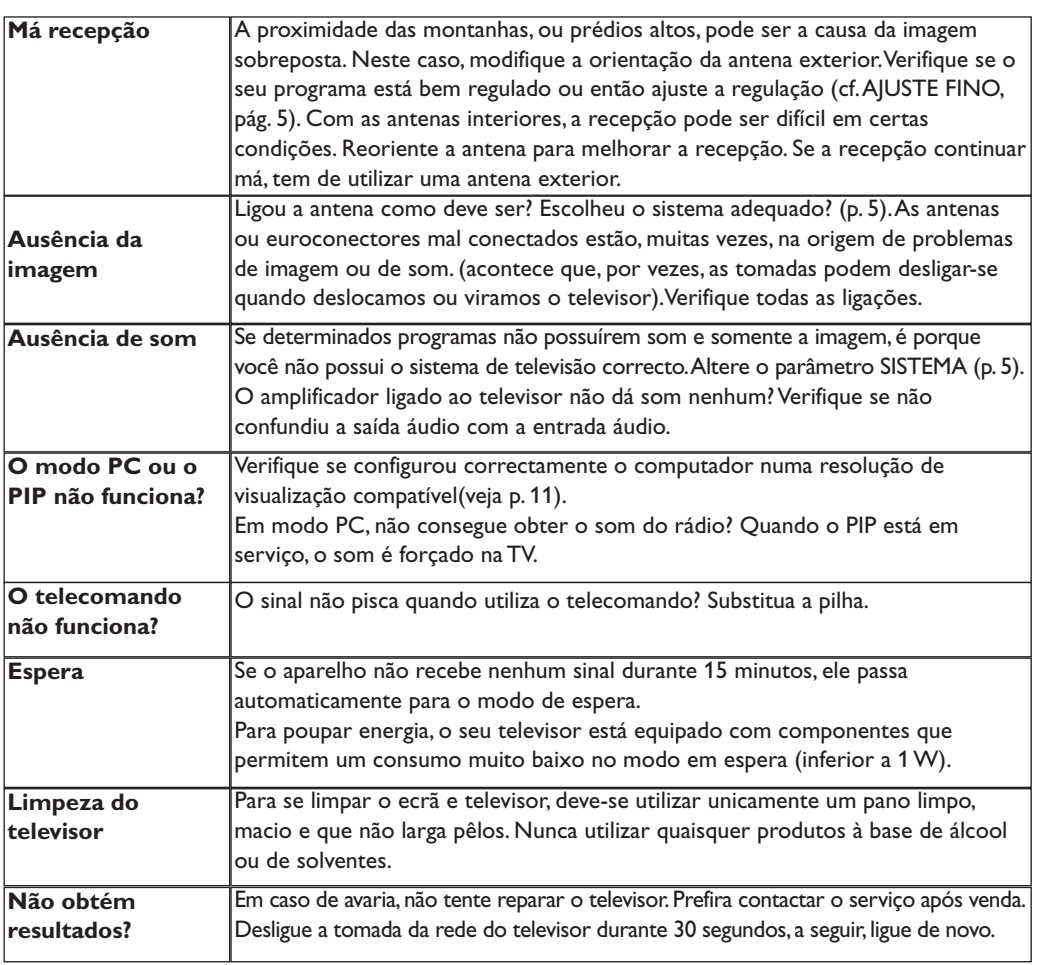

# **Glossário**

**Sinais RGB:** Trata-se de 3 sinais vídeo Vermelho,Verde,Azul que compõem a imagem.A utilização destes sinais permite obter uma melhor qualidade da imagem.

**Sinais S-VHS:** Tratam-se de 2 sinais vídeo Y/C separados das normas de gravação S-VHS e Hi-8. Os sinais de luminância Y (preto e branco) e crominância C (cor) são gravados separadamente na banda. Isto permite uma melhor qualidade da imagem em relação ao vídeo standard (VHS e 8 mm), em que os sinais Y/C são combinados para fornecerem um único sinal de vídeo.

**Som NICAM:** Processo de transmissão do som digital.

- **Sistema:** a transmissão das imagens não é feita da mesma forma em todos os países. Existem diferentes normas: BG, DK, I, e L L'. O parâmetro **Sistema** (p. 5) é utilizado para seleccionar estas diferentes normas. Não se deve confundir estas últimas com a codificação das cores, PAL ou SECAM. O sistema Pal é utilizado na maioria dos países da Europa, o Secam em França, na Rússia e na maior parte dos países africanos. Os Estados Unidos e o Japão utilizam um sistema diferente, chamado NTSC.As entradas EXT1 e EXT2 podem reproduzir gravações com a codificação das cores NTSC.
- **16:9:** Designa as proporções largura/comprimento do ecrã. Os televisores com o ecrã largo (panorâmico) possuem as proporções de 16/9, os ecrãs clássicos de 4/3.
# **Bevezetés**

Új televíziót vásárolt. Köszönjük a márkánk iránti bizalmát.

Kérjük, a készülék által nyújtott szolgáltatások megismerése érdekében figyelmesen olvassa el a használati útmutatót.

Reméljük, hogy technológiánkat teljes megelégedéssel fogja használni.

# **Tartalomjegyzék**

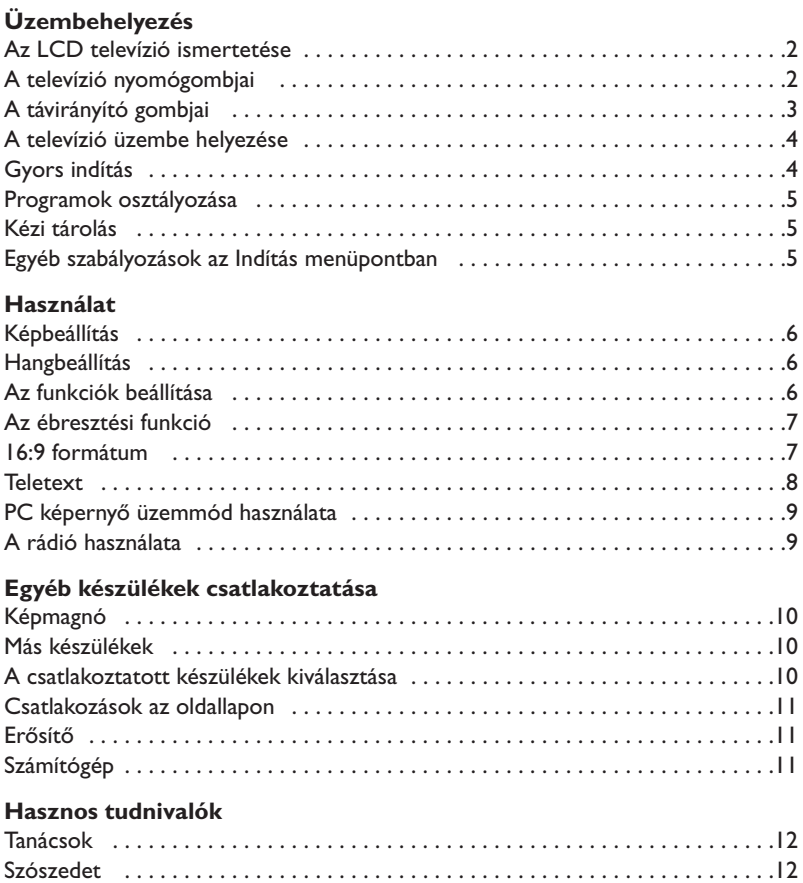

#### **Újrafelhasználási irányelv**

 $\overline{\mathbb{A}}$ 

A televízió újrafelhasználható anyagokat tartalmaz, melyek újra feldolgozhatók. A környezeti ártalmak minimumra csökkentése érdekében erre szakosodott vállalatok összegyűjtik a használt készülékeket, szétszerelik őket és összegyűjtik belőlük az újra felhasználható anyagokat (kérjen információt a kereskedőtől).

# **Az LCD televízió ismertetése**

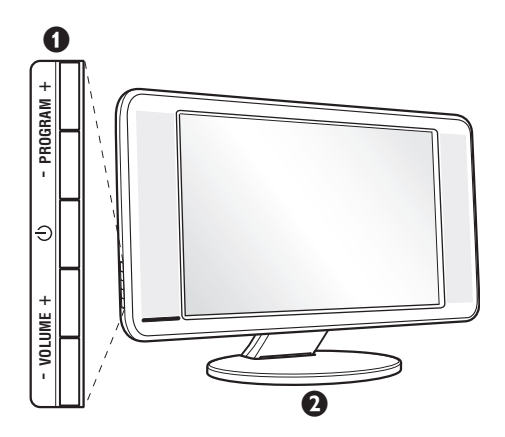

#### & **A készülék kezelőgombjai :**

- $\bigcirc$  : a készülék be- vagy kikapcsolása.
- HANGERŐ + (- < +) : a készülék hangerejének szabályozása.
- PROGRAM + (- P +) : a programhelyek kiválasztása.
- MENÜ : a különböző menüpontok ki- vagy bekapcsolásához nyomja meg egyidejűleg a  $\angle$  - és a  $\angle$  + gombot. A beállítást a P - + gombok segítségével kiválaszthatja, a  $\angle$  - + gombbal pedig elvégezheti.

#### é **Dönthető állvány.**

Az állvány leszerelhető, az opcióként megvásárolható fali tartókészlettel helyettesíthető (tájékoztatásért forduljon a kereskedőhöz).

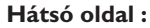

A fő csatlakoztatásokat a televíziókészülék alsó részén kell elvégezni.

*A csatlakozókról részletesebben lásd a 10. oldalt.*

 $\bullet$  TV és rádióantenna csatlakozók

**3** SCART EXT1/EXT2 csatlakozó

 $\overline{\Theta}$  Erősítő

- § VGA/DVI\* és audióbemenet számítógép csatlakoztatásához.
- **O** Csatlakozások az oldallapon \* *csak bizonyos típusoknál.*

# **Távkapcsoló**

ᅲ

**EXT 1 EXT** 

**THURSE** 

 $\overline{0}$   $\overline{0}$   $\overline{0}$   $\overline{0}$   $\overline{0}$ 

**ANDROID** 

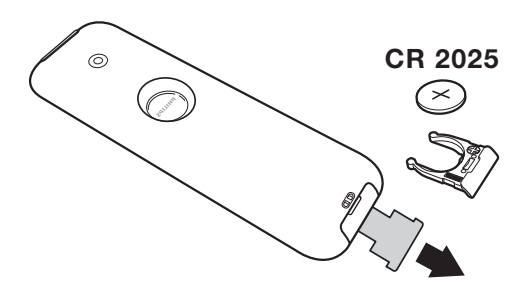

**VGA In**

**Audio Out**

**DVI In Audio In**

 $\odot$  of  $\blacksquare$  of  $\blacksquare$  to  $\odot$ 

 $\overline{\bm{0}}$ 

#### Távolítsa el az elemről a fóliát a távirányító üzembehelyezéséhez.

*A készülékkel szállított elem nem tartalmaz sem higanyt, sem nikkel-kadmiumot a környezet védelme érdekében. Ha a távirányító használata közben a televizíó fényjelz?je nem villog, cserélje ki az elemet. Ügyeljen arra, hogy az elhasznált elemeket ne dobja ki, hanem vegye igénybe a rendelkezésére álló újrafelhasználási lehetőségeket (érdeklődjön kereskedőjénél).*

# **A távirányító nyomógombjai**

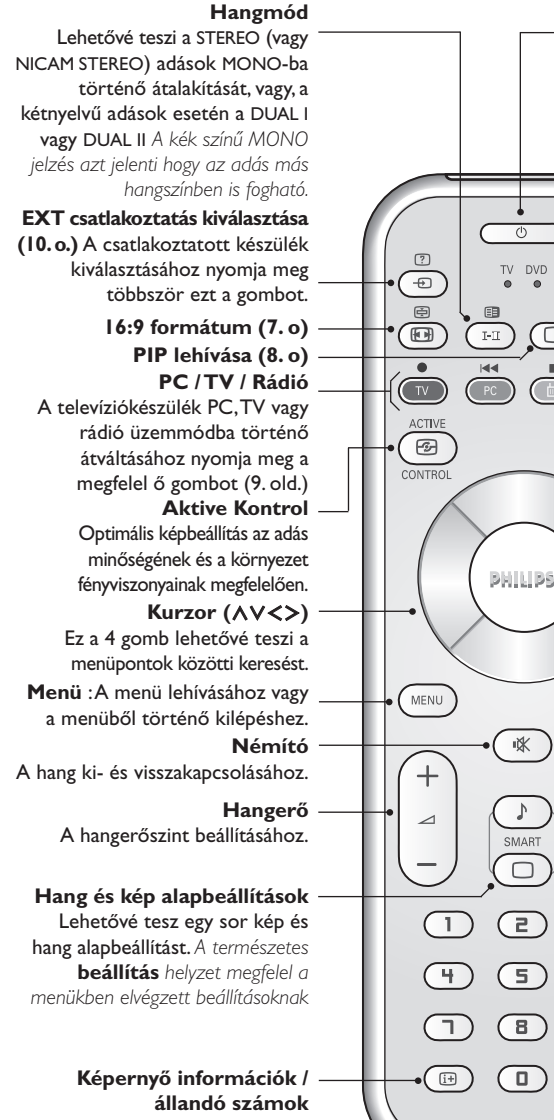

A programnév és szám,az idő,a hangmód,az automatikus kikapcsolásig hátramaradt idő kijelzése vagy takarása.A szám állandó kijelzéséhez 5 másodpercig tartsa nyomva.

#### **Készenléti helyzet**

A televízió készenléti helyzetbe történő kapcsolása.Az újra bekapcsoláshoz nyomja meg a  $\bigcirc$ ,  $P - + \text{vagy} \textcircled{\textcircled{\textcirc}} / \textcircled{\textcircled{\textcirc}}$  gombot.

#### **Az üzemmód kiválasztása \***

**Pixel +** *(a verziónak megfelel en)* A Pixel + jelfeldolgozás bemutató üzemmód be- illetve kikapcsolása.

#### **Surround háttérhanghatás**

Háttérhanghatás aktiválásához és kikapcsolásához. Sztereó lejátszásnál a hangfalak távolsága nagyobbnak tűnik.A Virtual Dolby Surround \* dal felszerelt változatoknál a Dolby Surround Pro Logic háttérhanghatást eredményez.

#### **Teletext megjelenítése (8. o)**

#### **A programok listája**

A programok listájának megjelenítésére / törlésére. Utána a  $\wedge \vee$  gombokkal válasszunk ki egy programot, majd a ≥ gombbal jelenítsük meg.

#### **Programkiválasztás**

Az alsó vagy a felső program lehívása. Néhány másodpercre mejelenik a program száma és módja. *Egyes teletextet sugárzó csatornán, a képernyő alsó részén megjelenik a műsor címe.*

#### **Számgombok**

A csatornák azonnali kiválasztása. A két számjegyű programoknál a második számjegyet a vonal eltűnése elött kell hozzáadni.

#### **Előző program**

Az utoljára megjelenített program visszahívása.

*\* A Dolby Laboratories engedélyével gyártva. A "Dolby" és a dupla D szimbólum a Dolby Laboratories márkanevei.*

#### **\* Az üzemmód kiválasztása**

A TV távvezérlõjével měködtethetõ a termékskálánk legtöbb audio- és videokészüléke: Nyomja meg a **Select** gombot a kívánt üzemmód kiválasztásához: **DVD** vagy **AUX**. A távirányító fényjelzőjének a világítása jelzi a választott üzemmódot. Ha a választott üzemmód aktiválása elmarad, akkor a fényjelző 20 másodperc múlva automatikusan kikapcsol (visszakapcsol TV üzemmódba).Berendezéstől függően a következő gombokkal rendelkezik: .ê· **<sup>I</sup>**¢ ∫**<sup>I</sup>** Ê Æ ∆ **OK** h <>≤≥(kurzor) P - + ñ/ô ∂ º

**P**

 $\overline{\mathbf{z}}$ 

 $\overline{6}$ 

 $\overline{g}$ 

 $\sqrt{P+P}$ 

OK

⊜

**SELECT** 

ÞÞ  $\overline{\circ}$ 

ь

 $\mathbf{u}$ 

⊜

DVD AUX

 $\overline{\mathbf{C}}$ 

## **A televízió üzembe helyezése**

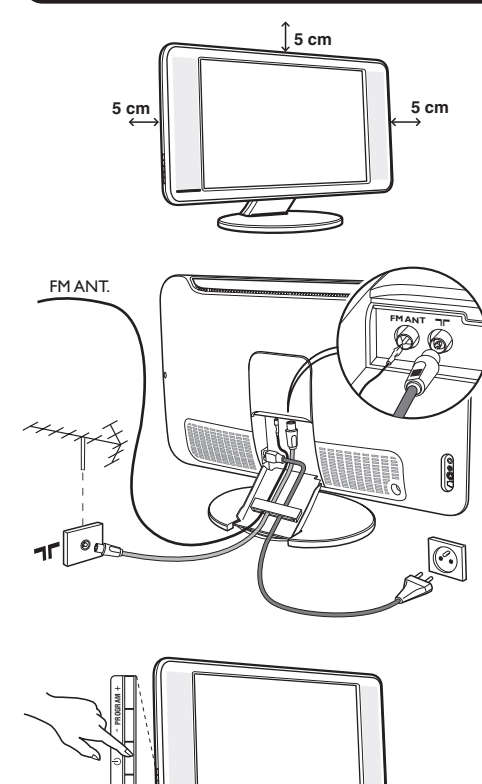

### & **A készülék elhelyezése**

A készüléket stabil, szilárd felületre helyezze.A biztonsági szempontokat figyelembe véve, a készüléket ne tegye vízsugár, hőforrás (lámpa, gyertya, radiátor stb.) közelébe és ne tömítse el a készülék hátoldalán található szellőzőrácsokat.

### é **Az antennák csatlakoztatása**

- A gyárilag mellékelt antennacsatlakozó kábel segítségével a készülék alján található  $\P$ bemenetet csatlakoztassa az antennakimenethez.
- Csatlakoztassa a gyárilag mellékelt rádióantenna kábelt a készülék alján található FM ANT bemenethez.
- Csatlakoztassa a hálózati kábelt a televízióhoz és a fali csatlakozóhoz. (220-240 V/50 Hz).
- A kábeleket a készülék talpazatán átvezetve rendezze el.Tegye vissza az állványzat borítóját. *Egyéb készülékek csatlakoztatásához lásd a 10. oldalt.*

### $\mathbf 0$  Üzembehelyezés

A televíziókészülék üzembe helyezéséhez nyomja meg az áramellátás gombot.Egy zöld jelzőfény kezd világítani,majd a képernyő bekapcsol.Ekkor keresse meg a gyors telepítéssel foglalkozó fejezetet az 5. oldalon.Ha a televíziókészülék készenléti állapotban van (piros jelzőfény), nyomja meg a távirányító P + gombját. *A távirányító használata közben a jelzőfény villog.*

# Plug & Play

# **Gyors indítás**

**VOLUME** +

A tévékészülék első bekapcsolásakor egy menü jelenik meg a képernyőn. Ez a menü arra szólítja Önt fel, hogy válassza ki a megfelelő országot és nyelvet :

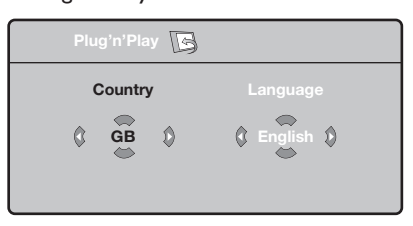

*Ha a menü nem jelenik meg, tartsa benyomva 5 másodpercig a tévékészülék* "*- és* "*<sup>+</sup> gombjait a megjelenítéséhez.*

 $\bullet$   $\overline{\mathsf{A}}$  távirányító  $\overline{\mathsf{A}}$   $\mathsf{V}$  gombjai segítségével válassza ki az ön országát, majd nyomja meg az  $>$  gombot. *Ha az Ön országa nem szerepel a listán, akkor jelölje ki a ". . ." választást.*

 $\bullet$  Ezután válassza ki az Ön nyelvét a  $\wedge\vee$  gombok

segítségével, majd nyomja meg az > gombot.

 $\Theta$  A keresés automatikusan elindul. Minden hozzáférhető tévé- és rádióállomás a memóriában van.A művelet néhány percig tart.A kijelzés mutatja a keresés folyamatát és a megtalált programok számát.A keresés befejezésekor a kijelzés eltűnik. *Ha ki akar lépni vagy meg akarja szakítani a* keresést, nyomja meg a **MENU** gombot. Ha egy *programot sem talált, olvassa el a 12. oldalon található tanácsokat.*

 $\bullet$  Ha a tévéállomás vagy a kábelhálózat továbbítja az automatikus besorolást, akkor a programok számozása helyes lesz.Ekkor befejeződik a beállítás.

( Ellenkező esetben, a **Fajta** menüpont segítségével újra kell a programokat számozni. *Egyes tévéállomások vagy kábelhálózatok a saját osztályozási paramétereiket használják (régió, nyelv...*). Ebben az esetben a ∧∨ gombok *segítségével választhatja ki a programokat, majd a* ≥ *gomb segítségével tárolhatja választását.*

**4**

# **Programok osztályozása**

**1** Nyomja meg a  $\overline{\text{rem}}$  gombot. Ekkor a TV Menü megjelenik a képernyőn.

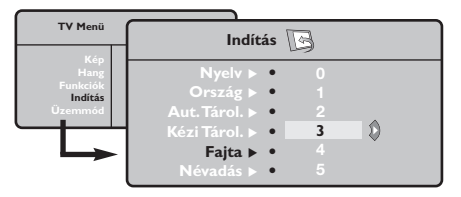

é A kurzor segítségével válassza ki a **Indítás** majd a **Fajta** menüpontot.

# **Kézi tárolás**

Ez a menüpont lehetővé teszi a programhelyek egyenként történő bevitelét a memóriába.

- Wyomja meg a **MEND** gombot.
- é A kurzor segítségével jelölje ki az **Indítás** majd a **Kézi Tárol.** menüpontokat:

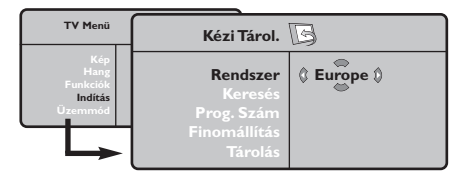

- " **Rendszer:** jelölje ki (automata kereséssel\*) **Európát** vagy **Nyugat-Európát** (BG szabvány), **Kelet-Európát** (DK szabvány),az **Egyesült Királyságot** (I szabvány) vagy **Franciaországot** (LL' szabvány).
	- *\* Franciaországot kivéve (LL' szabvány), ahol a keresés kizárólag* **Franciaország** *kiválasztásával történik.*
- $\bullet$  Válassza ki az átvinni kívánt programot a  $\wedge\vee$ gombok segítségével, majd tárolja a  $>$  gomb megnyomásával.
- $\bullet$  Ezután a  $\wedge \vee$  gombok segítségével válassza ki az új programszámot, majd tárolja a ≤ megnyomásával.
- $\Theta$  A  $\Theta$  és  $\Theta$  műveletet annyiszor ismételje meg, ahány programot újra akar számozni.
- **⊙** Ha ki akar lépni a menüből, nyomja meg a gombot.
- **4** Keresés: Nyomja meg a > gombot.A keresés elkezdődik. Minden egyes program megtalálásakor a keresés leáll és megjelenik a program neve (ha van ilyen). Folytassa a keresést. Ha ismeri a kívánt műsor frekvenciáját, akkor üsse be közvetlenül a számát a  $\textcircled{1}$  és  $\textcircled{2}$  gombok segítségével. *Ha egyetlen programot sem talál, akkor olvassa el a12. oldalon található tanácsokat.*
- **<sup>∂</sup>** Prog.Szám: üsse be a kívánt számot a  $\lt$  > vagy  $\circled{1}$  -  $\circled{1}$  gombok segítségével .
- § **Finomállítás:** ha a vétel nem megfelelő, szabályozza be a ≤≥ gombok segítségével.
- è **Tárolás:** nyomja be a ≥ gombot.A program tárolása megtörtént.
- **3** A  $\bullet$  és  $\bullet$  műveletet annyiszor ismételje meg, ahány programot be akar vinni a memóriába. Kilépéshez: nyomja meg a *D* gombot.

**Egyéb szabályozások az Indítás menüpontban**

- $\bullet$  Nyomja meg a <sup>(HENU)</sup> gombot és jelölje ki az **Indítás** menüpontot:
- é **Nyelv:** ha meg akarja változtatni a menükijelzés nyelvét.
- " **Ország:** ha ki akarja választani az Ön országát. *Ennek a szabályozásnak a keresésben, a programok automatikus osztályozásában és a teletext kijelzésében van szerepe. Ha az Ön országa nem szerepel a listán, akkor jelölje ki a ". . ." választást.*
- ' **Aut.Tárol.:** az Ön körzetében fogható programhelyek automatikus keresése. Ha a tévéállomás vagy a kábelhálózat továbbítja az automatikus besorolást, akkor a programok számozása helyes lesz. Ellenkező esetben, a **Fajta** menüpont segítségével újra kell a programokat számozni

*Egyes tévéállomások vagy kábelhálózatok a saját*

*osztályozási paramétereiket használják (régió, nyelv...*). Ebben az esetben a ∧∨ gombok *segítségével választhatja ki a programokat, majd a* ≥ *gomb segítségével tárolhatja választását. Ha ki akar lépni vagy meg akarja szakítani a keresést, nyomja meg a* h *gombot. Ha egy programot sem talált, olvassa el a 12. oldalon található tanácsokat.*

( **Névadás** *(csak bizonyos típusoknál)***:**A programoknak és külső csatlakozásoknak nevet is adhat.A kijelzett név mezejébe (5 leütés) való belépéshez használja a  $\langle \rangle$ , a karakterek kiválasztásához pedig a  $\wedge \vee$  gombokat. A név beírása után a ≤ gomb megnyomásával léphet ki.A név tárolva van.

*Megjegyzés: beállításkor, az azonosítójel vételekor, a programok automatikusan nevet kapnak.*

§ Ha ki akar lépni a menüből, nyomja meg a ∂ gombot.

# **Képbeállítás**

 $\bullet$  Nyomja meg előbb a  $\text{\tiny{MEM}}$ , majd a  $\text{\tiny{>}}$  gombot. Az **Kép** menüpont megjelenik:

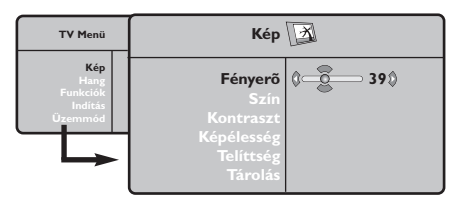

 $\bullet$  A  $\land$  V gombok megnyomásával válasszon ki egy szabályozást, és a ≤≥ gombok megnyomásával végezze el a szabályozást.

# **Hangbeállítás**

 $\bullet$  Nyomja meg a  $\textcolor{red}{\mathbb{R}}$  gombot, jelölje ki a **Hang-**ot (>) és nyomja meg a ≥ gombot.A Son **Hang** menüpont megjelenik:

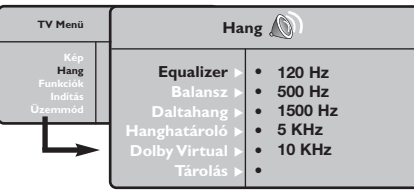

- $\bullet$  A  $\land$  V gombok megnyomásával válasszon ki egy szabályozást, és a ≤≥ gombok megnyomásával végezze el a szabályozást.
- $\Theta$  A beállítás elvégzése után, válassza a Tárolás menüpontot, majd a tároláshoz nyomja meg a ≥ gombot.
- Ha ki akar lépni a menüből, nyomja meg a gombot.

### **Az funkciók beállítása**

- $\bullet$  Nyomja meg a  $\textcircled{\tiny{H}\mathbb{N}\mathbb{U}}$  gombot, jelölje ki a **Funkciók-at (V) és nyomja meg a > gombot.** Így a következőket állíthatja be:
- é **Időzités**: lásd a következő oldalt.
- $\bullet$  Kontraszt +: a képkontraszt automatikus beállítása, amely a kép sötét részét a még sötétebbé teszi.

 $\Theta$  A beállítás elvégzése után, válassza a Tárolás menüpontot, majd a tároláshoz nyomja meg a ≥ gombot. Ha ki akar lépni, nyomja meg a .<br><sup>combot.</sup>

### **A beállítások leírása:**

- **Fényerő:** a kép fényerejét szabályozza.
- **Szín:** a szín telítettségét szabályozza.
- **Kontraszt:** a világos és sötét tónusok közötti különbséget szabályozza.
- **Képélesség:** a kép tisztaságát szabályozza.
- **Telítettség:** a színek árnyalatát szabályozza : **Hideg** (kékebb), **Normális** (kiegyensúlyozott) vagy **Meleg** (pirosabb).
- **Tárolás:** a képbeállítás memorizálása.

#### **A beállítások leírása:**

- **Equalizer:** a hangtónus beállítására (mélyhangok: 120 Hz-től magashangok: 10 kHz-ig).
- **Balansz:** a bal és jobb oldali hangszórókból jövő hang kiegyensúlyozása.
- **Deltahang:** a különböző programok és EXT csatlakozások közötti hangerő eltérések kiegyenlítését teszi lehetővé. Ez a beállítás a 0- 40 közötti programokra és az EXT csatlakoztatásokra vonatkozik.
- **AVL** (Hanghatároló): automatikus hangerő szabályozás, amely csökkenti a hangerő növekedést, különösen egy másik programra történő átkapcsoláskor vagy hirdetéseknél.
- **Dolby Virtual:** Háttérhanghatás aktiválásához és kikapcsolásához. *Ezeket a beállításokat a* f *nyomógombbal is elérhetjük.*
- **Memorizálás**\***:** a hangbeállítások memorizálása.
- ' **NR (Zajcsökkentés)**: rossz vétel esetén csökkenti a kép zajszintjét (hangyás kép).
- ( **Elalváskapcs** *(csak bizonyos típusoknál)***:** Lehetővé teszi annak az időtartamnak a beállítását, amelynek elteltével a tévékészülék automatikusan készenléti üzemmódba kapcsol át.
- **⊙** Ha ki akar lépni, nyomja meg a **D** gombot.

### **Ébresztés funkció** *(csak bizonyos típusoknál)*

Ez a menüpont lehetővé teszi, hogy tévékészülékét ébresztésre használja.

- **O** Nyomja meg a <sup>(MENI)</sup> gombot.
- **<sup>2</sup>** Jelölje ki a kurzorral a menüben előbb az **Funkciók**-at majd a **Időzítő**-t:

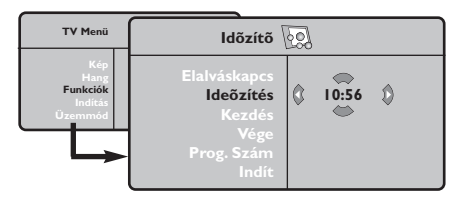

- $\Theta$  Elalváskapcs: Lehetővé teszi annak az időtartamnak a beállítását, amelynek elteltével a tévékészülék automatikusan készenléti üzemmódba kapcsol át.
- $\bullet$  Óra: állítsa be a pontos időt. *Megjegyzés: az óra automatikusan beállítódik a kapcsológombbal történő bekapcsolás után. A pontos időt az 1 programhelyre hangolt adás*

**16/9-es formátum**

*teletextjéről tölti le. Ha ennek a programnak nincs teletextje, akkor a beállítás nem történik meg.*

- ( **Kezdés:** állítsa be a kezdési időpontot.
- § **Vége:** állítsa be a készenléti üzemmódba való átkapcsolás időpontját.
- è **Prog.szám:** állítsa be annak a programnak a számát, amelyre ébredni szeretne.A rádióval felszerelt modelleknél a ≤≥ gombok segítségével egy FM állomást is kiválaszthat (a  $\Box$  $\Box$  gombokkal csak tévéprogramot választhat ki).
- $\odot$  Indít, amellyel a következőket lehet beállítani:
	- **Egyszer** egyszeri ébresztés,
	- **Naponta** minden nap,
	- **Kikapcsolás** törlés.
- **O** A  $\bigcirc$  gomb megnyomásával a beprogramozott időpontban a tévékészüléket átkapcsolja készenléti állapotba. Ha bekapcsolva hagyja a tévékészüléket, akkor a megjelölt időpontban csak programot fog váltani (és az **Vége** után fog készenléti állapotba átkapcsolni).

A kép sugárzása 16:9 formátumban (széles képernyő) vagy 4:3 (hagyományos képernyő) történhet.A 4:3-as kép alsó és felső részén néha fekete csík látható (széles formátum).

Ez a fukció eltünteti a fekete csíkokat és lehetővé teszi a legmegfelelőbb kép ábrázolását.

A $\circled{m}$  (vagy  $\lt$  > ) gombot lenyomásával a következő formátumot választhatja ki: *A televízió automatikus átkapcsolóval van felszerelve. Ez dekódolja egyes programok különleges szignálját és kiválasztja a képernyő helyes formátumát.*

A kép 4:3 formátumban reprodukálódik, a képernyő két oldalán fekete csík látható.

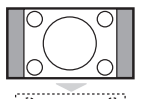

marad.

**4:3**

**Nagyít 14:9** A kép 14:9 formátumban reprodukálódik, a két oldalon nem túl széles fekete csík

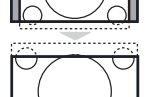

#### **Nagyít 16:9**

A kép 16:9 formátumban reprodukálódik. Ez a beállítás akkor használandó, ha a széles formátumban sugárzott képet akarunk nézni.

#### **Nagy FelÍrat**

A kép 4:3 formátumban reprodukálódik a képernyő egész felületén és a felíratok láthatóak maradnak;

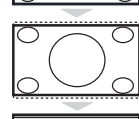

#### **Szuperszéles**

A kép 4:3 formátumban reprodukálódik a képernyő egész felületén.

### **Szélesvásznú**

Ez a beállítás a 16:9 arányban sugárzott képek megfelelő arányainak visszaállítását teszi lehetővé.

*Vigyázat: A 4:3 formátumban reprodukált kép horizontálisan szélesedik ki.*

#### **Teljes Képernyő**

Ez a beállítás a képek teljes képernyőben történő megjelenítését teszi lehetővé.

# **Teletext**

- 1

A teletext egy újsághoz hasonlatos információs rendszer, amelyet egyes csatornák sugároznak. Segítségével a nagyothallók vagy az adás nyelvét nem ismerők feliratozva nézhetik a műsorokat (a kábeltévé műsorát és a műholdas adásokat...).

 $\mathbf{I}$ 

 $\mathbf{I}$ 

 $\mathbf{L}$ 

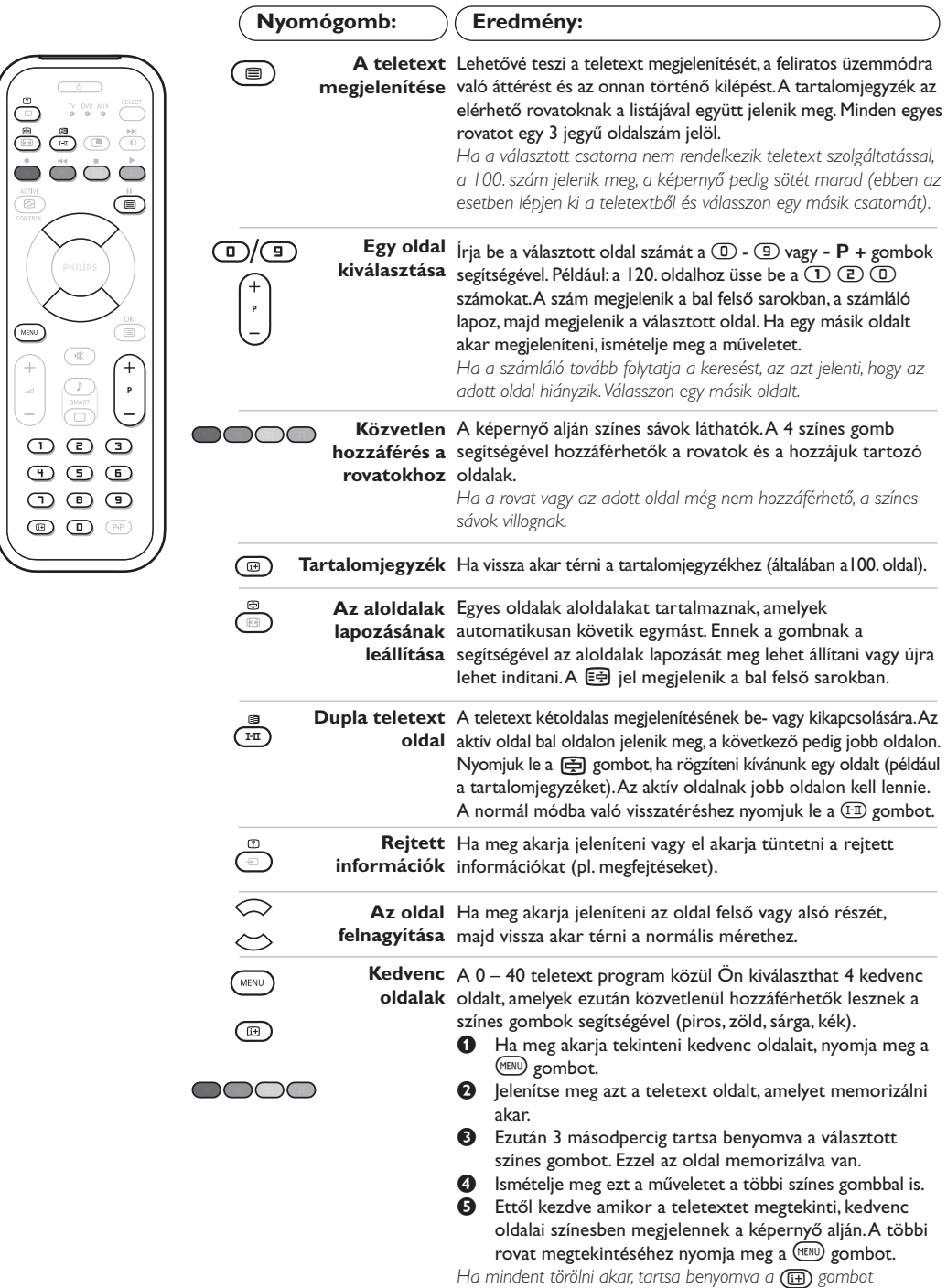

*5 másodpercig.*

 $\overline{1}$ 

 $\overline{1}$ 

# **A rádió használata**

#### **A rádió üzemmód kiválasztása**

Nyomja meg a távirányító (a) gombját, ezzel tud váltani televízió üzemmódból rádió üzemmódba. Ha vissza kíván térni televízió üzemmódba, nyomja meg a <sup>(TV</sup>) gombot. Rádió üzemmódban a rádióállomás száma és neve (ha rendelkezésre áll), hullámhossza és a sáv megjelenik a képernyőn.

#### **Programok kiválasztása**

Az FM állomásokat a **D/g** vagy a - **P** + gombbal választhatja ki (1-től 40-ig).

#### **Rádióállomások listája**

Nyomja meg a **tel gombot a rádióállomás-lista** megjelenítéséhez/eltüntetéséhez. Ezután használja a kurzort az állomás kiválasztásához.

#### **A rádió menük használata**

A rádió különleges beállítási módjait a MENU) gombbal érheti el.

#### **Rádióállomások keresése**

Ha a gyors telepítést használta, valamennyi rendelkezésre álló FM állomás bekerült a memóriába. Új keresés elindításához használja az **Indítás :Autó Tárol** menüt (teljes keresés érdekében) vagy a **Kézi Tárol** menüt (az állomások egyenkénti kereséséhez). Ezek a menük ugyanúgy működnek,mint a TV menük.

#### **A képernyő takarékos üzemmódja**

Az **Funkciók** menüben aktiválhatja/kikapcsolhatja a képernyő takarékos üzemmódját.

## **PC képernyő üzemmód használata**

#### **PC üzemmód**

A televíziókészülék számítógép monitorként is használható.A PIP funkció lehetővé teszi, hogy egy kisebb méretű képernyőt illesszen be, amelyen a televízió csatornáit kísérheti figyelemmel. *Ehhez előbb el kell végeznie a csatlakoztatást a számítógéppel, valamint be kell állítania a képernyő felbontását (lásd a 11. oldalt).*

#### **PC üzemmód kiválasztása**

Nyomja meg a távirányító (PC) gombját, hogy televízióját PC-A **(VGA In)** vagy PC-D **(DVI In)** üzemmódra állítsa át. A (IV) gombbal visszatérhet a TV üzemmódba.

*Ha a számítógéptől 5 másodpercen belül nem érkezik jel, akkor a tévékészülék automatikusan készenléti állapotba vált.*

**A PIP használata** *(csak bizonyos típusoknál)* PC üzemmódban lehetősége nyílik a képernyő külön ablakot nyitni, amelynek segítségével megnézheti a tévécsatornákat.

*Figyelem: a PIP funkció csak akkor érhető el ha a számítógép a DVI bemenetre van csatlakoztatva.*

- $\bullet$  Nyomja meg a  $\circledcirc$  gombot, hogy megjelenjen a PIP képernyő.A televízió képernyője egy beillesztett, kisméretű ablakban lesz látható.
- **O** Nyomja meg ismételten a **D** gombot az ablak méretének megváltoztatásához, kapcsoljon kettős képernyőre, ill vissza.
- $\bigodot$  A P + gombbal válthat a PIP képernyőn megjelenő programok között, a **D** gombbal pedig egy, a televíziókészülékhez csatlakoztatott külső készülék képét jeleníttetheti meg a képernyőn (videomagnó, DVD stb.).

#### **A PC menük használata**

A képernyő PC üzemmódban használható, specifikus beállításainak eléréséhez nyomja meg a h gombot.A beállításokhoz használja a kurzort (a beállításokat automatikusan tárolja a készülék):

- **Kép :**
	- **Fényerõ/Kontraszt:** a fényerő és a képélesség beállításához.
	- **Vízszintes/Függőleges\*:** a kép vízszintes és függőleges elhelyezkedésének beállításához.
	- **Telítettség:** a színek beállításához (matt, normál vagy élénk).
- **Auidó kivál. :** a televízió hangforrásának kiválasztására szolgál (PC vagy TV / Rádió). Például hallgathatja a rádiót, miközben használja a számítógépet.
- **Funkciók:**
	- **Szakasz/Óra\*:** kiiktatja a vízszintes (Szakasz) és függőleges (Óra) csíkokat a képből.
	- **Formátum :** széles képernyő és a PC eredeti formátuma közötti választás.
	- **Program. Info:** a PIP képernyő méretének és elhelyezkedésének beállítása.
- **Autom. beáll\* :** a kép elhelyezkedésének automatikus beállítása.
- **Gyári beállítás :** visszaállítja a gyári alapbeállításokat (default beállítások).
- **Űzemmód:** TV vagy Rádió üzemmódba való visszatéréshez.

*\*Ez a beállítás nem érhető el amikor a számítógép a DVI bemenetre van csatlakoztatva.*

**9**

# **Egyéb készülékek csatlakoztatása**

A televízió hátulsó részén 2 EURO-csatlakozó található.

Az egszerű csatlakoztatás érdekében távolítsa el az állványzat borítását és a televízió hátulján lévő levehető panelt. A kábeleket a készülék talpazatán átvezetve rendezze el.Tegye vissza az állványzat borítóját.

*Az EXT1 csatlakozónak van audio és video kimenete / bemenete és RGB -bemenete.*

*Az EXT2 csatlakozónak van audio és video kimenete / bemenete és S-VHS -bemenete.*

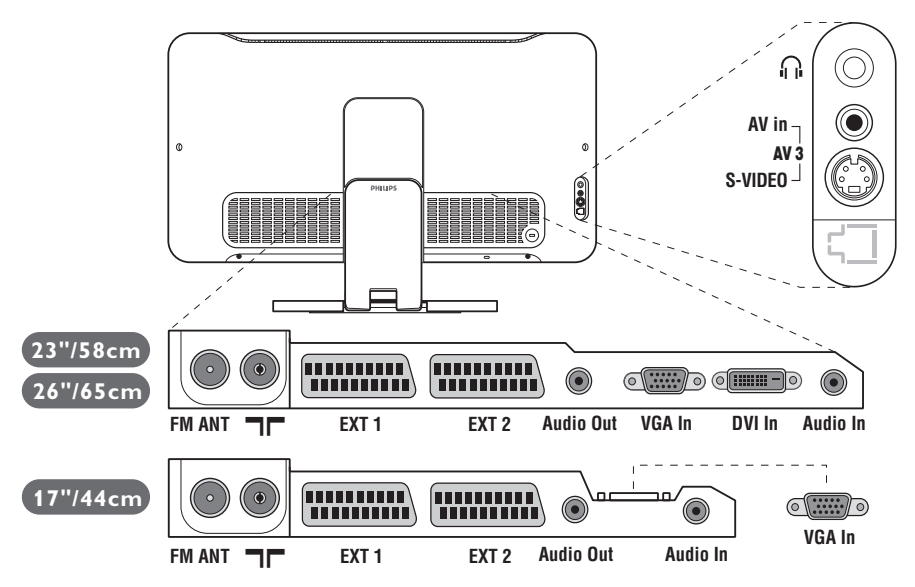

### **Képmagnó**

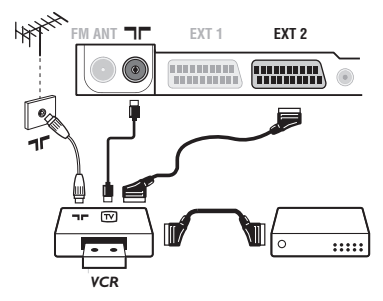

### **Más készülékek**

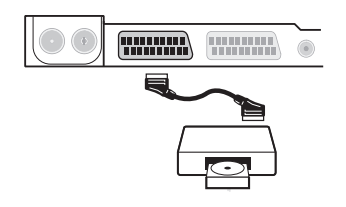

#### A mellékelt ábra szerint kösse össze a képmagnót a televízióval. Használjon jó minőségű EURO-csatlakozózsinórt.

*Ha a képmagnón nincs EURO-csatlakozó, a televízióval való összeköttetés csak az antennazsinóron keresztül valósítható meg. A televízió 0-ás programját a képmagnó tesztjelére kell hangolni (lásd a TÁROLÁS fejezetet, 5. old.).A képmagnó képének megjelenítéséhez nyomja meg a a gombot.* 

#### **Képmagnó és Dekóder**

A képmagnó második EURO-csatlakozójára kösse a dekódert. Ezáltal a kódolt adásokat is felveheti.

### **Műhold antenna, dekóder, DVD, játékok...**

A csatlakoztatást a mellékelt ábra szerint végezze el. A legjobb minőség elérése érdekében az RVB jelekkel dolgozó készülékeket ( digitális dekóder, játékok, egyes DVD lejátszók, ...) kapcsolja az EXT1 csatlakozóba, azokat, amelyek S-VHS jeleket adnak le (Hi-8 és S-VHS képmagnók, ...) kapcsolja a EXT2 csatlakozóba.A többi készüléket egyaránt kapcsolhatja az EXT1 és EXT2 csatlakozóba.

### **A csatlakoztatott készülékek kiválasztása**

Az **EXT1**, **EXT2**/**S-VHS2** (az EXT2 csatlakozó S-VHS jele), és a televízió elején található (a modelltől függően) az **AV/S-VHS** csatlakozó kiválasztásához nyomja meg a  $\bigoplus$  gombot. *A legtöbb készülék saját maga vezérli az egyik csatlakozóról a másikra történő átváltást.*

### Csatlakozások az oldallapon Végezze el az itt látható csatlakoztatásokat.

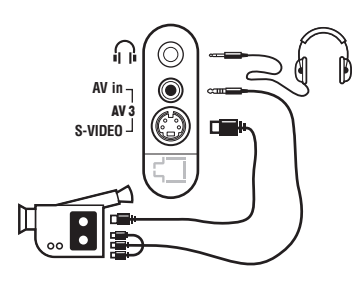

# <sup>A</sup>µ gomb segítségével válassza az **AV/S-VHS**.

*Monó készülék esetében a hang jelent az AUDIO L (vagy AUDIO R) bemenetre kössük.A hang automatikusan a televízió jobb és bal hangszórójából jön.*

#### **Fejhallgató**

Fejhallgató csatlakoztatása esetén a tévékészülék hangja ki van kapcsolva. A hangerősséget a -  $\angle$  + gombok segítségével lehet szabályozni.

*A fejhallgató ellenállásának 32 és 600 ohm között kell lenni.*

Hifi-toronyhoz történő összekapcsolás esetén használjon audio csatlakozó zsinórt.A televízió számítógépe **Audió out** kimenetét kösse össze a hifi-torony "AUDIO IN" "L" és "R" bemenetével.

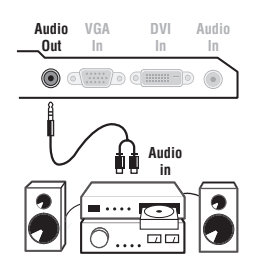

### **Számítógép**

**Erősítő**

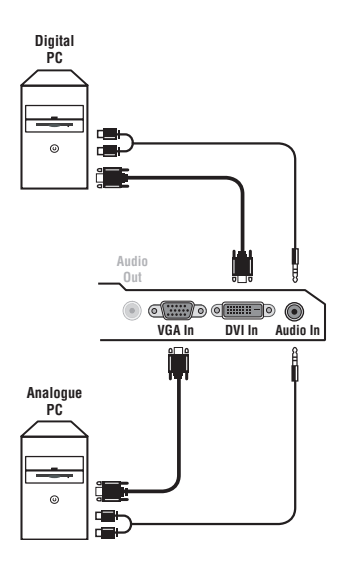

Csatlakoztassa számítógépe monitor kimenetét televíziókészüléke **PC VGA In** vagy **DVI In** *(csak bizonyos típusoknál)* bemenetéhez. Csatlakoztassa számítógépe **Audió out L** és **R** kimenetét televíziókészüléke **Audió in (PC)** bemenetéhez.

*Figyelem: a PIP funkció csak akkor érhető el ha a számítógép a DVI bemenetre van csatlakoztatva. A készülék PC üzemmódban történő használatáról bővebb tájékoztatást a 9. oldalon talál.*

A képernyő optimális képfelbontásához a számítógép képfelbontását 1024 x 768-es felbontásúra és 60 Hz-esre állítsa be.

*Figyelem : ha más felbontást használ, előfordulhat, hogy a PIP funkció nem lesz működőképes. Ebben az esetben a képernyőn figyelmeztető üzenet jelenik meg.*

A készüléken alkalmazható, különböző képfelbontások listája:

640 x 350, 70 Hz 720 x 400, 70 Hz 1024 x 768, 60 Hz 640 x 350, 85 Hz 720 x 400, 85 Hz 1024 x 768, 70 Hz 640 x 480, 60 Hz 800 x 600, 56 Hz 1024 x 768, 75 Hz 640 x 480, 67 Hz 800 x 600, 60 Hz 1024 x 768, 85 Hz 640 x 480, 72 Hz 800 x 600, 72 Hz 1152 x 864, 75 Hz 640 x 480, 75 Hz 800 x 600, 75 Hz 1280 x 960, 60 Hz 640 x 480, 85 Hz 800 x 600, 85 Hz 1280 x 1024, 60 Hz 832 x 624, 75 Hz 1280 x 1024, 75 Hz

## **Tanácsok**

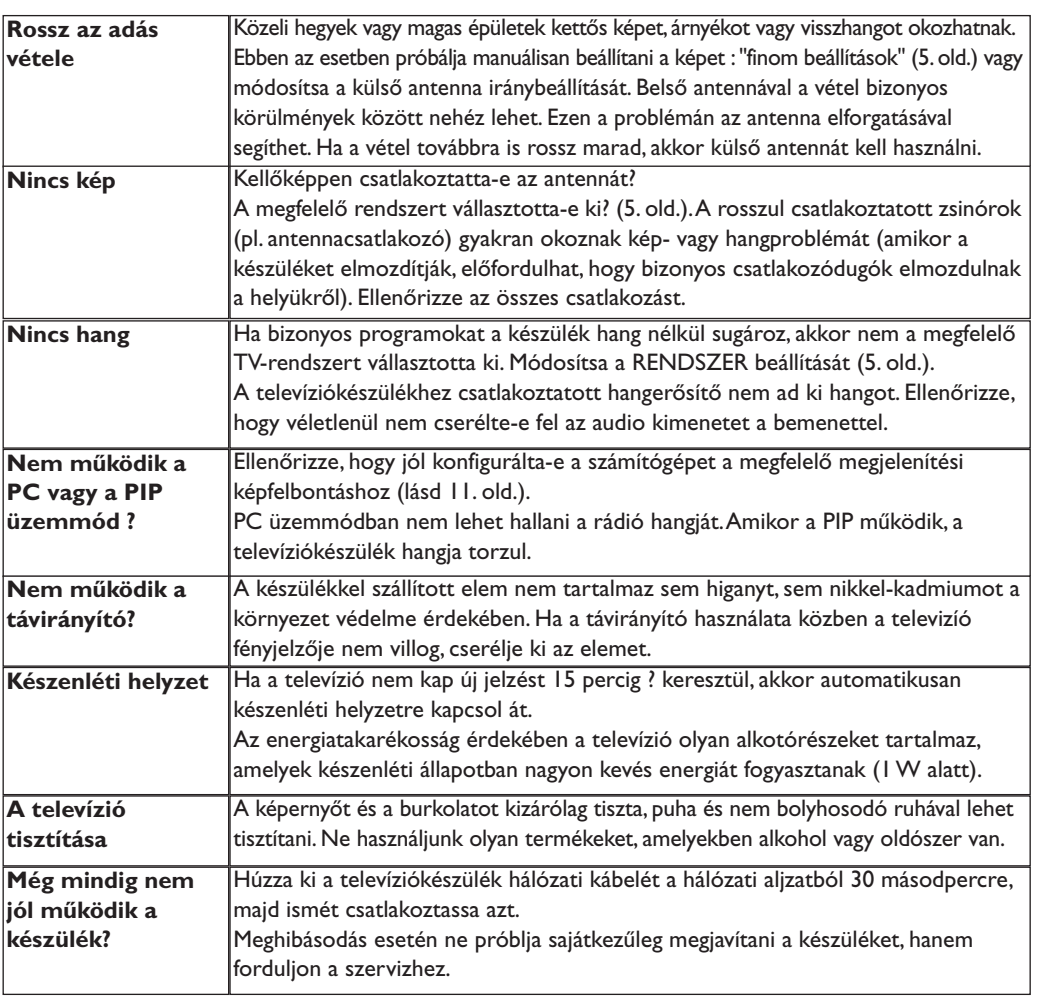

# **Szószedet**

**RGB jelek :** Három videojelet, a pirosat (Red), a zöldet (Green) és a kéket (Blue) jelöl, amelyek együttesen alkotják a képet.A jelek használata jobb képminőség elérését teszi lehetővé.

**S-VHS jelek:** Két különálló videojelről van szó (Y/C), melyek az S-VHS és a Hi-8-as felvételi szabványból erednek A fényerő (fekete/fehér) és a színjelek külön-külön vannak felvéve a szalagra. Ezen eljárással jobb minőségű képet nyerünk, mint a hagyományos video rendszerrel (VHS és 8 mm), ahol az összekevert Y/C jelek csak egy jelzést alkotnak.

**NICAM hang:** Olyan eljárás, amely a hang digitális minőségben való átvitelét biztosítja.

- **Rendszer:** A televíziós műsorok sugárzása nem minden országban történik ugyanolyan módon. Különböző szabványok léteznek : BG, DK, I és LL'.A **Rendszer** beállítás lehetővé teszi ezeknek a szabványoknak a kiválasztását. Ne keverje össze az utóbbi szabványokat a színszabvánnyal, mely PAL vagy SECAM lehet. Európa legtöbb országában a Pal rendszert használják, míg Franciaországban, Oroszországban és a legtöbb afrikai országban a Secam rendszert.Az Egyesült Államokban és Japánban az NTSC nevű rendszert használják.Az EXT1 és EXT2 bemenet lehetővé teszi az NTSC rendszerben felvett kazetták lejátszását.
- **16/9:** A képernyő szélesség / magasság arányára vonatkozik.A széles képernyőjü televíziók aránya 16/9, a hagyományos képernyőnél 4:3.

### **Введение**

Вы приобрели этот телевизор, спасибо за ваше доверие. Это руководство предназначено для того, чтобы помочь вам установить и пользоваться вашим телевизором.

Мы советуем вам внимательно прочитать их.

Мы надеемся, что наша технология полностью удовлетворит вас.

### **Оглавление**

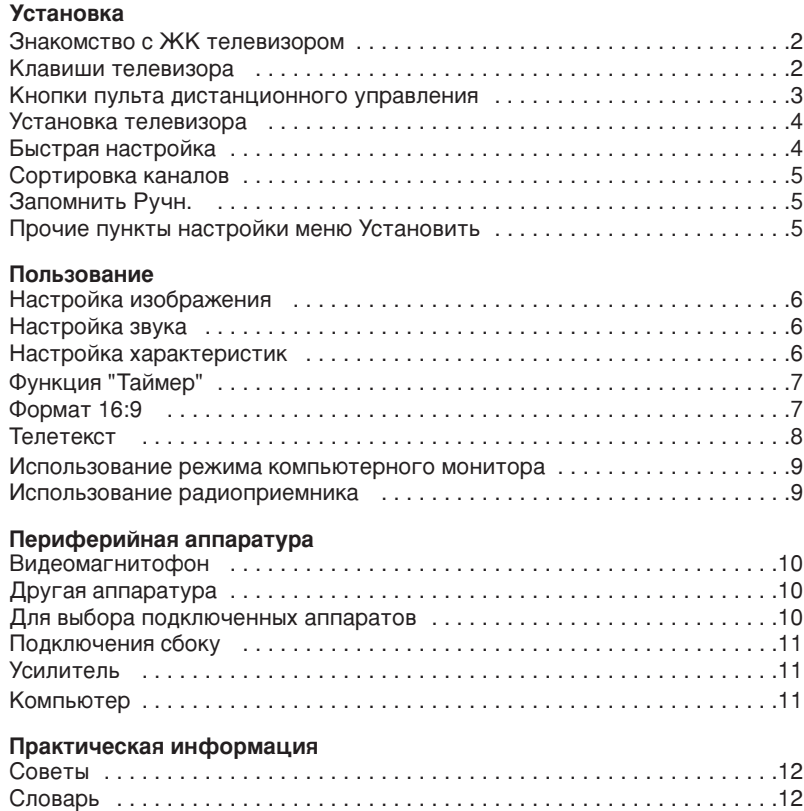

#### Указания по утилизации

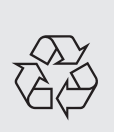

Ваш телевизор содержит материалы, подлежащие повторному использованию или утилизации. Для минимизации выбросов в окружающую среду специализированные предприятия собирают вышедшие из употребления телевизоры, чтобы демонтировать их и сохранить материалы, пригодные для повторного использования (осведомиться у вашего продавца).

## **Знакомство с ЖК телевизором**

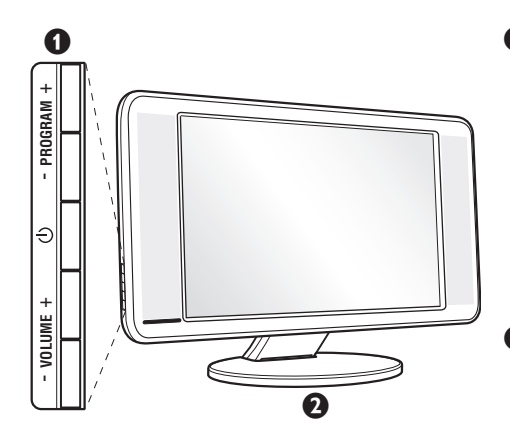

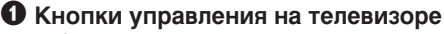

- (<sup>I</sup>): включение или выключение телевизора.
- VOLUME  $+ (-\angle 4)$ : регулировка уровня Громкости.
- PROGRAM  $+ (-P +)$ : выбор программ.
- MENU: вызов меню и выход из меню; следует нажать одновременно 2 кнопки ⊿ - и ⊿ +. Затем с помощью кнопок Р - + можно выбрать настраиваемый элемент, а с помощью кнопок  $\blacktriangle$  - + можно выполнить настройку.
- $\bullet$  Подставка с регулируемым углом наклона. Эту подставку можно снять и установить вместо нее приспособление для монтажа на стену, поставляемое по заказу (проинформируйте об этом своего поставщика).

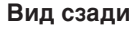

Основные подсоединения выполняются на нижней панели телевизора.

Более подробную информацию о выполнении подсоединений см. на стр. 10.

- $\bullet$  Гнезда телевизионной и радиоантенны
- **•** Евроконнектор EXT1/EXT2
- $\bullet$  Усилитель
- $\odot$  Bxoд VGA/DVI\* и аудиовход для подсоединения компьютера.
- è èÓ‰Íβ˜ÂÌËfl Ò·ÓÍÛ
	- \* имеется только на некоторых моделях

### Пульт дистанционного управления

**VGA In**

**Audio Out**

 $\overline{0}$   $\overline{0}$   $\overline{0}$   $\overline{0}$   $\overline{0}$ 

**THURSE** 

**FM ANT FILE EXT 1** EXT

**THURSE** 

ᅲ

 $(\circ)(\circ)$ 

**DVI In Audio In**

 $\odot$  of  $\blacksquare$  of  $\blacksquare$  to  $\odot$ 

 $\boldsymbol{\Omega}$ 

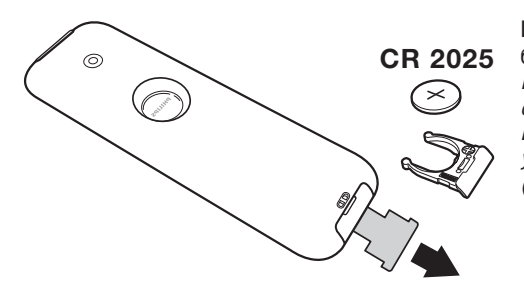

Иэвлеките предохранительный лист иэ под батарейки для активированипя пульта Ду. Батарейка, прилагаемая с устройством, не содержит ни ртути, ни кадмия. Не выбрасывайте использованные батарейки, а используйте для их утилизации имеющиеся в распоряжении средства (обратитесь к своему поставщику).

#### Клавиши пульта дистанционного управления

#### Режим звукового

 $\overline{\text{coh}}$ опровождения Позволяет усилить звук стереофонических перелач **STEREO** *INICAM MONO* **B** режиме Mono, или позволяет **ВЫ**брать режим DUAL I или DUAL **II**. При выборе MONO в режиме STEREO индикатор будет синим.

Выбор внешних устройств (стр.10) Нажмите несколько раз для выбора подключенного к телевизору внешнего аппарата.

#### **Формат 16:9 (стр. 7)**

**Вызов режима PIP (стр. 9)** Компьютер/телевизор/радио Нажмите одну из этих кнопок, чтобы перевести телевизор в режим компьютера, телевизора или радио (стр. 9).

#### Активное управление

Оптимиэирует качество иэображения в эависимости от качества приёма и состояния окружающего освещения.

### **Kypcop**

Эти 4 кнопки обеспечивают перемещение в меню  $(\wedge \vee \langle \rangle)$ . **Меню** 

Для вызова меню или выхода из меню.

Отключение звука : Для ОТКЛЮЧЕНИЯ И ВКЛЮЧЕНИЯ ЗВУКОВОГО сопровождения.

Громкость : Используется для регулировки уровня громкости звука

#### Предустановки изображения и звука

Обеспечивает доступ к нескольким предварительным настройкам изображения и звукового сопровождения. Пункт меню Персонал. соответствует настройкам, которые выполнены С ПОМОЩЬЮ МЕНЮ.

Информация на экране Для кратковременного вывода на экран/с экрана номера или времени, звукового режима и отстающегося времени таймера. Нажимать в течение 5 сек. для постоянного вывода на экран номера программы.

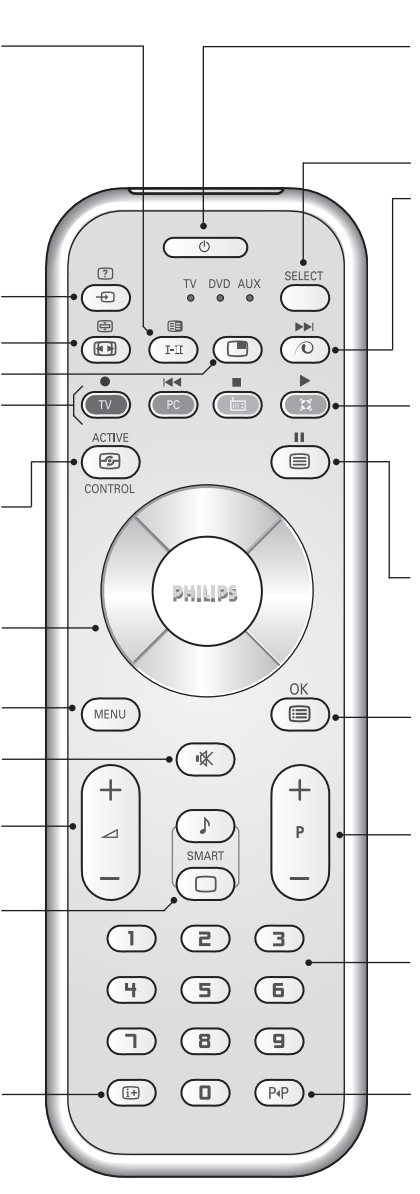

#### Дежурное состояние

Позволяет перевести телевизор в дежурное состояние. Для включения телевизора нажать на клавишу  $(\cdot)$ , Р - + или  $(\cdot)$ (9).

#### Селектор режима \*

**Функция Pixel +** (в зависимости от версии)

Для включения / выключения демонстрационного режима обработки Pixel +.

#### Окружающий объемный звук

Для включения / отключения эффекта окружающего объемного звучания. В стереофоническом режиме создается впечатление, что громкоговорители расположены друг от друга на больших ъ̀асстояниях чем на самом деле. В моделях, имеющих функцию Virtual Dolby Surround \*, создается эффект тыловых громкоговорителей системы Dolby Surround Pro Logic.

#### Вывод на экран телетекста (стр.8).

#### Список программ

Для того, чтобы вывести на экран / убрать с экрана список программ. Используйте затем клавиши А V для выбора программы и клавишу  $\mathcal{P}$  для вывода ее на экран.

#### Выбор программ

Для перехода к предыдущей или последующей программе. Номер (название) программы и звуковая настройка выводятся на экран на несколько секунд. При некоторых программах с телетекстом название программы появляется в нижней части экрана.

#### Цифровые клавиши

Для прямого доступа к программам. Для двузначных номеров программ, ввести вторую цифру до исчезновения черточки.

Предыдущая программа Для доступа к предыдущей программе.

\* Изготовлено по лицензии **КОМПАНИИ Dolby Laboratories.** "Dolby" и символ двойного -D - это товарные знаки компании Dolby Laboratories.

#### $*$  Селектор режима

Пульт дистанционного управления позволяет управлять основными функциями видеомагнитофона. Нажмите кнопку Select для того чтобы выбрать нужный режим работы: DVD или AUX. На пульте дистанционного управления загорается световой индикатор, который показывает выбранный режим работы.Если в течение 20 с не нажимается ни одна из кнопок, этот световой индикатор автоматически гаснет (пульт дистанционного управления возвращается в режим TV). В зависимости от типа подключенного аппарата действуют следующие кнопки: **.**<br>
∴excepturation of position in Fig. 3. and more constrained to the constraint position of  $\mathbb{R}$ .

### **Установка телевизора**

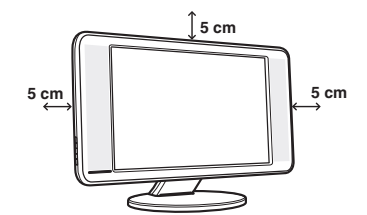

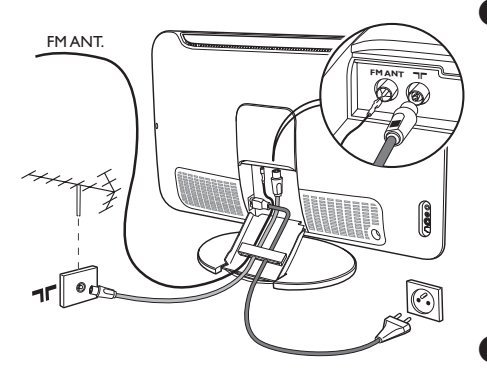

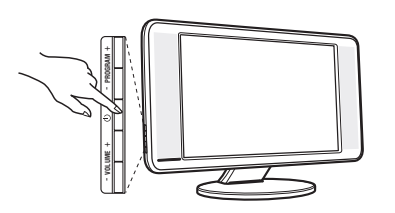

### $\bullet$  Расположение телевизора

Установите телевизор на твердой устойчивой поверхности. Во избежание возникновения опасных ситуаций не допускайте попадания на телевизор воды, воздействия на него источников тепла (ламп, свечей, нагревательных приборов и т.д.) и не закрывайте вентиляционные решетки, расположенные на задней панели.

### $\Theta$  **Подсоединение антенн**

- Используя прилагаемый кабель для подключения антенны, подсоедините гнездо  $\P\Gamma$ , расположенное на нижней панели телевизора, к гнезду антенны.
- Вставьте провод прилагаемой радиоантенны в гнездо FM ANT, расположенное на нижней панели телевизора.
- Подключите сетевой провод к телевиэору и вилку к роэетке питания (220-240 Вольт / 50 Герц).
- Расположите провода так, чтобы они проходили через отверстие в подставке для телевизора. Yстановите эаднюю крышку на место.

Сведения по подсоединению других устройств см. на стр. 10.

### **<sup><sup>8</sup>** Включение</sup>

Чтобы включить телевизор, нажмите кнопку питания. Индикатор загорится зеленым, и включится экран. Перейдите к главе Быстрая установка на стр. 4. Если телевизор находится в режиме ожидания (красный индикатор), нажмите кнопку P+ на пульте дистанционного управления.

При использовании пульта дистанционного управления индикатор будет мигать.

# Plug & Play

### Быстрая настройка

При первом включении телевизора на экране появляется меню. Вам будет предложено выбрать страну, а также язык меню.

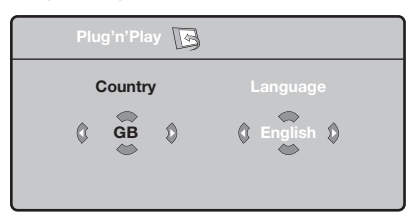

Если меню не появилось, нажмите кнопки  $\Delta$ - и  $\Delta$ + на телевизоре и удерживайте их в нажатом положении в течение 5 секунд для вызова меню.

- $\bullet$  Используйте кнопки  $\wedge \vee$  пульта дистанционного управления для выбора вашей страны, а затем подтвердите  $\alpha$ деланный выбор с помощью кнопки  $\geq$ . Если название вашей страны отсутствует в предлагаемом перечне, выберите пункт "..."
- **•** Затем выберите язык меню с помощью кнопок  $\Lambda$   $\vee$  и подтвердите сделанный выбор кнопкой >.
- **•** После этого начнется автоматический поиск каналов. Все доступные телеканалы и радиостанции записываются в память. Вся операция занимает несколько минут. На экране будет отображаться ход поиска и количество найденных каналов. По завершении настройки меню исчезнет. Для выхода из режима поиска или его остановки нажмите кнопку (<u>₩N)</u>. Если ни один канал не будет обнаружен, обратитесь к главе «Советы» на стр. 12.
- $\bullet$  Если передающая станция или кабельная сеть передают сигнал автоматической сортировки, каналы будут пронумерованы правильно. На этом настройка завершается.
- **•** В противном случае вы должны использовать меню Сортировка для исправления нумерации каналов. Некоторые вещательные станции или кабельные сети передают свои собственные параметры для сортировки (по региону, языку и пр.). В этом случае вы должны выделить выбранные опции с помощью кнопок  $\wedge \vee$ , а затем подтвердить выбор кнопкой  $\geq$ .

### Сортировка каналов

**•** Нажмите кнопку <sup>(ню)</sup>. На экране появится индикация Меню ТВ.

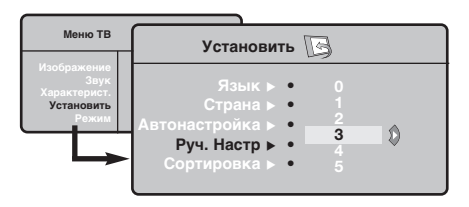

### Запомнить Ручн.

Это меню позволяет вводить в память каждый канал отдельно.

- $\bullet$  Haжмите кнопку (KEND).
- $\bullet$  Выделите с помощью курсора меню Установить, а затем меню Запомнить Ручн.:

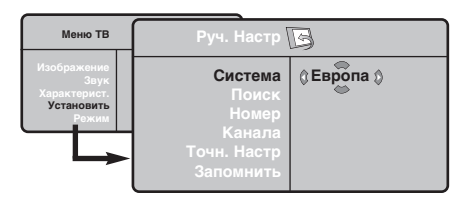

- **Э** Система: выберите Европа (автоматическое  $O$ бнаружение<sup>\*</sup>) или Западная Европа (стандарт BG), Восточная Европа (стандарт DK), Соединенное Королевство (СТАНДАРТ I) или Франция (Стандарт LL').
	- \* Кроме Франции (стандарт LL'), где необходимо выбрать опцию Франция.
- **•** Выделите с помощью курсора меню **Установить**, а затем меню Сортировка.
- **В** Выберите канал, номер которого вы желаете изменить, кнопками  $\wedge$  V и нажмите кнопку  $\geq$ .
- $\bullet$  Используйте затем кнопки  $\wedge$  V для присвоения каналу нового номера и подтвердите выбор кнопкой  $\lt$ .
- **Э** Повторите этапы <sup>9</sup> и <sup>0</sup> столько раз, сколько имеется каналов, номера которых вам необходимо изменить.
- $\bullet$  Для выхода из меню нажмите кнопку $\circledR$ .
- **•** Поиск: нажмите кнопку >: включится режим поиска. После обнаружения какого-либо канала поиск прекращается и появляется индикация имени (если таковое имеется) канала. Переходите к следующему этапу. Если вы знаете частоту желаемого канала, наберите ее непосредственно с помощью кнопок  $\mathbb{D}$  -  $\mathbb{D}$ . Если никакого изображения не будет обнаружено, обратитесь к главе «Советы» (стр. 12).
- **Э** Номер канала: введите номер, который вы желаете присвоить каналу, с помощью кнопок  $\langle \rangle$  или  $\mathbb{O}$  -  $\mathbb{D}$ .
- $\bullet$  Точн. настр.: если качество приема неудовлетворительно, настройте его с помощью кнопок $\lt$  $>$ .
- $\overline{\mathbf{o}}$ Запомнить: нажмите кнопку >: канал введен в память.
- $\odot$  Повторите этапы  $\odot$   $\odot$  столько раз, сколько каналов вам необходимо ввести в память.

Для выхода из режима настройки: НАЖМИТЕ КНОПКУ <sup>(13)</sup>.

### Прочие пункты настройки меню Установить

- **•** Нажмите кнопку <sup>(НЕЮ)</sup> и выберите меню **Установить:**
- $\bullet$  Язык: Служит для изменения языка индикации меню.
- $\bullet$  Страна: Служит для выбора названия страны. Эта настройка применяется в режиме поиска, автоматической сортировки и вывода на экран телетекста. Если имя вашей страны отсутствует в предлагаемом перечне, выберите пункт"..."
- $\bullet$  Запомнить Авто: СЛУЖИТ ДЛЯ ВКЛЮЧЕНИЯ РЕЖИМА автоматического поиска всех каналов, имеющихся в вашем регионе. Если передающая станция или кабельная сеть передают сигнал автоматической сортировки, каналы будут пронумерованы правильно. В противном случае вы должны использовать меню Сортировка для исправления нумерации каналов.

Некоторые передающие станции или кабельные Сети передают свои собственные параметры для СОРТИРОВКИ (ПО РЕГИОНУ, ЯЗЫКУ И ПР.). В ЭТОМ случае вы должны выделить выбранные опции с помощью кнопок  $\wedge \vee$ , а затем подтвердить  $c$ деланный выбор кнопкой  $\geq$ . Для выхода из режима поиска или его остановки нажмите **КНОПКУ <sup>(МЕМО</sup>). ЕСЛИ НИКАКОГО ИЗОбражения не будет** обнаружено, обратитесь к главе «Советы» (стр. 12).

- $\overline{\mathbf{6}}$ Сортировка (имеется только на некоторых моделях): Вы можете, если пожелаете, присвоить имя каждому каналу и внешнему устройству. Используйте кнопки  $\lt$  2 для перемещения внутри области индикации имени (5 символов) и кнопки  $\wedge \vee$  для выбора символов. После ввода названия используйте кнопку  $\lt$  для выхода из меню. Имя канала сохраняется в памяти. Примечание: при установке каналов им автоматически присваиваются имена, если станция передает идентификационный сигнал.  $\bullet$  Для выхода из меню нажмите кнопку $\circledast$ .
	- **5**

### Настройка изображения

 $\bullet$  Нажмите кнопку  $\circledast$ , а затем кнопку  $\gt$ : на экране появится меню Изображение:

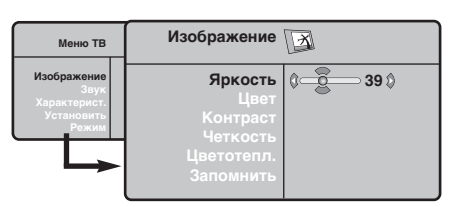

- $\bullet$  Используйте кнопки  $\overline{\wedge}$  V для выбора настройки и кнопки  $\lt$   $\gt$  для выполнения настройки.
- **•** После выполнения настроек выделите пункт Запомнить и нажмите кнопку > для

### **Настройка звука**

**•••** Нажмите кнопку <sup>(НЕНО</sup>), выберите пункт Звук  $(V)$  и нажмите кнопку  $\geq$ : на экране ПОЯВИТСЯ МЕНЮ Звук:

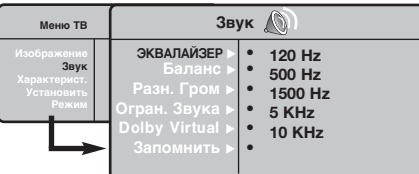

- $\bullet$  Используйте кнопки  $\overline{\wedge}$  V для выбора настройки и кнопки  $\lt$  > для выполнения настройки.
- **•** После выполнения настроек выделите пункт Запомнить и нажмите кнопку > для подтверждения.
- ' ç‡ÊÏËÚ ÍÌÓÔÍÛ ∂‰Îfl '˚ıÓ‰‡ ËÁ ÏÂÌ˛. Описание настроек :

• ЭКВАЛАЙЗЕР: настройка тембра звука (от

### Настройка характеристик

- **•** Нажмите кнопку <sup>(НЕШ)</sup>, выберите пункт меню Характерист. (V) и нажмите кнопку  $\geq$ . Вы сможете произвести настройку :
- $\bullet$  **таймер**: см. следующую страницу.
- $\bullet$  Контраст +: автоматическая регулировка контраста изображения, благодаря которой самая темная область изображения всегда отображается черным цветом.

#### подтверждения.

Нажмите кнопку ® для выхода из меню.

#### Описание настроек :

- Яркость: регулирует яркость изображения.
- Цвет: регулирует насыщенность цвета.
- Контраст: регулирует соотношение между светлыми и темными тонами. • Четкость: регулирует четкость изображения.
- Цветотепл.: регулирует цветовую
- передачу : Холодный (преобладает голубой тон), Нормальный (сбалансированный) или Горячий (преобладает красный тон).
- Запомнить: СЛУЖИТ ДЛЯ СОХРАНЕНИЯ В памяти настроек изображения.

НИЗКИХ: 120 Гц до высоких: 10 кГц).

- Баланс: Служит для настройки баланса звука между левым и правым динамиками.
- Разн. Гром.: ПОЗВОЛЯЕТ СКОМПЕНСИРОВАТЬ различия в громкости между разными каналами или звуковыми сигналами, поступающими с разных внешних устройств ЕХТ. Эта функция настройки доступна для каналов 0-40 и внешних устройств EXT.
- AVL (Автоматический регулятор громкости): функция автоматической регулировки громкости, позволяющая подавлять внезапное увеличение громкости, особенно при смене каналов или трансляции рекламы.
- Dolby Virtual: Для включения / отключения эффекта окружающего объемного звучания. Вы также имеете доступ к этим настройкам с помощью клавиши (E)
- Запомнить: СЛУЖИТ ДЛЯ СОХРАНЕНИЯ В памяти настройки звука.
- $\bullet$  Помехоподавление: ПОДАВЛЯЕТ ПОМЕХИ (В виде «снега»), снижающие качество изображения при неудовлетворительном приеме сигнала.
- $\bullet$  Спать (имеется только на некоторых моделях): служит для выбора периода времени, по истечении которого телевизор автоматически переходит в режим ожидания.
- **⊙** Для выхода из меню нажмите кнопку **<sup>"</sup>**.

### ФУНКЦИЯ бУДИЛЬНИКА (имеется только на некоторых моделях)

Это меню позволяет использовать телевизор в качестве будильника.

**BELLEVISOP D'AGLICOTEC**<br>**1** Haжмите кнопку (HEND).

 $\bullet$  Выделите с помощью курсора меню Характерист., а затем меню Таймер:

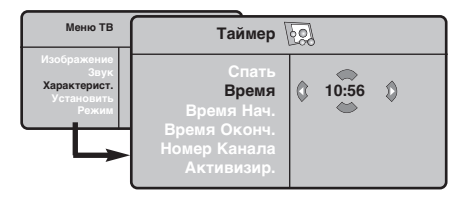

**Э** Спать: служит для выбора периода времени, по истечении которого телевизор автоматически переходит в режим ожидания.

**<sup>1</sup>** Время: введите текущее время. Примечание: время обновляется автоматически ПОСЛЕ ВКЛЮЧЕНИЯ СЕТЕВЫМ ВЫКЛЮЧАТЕЛЕМ посредством телетекста программы 1. Если режим телетекста в этом канале не установлен, точное время выставляться не будет.

- **Э** Время нач.: введите время начала.
- §Время оконч.: ВВедите время перехода в режим ожидания.
- $\mathbf{\Omega}$ Номер канала: введите номер канала, который вы желаете использовать в качестве будильника. Для моделей, оборудованных радиоприемником, можно выбрать для этой цели станцию диапазона FM, используя КНОПКИ  $\leq$  / (КНОПКИ  $\circ$  ) позволяют выбрать только телевизионные каналы).
- $\bullet$  Активизир.: вы можете установить:
	- Однократно для однократного включения будильника,
	- Ежедневно для ежедневного включения будильника,
	- Откл. для отключения будильника.
- $\bullet$  Нажмите на b для перевода телевизора в режим ожидания. Он включится автоматически в запрограммированное время. Если вы оставите телевизор включенным, он просто переключится на другую программу в

установленное время (и перейдет в режим ожидания при наступлении времени, указанного в строке Время оконч.

## **Функция 16/9**

Изображение, которое вы получаете, может быть передано в формате 16:9 (широкий экран) или 4:3 (традиционный экран). При изображении 4:3 на экране иногда бывают черные полосы снизу и сверху (формат кино). Эта функция позволяет вам устранить черные полосы и оптимизировать изображение на экране.

> Нажать на клавиши  $\textcircled{\tiny{\textcircled{\tiny{\textcirc}}}}$  (или  $\textless\textcircled{\tiny{\textcircled{\tiny{\textcirc}}}}$ ) для выбора различных режимов: Телевизор оборудован системой автоматической коммутации, расшифровывающей специфический сигнал, передаваемый некоторыми программами и выбирающей нужный формат экрана.

> Изображение воспроизведено в формате 4:3, с каждой стороны появляется черная

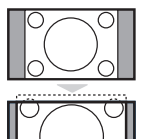

#### **УВЕЛИЧЕНИЕ 14:9**

**4:3**

полоса.

Изображение увеличено до формата 14:9, небольшая черная полоса остается с каждой стороны изображения.

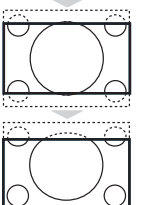

#### **УВЕЛИЧЕНИЕ 16:9**

Изображение увеличено до формата 16:9. Этот режим рекомендуется для получения изображения с черными полосами снизу и сверху (формат кино).

#### **УВЕЛИЧ. СҮБТИТРОВ**

Этот режим позволяет вывести изображение 4:3 на весь экран, вместе с субтитрами.

#### СҮЛЕР. ШИРОКИЙ

Этот режим позволяет вывести изображение 4:3 на весь экран, расширяя его с обеих сторон.

#### **ШЛРОКОФОРМАТНЫЙ**

Этот режим позволяет восстановить нормальные пропорции изображений, транслируемых в формате 16:9. Внимание: если ваше изображение находится в формате 4:3, оно будет расширено в горизонтальной плоскости. **èOèHõâ áKPAH**

Этот режим позволяет отображать изображения в полный экран.

### **Телетекст**

Телетекст представляет собой систему распространения информации, передаваемой по некоторым каналам, которую можно читать как газету. В этой системе предусмотрена также функция субтитров для людей, имеющих дефекты слуха или не знающих языка, на котором ведется передача (кабельные сети, каналы системы спутникового телевещания и т.д.).

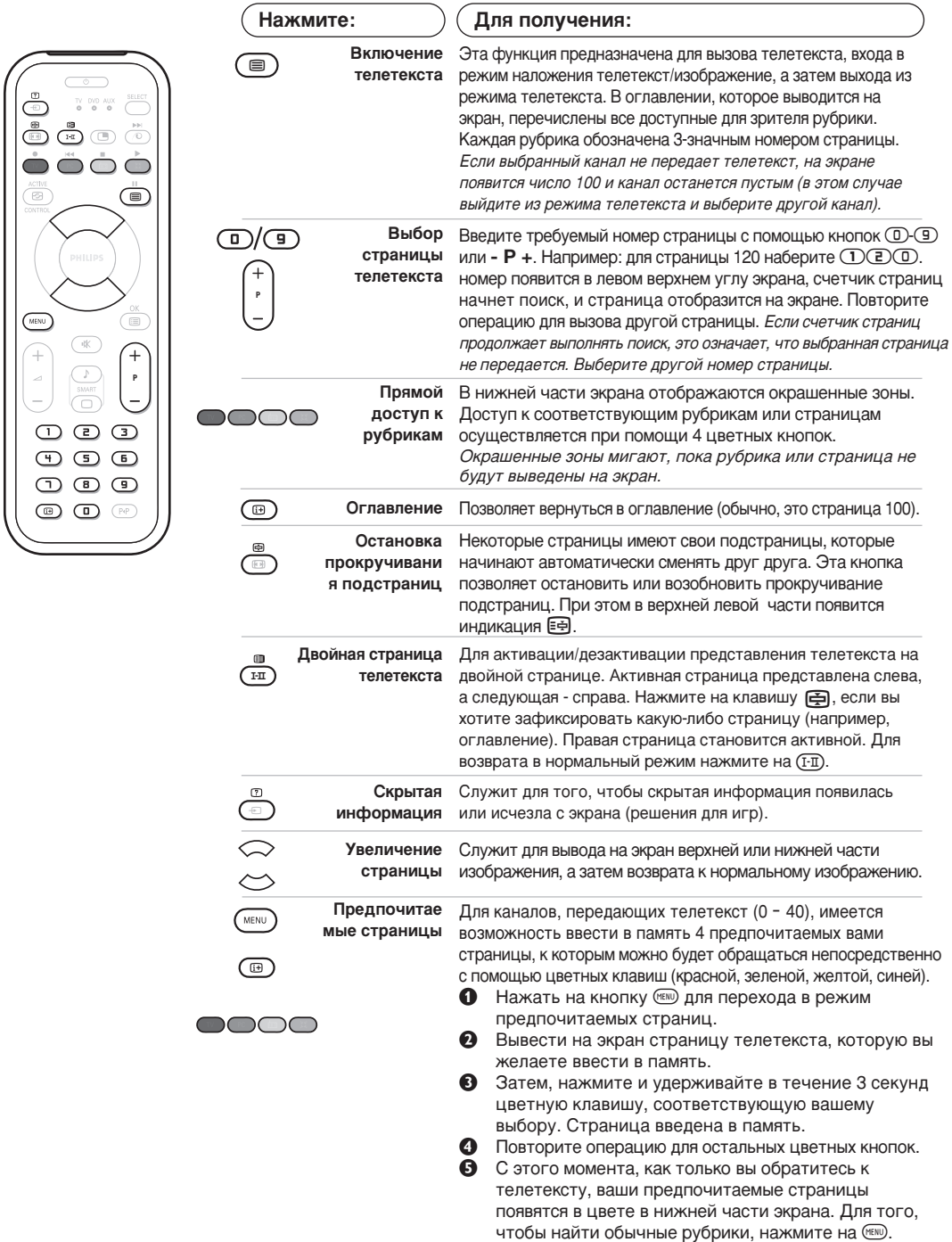

Для того, чтобы стереть всю введенную информацию, нажмите на кнопку № и удерживайте ее в течение 5 секунд.

### Использование радио

#### **Выбор режима радио**

Нажмите кнопку ( На пульте дистанционного управления, чтобы перевести телевизор в режим радио. Нажмите кнопку **(1)**, чтобы снова перевести его в режим телевизора. В режиме радио на экране отображается номер станции, ее название (если имеется), частота и режим работы.

#### **Выбор программ**

Используя кнопки **(D**/**(9)** или - **P** +, выберите FM-станции (от 1 до 40).

#### Список радиостанций

Нажмите кнопку (D, чтобы отобразить/скрыть список радиостанций. Затем выберите станцию с помощью курсора.

### Использование меню радио

Используйте кнопку <sup>МЕЮ</sup>, чтобы получить доступ к настройкам, относящимся к радио.

#### Поиск радиостанций

Если ранее использовалась процедура быстрой установки, все станции, имеющиеся в диапазоне FM, уже были занесены в память. Чтобы выполнить поиск заново, используйте меню **Установитв: Автонастройкд** (для выполнения полного поиска) или Руч. Настр (для поиска станций по одной). Эти меню работают так же, как и меню телевизора.

#### Экранная заставка

В меню Характерист. можно включать/отключать экранную заставку.

### Использование режима компьютерного монитора

#### **Режим компьютера**

Этот телевизор можно использовать как КОМПЬЮТЕРНЫЙ МОНИТОР. ФУНКЦИЯ PIP ПОЗВОЛИТ одновременно отобразить экран встроенного изображения для просмотра телеканалов. Сначала Необходимо выполнить подсоединение к компьютеру и отрегулировать разрешение (см. стр. 11).

#### **Выбор режима компьютера**

Нажмите кнопку <sup>(РС)</sup> на пульте дистанционного управления, чтобы перевести телевизор в режим компьютера. Нажмите кнопку  $(\nu)$ , чтобы снова перевести его в режим телевизора. При отсутствии сигнала компьютера в течение 5 Секунд телевизор автоматически перейдет в режим ожидания.

#### Использование функции PIP (имеется только на **Н**екоторых моделях)

В режиме компьютера можно отобразить окно, в котором будет демонстрироваться изображение телеканала.

Внимание: функция Картинка-в-Картинке доступна, если компьютер подключен ко входу DVI.

- В солуппа, сели пешниотор подполо от по иходу и<br>● Нажмите кнопку (©, чтобы отобразить экран функции PIP. Изображение с телевизора будет воспроизведено в небольшом встроенном окне.
- **Веспроповедство Глессиддать Версительской** раэмера окна, переключения между окнами и выхода иэ режима.

**•** Используйте кнопки - Р +, чтобы выбрать другую программу на экране PIP, или кнопку **(**•), если необходимо отобразить изображение с устройства, подсоединенного к телевизору (видеомагнитофона, DVDпроигрывателя и т.д.).

#### Использование меню компьютера

Нажмите кнопку h, чтобы получить доступ к настройкам, относящимся к режиму компьютерного монитора. Для регулировки используйте курсор (настройки автоматически заносятся в память) :

#### • Изображение:

- Яркость/Контраст: регулировка яркости и контрастности.
- Горизонт./Вертикальн.\*: регулировка положения изображения по горизонтали и вертикали.
- Цветотепл: регулировка оттенков цвета (холодный, нормальный или теплый).
- Аудио: выбор звука, воспроизводимого телевизором (в режиме компьютера или телевизора/радио). Например, во время работы на компьютере можно слушать радио.

#### • Характерист.:

- Фаза/Часы\*: возможность устранения помех в виде горизонтальных (PHASE) и вертикальных (CLOCK) линий.
- Формет: выбор большого экрана или исходного формата экрана компьютера.
- PIP: регулировка размера и положения экрана PIP.
- Авторегулиров\*: автоматическая регулировка положения и настроек.
- Reset to Factory: возврат к заводским настройкам (настройки по умолчанию).
- Режим: возврат в режим телевизора или радио. Эти регулировки не доступны, когда компьютер подключен ко входу DVI.

### Подключение периферийной аппаратуры

Телевизор оборудован двумя разъемами EXT1 и EXT2 на задней стенке.

Для осуществления подключения удалите крышку подставки и эаднюю панель телевиэора. Расположите провода так, чтобы они проходили через отверстие в подставке для телевизора. Установите заднюю крышку на место.

Разъем EXT1 имеет входы-выходы для аудио- и видеоаппаратуры и входы RGB. Разъем EXT2 имеет входы-выходы для аудио- и видеоаппаратуры и входы S-VHS.

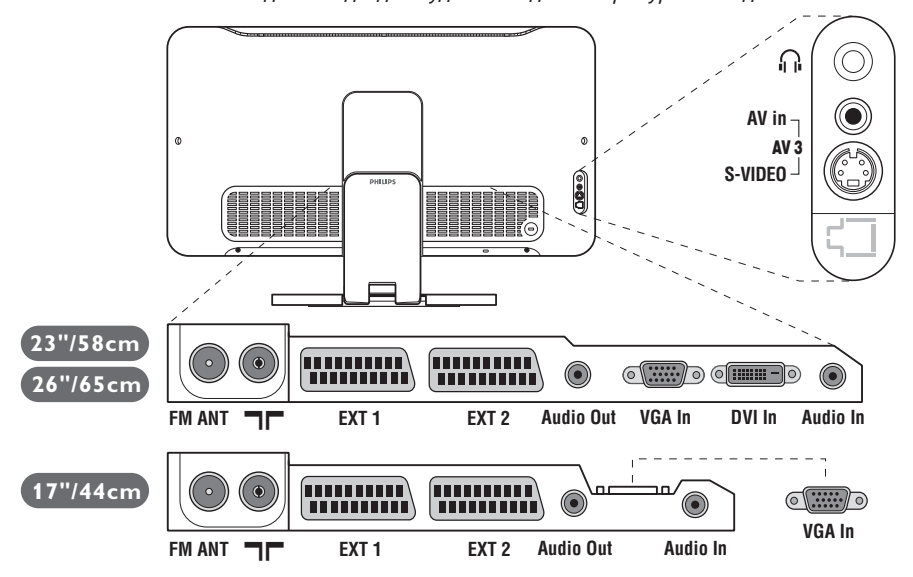

### Видеомагнитофон

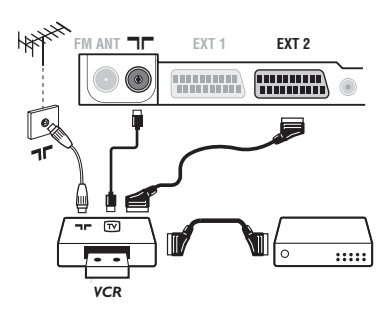

### Другая аппаратура

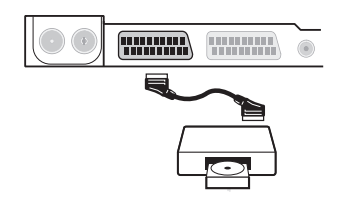

Осуществите указанные на рисунке подключения. Используйте шнур "перитель" хорошего качества. Если у вашего видеомагнитофона нет разъема перитель (или если этот разъем уже занят другой аппаратурой), то возможна лишь связь через кабель антенны. В этом случае вы должны найти тест-сигнал вашего видеомагнитофона и присвоить ему номер программы 0 (см. ручное запоминание, стр. 5). Для воспроизведения изображения видеомагнитофона нажать на клавишу $\left(\overline{0}\right)$ .

Видеомагнитофон и декодирующее устройство Подключите декодер к второму разъему "перитель" видеомагнитофона. Вы сможете записывать кодированные передачи.

#### (спутниковый приемник, декодер, видеодиск, электронные игры...)

Осуществите указанные на рисунке подключения. Для оптимизации качества изображения, подключите аппаратуру, дающую сигналы RGB, (цифровой декодер, некоторые драйверы видеодисков, игры и т. д.) к разъему EXT1, а аппаратуру, дающую сигналы S-VHS (видеомагнитофон S-VHS и Hi-8)- к разъему EXT1 или EXT2.

#### Для выбора подключенных аппаратов

Использовать клавишу **⊕** для выбора **EXT1**, **EXT2/S-VHS2** (сигналы S-VHS от разъемов EXT2) и AV/S-VHS, для аппаратуры, подключенной с передней стороны телевизора (в зависимости от моделей).

Большинство аппаратов сами осуществляют коммутацию (декодер, видеомагнитофон).

### Подключения сбоку

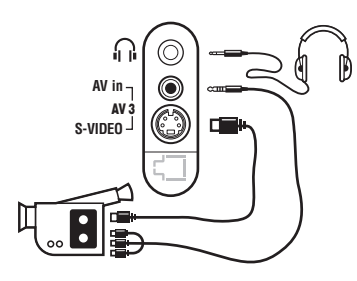

#### **Усилитель**

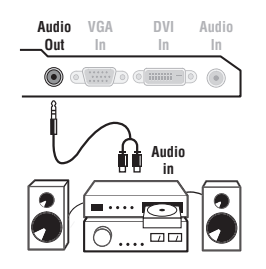

Выполните подключения, как показано на рисунке. Выберите положение AV/S-VHS с помощью кнопки  $\textcircled{\tiny{\textcircled{\tiny{}}}}$ . На монофоническом аппарате подключите звуковой сигнал к входу AUDIO L (или AUDIO R). Звук автоматически воспроизводится левым и правым громкоговорителями телевизора.

#### **Наушники**

При подключенных наушниках звук телевизора отключается. Кнопки -  $\blacktriangleleft$  + позволяют отрегулировать Громкость звука в наушниках.

Полное сопротивление наушников должно составлять от 32 до 600 ом.

Для подключения комбайнов hi-fi, использовать соединительный шнур аудио и соединить разъемы аудиоразъем Audio out телевизора со входами "AUDIO IN" "L" и "R" усилителя.

### **Компьютер**

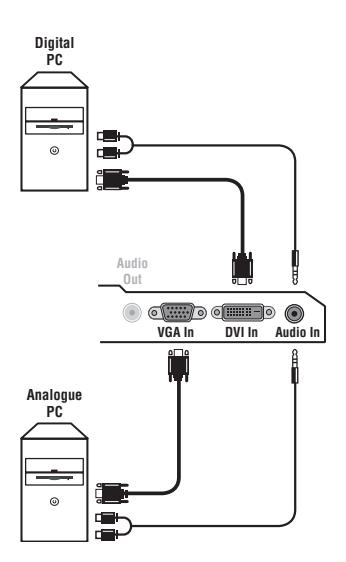

Подсоедините выходной разъем для подключения монитора на компьютере к входному разъему PC VGA In или DVI In (имеется только на некоторых моделях) телевизора. Подсоедините выходной аудиоразъем Audio out L и R на КОМПЬЮТЕРЕ К ВХОДНОМУ РАЗЪЕМУ Audio in (PC) ТЕЛЕВИЗОРА. Внимание: функция Картинка-в-Картинке доступна, если компьютер подключен ко входу DVI. Более подробную информацию об использовании режима компьютера см. на стр. 9. Оптимальное разрешение экрана получается, когда для компьютера выбраны настройки 1024  $\times$  768, 60 Hz. Внимание. При использовании другого разрешения функция PIP может не работать. В этом случае на экране отобразится предупреждающее сообщение. Ниже приведен список различных настроек разрешения, КОТОРЫЕ МОЖНО ИСПОЛЬЗОВАТЬ ДЛЯ ОТОбражения на этом телевизоре: 640 x 350, 70 Hz 720 x 400, 70 Hz 1024 x 768, 60 Hz 640 x 350, 85 Hz 720 x 400, 85 Hz 1024 x 768, 70 Hz 640 x 480, 60 Hz 800 x 600, 56 Hz 1024 x 768, 75 Hz

640 x 480, 67 Hz 800 x 600, 60 Hz 1024 x 768, 85 Hz 640 x 480, 72 Hz 800 x 600, 72 Hz 1152 x 864, 75 Hz 640 x 480, 75 Hz 800 x 600, 75 Hz 1280 x 960, 60 Hz 640 x 480, 85 Hz 800 x 600, 85 Hz 1280 x 1024, 60 Hz 832 x 624, 75 Hz 1280 x 1024, 75 Hz

### $\mathsf{Co}\mathsf{B}\mathsf{e}\mathsf{L}\mathsf{b}\mathsf{I}$

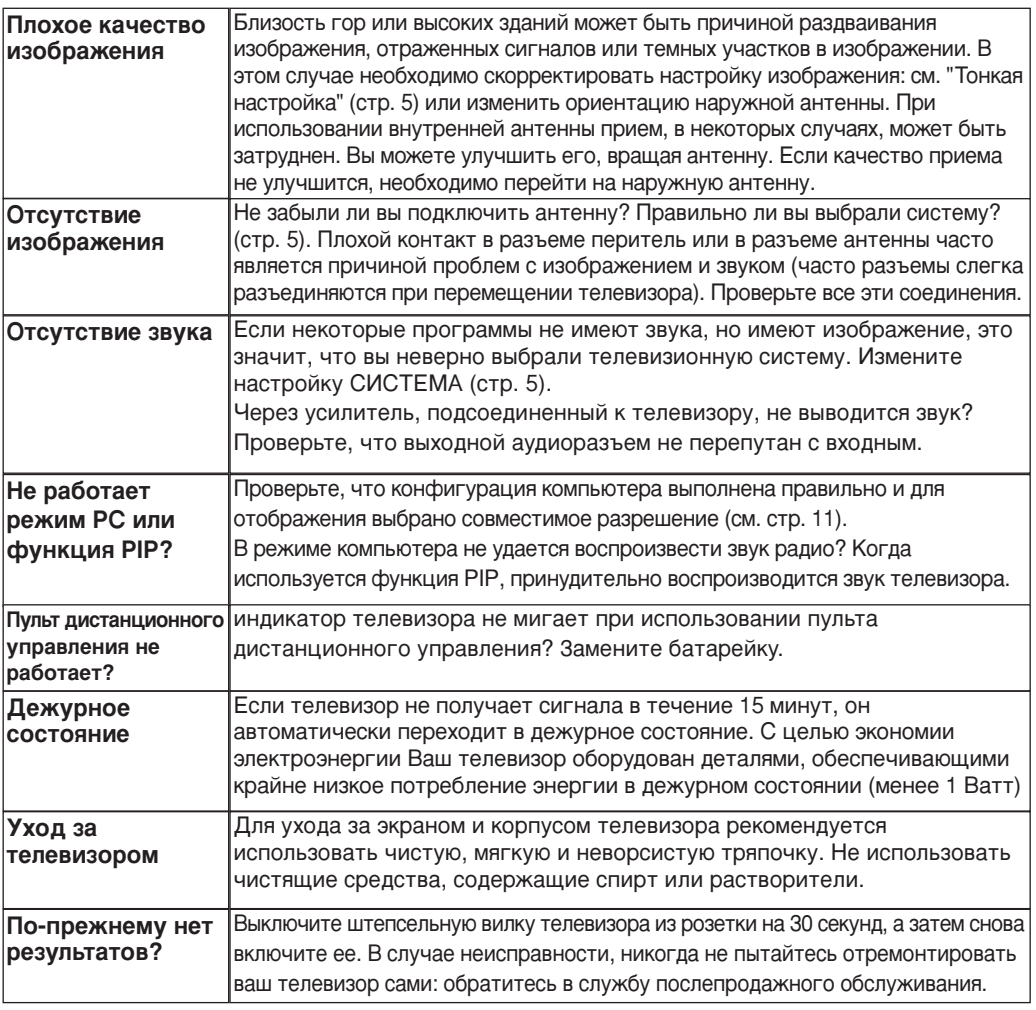

### **Словарь**

- Сигналы RGB : образуются в результате смешения трех видеосигналов красного, зеленого и синего - и формируют изображение. С помощью этих сигналов можно получить изображение очень высокого качества.
- Сигналы S-VHS : Это 2 отдельных видеосигнала Y/C, соответствующих стандартам записи S-VHS и Ні-8. Сигналы яркости Ү (черный и белый) и цвета С (цветные) записываются на пленке отдельно. Это дает более высокое качество изображения, чем видеостандарт (VHS и 8 мм), где сигналы Y/C смешиваются и образуют один видеосигнал.

Звук NICAM : Техника, позволяющая передачу звука цифрового качества.

- Система: Телевизионное изображение передается по-разному в разных странах. Существует несколько стандартов : BG, DK, I и L, L' Регулировка Система (стр. 5) используется для выбора различных стандартов. Необходимо отличать ее от кодирования цветов PAL или SECAM. Формат PAL используется в большинстве стран Европы, SECAM во Франции, в России и в большинстве стран Африки. США и Япония используют другую систему под названием NTSC. Выходы EXT1 и EXT2 позволяют воспроизведение записей с кодированием цветов NTSC.
- 16:9 : Это соотношение между шириной и высотой экрана. Телевизоры с широким экраном имеют пропорцию 16/9, а с традиционным экраном - 4/3.

# **Wstęp**

Dziękujemy za zakup naszego odbiornika telewizyjnego.

Niniejsza instrukcja została opracowana aby ułatwić instalację i użytkowanie Twojego odbiornika.

Prosimy o szczegółowe zapoznanie się z instrukcją.

Mamy nadzieję, że nasza technologia spełnia Twoje oczekiwania.

# **Spis treści**

#### **Instalacja**

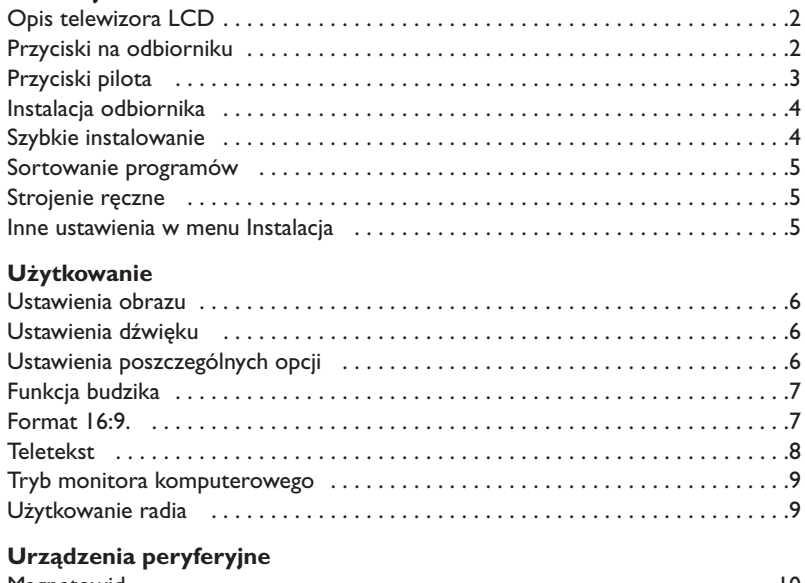

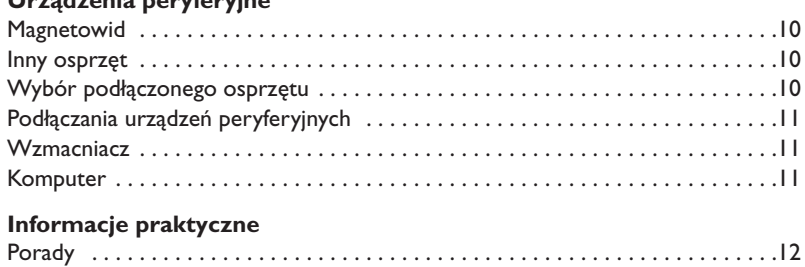

Słowniczek . . . . . . . . . . . . . . . . . . . . . . . . . . . . . . . . . . . . . . . . . . . . . . . . . . . . . .12

#### **Wskazówki dotyczące utylizacji**

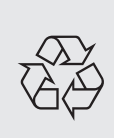

Twój odbiornik wykonany jest z materiałów, które mogą być ponownie wykorzystane lub poddane recyklingowi.W celu ograniczenia ilości odpadów w środowisku naturalnym specjalne zakłady odbierają zużyte odbiorniki, rozmontowują je na części i gromadzą materiały do ponownego wykorzystania (informacji udzieli sprzedawca).

## **Opis telewizora LCD**

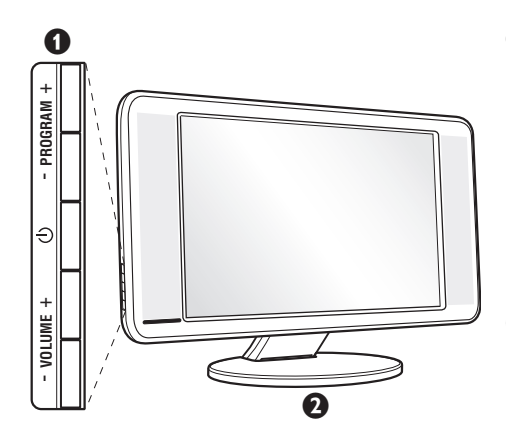

#### & **Przyciski telewizora:**

- $\bigcup$ : służy do włączania i wyłączenia telewizora.
- GŁOŚNOŚĆ + (- 4+): służy do regulacji poziomu głośności.
- PROGRAM + (- P +): służy do wyboru programów.
- MENU: aby wywołać lub opuścić menu, należy równocześnie nacisnąć oba przyciski: ⊿ - i ⊿ +. Przyciski P - + umożliwiają wybór pożądanego ustawienia, a przyciski ∠ - + dokonanie regulacji.

#### é **Noga pochylna.**

Noga może zostać zdemontowana i zastąpiona zestawem do montażu na ścianie (więcej informacji otrzymać można w punkcie sprzedaży).

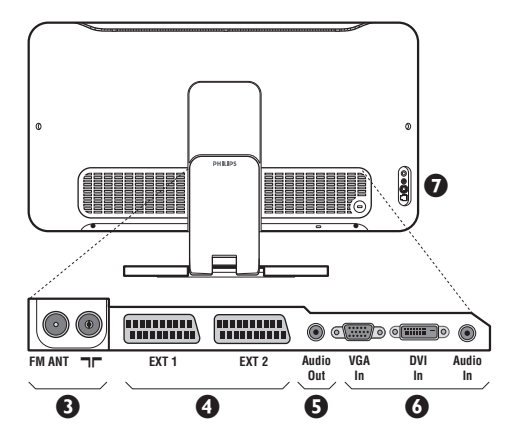

#### **Ścianka tylna:**

Podstawowe podłączenia wykonywane są od spodu telewizora.

*Więcej informacji na temat podłączeń - patrz strona 10.*

- $\bullet$  Gniazda anten: telewizyjnej i radiowej.
- Gniazdo SCART EXT1/EXT2
- **6** Wzmacniacz
- § Wejście VGA/DVI\* i audio do podłączenia komputera.
- $\bullet$  Podłączania urządzeń peryferyjnych
	- \* *Dostępne wyłącznie w niektórych wersjach odbiorników*

# **Pilot**

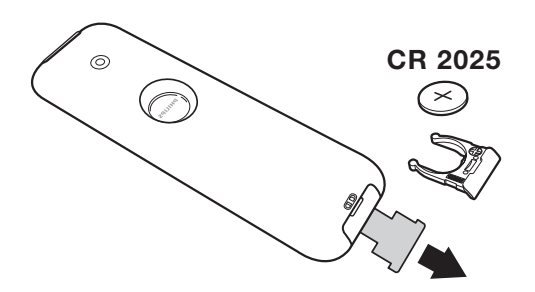

#### Zdejmij material izolacyjny z baterii pilota zdalnego streowania.

*Z myślą o ochronie środowiska naturalnego, baterie dostarczane z urządzeniem nie zawierają rtęci, kadmu ani niklu. Zużytych baterii nie należy wyrzucać, lecz przeznaczyć do ponownego wykorzystania (recyklingu) zgodnie z obowiązującymi przepisami.*

# **Przyciski pilota**

**Tryb odtwarzania dźwięku** Służy do przełączania programów z **Stereo** (lub **Nicam Stereo**) na **Mono** lub w przypadku programów nadawanych w dwóch wersjach językowych,do wybrania pomiędzy trybem **Dual I** lub **Dual II**.*Wskaźnik* **Mono** *świeci się na czerwono gdy ten tryb jest wybrany.* **Wybór gniazda zewnętrznego EXT (str.10)** Nacisnąć kilka razy przed wybraniem podłączonego urządzenia. **Format 16:9 (str. 7)**

**Wywołanie PIP (str. 9) Komputer / TV / Radio** Nacisnąć jeden z tych przycisków, aby wywołać pożądany tryb: Komputer,TV lub radio (str. 9).

> **Active Control** Optymalizuje jakość obrazu w stosunku do jakości sygnału i oświetlenia otoczenia.

> > $Kursor (\land \lor \lt>)$ Te 4 przyciski umożliwiają poruszanie się w menu.

**Wyłączenie dźwięku Menu**

Wyłączanie lub włączanie dźwięku.

**Siła głosu** Ustawianie natężenia dźwięku.

#### **Wstępna regulacja obrazu i dźwięku**

Służy do wybrania jednego z ustawionych wstępnie trybów odtwarzania dźwięku lub wyświetlania obrazu. *Pozycja* **Osobiste** *odpowiada ustawieniom wybranym w menu.*

**Informacja na ekranie** Stosowany do wyświetlania/usuwania numeru i czasu, trybu dźwięku i ustawień wyłącznika czasowego. Przytrzymać przez 5 sekund dla stałego wyświetlania numeru programu na ekranie.

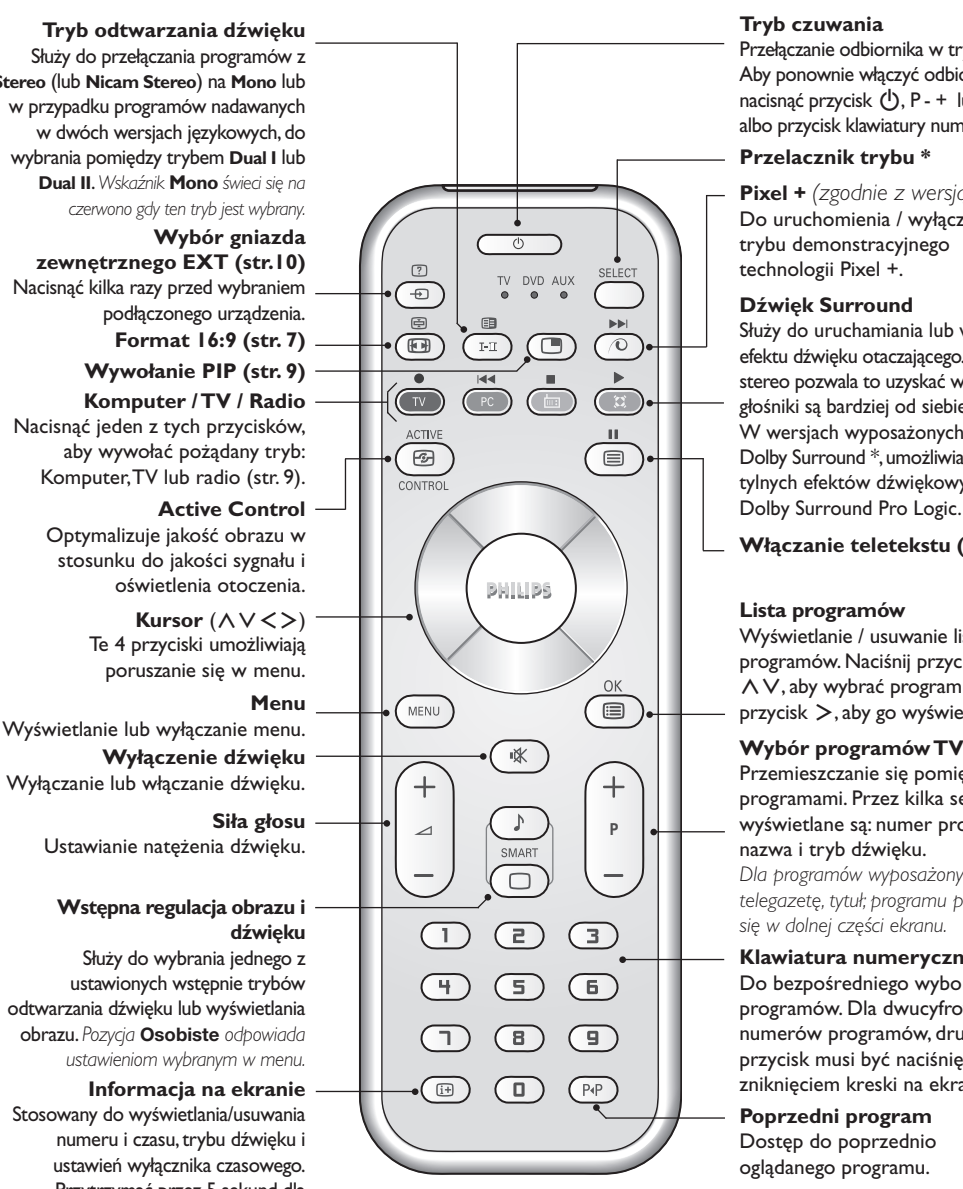

#### **Tryb czuwania**

Przełączanie odbiornika w tryb czuwania. Aby ponownie włączyć odbiornik, należy nacisnąć przycisk  $(1)$ , P - + lub  $(1)$  $(9)$ albo przycisk klawiatury numerycznej.

#### **Przelacznik trybu \***

**Pixel +** *(zgodnie z wersją)* Do uruchomienia / wyłączenia trybu demonstracyjnego technologii Pixel +.

#### **Dźwięk Surround**

Służy do uruchamiania lub wyłączania efektu dźwięku otaczającego.W wersji stereo pozwala to uzyskać wrażenie,że głośniki są bardziej od siebie oddalone. W wersjach wyposażonych w Virtual Dolby Surround \*,umożliwia uzyskanie tylnych efektów dźwiękowych Dolby Surround Pro Logic.

#### **Włączanie teletekstu (str. 8)**

#### **Lista programów**

Wyświetlanie / usuwanie listy programów. Naciśnij przyciski  $\wedge$  V, aby wybrać program i naciśnij przycisk ≥, aby go wyświetlić.

Przemieszczanie się pomiędzy programami. Przez kilka sekund wyświetlane są: numer programu, nazwa i tryb dźwięku.

*Dla programów wyposażonych w telegazetę, tytuł; programu pojawia się w dolnej części ekranu.*

#### **Klawiatura numeryczna**

Do bezpośredniego wyboru programów. Dla dwucyfrowych numerów programów, drugi przycisk musi być naciśnięty przed zniknięciem kreski na ekranie.

**Poprzedni program** Dostęp do poprzednio oglądanego programu.

*\* Wyprodukowano na licencji Dolby Laboratories."Dolby" i symbol podwójnego D są znakami Dolby Laboratories.*

#### **\* Przelacznik trybu**

Za pomocą pilota możesz regulować główne funkcje odtwarzacza wideo lub DVD. Nacisnąć przycisk **Select** w celu wybrania pożądanego trybu: **DVD** lub **AUX**. Kontrolka na pilocie zapala się wskazując wybrany tryb. Gaśnie automatycznie po 20 sekundach bezczynności (powrót do trybu TV).W zależności od wyposażenia, działają następujące przyciski: **.**<br>♦ ۞ ♦ ♦ ♦ ♦ ♦ ♦ إِن إِن إِن الْمَسْرَ إِن الْمَسْرَ إِن الْمَسْرَ إِن الْمَسْرَ إِن الْمَسْرَ إِن الْمَسْرَ<br>وَالْمَسَرَ إِن اللَّهُ إِن اللَّهُ إِن الْمَسْرَ إِن اللَّهُ إِن الْمَسْرَ إِن الْمَسْرَ إِن الْمَسْرَ إِن ا

# **Instalacja odbiornika**

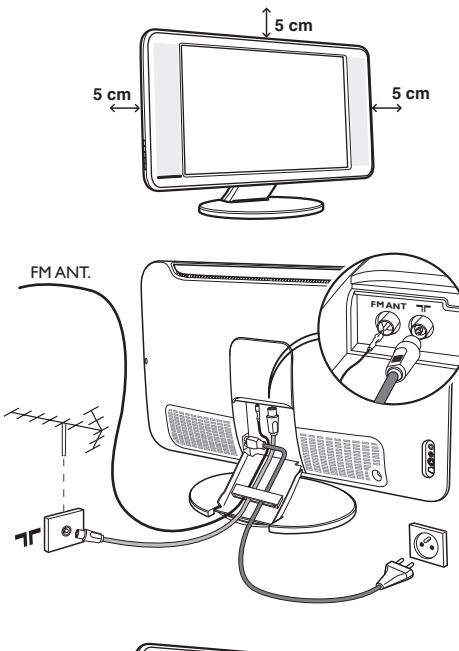

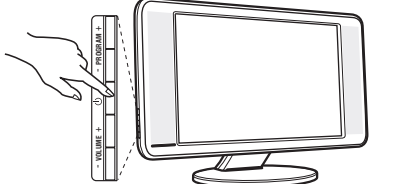

# & **Ustawienie telewizora**

Telewizor powinien zostać ustawiony na równej, stabilnej powierzchni.Aby uniknąć jakiegokolwiek niebezpieczeństwa, należy chronić telewizor przed działaniem wody, źródeł ciepła (lampa, świeca, kaloryfer, ...) i nie zasłaniać kratek wentylacyjnych znajdujących się z tyłu telewizora.

### é **Podłączenie anten**

- Używając dostarczonego przewodu antenowego połączyć gniazdo  $\blacksquare \blacksquare$  znajdujące się od spodu telewizora z gniazdem antenowym.
- Dostarczony przewód anteny radiowej należy połączyć z gniazdem FM ANT znajdującym się od spodu telewizora.
- Podłącz przewód zasilajacy do telewizora oraz wtyczke do gniazda sieciowego (220-240 V/50Hz).
- Przeprowadzić przewody antenowe przez nogę telewizora. Załóż ponownie osłonę podstawy.

*Podłączenie innych urządzeń - patrz str. 10.*

# **(B Włączanie**

Aby włączyć telewizor, należy nacisnąć przycisk włączania/wyłączania. Zapala się zielona lampka oraz ekran. Instrukcje dotyczące **szybkiej instalacji** patrz str. 5. Jeżeli telewizor pozostaje w stanie czuwania (pali się czerwona lampka), wystarczy nacisnąć przycisk P+ pilota.

*Przy każdym użyciu pilota lampka migoce.*

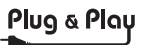

### **Szybkie instalowanie**

Podczas pierwszego uruchamiania odbiornika, na ekranie pojawi się menu główne. Należy wybrać w nim kraj oraz język wszystkich menu:

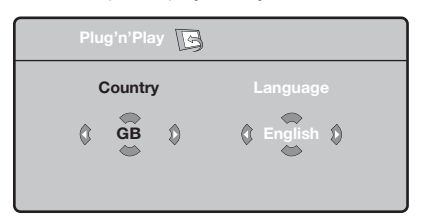

*Gdy po włączeniu odbiornika nie wyświetli się menu, naciśnij przyciski* "*- i* "*+ odbiornika i przytrzymaj je wciśnięte przez 5 sekund.*

- $\bullet$  Wybierz kraj za pomocą przycisku  $\wedge$  V a następnie potwierdź wybór przyciskiem ≥. *Jeżeli wybrany przez Ciebie kraj nie jest wymieniony na liście, wybierz "..."*
- **<sup>4</sup>** Wybierz żądany język za pomocą przycisku <> i potwierdź wybór przyciskiem ≥.

 $\bullet$  Automatycznie rozpocznie się dostrajanie kanałów. Wszystkie dostępne programy telewizyjne oraz stacje radiowe zostaną zapamiętane. Operacja trwa kilka minut.Wyświetlany jest stan wyszukiwania i ilość znalezionych programów. Po zakończeniu dostrajania menu zniknie.

*Aby opuścić menu lub przerwać dostrajanie, naciśnij* h*. Jeżeli żaden program nie został znaleziony, przejdź do rozdziału "Dobre Rady" na stronie 12.*

- $\bullet$  Jeżeli nadajnik lub sieć kablowa nadaje sygnał automatycznego sortowania, programy zostaną ponumerowane w ustalonej kolejności. Instalowanie jest zakończone.
- $\Theta$  Jeżeli taki sygnał nie jest nadawany, musisz użyć menu **Sortowanie** aby ponumerować programy. *Niektóre nadajniki lub sieci kablowe wysyłają swoje własne parametry sortowania (według regionu, języka...).W takim wypadku możesz dokonać wyboru kryterium sortowania za pomocą przycisku* <> *i potwierdzić wybór przyciskiem* ≥*.*

## **Sortowanie programów**

 $\bullet$  Naciśnij przycisk (ENU). Na ekranie wyświetli się **Menu TV**.

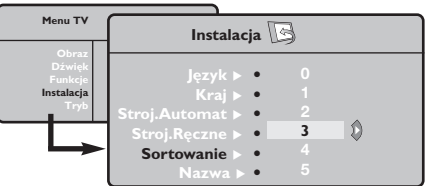

é Za pomocą kursora wybierz menu **Instalacja** a

# **Strojenie ręczne**

To menu umożliwia zapisywanie w pamięci poszczególnych programów pojedynczo,po kolei.

- $\bullet$  Naciśnij przycisk (HENU).
- é Za pomocą kursora wybierz menu **Instalacja** a następnie **Stroj. ręczne**:

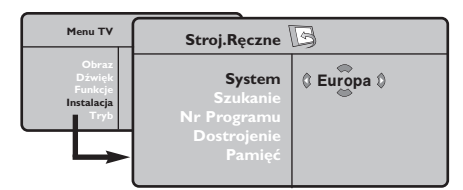

- " Opcja **System**: wybierz **Europa** (wykrywanie automatyczne\*) lub **Europa Zach.** (standard BG), **Europa Wsch.** (standard DK),**Wlk. Bryt.** (standard I) lub **Francja** (standard LL'). *\*Za wyjątkiem Francji ( standard LL'), gdzie trzeba bezwzględnie wybrać opcję France (Francja).*
- ' Opcja **Szukanie**: naciśnij ≥. Rozpocznie się przeszukiwanie. Z chwilą odnalezienia programu,

# **Inne ustawienia w menu Instalacja**

- $\bullet$  Naciśnij przycisk (FENU) i wybierz menu **Instalacja** :
- é Wybierz **Język** aby zmienić język wyświetlanych menu.
- $\bullet$  Wybierz Kraj aby wybrać Twój kraj (PL dla Polski). *To ustawienie odgrywa rolę w przeszukiwaniu, automatycznym sortowaniu programów oraz wyświetlaczu teletekstu. Jeżeli Twój kraj nie jest wymieniony na liście, wybierz "..."*
- ' Wybierz **Stroj.automat.** aby rozpocząć automatyczne poszukiwanie wszystkich programów dostępnych w twoim regionie. Jeżeli nadajnik lub sieć kablowa nadaje sygnał automatycznego sortowania, programy zostaną odpowiednio uszeregowane w kolejności. Jeżeli taki sygnał nie jest nadawany, w celu uszeregowania programów w wybranej kolejności skorzystaj z menu **Sortowanie** . *Niektóre nadajniki oraz sieci kablowe nadają własne parametry sortowania (według regionów, języka,...).W*

następnie menu **Sortowanie**.

- $\bullet$  Za pomocą przycisków  $\wedge \vee$  wybierz program, którego numer chcesz zmienić i potwierdź wybór przyciskiem ≥.
- $\bullet$  Za pomocą przycisków  $\wedge \vee$  wybierz nowy numer i potwierdź wybór przyciskiem ≥.
- **6** Powtarzaj czynności **0** i **0** odpowiednią ilość razy, aby dokonać zmiany numeracji wszystkich programów.
- **⊙** Aby opuścić menu, naciśnij <sup>@</sup>.

przeszukiwanie zostaje zatrzymane.Wyświetlona zostanie nazwa programu (jeśli została nadana). Przejdź do następnego etapu. Jeżeli znasz częstotliwość, na której nadawany jest szukany program, po prostu wprowadź tę liczbę przy pomocy przycisków  $\textcircled{1}$  i  $\textcircled{1}$ .

*Jeżeli nie został znaleziony żaden program, przejdź do rozdziału "Dobre Rady" (strona 12).*

- ( Opcja **Nr programu**: wprowadź pożądany numer programu za pomocą przycisków ≤≥ lub od  $\textcircled{\scriptsize{1}}$  do  $\textcircled{\scriptsize{1}}$ .
- § Opcja **Dostrojenie** :jeżeli jakość odbioru nie jest zadowalająca, wyreguluj za pomocą przycisków ≤≥.
- è Opcja **Zapisz** : naciśnij ≥. Program został zapisany w pamięci.
- $\bullet$  Powtórz czynności od  $\bullet$  do  $\bullet$  odpowiednią ilość razy, aby zapisać w pamięci ustawienia wszystkich programów.

Aby opuścić menu, naciśnij <sup>(1364</sup>).

*takim przypadku możesz dokonać wyboru kryterium sortowania za pomocą przycisku* <> *i potwierdzić wybór przyciskiem* ≥*.Aby wyjść lub przerwać przeszukiwanie, naciśnij* h*. Jeżeli nie ukaże się żaden obraz, przejdź do rozdziału "Dobre Rady" (strona 12).*

( **Nazwa** *(dostępne wyłącznie w niektórych wersjach odbiorników)***:**Jeżeli chcesz, możesz nadać nazwy programom i gniazdom zewnętrznym.W polu, w którym wyświetlona jest nazwa (5 pozycji), poruszaj się za pomocą przycisków  $\langle \rangle$ . Wybieraj znaki naciskając  $\wedge \vee$ . Nazwa została wprowadzona.Wyjdź za pomocą przycisku ≤. Nazwa zostanie zapisana w pamięci.

*Uwaga: Podczas instalowania odbiornika, nazwy programów nadawane są automatycznie, jeśli stacja wysyła sygnał identyfikacyjny.*

G Aby opuścić menu, naciśnij <sup>@</sup>.

## **Ustawienia obrazu**

 $\bullet$  Naciśnij przycisk  $@$  a następnie  $\triangleright$ . Wyświetli się menu **Obraz**:

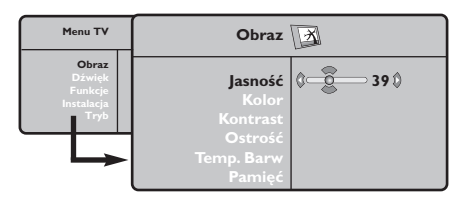

- **2** Za pomocą przycisków  $\bigwedge V$  wybierz dowolne ustawienie, następnie wyreguluj przyciskami ≤≥.
- $\bullet$  Po wykonaniu ustawień wybierz Pamięć i naciśnij ≥, aby zachować ustawienia.

# **Ustawienia dźwięku**

**1** Naciśnij (ENU), wybierz **Dźwięk** (V) a następnie naciśnij ≥.Wyświetli się menu **Dźwięk**:

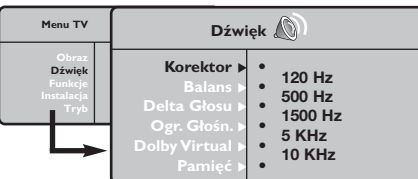

- $\bullet$  Za pomocą przycisków  $\overline{\wedge}$  V wybierz dowolne ustawienie, następnie wyreguluj przyciskami ≤≥.
- $\bullet$  Po wyregulowaniu wybierz **Zapisz** i naciśnij > aby zapisać ustawienia (ustawienia OSOBISTE).
- O Aby opuścić menu, naciśnij <sup>@</sup>.

#### **Opis poszczególnych ustawień**

• **Korektor**: do regulacji tonu (od niskiego: 120 Hz do wysokiego: 10 kHz)

#### Naciśnij <sup>®</sup> aby opuścić menu.

#### **Opis poszczególnych ustawień:**

- **Jasność**: zmienia stopień jasności obrazu.
- **Kolor**: zmienia intensywność barwy.
- **Kontrast**: zmienia różnicę pomiędzy barwami jasnymi i ciemnymi.
- **Ostrość**: zmienia ostrość obrazu.
- **Temp. barw**: zmienia równowagę barw: dostępne są opcje **Zimna** – barwy niebieskawe), **Normalna** – barwy zrównoważone) lub **Ciepła** – barwy czerwonawe.
- **Zapisz**: umożliwia zachowanie ustawień.
	- **Balans**: umożliwia wyrównanie dźwięku z głośników z lewej i prawej strony
	- **Delta głosu**: umożliwia kompensowanie różnic głośności pomiędzy poszczególnymi programami lub gniazdami zewnętrznymi EXT. Ta możliwość regulacji jest dostępna dla programów od 0 do 40 oraz dla gniazd zewnętrznych EXT.
	- **Ogr. głośn.** (AVL Automatyczne Wyrównywanie Dźwięku): automatyczna kontrola poziomu głośności stosowana w celu wyeliminowania nagłych zmian natężenia dźwięku, szczególnie podczas przełączania programów lub przy włączaniu się reklam.
	- **Dolby Virtual**: Służy do uruchamiania lub wyłączania efektu dźwięku otaczającego. *Dostep do tych ustawien mozna uzyskac równiez przy pomocy przycisku* f*.*
		- **Zapisz**: aby zapisać ustawienia dźwięku.

### **Ustawienia poszczególnych opcji**

- **1** Naciśnij <sup>(HHU)</sup>, wybierz **Opcje** (V) a następnie naciśnij ≥.Teraz możesz ustawić:
- **<sup>0</sup>** Timer: patrz następna strona.
- $\bullet$  Kontrast+: automatyczne ustawienie kontrastu obrazu tak, że najciemniejsza część obrazu pozostaje zawsze czarna.
- $\bullet$  **Red. szumów**: łagodzi zakłócenia obrazu (śnieżenie obrazu).To ustawienie jest przydatne w warunkach utrudnionego odbioru.
- ( **Minutnik** *(dostępne wyłącznie w niektórych wersjach odbiorników)*: pozwala ustawić czas automatycznego czuwania.
- G Aby opuścić menu, naciśnij <sup>@</sup>.

### **Funkcja budzika** *(dostępne wyłącznie w niektórych wersjach odbiorników)*

To menu umożliwia używanie odbiornika telewizyjnego jako budzika.

- **O** Naciśnij przycisk (MENU).
- é Za pomocą kursora wybierz menu **Opcje** a następnie Timer:

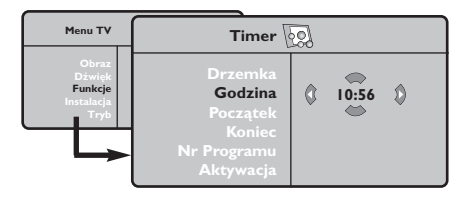

- $\Theta$  Minutnik; pozwala ustawić czas automatycznego czuwania.
- **4 Godzina**: wprowadź aktualny czas. *Uwaga: wskazanie czasu jest uaktualniane z teletekstu programu zapamiętanego jako pierwszy, po włączeniu telewizora włącznikiem sieciowym. Jeżeli ta stacja nie nadaje sygnału teletekstu, to nastawienie*

# **Formaty 16:9**

*zegara nie będzie aktualizowane.*

- ( **Początek**: wprowadź porę włączenia odbiornika.
- § **Koniec**: wprowadź porę wyłączenia odbiornika i przejścia w tryb czuwania.
- è **Nr programu**: wprowadź numer programu, którym ma obudzić Cię budzik. Możesz – za pomocą przycisków ≤≥ – wybrać stację radiową z pasma FM (przyciski  $\mathbb{O}(9)$  pozwalają wybierać wyłącznie stacje telewizyjne).
- ! **Aktywacja**: możesz teraz ustawić:
	- **Raz** budzenie jednorazowe,
	- **Codziennie** budzenie codzienne,
	- **Wyłączenie** anulowanie funkcji budzenia.
- <sup>2</sup> Naciśnij <sup>d</sup>) aby przełączyć odbiornik w tryb czuwania. Odbiornik włączy się automatycznie o zaprogramowanej godzinie. Jeżeli odbiornik będzie włączony, to o wskazanej godzinie po prostu nastąpi uaktywnienie wybranego programu (oraz przełączenie odbiornika w tryb czuwania o zaprogramowanej porze **Koniec**).

Obraz może być odbierany w formacie 16:9 (szeroki ekran) lub 4:3 (ekran tradycyjny). Obraz w formacie 4:3 ma czasami czarny pas na górze i na dole ekranu (format letterbox). Funkcja 16:9 pozwala wyeliminować czarne pasy poprawiając wykorzystanie ekranu.

> Nacisnąć przycisku  $\textcircled{\tiny{\textcircled{\tiny{1}}}}$  (lub  $\lt$   $>$ ) aby wybrać odpowiednią opcję: *Telewizor został wyposażony w funkcję automatycznego przełączanie formatu, która odkodowuje specjalny sygnał emitowany przez niektóre stacje i dobiera odpowiedni format pracy odbiornika.*

Obraz jest wyświctany w formacie 4:3 z czarnymi pasami po obu stronach.

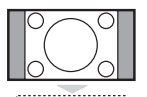

### **ZOOM 14:9**

**4:3**

Obraz jest powiększony do formatu 14:9, do obu stronach pozostają wąskię czarne pasy.

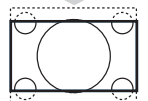

#### **ZOOM 16:9**

Obraz jest powiększony do formatu 16:9.Ta opcja jest zalecana przy obrazach z czarnym pasem u góry i dołu ekranu (tzw. format panoramiczny).

### **ZOOM NAPISY**

Opcja ta umożliwia oglądanie filmów o formacie 4:3 na całej powierzchni ekranu i przy widocznych napisach do filmów.

#### **SUPERSZEROKI**

Umożliwia oglądanie filmów o formacie 4:3 na całej powierzchni ekranu rozszerzając boki obrazu.

### **SZEROKI EKRAN**

Tryb ten umożliwia wyświetlanie w odpowiednich proporcjach obrazów nadawanych w formacie 16:9.*Uwaga: jeśli obraz jest nadawany w formacie 4:3 będzie on rozciągnięty w poziomie.*

#### **PEŁEN EKRAN**

Tryb umożliwia wyświetlanie obrazów na pełnym ekranie.

# **Teletekst**

Teletekst jest systemem informacyjnym nadawanym przez niektóre kanały telewizyjne.Wiadomości podawane w teletekście odczytuje się podobnie jak gazetę.System ten umożliwia również odbieranie napisów dialogowych u dołu ekranu, co jest pomocne dla osób z upośledzeniem słuchu lub osób nie znających języka, w którym nadawany jest program (nadawanie w sieciach kablowych,w kanałach satelitarnych,...).

-1

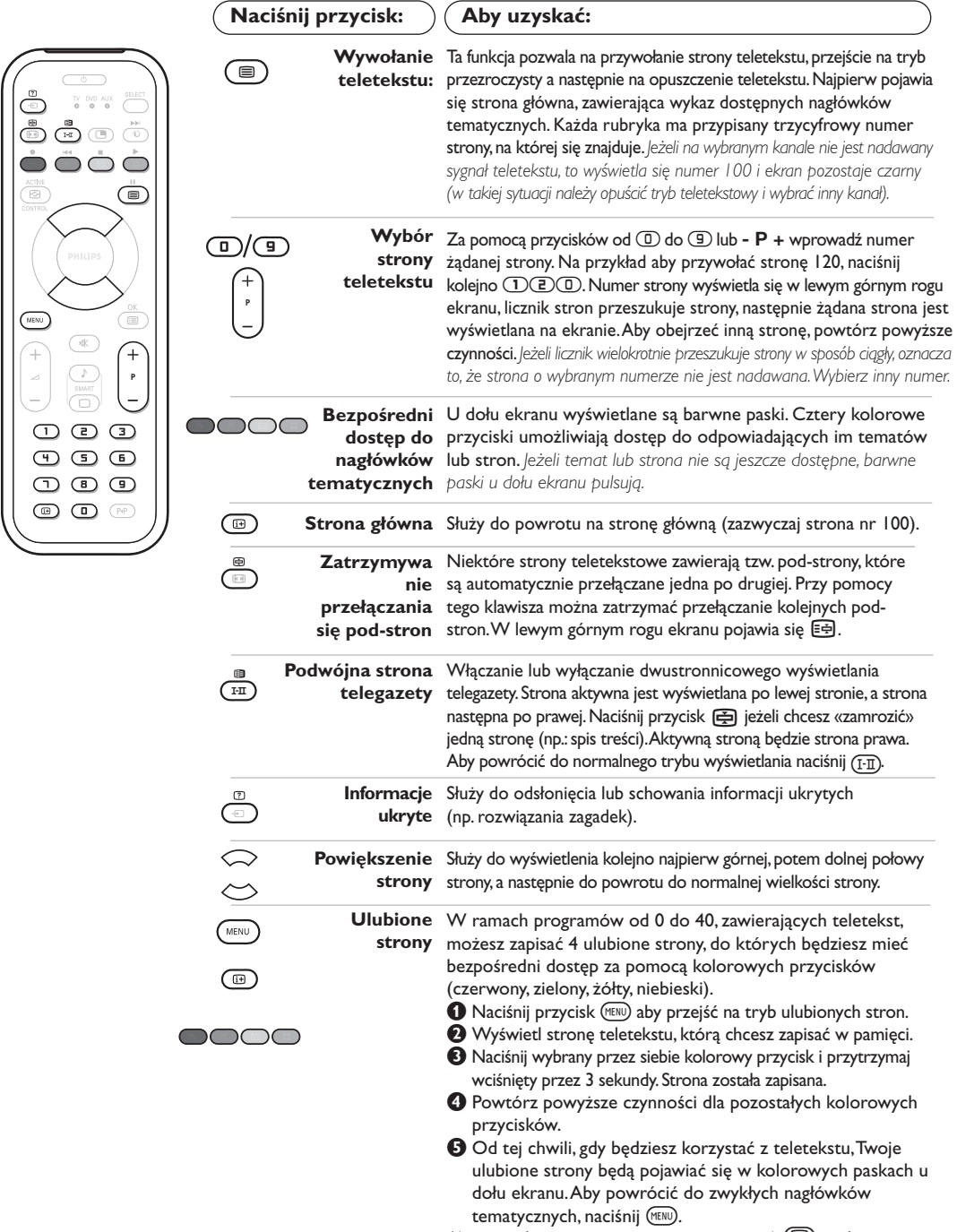

*Aby usunąć te ustawienia, przytrzymaj przycisk* ∂*wciśnięty przez 5 sekund.*

 $\mathbf{I}$ 

# **Używanie radia**

#### **Wybieranie trybu radia**

Naciśnięcie przycisku (D pilota powoduje przejście do trybu radio.Aby powrócić do trybu W, należy nacisnąć przycisk TV.W trybie radio,na ekranie pojawia się numer programu, nazwa stacji (jeżeli jest dostępna),częstotliwość fali i tryb głosu.

#### **Wybór programów**

Aby wybrać stacje UKF, należy posługiwać się przyciskami **D/9** lub - **P** + (od 1 do 40).

#### **Lista stacji radiowych**

Naciśnięcie przycisku (D powoduje wyświetlenie /usunięcie listy stacji radiowych. Następnie należy wybrać stację posługując się kursorem.

#### **Menu trybu radio**

Naciśnięcie przycisku (KKN) powoduje przejście do regulacji odbioru radiowego.

#### **Wyszukiwanie stacji radiowych**

Jeżeli wykorzystana została funkcja szybkiej instalacji, wszystkie dostępne stacje UKF zostały zapamiętane.Aby uruchomić nowe wyszukiwanie, należy przejść do menu **Instalacja: Stroj.Automat**Wyszukiwanie może być automatyczne (**Auto** - pełne wyszukiwanie) lub ręczne (**Stroj.Ręczne** - wyszukiwanie stacji po stacji). Menu te funkcjonują identycznie, jak menu telewizyjne

#### **Wygaszacz ekranu**

W menu **Funkcje** możliwe jest aktywowanie / dezaktywowanie wygaszacza ekranu.

### **Tryb monitora komputerowego**

#### **Tryb PC**

Telewizor może być wykorzystywany jako monitor komputerowy. Funkcja PIP umożliwia równoczesne wyświetlenie w tle programu telewizyjnego. *Należy podłączyć komputer i wyregulować rozdzielczość (patrz str. 11).*

#### **Wybór trybu PC**

Nacisnąć przycisk (PC) pilota, aby przejść do trybu PC-A **(VGA In)** lub PC-D **(DVI In)**.Aby powrócić do trybu (IV), wystarczy nacisnąć przycisk TV.W przypadku braku sygnału z komputera przez ponad 5 sekund, telewizor automatycznie przechodzi do stanu czuwania.

**Funkcja PIP** *(Dostępne wyłącznie w niektórych wersjach odbiorników)*

W trybie PC możliwe jest wyświetlenie okienka pozwalającego na oglądanie programu telewizyjnego.

*Uwaga: funkcja PIP jest dostepna tylko gdy komputer jest podłaczony do gniazda DVI*

- $\bullet$ Nacisnąć przycisk  $\circledcirc$  aby uruchomić funkcję PIP. W niewielkim okienku pojawia się program telewizyjny.
- **O**Naciśnij przycisk **D** ponownie by zmienić rozmiar okna, przełącz na tryb dual screen, następnie wyjdź z tego trybu.
- "Przyciski **P** + umożliwiają zmianę programu wyświetlanego w okienku PIP. Przycisk  $\textcircled{\tiny{\textcircled{\tiny{1}}}}$ umożliwia wyświetlenie obrazu pochodzącego z innego urządzenia podłączonego do telewizora (magnetowid, DVD, ...).

#### **Menu trybu PC**

Przycisk (KENU) umożliwia przejście do regulacji trybu monitora komputerowego. Regulacji można dokonać posługując się kursorem (ustawienia zostaną zapamiętane automatycznie):

- **Obraz:**
	- **Jasność/Kontrast:** regulacja jasności i kontrastu.
	- **Poziomo/Pionowo\*:** regulacja poziomego i pionowego położenia obrazu.
	- **Temp. Barw:** regulacja barwy koloru (zimna, normalna lub ciepła).
- **Tryb audio:** wybór źródła dźwięku odtwarzanego przez telewizor(komputer lub TV / Radio). Można na przykład słuchać radia podczas pracy z komputerem.
- **Funkcje:**
	- **Faza/Zegar\*:** umożliwia usunięcie zakłóceń poziomych (PHASE) i pionowych (CLOCK).
	- **Format:** wybór ekranu szerokiego lub klasycznego formatu monitorów komputerowych.
	- **PIP:** regulacja rozmiaru i położenia okienka PIP.
- **Strojenie auto\*:** położenie ustawiane jest automatycznie.
- **Ustaw. Fabryczne:** powrót do ustawień fabrycznych (domyślnych).
- **Tryb:** powrót do trybu TV lub radio. *\* Te ustawienia nie są dostępne gdy komputer jest podłaczony do gniazda DVI.*

# **Podłączanie urządzeń peryferyjnych**

Odbiornik wyposażony jest w dwa gniazda EXT1 i EXT2 umieszczone w tylnej części. Aby ułatwic połączenie usuń osłonę podstawy i tylny panel telewizora.

Przeprowadzić przewody antenowe przez nogę telewizora. Załóż ponownie osłonę podstawy. *Gniazdo EXT1 ma wejście i wyjście audio, wejście i wyjście video oraz wejście RGB.*

*Gniazdo EXT2 ma wejście i wyjście audio i video oraz wejście S-VHS.*

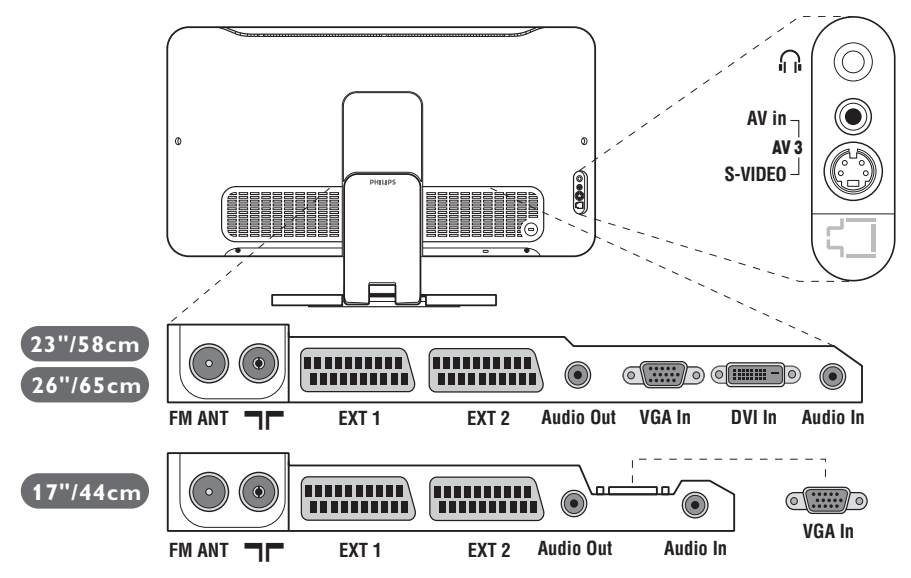

### **Magnetowid**

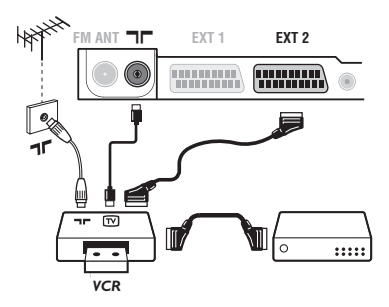

### **Inny osprzęt**

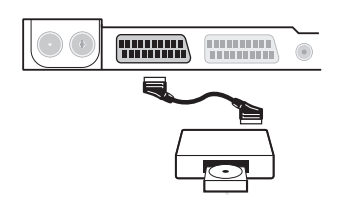

#### Podłączyć magnetowid wg schematu. Stosować kabel typu Euro o dobrej jakości.

*Jeśli Twój magnetowid nie posiada złącza Euro, jedynym sposobem jego podłączenia jest gniazdo antenowe.*

*Należy wtedy dostroić odbiornik do sygnału kontrolnego magnetowidu i przypisać mu program nr 0 (zob. ręczne ustawianie programów na str. 5).Aby wyświetlić obraz pochodzący z magnetowidu, należy nacisnąć przycisk* **(n**).

#### **Magnetowid z dekoderem**

Aby nagrywać transmisje kodowane, należy podłączyć dekoder do drugiego złącza Euro w magnetowidzie.

### **Odbiornik satelitarny, dekoder,VideoCD, gry, itp.**

Podłączenia należy dokonać zgodnie ze schematem. Aby uzyskać najlepszą jakość obrazu, sprzęt generujący sygnał RGB (dekoder cyfrowy, gry, niektóre napędy VideoCD, itp.) do gniazda EXT1, zaś osprzęt generujący sygnał S-VHS (magnetowidy S-VHS i Hi-8) do gniazda EXT2.

### **Wybór podłączonego osprzętu**

Przyciskiem µdokonaj wyboru źródła sygnału: **EXT1, EXT2/S-VHS2** (sygnał S-VHS z gniazda EXT2) i **AV/S-VHS** dla urządzeń podłączonych do przedniego panelu odbiornika (w zależności od modelu).

*Większość sprzętu (dekoder, magnetowid) potrafi samoczynnie przełączyć odbiornik.*

### **Podłączania urządzeń peryferyjnych**

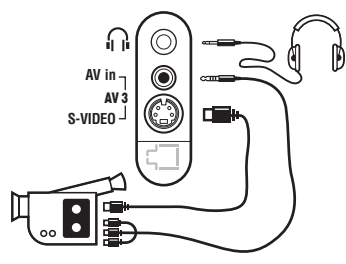

### **Wzmacniacz**

#### **Audio VGA DVI Audio Out In In In**  $\circledcirc$  $\circ$ **Audio in**

### **Komputer**

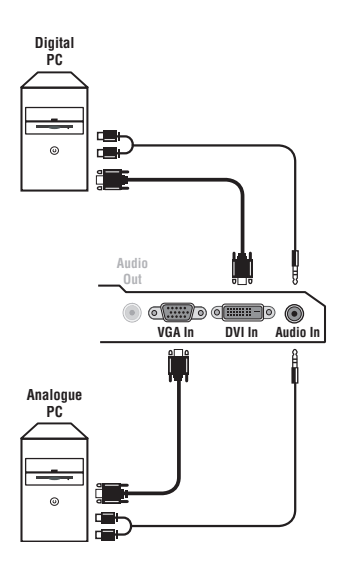

Podłącz urządzenia w sposób pokazany na schemacie. Za pomocą przycisku µ, wybierz **AV/S-VHS**.

*W odbiornikach monofonicznych dźwięk należy podłączyć do wejścia AUDIO L (lub AUDIO R). Dźwięk jest automatycznie rozdzielany do lewego i prawego głośnika telewizora.*

#### **Słuchawki**

Podłączenie słuchawek powoduje automatyczne wyłączenie dźwięku w głośnikach odbiornika telewizyjnego.Wyreguluj głośność za pomocą przycisków -  $\angle$  +. *Impedancja słuchawek musi mieścić się w zakresie od 32 do 600 ohm.*

Aby podłączyć odbiornik do systemu Hi-Fi, należy połączyć kablem audio wyjścia odbiornika TV dźwięku **Audio out** (prawy

kanał) do wejścia audio we wzmacniaczu.

#### Należy podłączyć gniazdo VGA komputera z wejściem **PC VGA In** lub **DVI In** *(Zostępne wyłącznie w niektórych wersjach odbiorników)* telewizora.

#### Wyjście dźwięku **Audio out L** i **R** komputera należy połączyć z wejściem **Audio in** telewizora.

*Uwaga: funkcja PIP jest dostepna tylko gdy komputer jest podłaczony do gniazda DVI.Więcej informacji na temat pracy w trybie monitora komputerowego - patrz str. 9.*

Należy skonfigurować komputer na optymalną rozdzielczość ekranu: 1280 x 1024, 60 Hz.

*Uwaga: przy innej rozdzielczości może nie działać funkcja PIP. Na ekranie zostanie wówczas wyświetlony komunikat ostrzegawczy.*

Oto lista rozdzielczości ekranu dostępnych w telewizorze: 640 x 350, 70 Hz 720 x 400, 70 Hz 1024 x 768, 60 Hz 640 x 350, 85 Hz 720 x 400, 85 Hz 1024 x 768, 70 Hz 640 x 480, 60 Hz 800 x 600, 56 Hz 1024 x 768, 75 Hz 640 x 480, 67 Hz 800 x 600, 60 Hz 1024 x 768, 85 Hz 640 x 480, 72 Hz 800 x 600, 72 Hz 1152 x 864, 75 Hz 640 x 480, 75 Hz 800 x 600, 75 Hz 1280 x 960, 60 Hz 640 x 480, 85 Hz 800 x 600, 85 Hz 1280 x 1024, 60 Hz 832 x 624, 75 Hz 1280 x 1024, 75 Hz

# **Porady**

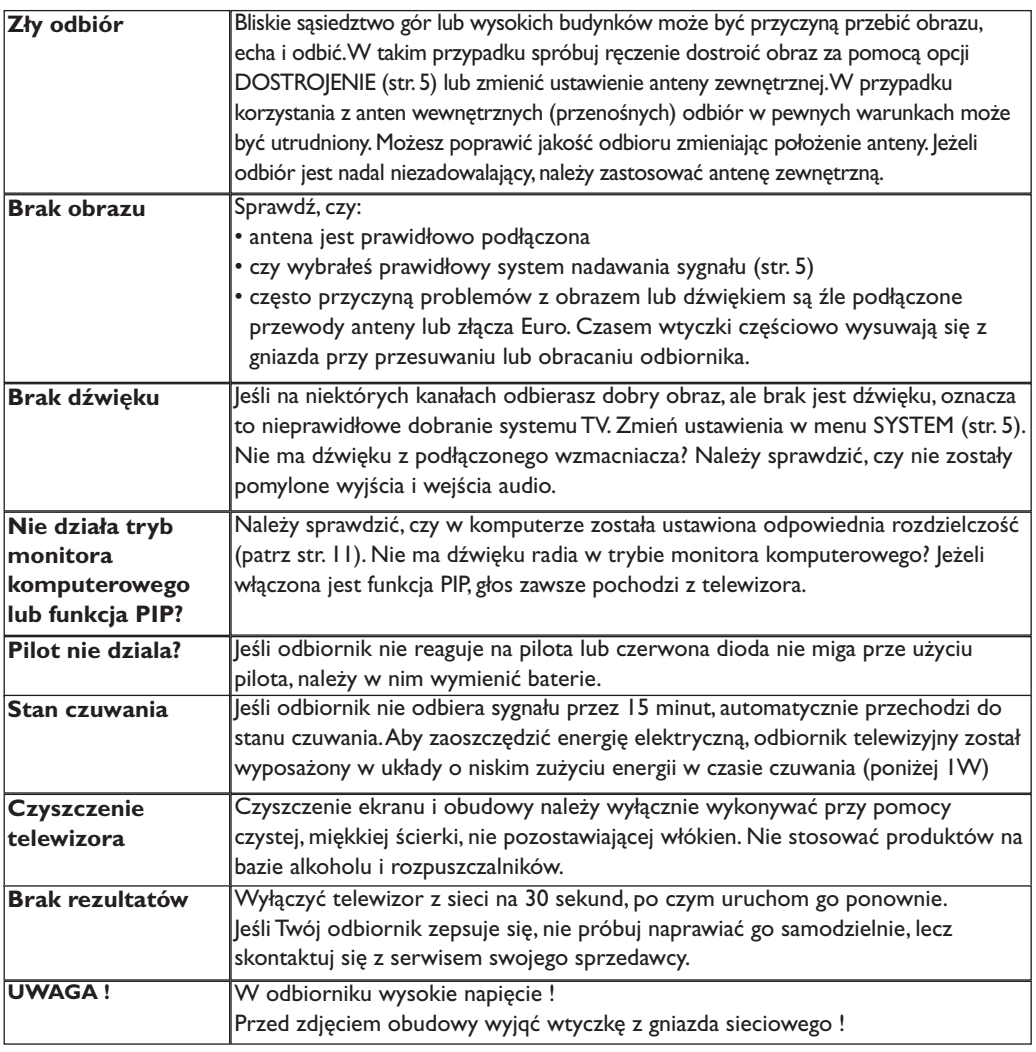

# **Słowniczek**

- **Sygnały RGB :** 3 sygnały wideo czerwony, zielony i niebieski, które składają się na kolorowy obraz telewizyjny.Wykorzystanie tych sygnałów umożliwia uzyskanie lepszej jakości ob`razu.
- **Sygnały S-VHS:**W standardzie S-VHS i Hi-8 przesyłane są dwa sygnały wideo Y/C. Sygnał luminancji Y (czarno-biały) i sygnał chrominancji C (kolor) nagrywane są na taśmie niezależnie. Zapewnia to lepszą jakość obrazu niż w standardowym sygnale wideo (VHS i 8 mm), gdzie sygnały Y/C są połączone w taki sposób, aby przesyłany był tylko jeden sygnał wideo.

**Dźwięk NICAM:** Proces, za pomocą którego przesyłany jest dźwięk w postaci cyfrowej.

- **System:** Obraz telewizyjny nie jest przesyłany w ten sam sposób we wszystkich krajach. Istnieją różne standardy: BG, DK,I oraz L L'.Ustawienie **System** (str.5) stosowane jest do wyboru tych standardów.Nie należy tego pojęcia mylić z systemem kodowania barw PAL lub SECAM.System PAL jest używany w większości krajów Europy,a system Secam jest używany we Francji,w Rosji i w większości krajów Afryki.Stany Zjednoczone i Japonia używają innego standardu,zwanego NTSC.Wejścia EXT1 i EXT2 mogą odbierać sygnał w standardzie NTSC.
- **16:9:** Odnosi się do stosunku pomiędzy długością i wysokości ekranu. Odbiorniki szerokoekranowe mają stosunek 16:9, a ekrany tradycyjne: 4:3.
# **Úvodem**

Děkujeme vám, že jste si koupili náš televizor.

Ι.

Tento návod k použití vám má pomoci televizní přijímač nainstalovat a ovládat. Doporučujeme vám, abyste si jej nejprve důkladně pročetli. Věříme, že s naším výrobkem budete bezvýhradně spokojeni.

# **Obsah**

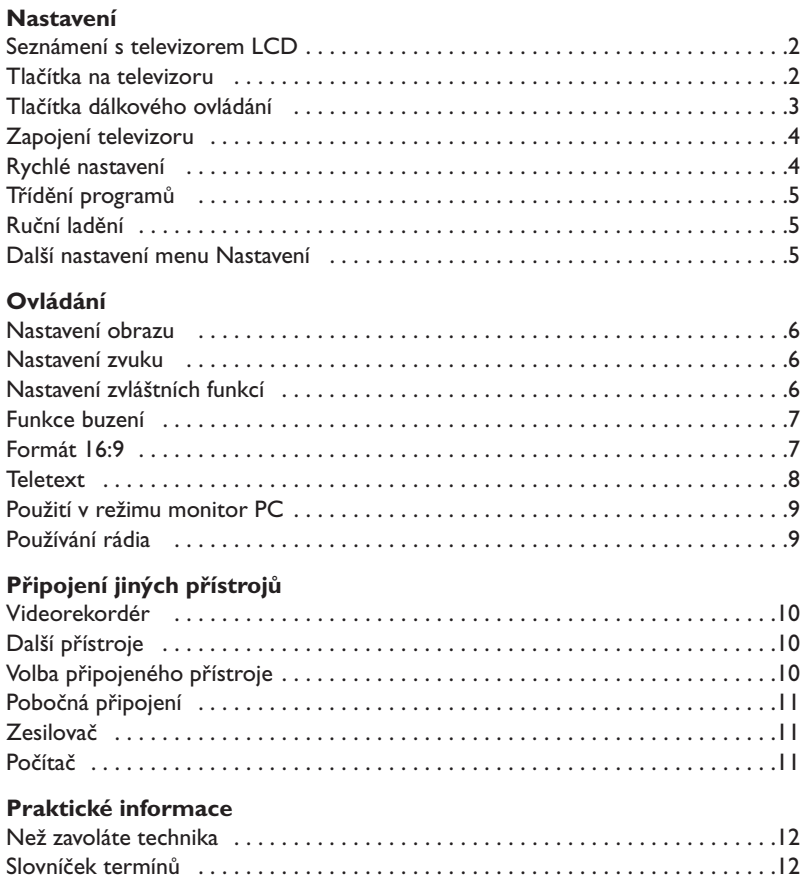

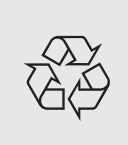

### **Pokyny k recyklaci**

VeVašem televizoru je použito materiálů, které mohou být znovu využity nebo recyklovány. Specializované podniky sbírají staré televizní přijímače a soustřeďují z nich znovu použitelný materiál s cílem omezit množství odpadu (informujte se u prodejce).

# **Seznámení s televizorem LCD**

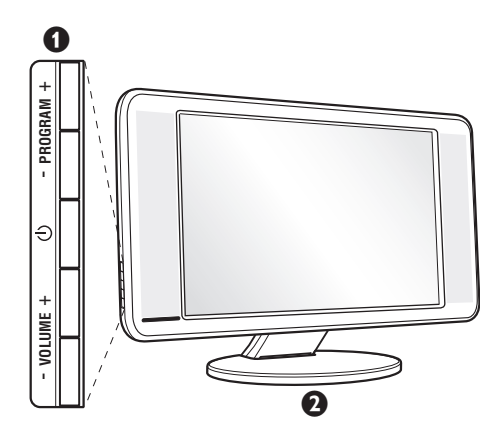

### & **Ovládací prvky televizoru :**

- $\bigcirc$  : pro zapínání a vypínání televizoru.
- $\cdot$  HLASITOST + (- $\angle$ +) : pro regulaci úrovně hlasitosti.
- PROGRAM + (- P +) : pro volbu programů.
- NABÍDKA : chcete-li vyvolat nebo opustit nabídky, stiskněte současně 2 tlačítka  $\angle$  - a  $\angle$  +. Pak tlačítka P - + umožňující zvolit nastavení a tlačítka  $\angle$  - + nastavit.

### é **Sklopný stojan.**

Stojan je možno demontovat a nahradit volitelnou soupravou pro upevnění na stěnu (informujte se u svého prodejce).

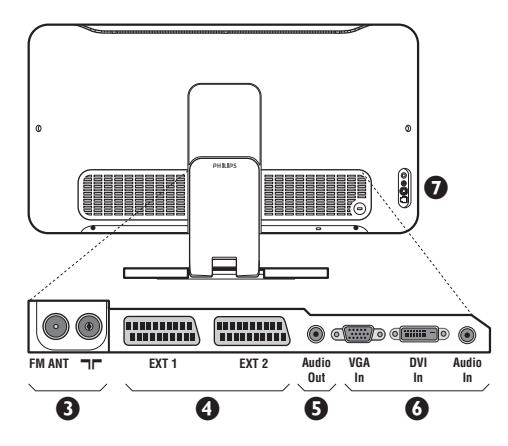

#### **Zadní strana :**

Základní připojení se provádějí ze spodní strany televizoru.

*Bližší podrobnosti o zapojení viz na straně 10.*

- $\bullet$  Zásuvky pro antény TV a rádia
- <sup>O</sup> Eurokonektor EXTI/EXT2
- $\overline{\mathbf{0}}$  Zesilovač
- § Vstup VGA/DVI\* a audio pro zapojení počítače.
- $\overline{\mathbf{O}}$  Pobočná připojení

\* *Pouze u některých modelů.*

# **Dálkové ovládání**

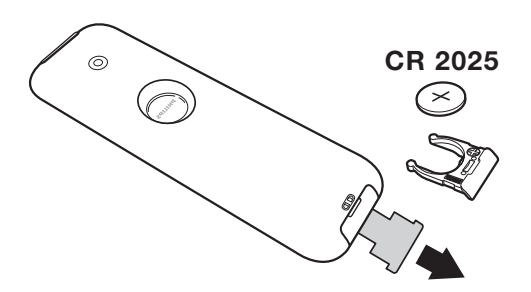

#### Odstraňte obal z baterie a aktivujte dálkové ovládání vložením baterie.

*Baterie dodané s přístrojem neobsahují ani rtuť ani kadmium, neboť dbáme na ochranu životního prostředí. Vybité baterie neodhazujte do odpadu, ale využijte dostupné prostředky recyklace (poraďte se se svým prodejcem).*

# **Tlačítka dálkového ovládání**

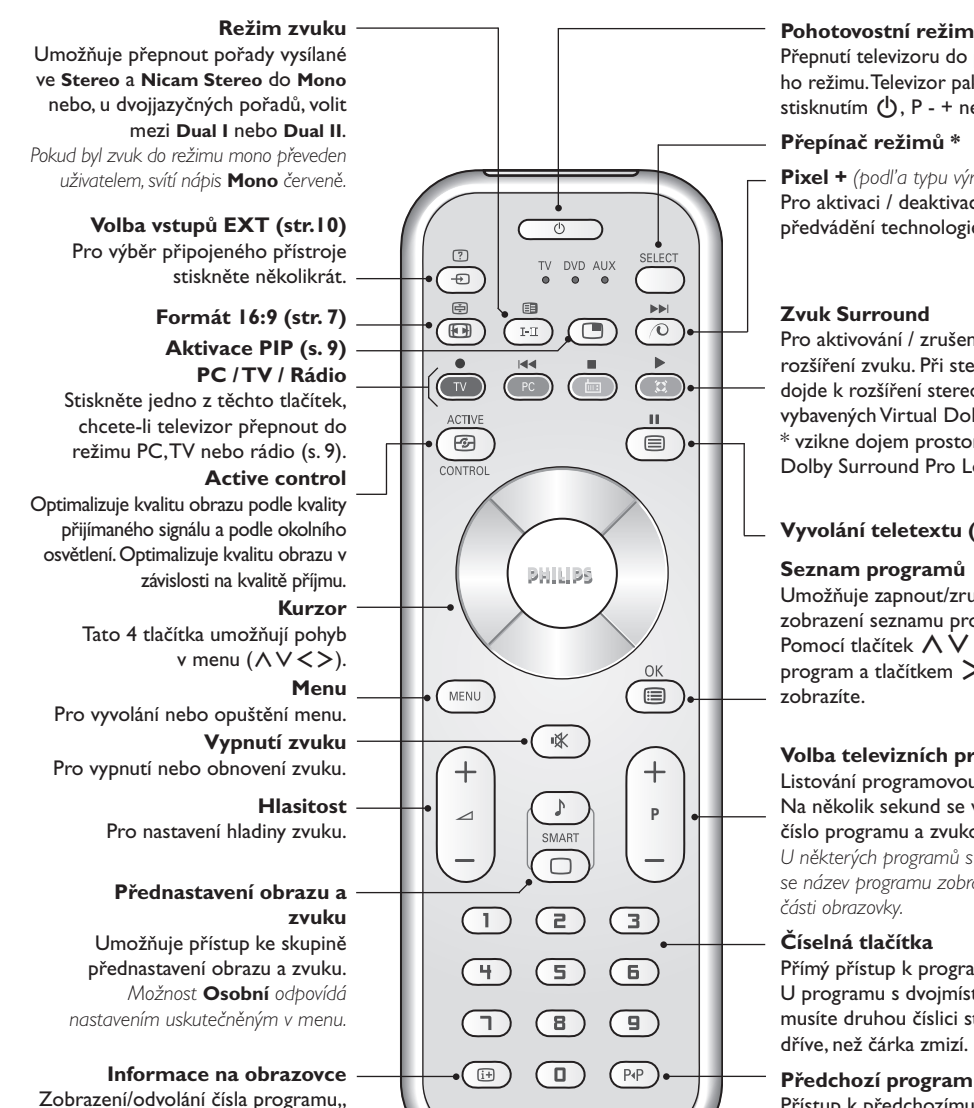

**Předchozí program** Přístup k předchozímu

*\* Vyrobeno v licenci Dolby Laboratories. "Dolby" a symbol dvojitého D-D jsou značkami Dolby Laboratories.*

#### **\* Přepínač režimů**

hodin, zvukového režimu a zbývajícího času u časovače. Číslo programu na obrazovce nastálo zobrazíte, podržíte-li tlačítko stisknuté 5 sekund.

Dálkové ovládání vám umožňuje používání hlavních funkcí videa až DVD. Stisknutím tlačítka **Select** zvolíte požadovaný režim: **DVD** ebo **AUX**. Rozsvítí se kontrolka dálkového ovládání a označí zvolený režim. Po 20 sekundách nečinnosti se kontrolka automaticky zhasne (TV režim).V závislosti na vybavení jsou funkční následující tlačítka: .ê· **<sup>I</sup>**¢ ∫**<sup>I</sup>** Ê Æ ∆ **OK** h <>≤≥(kurzor) P - + ñ/ô ∂ º

Přepnutí televizoru do pohotovostní ho režimu.Televizor pak opět zapnete stisknutím  $(b)$ , P - + nebo  $(a)$ / $(b)$ .

#### **Přepínač režimů \***

**Pixel +** *(podl'a typu výrobku)* Pro aktivaci / deaktivaci režimu předvádění technologie Pixel +.

Pro aktivování / zrušení efektu rozšíření zvuku. Při stereo zvuku dojde k rozšíření stereo báze. U verzí vybavených Virtual Dolby Surround \* vzikne dojem prostorového zvuku Dolby Surround Pro Logic.

#### **Vyvolání teletextu (str. 8)**

#### **Seznam programů**

Umožňuje zapnout/zrušit zobrazení seznamu programů. Pomocí tlačítek ∧ V zvolíte program a tlačítkem ≥ jej

#### **Volba televizních programů**

Listování programovou nabídkou. Na několik sekund se vždy zobrazí číslo programu a zvukový režim. *U některých programů s teletextem se název programu zobrazí v dolní*

#### **Číselná tlačítka**

Přímý přístup k programům. U programu s dvojmístným číslem musíte druhou číslici stisknout dříve, než čárka zmizí.

# sledovanému programu.

# **Zapojení televizoru**

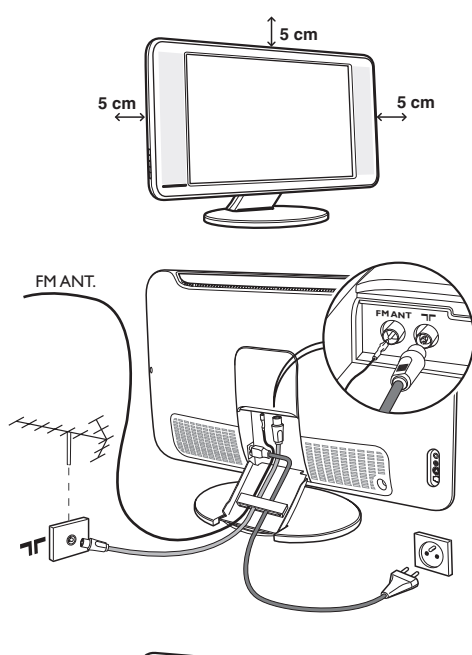

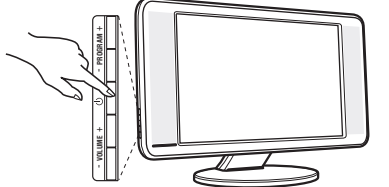

# **Rychlé nastavení**

Když poprvé zapnete televizor, objeví se na obrazovce menu pro výběr země a jazyka všech menu.

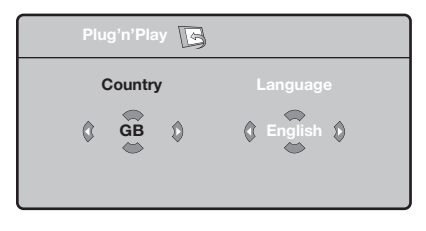

*Pokud se menu neobjeví, držte pro jeho vyvolání po dobu 5 sekund stisknutá tlačítka* "*+ a* "*- na televizoru.*

- $\bullet$  Použijte tlačítka  $\wedge \vee$  na dálkovém ovládání pro volbu vaší země,poté potvrďte tlačítkem ≥. *Pokud se vaše země neobjeví v nabídce, zvolte "..."*
- $\bullet$  Pomocí tlačítek  $\wedge \vee$  dále zvolte svůj jazyk; výběr potvrďte tlačítkem ≥.
- **3** Automaticky se zahájí ladění. Všechny

# & **Umístění televizoru**

Umístěte televizor na pevnou a stabilní plochu. Abyste předešli všem nebezpečným situacím, nevystavujte televizor proudu vody, zdroji tepla (lampa, svíčka, radiátor, ...) a nezakrývejte ventilační mřížky umístěné vzadu.

# é **Připojení antén**

- Použijte přiložený kabel pro připojení antény a spojte zdířku  $\blacksquare \blacksquare$  umístěnou na spodní straně televizoru s anténní zdířkou.
- Zapojte kabel dodané rádiové antény do zdířky FM ANT umístěné na spodku televizoru.
- Zapojte zástrčku elektrického přívodu do zásuvky (220-240V/50Hz).
- Uspořádejte kabely tím,že je vedete otvorem stojanu televizoru.Vrat'te kryt stolku na původní místo. *Připojení dalších přístrojů viz s. 10.*

# ( **Uvedení do provozu**

Televizi zapnete stisknutím tlačítka pro zapnutí a vypnutí. Rozsvítí se zelená kontrolka a rozjasní se obrazovka. Přejděte nyní ke kapitole popisující **rychlou instalaci**. Zůstane-li televizor v pohotovosti (červená kontrolka), stiskněte tlačítko P + dálkového ovládače.

*Při použití dálkového ovládače kontrolka bliká a tím indikuje příjem.*

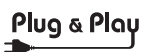

dostupné televizní a rozhlasové kanály jsou ukládány do paměti.Tato operace trvá několik minut. Na obrazovce je zobrazen postup ladění a počet nalezených programů. Nakonec menu zmizí.

*Pro ukončení nebo přerušení ladění stiskněte* h*. Není-li nalezen žádný program, prostudujte kapitolu Rady na straně 12.*

- ' Pokud vysílač nebo kabelová síť přenáší signál automatického třídění, budou programy správně očíslovány. Nastavení je v takovém případě ukončeno.
- **6** Není-li tomu tak, musíte pro přečíslování programů použít menu **Třídění**. *Některé vysílače nebo kabelové sítě přenášejí*

*vlastní třídící parametry (oblast, jazyk...).V takovém případě musíte provést volbu tlačítky* <> *<sup>a</sup> potvrdit ji tlačítkem* ≥*.*

**4**

# **Třídění programů**

**O** Stiskněte tlačítko (FENU). Na obrazovce se objeví **Hlavní menu**.

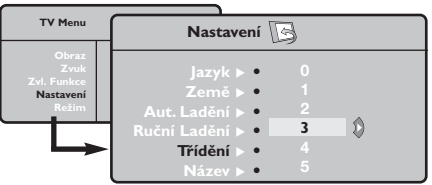

- é Kurzorem vyberte menu **Nastavení**, poté menu **Třídění**.
- $\bullet$  Pomocí tlačítek  $\wedge \vee$  zvolte program, který chcete přesunout, a stiskněte ≥.
- Tlačítky A V poté zvolte nové číslo; volbu potvrďte stisknutím ≤.
- ( Opakováním kroků " a ' přečíslujete příslušné programy.
- **③** Menu opustite stisknutim *D*.

# **Ruční ladění**

Toto menu umožňuje ukládat programy po jednom do paměti.

- Stiskněte tlačítko (MENU).
- é Kurzorem vyberte menu **Nastavení**, poté **Ruční ladění**:

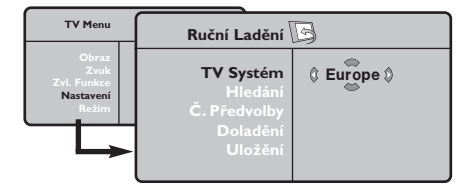

 $\bullet$  TV Systém: zvolte Evropa (automatické určení\*) nebo **Evropa -Západ** (norma BG), **Evropa - Východ** (norma DK),Velká **Británie** (norma I) či **Francie** (norma LL').

*\* Kromě Francie, kde je nezbytně nutné zvolit* **France***.*

- ' **Hledání:** stiskněte ≥. Začne vyhledávání. Jakmile je nalezen program, vyhledávání se zastaví a zobrazí se název programu (je-li dostupný). Přejděte k následujícímu kroku. Pokud znáte frekvenci žádaného programu, zadejte ji přímo pomocí tlačítek  $\overline{1}$ až  $\overline{1}$ . *Pokud není nalezen žádný program, prostudujte kapitolu Rady (str. 12).*
- ( **Č. předvolby:** zadat číslo tlačítky ≤≥ nebo  $\overline{\mathbb{O}}$  až  $\overline{\mathbb{O}}$ .
- § **Doladění:** není-li příjem uspokojivý, vylaďte ho tlačítky ≤≥.
- è **Uložení:** stiskněte ≥. Program je uložen.
- **3** Opakujte kroky **4** až  $\bullet$ , dokud neuložíte všechny programy.

**Pro opuštění:** stiskněte tlačítko <sup>(11)</sup>.

# **Další nastavení menu Nastavení**

- $\bullet$  Stiskněte tlačítko (**HENU**) a zvolte menu Nastavení:
- é **Jazyk:** Pro změnu jazyka, ve kterém jsou zobrazována menu.
- $\bullet$  Země: pro volbu vaší země. *Toto nastavení ovlivňuje vyhledávání, automatické třídění programů a zobrazování teletextu. Pokud Vaše země není na seznamu, zvolte "..."*
- $\bullet$  Aut. ladění: pro zahájení automatického vyladění všech programů dostupných v místě, kde se nacházíte. Pokud vysílač nebo kabelová síť přenáší signál automatického třídění, budou programy správně očíslovány. Není-li tomu tak, musíte pro přečíslování použít menu **Třídění** . *Některé vysílače nebo kabelové sítě přenášejí vlastní třídící parametry (oblast, jazyk...).V takovém*

*případě musíte provést volbu tlačítky* <> *<sup>a</sup> potvrdit ji tlačítkem* ≥*. Pro ukončení nebo přerušení vyhledávání stiskněte* h*. Není-li nalezen žádný program, prostudujte kapitolu Rady (str. 12).*

- ( **Název** *(pouze u některých modelů)***:** Chcete-li, můžete pojmenovat jednotlivé programy a externí konektory.Tlačítky ≤≥ se můžete přesunovat v oblasti zobrazení jména (5 znaků), tlačítky  $\wedge \vee$  volíte jednotlivé znaky. Když je název zadán, stisknutím tlačítka  $<$  se vraťte. Název je uložen do paměti. *Poznámka: pokud je přenášen identifikační signál, jsou při instalaci programy pojmenovány automaticky.*
- **⊙** Pro opuštění menu stiskněte <sup>(</sup>

# **Nastavení obrazu**

 $\bullet$  Stiskněte tlačítko  $\overline{N}$ a potom  $>$ . Objeví se menu **Obraz**:

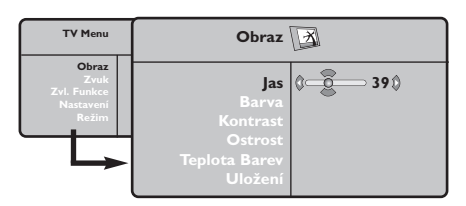

- $\bullet$  Použijte tlačítka  $\wedge\heartsuit$  pro výběr příslušného nastavení a tlačítka ≤≥ pro nastavení.
- $\bullet$  Po dokončení nastavení zvolte Uložení a potvrďte volbu stisknutím >.Tlačítkem <sup>(1166</sup>)

# **Nastavení zvuku**

 $\bullet$  Stiskněte tlačítko (**ENU**), zvolte **Zvuk** ( $\heartsuit$ ) a stiskněte ≥. Objeví se menu **Zvuk**:

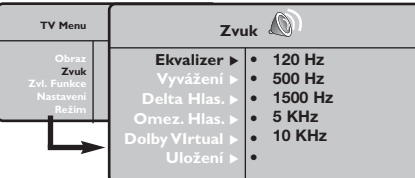

- $\bullet$  Použijte tlačítka  $\overline{\wedge}$   $\vee$  pro výběr příslušného nastavení a tlačítka ≤≥ pro nastavení.
- $\bullet$  Po dokončení nastavení zvolte Uložení a potvrďte volbu stisknutím ≥.
- Tlačítkem <sup>@</sup> opustíte menu.

#### **Popis nastavení:**

opustíte menu.

#### **Popis nastavení:**

- **Jas:** ovlivňuje jas obrazu.
- **Barva:** ovlivňuje intenzitu barev.
- **Kontrast:** ovlivňuje rozdíl mezi světlými a tmavými odstíny.
- **Ostrost:** ovlivňuje ostrost obrazu.
- **Teplota barev:** ovlivňuje vzhled barev: **Studené** (modřejší), **Normální** (vyvážené) nebo **Teplé** (červenější).
- **Uložení:** pro uložení nastavení obrazu (a nastavení **Kontrast Plus** a **NR** z menu **Zvl. Funkce**) do paměti.
- **Ekvalizer**:seřízení barvy zvuku (od hloubek: 120 Hz po výsky: 10 kHz).
- **Vyvážení:** pro rozdělení zvuku mezi levý a pravý reproduktor.
- **Delta Hlas.:** umožňuje kompenzovat rozdíly hlasitosti mezi jednotlivými programy nebo konektory EXT.Toto nastavení funguje pro programy 0 až 40 a konektory EXT.
- **AVL (Omez. Hlas.):** automatická kontrola hlasitosti, která umožňuje omezení zvyšování hlasitosti zejména při změně programů nebo při reklamách.
- **Dolby Virtual:** Pro aktivování / zrušení efektu rozšíření zvuku. *K těmto nastavením máte přístup i pomocí tlačítka* f*.*
- **Uložení:** pro uložení nastavení zvuku do paměti.

# **Nastavení zvláštních funkcí**

- **1** Stiskněte (\*<br />
xvolte **Zvl. Funkce** ( $\vee$ ) a stiskněte ≥. Můžete nastavit:
- é **Časovač**: viz následující stranu.
- $\Theta$  Kontrast Plus: automatické nastavení kontrastu obrazu, která nejtemnější místo obrazu trvale převádí do černé barvy.
- $\bullet$  NR: omezuje poruchy signálu (zrnění) v případě slabého příjmu.
- ( **Aut. vyp.***(pouze u některých modelů)*: pro volbu doby, po níž se televizor automaticky přepne do pohotovostního režimu.
- **⊙** Stisknutím tlačítka **<sup>⊕</sup>** opustíte menu.

## **Budík** *(pouze u některých modelů)*

Toto menu vám umožňuje využít televizor jako budík.

- Stiskněte tlačítko (MENU).
- é Kurzorem vyberte menu **Zvl. Funkce**, pak **Časovač**:

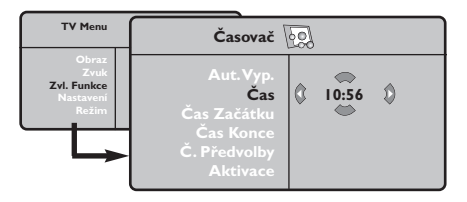

 $\Theta$  Aut. vyp.: pro volbu doby, po níž se televizor automaticky přepne do pohotovostního režimu.

## ' **Čas:** zadejte běžný čas.

*Poznámka: as se automaticky nastavuje podle teletextové informace na programu č. 1 vždy po zapnutí síťovým vypínačem. Pokud tento program*

#### *nemá teletext, k seřizování nedochází.*

- ( **Čas Začátku:** zadejte čas začátku buzení.
- § **Čas Konce:** Zadejte čas opětovného vypnutí televizoru.
- è **Č. předvolby:** zadejte číslo programu, kterým si přejete být buzeni. U modelů vybavených rádiem můžete zvolit stanici FM prostřednictvím tlačítek  $\langle \rangle$  (tlačítka  $\textcircled{\tiny{12}}$ umožňují pouze výběr televizních programů).
- ! **Aktivace:** můžete nastavit:
	- **Jednou** pro jediné buzení,
	- **Každý den** pro každodenní buzení,
	- **Zrušit** pro zrušení.
- Stisknutím  $\bigcup$  uvedete televizor do pohotovostního režimu.V nastavený čas se automaticky zapne. Pokud necháte televizor zapnutý, pouze v nastavenou hodinu přepne program (a vypne se v **Čas Konce**).

# **Formát 16:9**

Váš obraz může být vysílán ve formátu 16:9 (široká obrazovka) nebo 4:3 (tradiční obrazovka). Obraz v 4:3 může mít občas nahoře a dole černý pruh (širokoúhlý formát).

Tato funkce vám umožní zbavit se černých pruhů a vybrat optimální zobrazení obrazu.

Stisknutím tlačítka  $\textcircled{\tiny{\textcircled{\#}}}$  (nebo  $\texttt{>}$ ) volíte následující typy formátů: *Televizor je vybaven automatickým přepínačem, který zajišt'uje optimální zobrazení obrazu.*

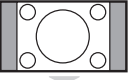

**4:3** Obraz je reprodukován ve formátu 4:3, po stranách obrazu se objeví černý pruh.

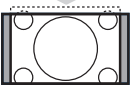

#### **Formát 14:9**

Obraz je zvětšen na formát 14:9, po stranách obrazu zůstane nevelký černý pruh.

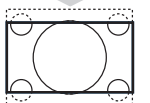

#### **Formát 16:9**

Obraz je zvětšen na formát 16:9.Tento formát je vhodný ke sledování obrazu s černým pruhem nahoře a dole (širokoúhlý formát).

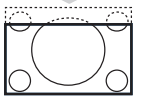

#### **Obraz S Titulky**

Toto nastavení vám umožní sledovat obraz formátu 4:3 na celé ploše obrazovky a zároveň nechat titulky viditelné.

### **Super Široký**

Toto nastavení vám umožní sledovat obraz formátu 4:3 na celé ploše obrazovky, protože obraz rozšíří do stran.

#### **Široký Obraz**

Režim umožňuje vrátit správné rozměry obrazů převedených na 16:9. *Pozor: pokud takto sledujete obraz 4:3, bude horizontálně rozšířen.*

### **Celá Obrazovka**

Tento režim umožňuje zobrazit obrazy na celé obrazovce.

# **Teletext**

Teletext je informační systém přenášený některými kanály, do něhož se nahlíží jako do novin. Umožňuje rovněž přístup k titulkům pro sluchově postižené nebo osoby, které nerozumí jazyku vysílání (kabelové sítě, satelitní programy…).

 $\mathbf{I}$ 

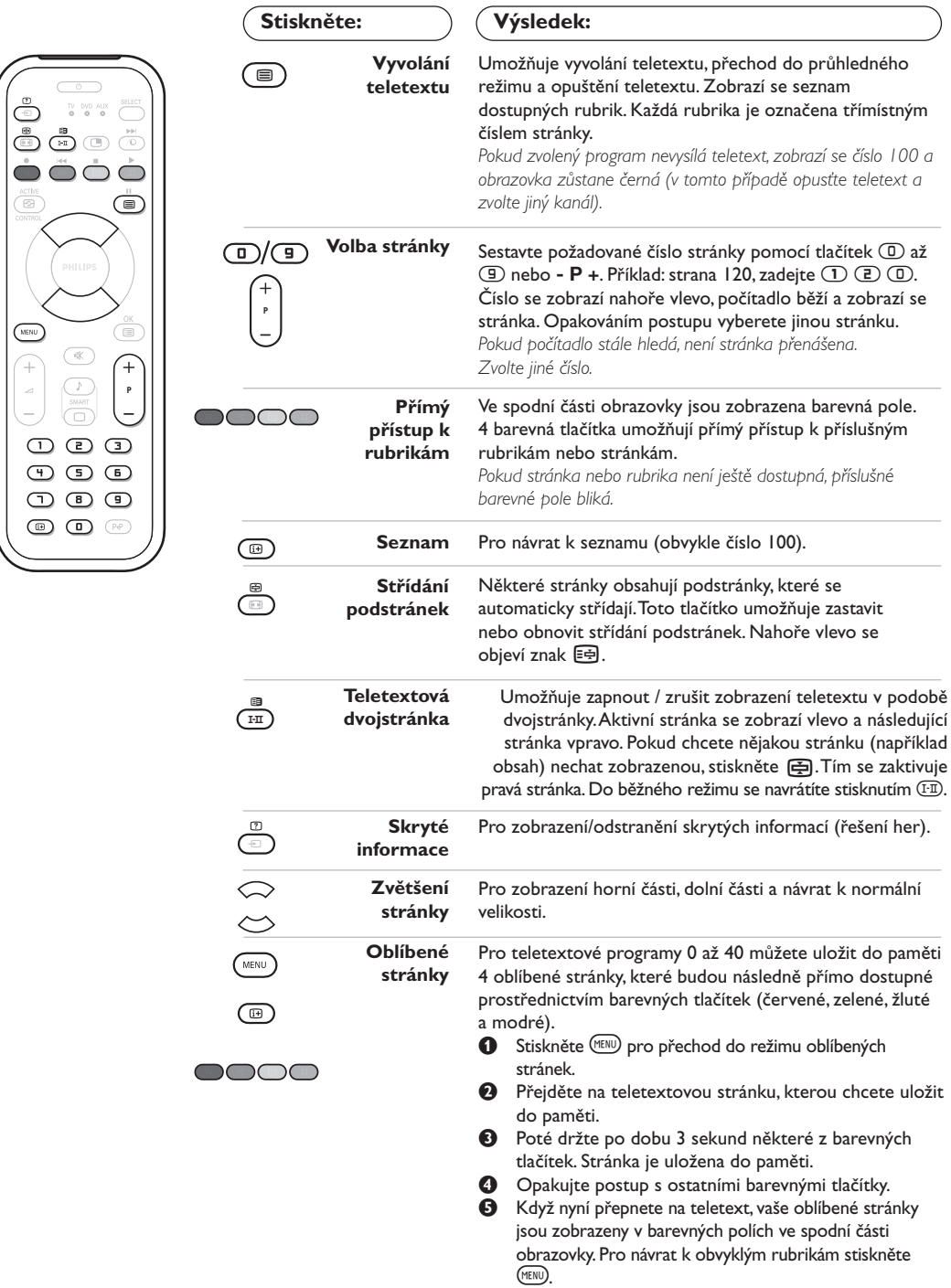

 $\overline{\phantom{a}}$ 

*Pro smazání všech uložení držte* ∂*po dobu 5 sekund.*

 $\overline{1}$ 

# **Použití rádia**

#### **Volba režimu rádia**

Chcete-li přepnout televizor do režimu rádio, stiskněte tlačítko (a) dálkového ovládání. Stiskněte tlačítko (IV), chcete-li se vrátit do režimu tv.V režimu rádio se na obrazovce objeví číslo, název stanice (je li k dispozici), její frekvence a režim.

#### **Volba programů**

Použijte tlačítka **D/9** nebo - **P** +, chcete-li zvolit stanice FM (1 až 40).

#### **Seznam rádiových stanic**

Stiskněte tlačítko (D, chcete-li vyvolat/zrušit seznam rádiových stanic. Pro volbu stanice pak použijte kurzor.

#### **Použití nabídek rádia**

Použijte tlačítko (\*\*\*) k provedení specifických

nastavení rádia.

### **Vyhledávání rádiových stanic**

V případě, že jste použili rychlé nastavení, uložily se do paměti všechny stanice FM, které jsou k dispozici. Chcete-li zahájit nové hledání, použijte nabídka **Nastavení :Aut.Ladění** nebo **Ruční Ladění** (pro postupné vyhledávání jednotlivých stanic).Tyto nabídky se ovládají stejně jako nabídky TV.

#### **Spořič obrazovky**

V nabídce **Zvl. Funkce** můžete aktivovat/deaktivovat spořič obrazovky.

# **Použití v režimu monitor PC**

#### **Režim PC**

Televizi můžete použít jako monitor počítače. Funkce PIP vám umožňuje současně zobrazit vložený obraz s televizním pořadem. *Nejprve proveďte připojení počítače a nastavte*

*rozlišení (viz str. 11).*

## **Volba režimu PC**

Stiskněte tlačítko (PC) dálkového ovládání, čímž přepnete televizor do režimu PC-A **(VGA In)** nebo PC-D (DVI In). Stisknutím (V), se vrátíte zpě do režimu TV.

*Neobjeví-li se signál PC do pěti sekund, televizor přejde automaticky do pohotovostního stavu.*

### **Použití PIP** *(Pouze u některých modelů)*

V režimu PC můžete zobrazit okno umožňující zobrazit televizní kanály.

*Upozornění: Funkce obraz v obraze je dostupná pouze pokud je počítač připojen na vstup DVI*

- Stiskněte tlačítko (D), chcete-li zobrazit obrazovku PIP. Obraz televize se reprodukuje v malém vloženém okénku.
- $\bullet$  Stiskněte opakovaně tlačítko  $\circledcirc$  pro změnu velikosti okna, přepnutí do režimu dva obrazy vedle sebe anebo režim s jedním obrazem
- " Použijte tlačítka **P** +, chcete li změnit programy obrazovky PIP nebo tlačítko  $\textcircled{\tiny{\textcircled{\tiny\textcirc}}}$ přejete-li si zobrazit obraz z dalšího přístroje připojeného k televizi (Video,TV, DVD, ...).

### **Použití nabídek PC**

Stiskněte tlačítko (\*\*\*\*\*\*\*\*), pro dosažení specifických nastavení v režimu monitor PC. Pro nastavení použijte kurzor (nastavení se automaticky ukládají v paměti) :

- **• Obraz:**
	- **Jas/Kontrast:** k nastavení jasu a kontrastu.
	- **Vodorovně/Svisle \* :** pro nastavení horizontální a vertikální polohy obrazu. **- Teplota Barev:** pro nastavení odstínu barev (chladný, normální nebo teplý).
- **Volba zvuku:** pro volbu zvuku reprodukovaného v televizoru (PC nebo TV / Rádio). Například můžete poslouchat rádio, zatímco používáte počítač.
- **• Zvl. Funkce:**
	- **Fáze/Hodiny \*:** umožňuje potlačit parazitní horizontální (FÁZE) a vertikální linky (CLOCK).
	- **Formát:** pro volbu mezi velkým zobrazenim nebo původním formátem obrazu PC.
	- **PIP:** : pro nastavení rozměrů a polohy obrazovky PIP.
	- **Aut. nastavit\*:** umístění se nastavuje automaticky.
- **• Tov.nastavení:** pro návrat k hodnotám nastaveným výrobcem (standardní nastavení).
- **• Reżim:** pro návrat do režimu TV nebo rádio. *\* Tyto nastavení nejsou k dispozici pokud je počítač připojen ke vstupu DVI.*

# **Připojení jiných přístrojů**

Na zadní straně televizoru se nacházejí dva konektory EXT1 a EXT2. Pro usnadnění propojení odstraňte kryt stolku a zadní část televizoru. Uspořádejte kabely tím,že je vedete otvorem stojanu televizoru.Vrat'te kryt stolku na původní místo. *Konektor EXT1 má vstupy/výstupy audio a video a vstupy RGB.*

*Konektor EXT2 má vstupy/výstupy audio a video a vstupy S- VHS.*

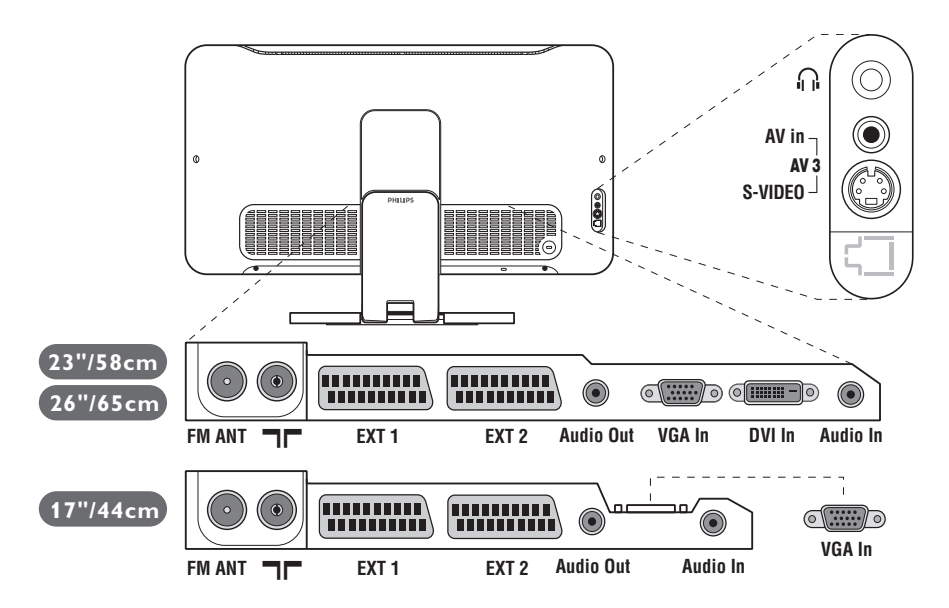

# **Videorekordér**

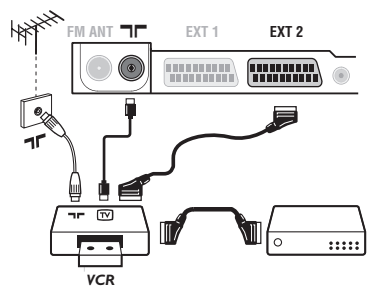

# **Další přístroje**

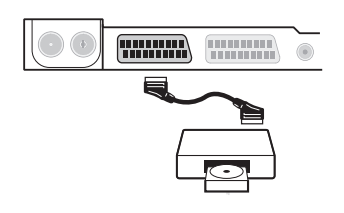

### Proveďte zapojení znázorněné na obrázku. Použijte kvalitní kabel SCART.

*Pokud na videorekordéru nemáte eurokonektor je jediné možné spojení možné pouze pomocí kabelu antény.*

*V tom případě musíte na televizoru naladit testovací signál videorekordéru a přiřadit mu programové číslo 0 (viz ruční ladění str.* 5). Chcete-li sledovat videorekordér, stiskněte *n*.

### **Videorekordér s dekodérem**

Dekodér připojte na druhý eurokonektor videorekordéru. Nyní můžete nahrávat kódované přenosy.

### **Satelitní přijímač, dekodér, CDV, hry atd.**

Proveďte zapojení znázorněné na obrázku. Chcete-li získat lepší kvalitu obrazu, připojte přístroje se signály RGB (DVD, digitální dekodéry, hry atd.) na konektor EXT1 a přístroje se signály S-VHS (videorekordéry S-VHS a Hi-8, některé přehrávače Video CD) na EXT2 a veškeré ostatní zařízení buď na EXT1 nebo EXT2.

### **Volba připojeného přístroje**

Pomocí tlačítka **D** volíte **EXT1**, **EXT2/S-VHS2** (S-VHS signály z konektoru EXT2) a **AV/S-VHS** pro připojení na předním panelu (záleží na modelu).

*Většina přístrojů (dekodéry, videorekordéry) provádí přepínaní automaticky sama.*

# **Pobočná připojení**

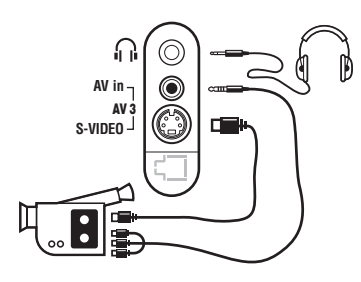

**Zesilovač**

**Audio Out**

 $\odot$ 

**VGA In**

**DVI In**

 $\circ$  ....  $\circ$   $\circ$   $\cdots$   $\circ$ 

**Audio In**

 $\sqrt{2}$ 

### Proveďte připojení zobrazená na protější stránce. Tlačítkem **D** zvolte AV/S-VHS.

*U monofonních přístrojů napojte zvukový signál na vstup AUDIO L (nebo AUDIO R). Zvuk bude automaticky reprodukován na pravém i levém reproduktoru televizoru.*

#### **Sluchátka**

Pokud jsou sluchátka zapojena, je zvuk televizoru vypnut.Tlačítka -  $\angle$  + umožňují nastavení hlasitosti.

*Impedance sluchátek musí být mezi 32 a 600 ohmy.*

Pro připojení televizoru k hifi systému použijte audiokabel. Připojte výstupy zvuk **Audio out** na televizoru ke vstupům «AUDO IN» «L» a «R» na zesilovači.

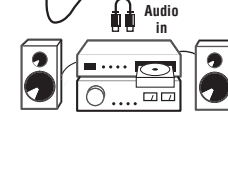

# **Počítač**

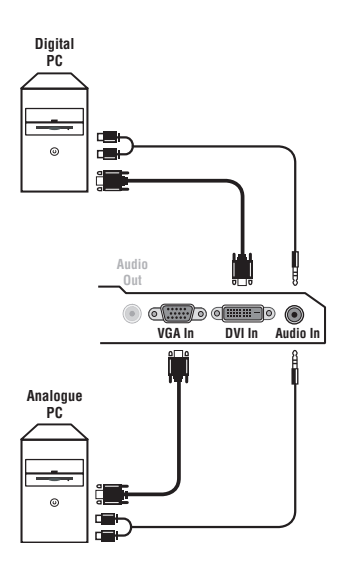

Připojte výstup monitoru vašeho počítače ke vstupu **PC VGA In** nebo **DVI In** *(Pouze u některých modelů)* televizoru. Spojte výstup pro zvuk **Audio out L** a **R** počítače se vstupem **Audio in (PC)** televizoru.

*Upozornění: Funkce obraz v obraze je dostupná pouze pokud je počítač připojen na vstup DVI. Podrobnější informace o použití v režimu PC viz strana 9.*

#### Optimální rozlišení obrazovky získáte nastavení počítače na hodnoty 1024 x 768, 60 Hz.

*Upozornění: budete-li používat jiné rozlišení, může se stát, že funkce PIP nebude fungovat. V tomto případě se na obrazovce objeví zpráva.* Zde je seznam různých rozlišení zobrazení, která váš televizor umožňuje

640 x 350, 70 Hz 720 x 400, 70 Hz 1024 x 768, 60 Hz 640 x 350, 85 Hz 720 x 400, 85 Hz 1024 x 768, 70 Hz 640 x 480, 60 Hz 800 x 600, 56 Hz 1024 x 768, 75 Hz 640 x 480, 67 Hz 800 x 600, 60 Hz 1024 x 768, 85 Hz 640 x 480, 72 Hz 800 x 600, 72 Hz 1152 x 864, 75 Hz 640 x 480, 75 Hz 800 x 600, 75 Hz 1280 x 960, 60 Hz 640 x 480, 85 Hz 800 x 600, 85 Hz 1280 x 1024, 60 Hz 832 x 624, 75 Hz 1280 x 1024, 75 Hz

# **Než zavoláte technika**

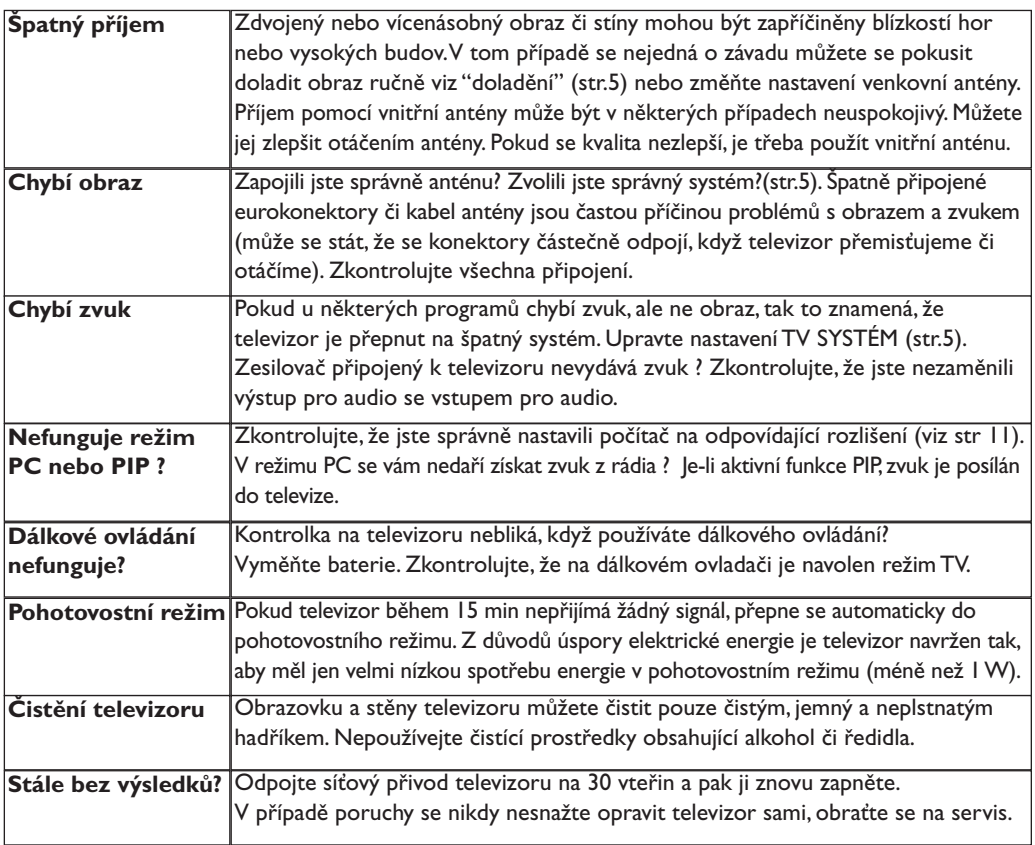

# **Slovníček termínů**

- **Signály RGB :** Jedná se o 3 videosignály Červený, Zelený, Modrý, které vytváří obraz. Použití těchto signálů umožňuje docílit lepší kvality obrazu.
- **Signály S-VHS:** Jedná se o 2 oddělené videosignály Y/C používané při záznamu S-VHS a Hi-8. Signály jasu Y a barvy C jsou na pásku zaznamenány odděleně. Získá se tak lepší kvalita obrazu ež s obvyklým video standardem (VHS a 8 mm), kde jsou signály Y/C smíchány a tvoří pouze jeden videosignál.
- **Zvuk NICAM:** Postup umožňující přenos zvuku v digitální podobě.
- **Systém:** Televizní signál není vysílán ve všech zemích stejně. Existují různé normy: BG, DK, I a LL'.Volit mezi těmito různými normami umožňuje nastavení TV **Systém** (str.5). Což je něco jiného než systém kódování barev PAL, SECAM a NTSC. Pal je používán ve většině zemí Evropy, Secam ve Francii, v Rusku a ve většině zemí Afriky. Pouze ze vstupů EXT1 a EXT2 lze reprodukovat nahrávky se systémem kódování barev NTSC.
- **16:9:** Označuje poměr mezi šířkou a výškou obrazovky.Televizory se širokou obrazovkou mají poměr 16:9, tradiční obrazovky 4:3.

# **Úvod**

Ďakujeme Vám, že ste si kúpili tento televízny prijímač.

Táto príručka bola zostavená s cieľom pomôcť Vám pri zapojení a ovládaní Vášho televízneho prijímača.

Odporúčame Vám, aby ste si príručku dôkladne prečítali.

Dúfame, že naša technológia do dôsledkov zabezpečí Vašu spokojnosť.

# **Obsah**

# **Inštalácia**

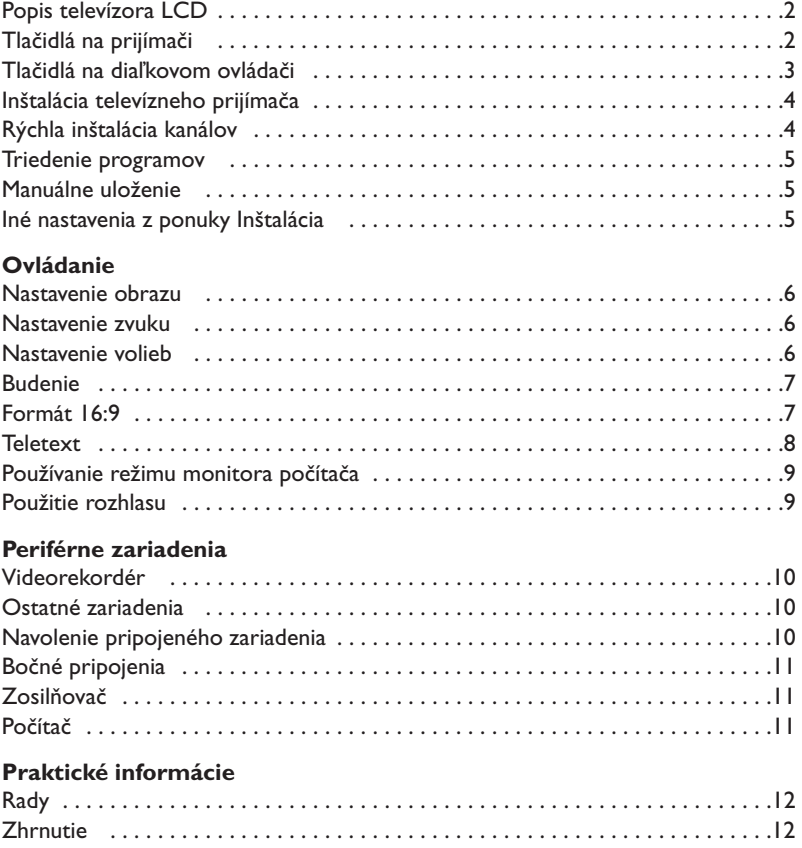

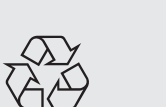

### **Smernica pre recykláciu**

Váš televízny prijímač využíva znovu využiteľné alebo recyklovateľné materiály. Aby sa minimalizovalo množstvo odpadu do prostredia, špecializované firmy sa zaoberajú zberom opotrebovaných prijímačov, rozoberajú ich a zhromažďujú použiteľné materiály (informujte sa u predajcu).

# **Popis televízora LCD**

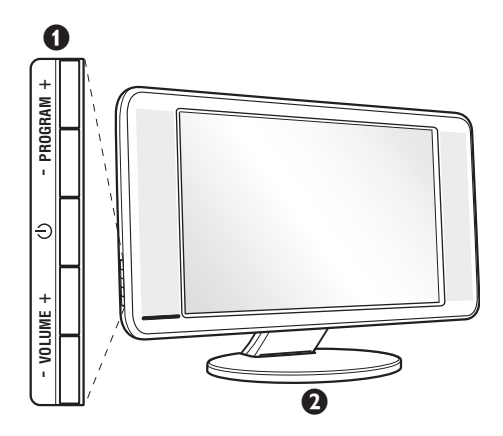

### & **Tlačidlá televízora:**

- $\bigcup$ : zapnutie a vypnutie televízora.
- VOLUME + (- 4+): regulácia hladiny zvuku.
- PROGRAM + (- P +): výber programov.
- MENU: na aktiváciu alebo deaktiváciu ponuky stlačte súčasne obe tlačidlá  $\angle$  - a  $\angle$  +. Následne môžete tlačidlami P - + vybrať príslušné nastavenie a tlačidlami  $\angle$  - + vykonať nastavenie.

### é **Polohovateľný stojan.**

Stojan je možné odmontovať a nahradiť montážnym držiakom na stenu, ktorý je voliteľne k dispozícii (informujte sa u vášho predajcu).

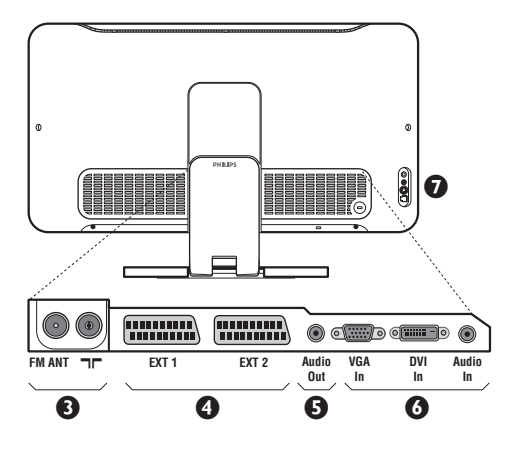

#### **Zadný panel:**

Hlavné pripojenia sa vykonávajú zospodu televízora. *Podrobnejší popis pripojení je na strane 10.*

- $\bullet$  Anténové vývody pre televízor a rádio
- **4** Eurokonektor EXT1/EXT2
- $\overline{\mathbf{9}}$  Zosilňovač
- § Vstup VGA/DVI\* a audio na pripojenie počítača
- $\overline{\mathbf{O}}$  Bočné pripojenia
	- \* *k dispozícii len pri niektorých verziách*

# **Diaľkové ovládanie**

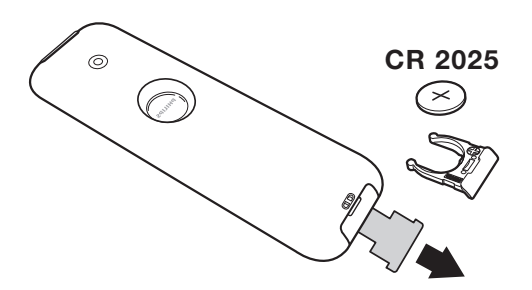

#### Odstráňte izolačný pásik z batérie, čím aktivujete diaľkové ovládanie.

*V snahe napomôcť ochrane životného prostredia, dodávaná batéria neobsahuje ortuť, nikel ani kadmium. Vymeňte batériu. Vybité batérie nezahadzujte, ale využite dostupné možnosti recyklácie (informujte sa u vášho predajcu).*

# **Tlačidlá na diaľkovom ovládači**

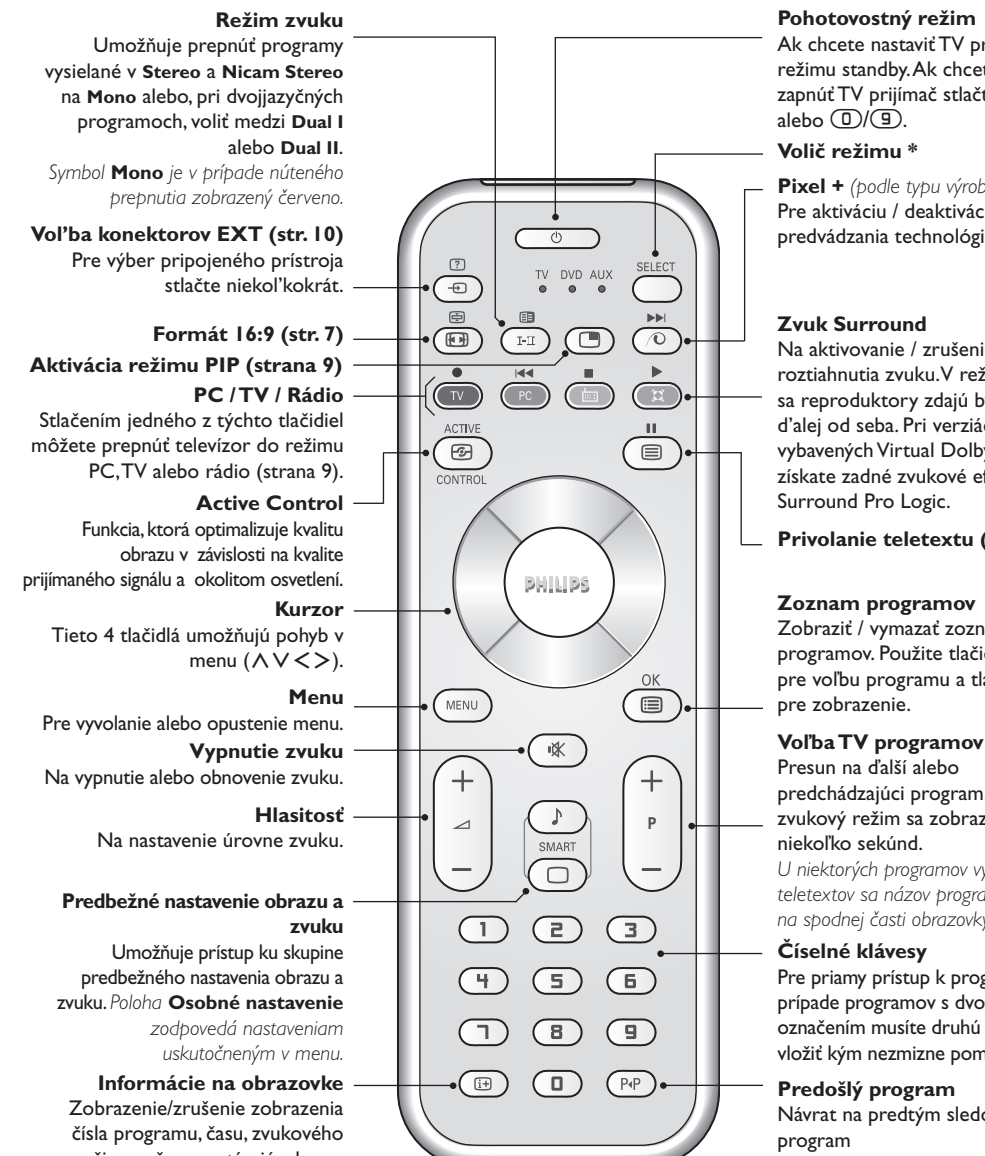

režimu a času zostávajúceho na časovači.Ak tlačidlo podržíte po dobu 5 sekúnd na obrazovke sa bude permanentne zobrazovať číslo programu.

#### **Pohotovostný režim**

Ak chcete nastaviť TV prijímač do režimu standby.Ak chcete znovu zapnúť TV prijímač stlačte  $\bigcup$ , P - + alebo  $\overline{()}$  $\overline{()}$ .

#### **Volič režimu \***

**Pixel +** *(podle typu výrobku)* Pre aktiváciu / deaktiváciu režimu predvádzania technológie Pixel +.

#### **Zvuk Surround**

 $\blacktriangleright$  $\overline{\circ}$ 

ь

Na aktivovanie / zrušenie efektu roztiahnutia zvuku.V režime stereo sa reproduktory zdajú byť postavené d'alej od seba. Pri verziách vybavených Virtual Dolby Surround \* získate zadné zvukové efekty Dolby Surround Pro Logic.

**Privolanie teletextu (str. 8)**

#### **Zoznam programov**

Zobraziť / vymazať zoznam programov. Použite tlačidlá AV pre voľbu programu a tlačidlo ≥ pre zobrazenie.

Presun na ďalší alebo predchádzajúci program. Číslo a zvukový režim sa zobrazia na niekoľko sekúnd.

*U niektorých programov vybavených teletextov sa názov programu objaví na spodnej časti obrazovky.*

#### **Číselné klávesy**

Pre priamy prístup k programom.V prípade programov s dvojciferným označením musíte druhú číslicu vložiť kým nezmizne pomlčka.

#### **Predošlý program** Návrat na predtým sledovaný program

*\* Vyrobené v licencii Dolby Laboratories."Dolby" a symbol dvojitého D-D sú značkami Dolby Laboratories.*

#### **\* Volič režimu**

Diaľkové ovládanie Vám umožní riadiť hlavné funkcie videorekordéra. Stlačením tlačidla **Select** si zvolíte požadovaný režim: **DVD** alebo **AUX**. Rozsvieti sa kontrolka dial'kového ovládania a označí zvolený režim. Po 20 sekundách nečinnosti kontrolka automaticky zhasne (TV režim).V závislosti od vybavenia sú funkčné nasledujúce tlačidlá: .ê· **<sup>I</sup>**¢ ∫**<sup>I</sup>** Ê Æ ∆ **OK** h <>≤≥(kurzor) P - + ñ/ô ∂ º

# **Inštalácia televízneho prijímača**

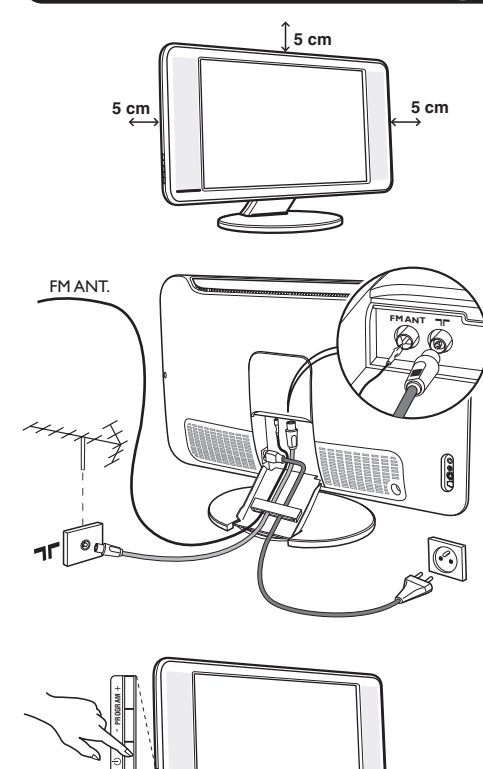

# & **Umiestnenie televízora**

Televízor umiestnite na pevnú a stabilnú plochu. Aby sa zabránilo možným nebezpečným situáciám, televízor neumiestňujte do blízkosti striekajúcej vody, k zdroju tepla (lampa, sviečka, radiátor atď.) a nezakrývajte vetracie mriežky umiestnené vzadu.

# é **Pripojenie antén**

- Použite priložený anténový kábel a spojte výstup TF umiestnený v spodnej časti televízora s anténovým káblom.
- Pripojte priložený kábel rádiovej antény so vstupom FM ANT umiestneným v spodnej časti televízora.
- Pripojte napájací kábel k televízoru a zasuňte do elektrickej siete (220-240V/50Hz).
- Usporiadajte káble ich pretiahnutím cez stojan televízora.Nasaďte kryt stojana naspäť.

*Ak chcete pripojiť ďalšie prístroje, pozrite si stranu 10.*

# ( **Uvedenie do prevádzky**

Televízor zapnite stlačením vypínača. Kontrolný indikátor zapnutia sa rozsvieti na zeleno a zapne sa obrazovka. Prejdite priamo ku kapitole s informáciami o rýchlej inštalácii na strane 4.Ak televízor zostane v úspornom režime (červený kontrolný indikátor), stlačte tlačidlo P + na diaľkovom ovládači.

*Kontrolný indikátor pri používaní diaľkového ovládania bliká.*

# Plug & Play

# **Rýchla inštalácia kanálov**

**VOLUME** +

Keď prvýkrát zapnete televízor, objaví sa na obrazovke ponuka.Táto ponuka Vás vyzýva k voľbe krajiny a jazyka z ponuky:

*Ak sa ponuka neobjavuje, podržte tlačidlá*

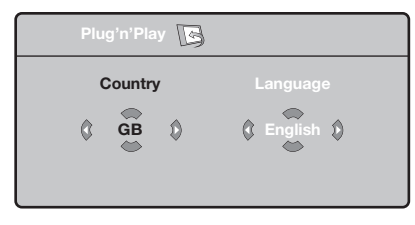

*televízora* "*- a* "*+ stlačené 5 sekúnd, aby sa objavila.*

 $\bullet$  Pre voľbu vašej krajiny použite tlačidlá  $\wedge \vee$ diaľkového ovládania, potom potvrďte tlačidlom ≥.

*Ak sa vaša krajina v zozname neobjaví, vyberte voľbu "…"*

**O** Potom si tlačidlami  $\Lambda$  a  $\vee$  zvoľte jazyk a

potvrďte tlačidlom ≥.

 $\bullet$  Vyhľadávanie sa spustí automaticky. Všetky TV programy a rozhlasové stanice, ktoré sú k dispozícii, sú uložené v pamäti. Úkon potrvá niekoľko minút. Na obrazovke vidíme postup vyhľadávania a počet nájdených programov. Nakoniec sa ponuka stratí.

*Ak chcete ukončiť, v alebo prerušiť vyhľadávanie, stlačte tlačidlo* h*. Ak ste nenašli žiaden program, pozrite sa do kapitoly rád str. 12.*

- ' Ak vysielač alebo káblová sieť prenáša signál automatického triedenia, programy budú správne očíslované. Inštalácia je vtedy skončená.
- **6** Ak to tak nie je, musíte použiť ponuku **Triedenie**, aby ste ich znova očíslovali. *Niektoré vysielače alebo káblové televízie vysielajú vlastné parametre triedenia (región, jazyk…). V tomto prípade musíte označiť svoju voľbu tlačidlami* <> *a potom potvrdiť* ≥*.*

**4**

# **Triedenie programov**

 $\bullet$  Stlačte tlačidlo (KENU). TV menu sa zobrazí na obrazovke.

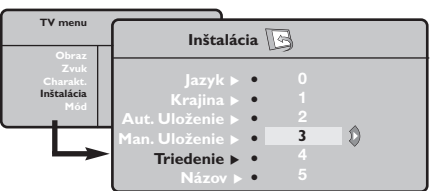

# **Manuálne uloženie**

Táto ponuka umožňuje ukladať programy po jednom.

- $\bullet$  Stlačte (MENU).
- é Vyberte ponuku **Inštalácia** a potom **Manuálne uloženie**.

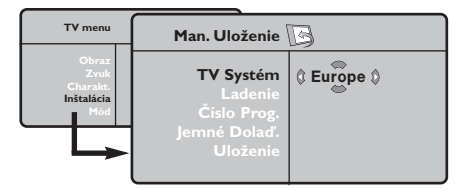

- " **Systém:** zvoľte **Európa** (automatická detekcia\*) alebo **Západná Európa** (norma BG), **Východná Európa** (norma DK), **Spojené kráľovstvo** (norma I) alebo **Francúzsko** (norma LĽ).
	- *\* Mimo Francúzska (norma LĽ) musíte vždy zvoliť*
- **O** Pomocou kurzorového tlačidla zvoľte ponuku **Inštalácia** a potom ponuku **Triedenie**.
- $\bullet$  Zvoľte si program, ktorý chcete prečíslovať použitím tlačidiel  $\wedge \vee$ , a stlačte  $\geq$ .
- $\bullet$  Potom použite tlačidlá  $\wedge \vee$  a zadajte nové želané číslo a potvrďte ≤.
- **6** Zopakujte kroky  $\bullet$  a  $\bullet$  toľkokrát, koľko programov treba prečíslovať.
- **⊙** Ponuku opustíte stlačením *<u>.</u>..*

#### *voľbu* **France***.*

' **Vyhľadávanie:** stlačte ≥. Začne sa vyhľadávanie. Ak sa nájde nejaký program, vyhľadávanie sa zastaví a zobrazí sa číslo programu (ak je k dispozícii). Pokračujte ďalej. Ak poznáte frekvenciu požadovaného programu, môžete jeho číslo vložiť priamo pomocou tlačidiel  $\mathbb{D}$  až  $\mathbb{D}$ . *Ak nenájdete žiaden program, obráťte sa na*

*kapitolu Rád (str. 12).*

- **6** Číslo progr.: pomocou tlačidiel < > alebo **I**  $a\check{z}$   $\circled{I}$  vložte príslušné číslo.
- § **Jemné doladenie:** ak je príjem nedostatočný, nastavte pomocou tlačidiel ≤≥.
- è **Uloženie**:stlačte ≥. Program je uložený.

**1** Opakujte kroky  $\bullet$  až  $\bullet$ .

Ponuku opustíte stlačením <sup>(1364</sup>).

# **Iné nastavenia z ponuky Inštalácia**

 $\bullet$  Stlačte tlačidlo (**HENU**) a zvoľte ponuku Inštalácia:

### é **Jazyk:** zmena jazyka zo zobrazenej ponuky

### $\bullet$  Krajina: voľba Vašej krajiny.

*Toto nastavenie zasiahne vyhľadávanie, automatické triedenie programov a zobrazenie teletextu. Ak sa Vaša krajina v zozname neobjaví, vyberte voľbu "…"*

 $\bullet$  Automatické uloženie: na automatické spustenie vyhľadávania všetkých programov, ktoré sú vo vašom regióne k dispozícii. Ak vysielač alebo káblová sieť prenáša signál automatického triedenia, programy budú správne očíslované. Ak to tak nie je,na prečíslovanie musíte použiť ponuku **Triedenie** (viď str. 4).

*Niektoré vysielače alebo káblové siete vysielajú vlastné parametre triedenia (región jazyk…). V tomto*

prípade musíte označiť svoju voľbu tlačidlami  $\Lambda$  V a *potom potvrdiť* ≥*. Ak chcete ukončiť alebo prerušiť vyhľadávanie, stlačte tlačidlo* h*. Ak ste nenašli žiaden program, obráťte sa na kapitolu Rady (str.12).*

( **Názov** *(k dispozícii len pri niektorých verziách)***:**Ak si želále, môžete programy a vonkajšie vstupy pomenovať. Pomocou tlačidiel  $\langle \rangle$  sa premiestnite do pásma zobrazenia názvu (5 znakov) a pomocou tlačidiel  $\wedge \vee$  zvoľte znaky. Keď je názov zadaný, stlačte tlačidlo ≤. Názov programu je uložený. *Poznámka: V priebehu inštalácie sú programy pomenované automaticky, keď sa vysiela identifikačný signál.*

**③** Ponuku opustíte stlačením *D*.

# **Nastavenie obrazu**

**+** Stlačte tlačidlo (\*<sup>®®®</sup>), potom tlačidlo >. Objaví sa ponuka **Obraz**:

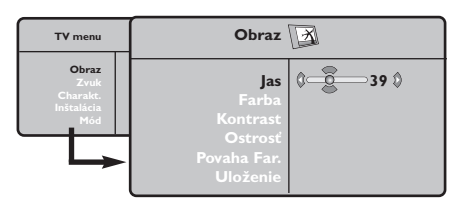

- **O** Použite tlačidlá  $\wedge \vee$  na voľbu nastavenia a nastavte je tlačidlami ≤≥.
- 8 Akonáhle sú nastavenia vykonané, vyberte voľbu **Uložiť** a stlačte ≥, aby ste ich uložili. Ponuku opustite stlačením <sup>4.</sup>

# **Nastavenie zvuku**

**1** Stlačte <sub>(\*</sub>®), vyberte **Zvuk** (∨)a stlačte >. Objaví sa ponuka **Zvuk**.

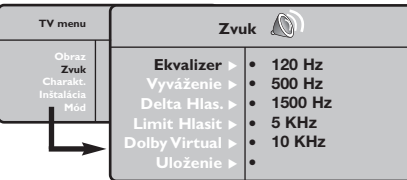

- **O** Použite tlačidlá  $\Lambda$  V na vybratie nastavenia a tlačidlá ≤≥ na nastavenie.
- $\bullet$  Akonáhle budú nastavenia vykonané, vyberte voľbu **Uložiť** a stlačením ≥ ich uložte.
- **4** Ponuku opustíte stlačením <sup>(16)</sup>.

#### **Popis nastavení :**

• **Ekvalizer:** na úpravu farby zvuku (od

# **Nastavenie volieb**

- $\bullet$  Stlačte (FRN), vyberte **Options Voľby** (V) a stlačte ≥. Môžete nastavovať.
- é **Časovač**: viď nasledujúca strana
- $\Theta$  Kontrast+: automatické nastavenie kontrastu obrazu, ktoré nepretržite obnovuje najtmavšiu časť obrazu na čiernu.
- $\bullet$  Zníženie šumu zmierňuje šum obrazu

#### **Popis nastavení:**

- **Jas:** pôsobí na svetelnosť obrazu.
- **Farba:** pôsobí na intenzitu farby.
- **Kontrast:** pôsobí na rozdiel medzi svetlými a tmavými tónmi.
- **Kvalita obrazu:** pôsobí na čistotu obrazu.
- **Tepl. farieb:** nastavuje teplotu farieb obrazu. K dispozícii sú tri nastavenia farieb: **Chladná** (modrejšia), **Bežná** (vyvážená) alebo **Teplá** (červenšia).
- **Uložiť:** uloží nastavenie obrazu.

hlbokého: 120 Hz k prenikavému: 10 kHz).

- **Vyváženie:** na vyváženie zvuku pravého a ľavého reproduktora.
- **Rozdiel hlasitosti:** umožňuje vyrovnávať odchýlky medzi rôznymi programami alebo vonkajšími vstupmi. Toto nastavenie je aktívne pre programy 0 až 40 a vonkajšie vstupy.
- **AVL** (automatic Volume Leveler): automatické kontrola hlasitosti umožňujúca obmedziť zvýšenie zvuku najmä pri zmenách programov a reklame.
- **Dolby Virtual:**Na aktivovanie / zrušenie efektu roztiahnutia zvuku.*Tieto nastavenia sú prístupné rovnako tlačidlom* f*.*
- **Uložiť** : uložiť nastavenie zvuku.

- (sneženie).Toto nastavenie je vhodné pri slabšom príjme.
- ( **Časovač automatického vypnutia** *(k dispozícii len pri niektorých verziách)***:** zvolíme určitý čas automatického pohotovostného stavu.

**⊙** Ponuku opustíte stlačením **@**.

## **Budenie** *(k dispozícii len pri niektorých verziách)*

Táto ponuka Vám umožní použiť televízor ako budík.

- Stlačte tlačidlo (MENU).
- é Vyberte si ponuku **Voľby** potom **Časovač**:

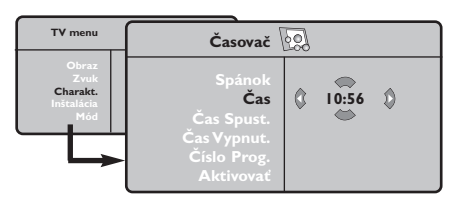

 $\bullet$  Časovač automatického vypnutia: zvolíme určitý čas automatického pohotovostného stavu.

### $\bullet$  Čas: udajte aktuálny čas.

*Poznámka: as sa aktualizuje automaticky po zapnutí hlavným vypínačom z teletextu na programme číslo 1.Ak tento nemá teletext, čas sa nebude aktualizovať.*

- ( **Čas spustenia:** zadajte čas spustenia.
- § **Čas vypnutia:** zadajte čas prechodu do pohotovostného stavu.
- è **Číslo progr.** zadajte číslo programu vybratého na prebudenie. Pri typoch vybavených rozhlasom si môžte pomocou tlačidiel ≤≥ zvoliť nejakú stanicu FM. (len tlačidlá  $\textcircled{1}\textcircled{4}$ umožnia výber tv programov).
- ! **Aktivované prog.** môžete nastaviť :
	- **Raz** na jedno prebudenie
	- **Denne** pre každodenné budenie
	- **Zrušiť** na zrušenie budenia
- $\bullet$  Stlačením  $\bullet$  uvediete televízny prijímač do pohotovostného režimu.V naprogramovanom čase sa prijímač automaticky zapne.Ak ponecháte prijímač zapnutý, v naprogramovanom čase dôjde len k zmene kanála (a je v pohotovostnom režime v **Čas vypnutia**).

# **Formát 16:9**

Obrazy, ktoré prijímate môžu byť prenášané vo formáte 16:9 (široká obrazovka), alebo 4:3 (tradičná obrazovka). Obrazy 4:3 majú niekedy čierny pruh hore i dolu (širokouhlý formát).Táto funkcia vám umožní odstrániť čierne pruhy a optimalizovať zobrazenie na obrazovke.

> Stlačte tlačidlom  $\textcircled{\tiny{\textcircled{\#}}}$  (lebo  $\textltgt)$ ) pre voľbu rôznych režimov: *Televízor je vybavený automatickým prepínaním a dešifruje špecifický signál vysielaný určitými programami a zvolí správny formát obrazovky.*

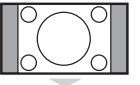

# Obraz je reprodukovaný vo formáte 4:3, čierny pruh sa objavuje na každej strane obrazu.

**4:3**

**Zoom 14:9**

Obraz je zväčšený na formát 14:9, malý čierny pruh pretrváva na každej strane obrazu.

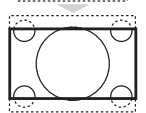

#### **Zoom 16:9**

Obraz je zväčšený na formát 16:9.Tento režim sa doporučuje pre zviditeľnenie obrazov s čiernym pruhom hore a dolu (širokouhlý formát).

### **Titulkový Zoom**

Tento režim dovoľuje zviditeľniť obrazy 4:3 na celej ploche obrazovky s ponechaním viditeľných titulkov.

### **Superwide**

Tento režim dovoľuje zviditeľniť obrazy 4:3 na celej ploche obrazovky rozšírením bočných častí obrazu.

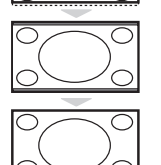

### **Wide Screen**

Tento režim umožňuje obnoviť správne proporcie obrazu vysielaného s pomerom strán 16:9. *Pozor: ak zviditeľňujete obraz 4:3, bude rozšírený v horizontálnej rovine.*

### **Celá Obrazovka**

Tento režim umožňuje zobraziť obraz na celej obrazovke.

# **Teletext**

Teletext je informačný systém vysielaný určitými TV stanicami, ktorý môžete prezerať podobne ako noviny.Taktiež poskytuje titulky pre sluchovo postihnutých ľudí, alebo tých, ktorí neovládajú jazyk, v ktorom je príslušný program vysielaný (káblové vysielanie, satelitné kanály…).

 $\mathbf{I}$ 

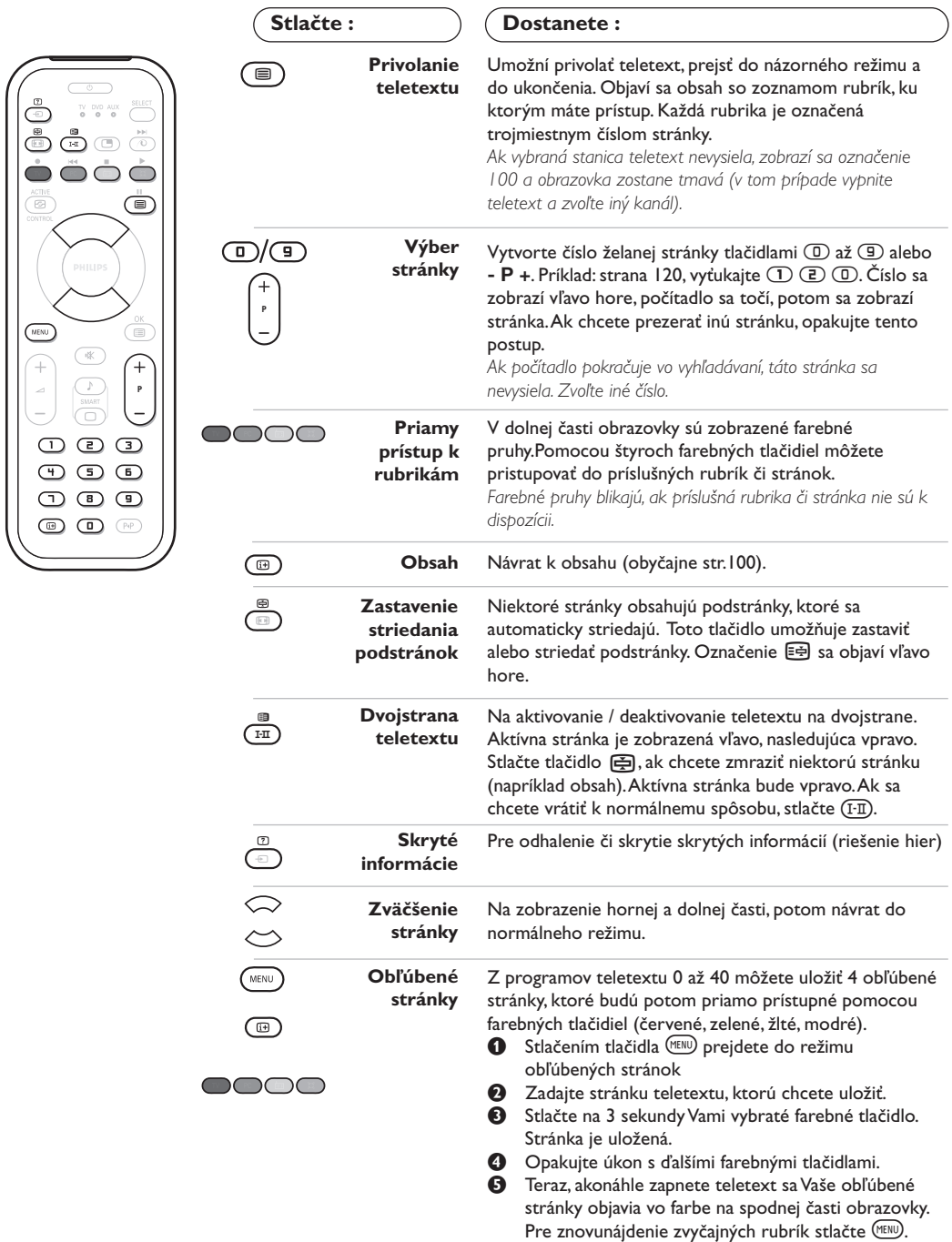

*Ak chcete všetko zrušiť stlačte na 5 sekúnd* ∂*.*

 $\overline{1}$ 

# **Používanie rádia**

#### **Výber režimu rádia**

Stlačením tlačidla (a na diaľkovom ovládaní prepnite televízor do režimu rádia. Stlačením tlačidla (TV) obnovíte režim televízora. V režime rádia sa číslo a názov stanice (ak sa vysiela), jej frekvencia a nastavenie zobrazujú na obrazovke.

#### **Výber programov**

Na výber staníc v pásme FM (od 1 po 40) použite tlačidlá **D/a** alebo - **P** +.

### **Zoznam rozhlasových staníc**

Stlačením tlačidla (III) sa zobrazí alebo zruší zoznam rozhlasových staníc. Následne použitím kurzora vyberte stanicu.

#### **Použitie ponuky rádio**

Stlačením tlačidla (KKV) získate prístup k

špecifickým nastaveniam rádia.

#### **Vyhľadávanie rozhlasových staníc**

Ak ste použili rýchlu inštaláciu, všetky dostupné stanice v pásme FM boli uložené do pamäte. Na opätovné vyhľadávanie staníc použite ponuku **Inštalácia: Aut. Uloženie** (úplné vyhľadávanie) alebo **Man. Uloženie** (postupné vyhľadávanie jednotlivých staníc). Používanie tejto ponuky je identické s používaním ponuky TV.

#### **Šetrič obrazovky**

V ponuke **Charakt.** môžete aktivovať alebo deaktivovať šetrič obrazovky.

# **Používanie režimu monitora počítača**

#### **Režim PC**

Váš televízor sa dá používať ako monitor počítača. Funkcia PIP umožňuje zároveň zobraziť na obrazovke televízne stanice.

*Najprv musíte vykonať pripojenia k počítaču a upraviť nastavenia (pozrite si stranu 11).*

#### **Výber režimu PC**

Stlačením tlačidla (PC) na diaľkovom ovládaní prepnite televízor do režimu PC-A **(VGA In)** alebo PC-D **(DVI In)**. Stlačením tlačidla TV obnovíte režim TV.

*Ak chýba signál počítača po dobu viac ako 5 sekúnd, televízor automaticky prechádza do úsporného režimu.*

**Použitie funkcie PIP** *(k dispozícii len pri niektorých verziách)*

### V režime PC môžete aktivovať okno na sledovanie televíznych staníc.

*Upozornenie: funkcia PIP je dostupná len ak je počítač pripojený cez DVI vstup*

- **O** Stlačením tlačidla **o** zapnite obrazovku funkcie PIP.Televízny obraz je reprodukovaný v malom okienku.
- $\bullet$  Opakovaným tlačením tlačítka  $\circledR$  zmeníte veľkosť okna, prepnete do dvojitého zobazenia a zrušíte.
- $\bullet$  Na zmenu programov na obrazovke funkcie PIP používajte tlačidlá - **P** +.Ak si želáte zobraziť obrázok zariadenia, ktoré je pripojené k televízoru (video, DVD atď.), stlačte tlačidlo  $\textcircled{\tiny{\textcircled{\tiny{1}}}}$ .

#### **Používanie ponuky PC**

Stlačením tlačidla (MENU) získate prístup k špecifickým nastaveniam režimu monitora počítača. Použitím kurzora môžete upravovať nasledujúce nastavenia (nastavenia sa ukladajú automaticky):

- **Obraz:**
	- **Jas/Kontrast:** nastavenie jasu a kontrastu.
	- **Horizontálne/Vertikálne\*:** nastavenie horizontálneho a vertikálneho umiestnenia obrazu.
- **Povaha Far.:** nastavenie odtieňa farieb (studený, normálny alebo teplý).
- **Audio:** výber zvuku reprodukovaného na televízore (PC alebo TV a rádio). Môžete napríklad počúvať rádio počas používania počítača.
- **Charakt.:**
- **Fáza/Hodiny \*:** umožňuje odstrániť horizontálne (Fáza) alebo vertikálne (Hodiny) rušivé čiary.
- **Format:** výber medzi širokouhlou obrazovkou a originálnym formátom obrazovky počítača.
- **PIP:** nastavenie veľkosti a umiestnenia obrazovky PIP.
- **Autom. nast. \*:** automatické nastavenie umiestnenia obrazu.
- **Obnovit' pôvod.:** obnovenie nastavení od výrobcu (predvolené nastavenia).
- **Mód:** návrat do režimu TV alebo rádio. *Tieto nastavenia nie sú dostupné ak je počítač propojený cez DVI vstup.*

# **Pripojenie periférnych zariadení**

Prijímač má 2 konektory EXT1 a EXT2 na zadnej strane.

Pre sprístupnenie konektorov odstráňte kryt stojana a zadný panel televízora.

Usporiadajte káble ich pretiahnutím cez stojan televízora.Nasaďte kryt stojana naspäť.

*EXT1 konektor má audio a video vstupy/výstupy a RGB vstupy.*

*EXT2 konektor má audio a video vstupy/výstupy a S-VHS vstupy.*

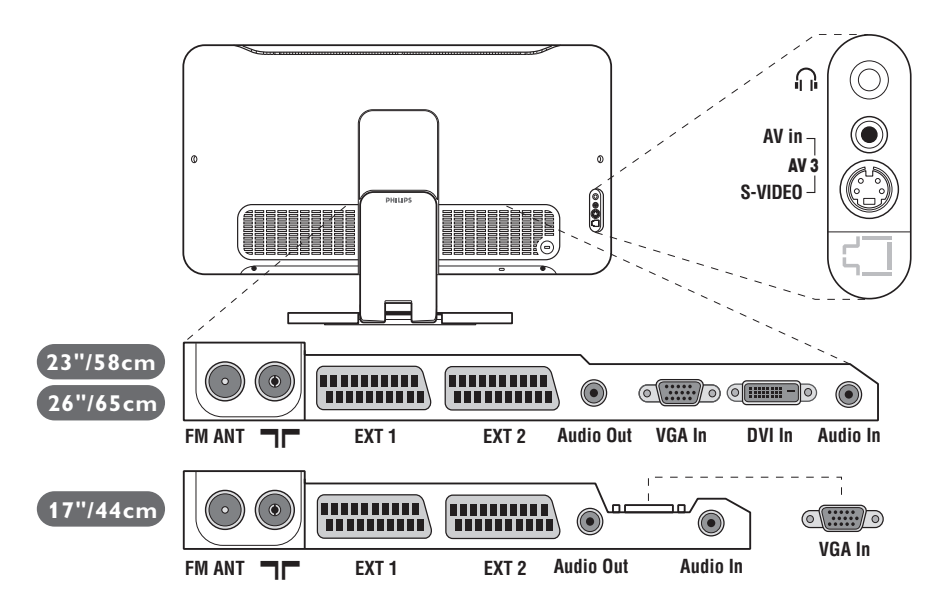

# **Videorekordér**

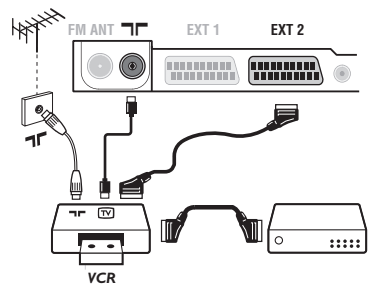

# **Ostatné zariadenia**

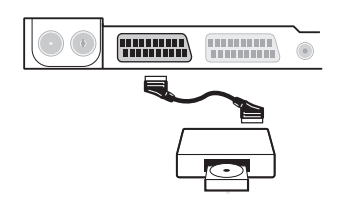

### Vykonajte zapojenia uvedené oproti. Používajte kvalitný eurokonektorový kábel.

*Ak váš videorekordér nie je vybavený eurokonektorom, jediný možný spôsob pripojenia je pomocou anténneho kábla. Preto budete musieť naladiť prijímač na signál videorekordéra a priradiť mu programové číslo 0 (pozri ručné ukladanie, str. 5).* Ak chcete prehrávať obraz z videorekordéra, stlačte *D*.

### **Videorekordér s dekóderom**

Pripojte dekóder k druhej eurokonektorovej zástrčke videorekordéra.Takto budete môcť nahrávať kódované vysielanie.

### **Satelitný prijímač, dekóder, CDV, hry, atď.**

Vykonajte zapojenia uvedené oproti.

Pre optimalizáciu kvality obrazu, pripojte zariadenia vytvárajúce RGB signál (digitálny dekóder, hry, určité CDV prehrávače, atď.) na EXT1, zariadenia, ktoré tvoria S-VHS signál (S-VHS a Hi-8 videorekordéry) na EXT2 a všetky ostatné zariadenia buď k EXT1 alebo EXT2.

### **Navolenie pripojeného zariadenia**

Stlačte tlačidlo µ, čím zvolíte **EXT1**, **EXT2**/**S-VHS2** (S-VHS signály zo zásuvky EXT2) a **AV/S-VHS** pre konektory na prednom paneli (podľa modelu).

*Väčšina zariadení (dekóder, videorekordér) zabezpečí prepnutie automaticky.*

# **Bočné pripojenia**

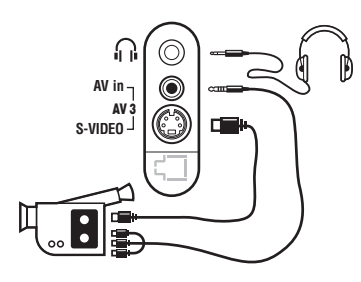

**Audio in**

 $\overline{171}$ 

**DVI In**

**Audio In**

 $\sqrt{2}$ 

**Zosilňovač**

**Audio Out**

 $\odot$ 

**VGA In**

## Vykonajte zapojenia uvedené oproti. Pomocou tlačidla µ, zvoľte **AV/S-VHS**

*Pri monofónnom prístroji zapojte signál na vstup AUDIO L (lebo AUDIO R). Zvuk bude automaticky reprodukovaný ľavým i pravým reproduktorom televízora.*

### **Slúchadlá**

Akonáhle sú slúchadlá pripojené, preruší sa zvuk televízora. Tlačidlá -  $\angle$  + umožnia nastaviť hlasitosť zvuku. *Impedancia slúchadiel sa musí pohybovať od 32 do 600 ohmov.*

Ak chcete prijímač pripojiť k hi-fi systému, použite audio kábel pre pripojenie výstup **Audio out** TV prijímača k vstupom "AUDIO IN" "L" a "R" na hi-fi zosilňovači.

# **Počítač**

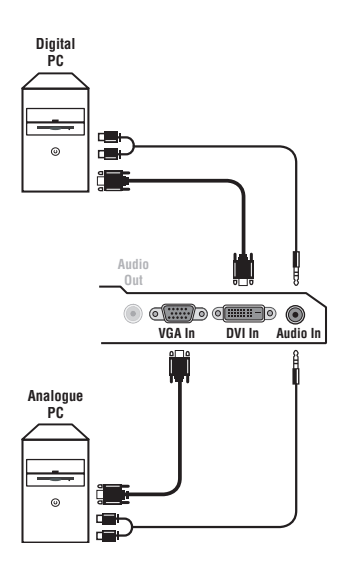

Pripojte výstup pre monitor počítača do vstupu **PC VGA In** alebo **DVI In** *(k dispozícii len pri niektorých verziách)* televízora. Spojte výstup **Audio out L** a **R** počítača so vstupom **Audio in (PC)** televízora.

*Upozornenie: funkcia PIP je dostupná len ak je počítač pripojený cez DVI vstup. Ďalšie informácie o použití režimu PC nájdete na strane 9.* Optimálne rozlíšenie obrazovky získate nastavením počítača do režimu 1024 x 768, 60 Hz.

*Pozor: Ak používate iné nastavenie, je možné, že funkcia nebude fungovať.V tom prípade vás na to upozorní správa na obrazovke.* Nasleduje zoznam dostupných rozlíšení zobrazenia na vašom televízore:

640 x 350, 70 Hz 720 x 400, 70 Hz 1024 x 768, 60 Hz 640 x 350, 85 Hz 720 x 400, 85 Hz 1024 x 768, 70 Hz 640 x 480, 60 Hz 800 x 600, 56 Hz 1024 x 768, 75 Hz 640 x 480, 67 Hz 800 x 600, 60 Hz 1024 x 768, 85 Hz 640 x 480, 72 Hz 800 x 600, 72 Hz 1152 x 864, 75 Hz 640 x 480, 75 Hz 800 x 600, 75 Hz 1280 x 960, 60 Hz 640 x 480, 85 Hz 800 x 600, 85 Hz 1280 x 1024, 60 Hz 832 x 624, 75 Hz 1280 x 1024, 75 Hz

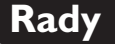

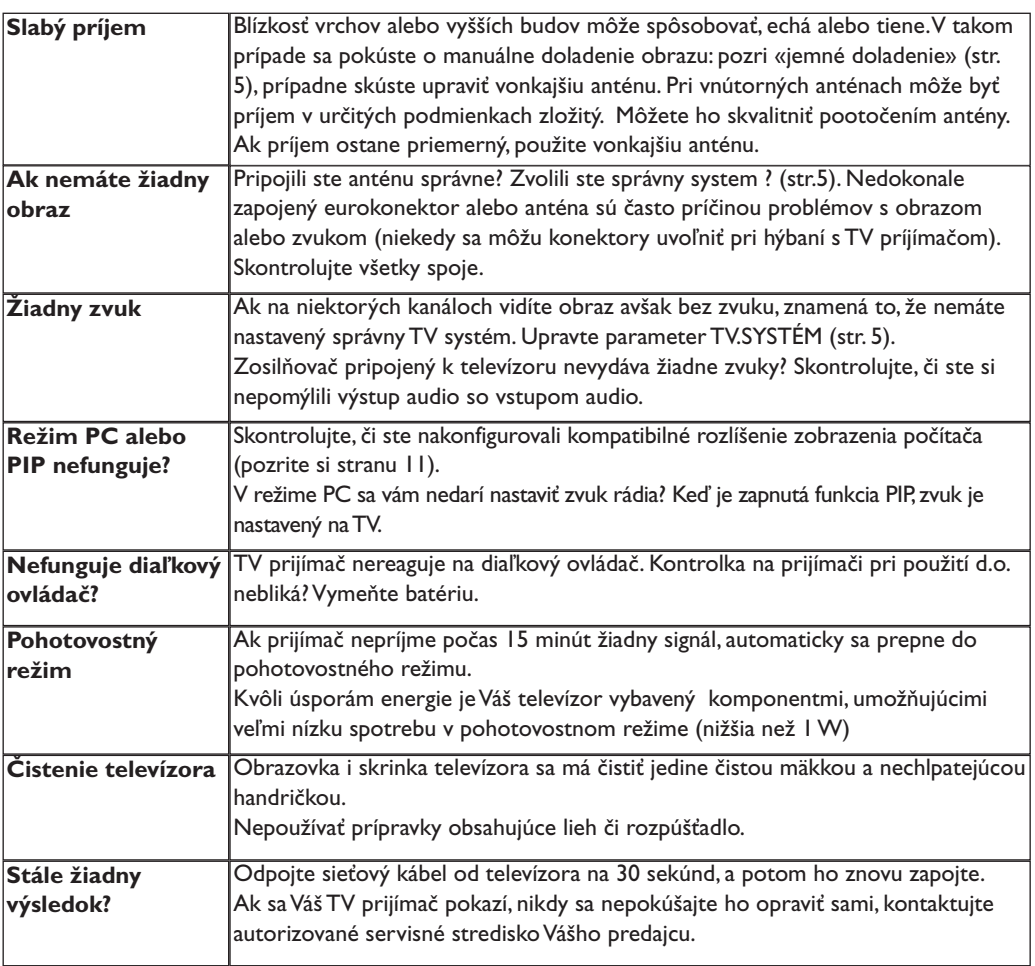

# **Zhrnutie**

- **Signály RGB :** Sú to signály troch farieb videa (červená, zelená a modrá), z ktorých sa skladá obraz. Použitie týchto signálov umožňuje získať lepšiu kvalitu obrazu.
- **Signál S-VHS:** Ide o dva osobitné Y/C videosignály odvodené od záznamových noriem S-VHS a Hi-8. Jasový signál Y (čierna a biela) a farebný signál C sa zaznamenávajú na pásku osobitne.Takto sa zabezpečuje lepšia kvalita obrazu v porovnaní s štandardným videosignálom (VHS a 8 mm) kde sú Y/C signály zmiešané a zaznamenáva sa iba jeden videosignál.
- **Zvuk NICAM:** Proces prenosu zvuku v digitálnom formáte.
- **Systém:** Televízny obraz nie je vysielaný v rovnakej forme vo všetkých krajinách. Existujú rozličné normy: BG, DK, I, a L L'. Parameter **TV.Systém** (str. 5) sa používa na nastavenie týchto odlišných noriem. Je potrebné, aby nedošlo k zámene so systémom farebného kódovania PAL alebo SECAM. Systém PAL sa používa vo väčšine európskych krajín, systém SECAM vo Francúzsku, v Rusku a vo väčšine afrických krajín. USA a Japonsko používajú odlišný systém - NTSC. Vstupy EXT1 a EXT2 umožňujú pripojenie zdrojov s farebným kódovaním NTSC.
- **16:9:** Tento pomer sa týka pomeru šírky a výšky obrazovky. Širokouhlé TV prijímače majú pomer 16:9, tradičné obrazovky 4:3.

# Εισαγωγή

Σας ευχαριστούμε για την αγορά αυτής της τηλεόρασης. Σας συνιστούμε να διαβάσετε προσεκτικά τις οδηγίες που ακολουθούν για να καταλάβετε καλύτερα τις δυνατότητες που σας προσφέρει η τηλεόρασή σας. Ελπίζουμε ότι η τεχνολογία μας θα σας ικανοποιήσει πλήρως.

# Περιεχόμενα

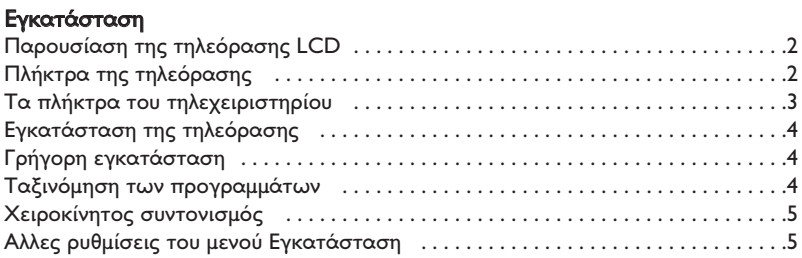

### Λειτουργία

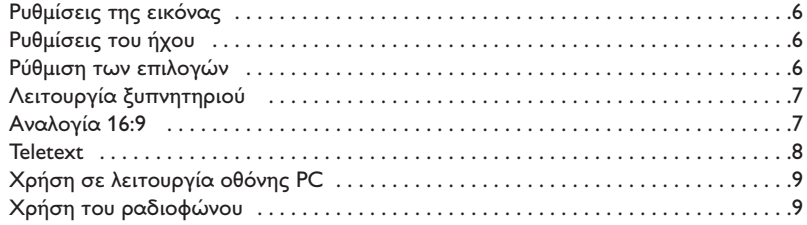

### Σύνδεση περιφερειακών

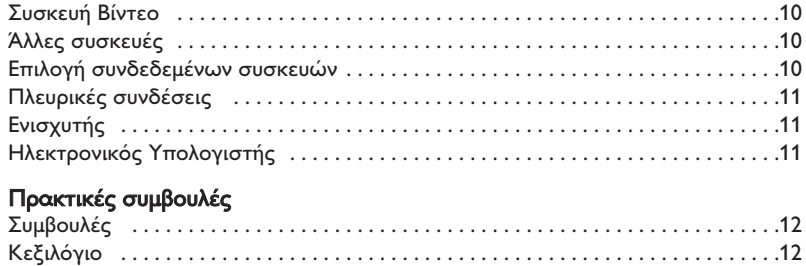

#### Οδηγία για την ανακύκλωση

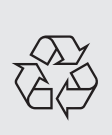

Για την τηλεόρασή σας χρησιμοποιήθηκαν εξαρτήματα που μπορούν να ξαναχρησιμοποιηθούν ή να ανακυκλωθούν. Για να ελαχιστοποιηθεί η απόρριψη απόβλητων στο περιβάλλον, ειδικευμένες εταιρίες συλλέγουν τις χρησιμοποιημένες συσκευές, για να τις αποσυναρμολογήσουν και να συγκεντρώσουν τα υλικά που μπορούν να ξαναχρησιμοποιηθούν (ενημερωθείτε στο κατάστημα από το οποίο αγοράσατε την τηλεόρασή σας).

# Παρουσίαση της τηλεόρασης LCD

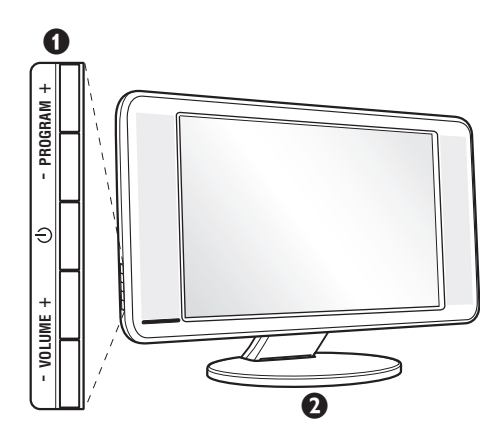

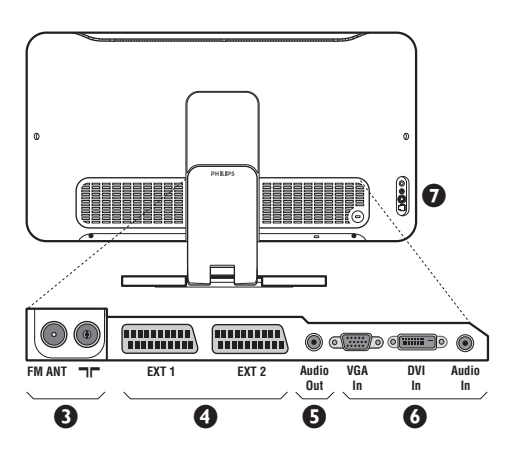

#### **1** Τα πλήκτρα της τηλεόρασης:

- ① : για να ανάψετε ή να σβήσετε την τηλεόραση.
- VOLUME (ΕΝΤΑΣΗ) + (- ∠+) : για να ρυθμίσετε την ένταση του ήχου.
- PROGRAM (ΠΡΟΓΡΑΜΜΑ) + (- Ρ +) : για να επιλέξετε τα προγράμματα.
- ΜΕΝU (ΜΕΝΟΥ): για να εμφανίσετε ή να εξέλθετε από τα μενού, πιέστε ταυτόχρονα τα 2 πλήκτρα - και Δ +. Στη συνέχεια, τα πλήκτρα P - + σας επιτρέπουν να επιλέξετε μια ρύθμιση και τα πλήκτρα - + να πραγματοποιήσετε αυτή τη ρύθμιση.

### $\Theta$  **Στήριγμα ρυθμιζόμενης κλίσης.**

Το στήριγμα μπορεί να αφαιρεθεί και να αντικατασταθεί με ένα σετ στερέωσης στον τοίχο που διατίθεται προαιρετικά (ενημερωθείτε από τον πωλητή σας).

### Πίσω πλευρά:

Οι βασικές συνδέσεις πραγματοποιούνται από κάτω από την τηλεόραση.

Για περισσότερες λεπτομέρειες σχετικά με τις συνδέσεις, δείτε τη σελίδα 10.

- **Θ** Υποδοχές για τηλεοπτικές και ραδιοφωνικές κεραίες
- $\bullet$  Υποδοχή SCART EXT1/EXT2

**Θ** Ενισχυτής

<sup>6</sup> Είσοδος κάρτας VGA/DVI\* και κάρτας ήχου για τη σύνδεση ενός ηλεκτρονικού υπολογιστή.

**D** Πλευρικές συνδέσεις

\* διαθέσιμο αποκλειστικά σε ορισμένες εκδόσεις

# <u> Γηλεχειριστήριο</u>

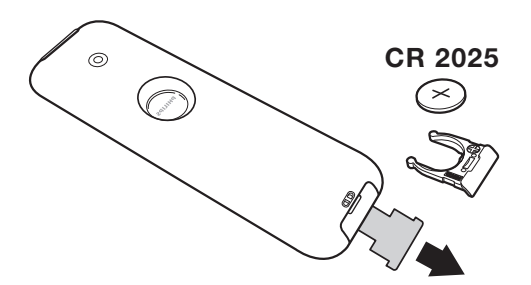

Tραβήξτε την μονωτική ταινία από την μπαταρία για να ενεργοποιηθεί το τηλεχειριστήριο. H μπαταρία που που υπάρχει στην συσκευασία δεν περιέχει υδράργυρο ούτε νικέλιο-κάδμιο, για λόγους προστασίας του περιβάλλοντος. Προσέξτε να μην πετάξετε τις χρησιμοποιημένες μπαταρίες σας αλλά να χρησιμοποιήσετε τα μέσα ανακύκλωσης που υπάρχουν στη διάθεσή σας (συμβουλευτείτε τον πωλητή σας).

**2**

# Τα πλήκτρα του τηλεχειριστηρίου

#### Λειτουργία ήχου

Επιτρέπει τη μετατροπή των εκπομπών Stereo και Nicam Stereo σε Mono ή για τις δίγλωσσες εκπομπές επιτρέπει την επιλογή μεταξύ Dual I ή Dual II. Η ένδειξη Mono είναι κόκκινη όταν πρόκειται για μία αναγκαστική θέση.

#### Επιλογή υποδοχών ΕΧΤ (σελ. 10)

Πατήστε περισσότερες φορές για να επιλέξετε τη συνδεδεμένη συσκευή.

### Αναλογία 16:9 (σελ. 7) Eμφάνιση PIP (σ. 8) PC / TV / Ράδιο

Πιέστε ένα από τα πλήκτρα για να θέσετε την τηλεόραση σε τρόπο λειτουργίας PC, TV ή ραδιοφώνου (σ. 9).

### Active Control

Βελτιώνεί την ποιότητα της εικόνας ανάλογα με την ποιότητα λήψης και την κατάσταση του περιβάλλοντος φωτισμού.

Κέρσορας (∧ ∨ <>) Αυτά τα 4 πλήκτρα επιτρέπουν την πλοήγηση στα μενού. Μενού : Για την εμφάνιση των

#### Προτιμήσεις ήχου Για την κατάργηση ή την επαναφορά του ήχου.

### Ένταση ήχου

Για τη ρύθμιση του επιπέδου του ήχου. Προ-ρυθμίσεις εικόνας και ήχου Επιτρέπει την πρόσβαση σε μία σειρά προ-ρυθμίσεων εικόνας και ήχου. Η θέση Προσωπικ αντιστοιχεί στις ρυθμίσεις που γίνονται μέσα στα μενού.

#### Πληροφορίες οθόνης/ σταθερός αριθμός

Για να εμφανιστεί/σβήσει ο αριθμός του προγράμματος, η ώρα, η λειτουργία ήχου και ο χρόνος που απομένει στο χρονοδιακόπτη. Πιέστε για 5 δευτερόλεπτα ώστε να ενεργοποιήσετε τη διαρκή εμφάνιση του αριθμού στην οθόνη.

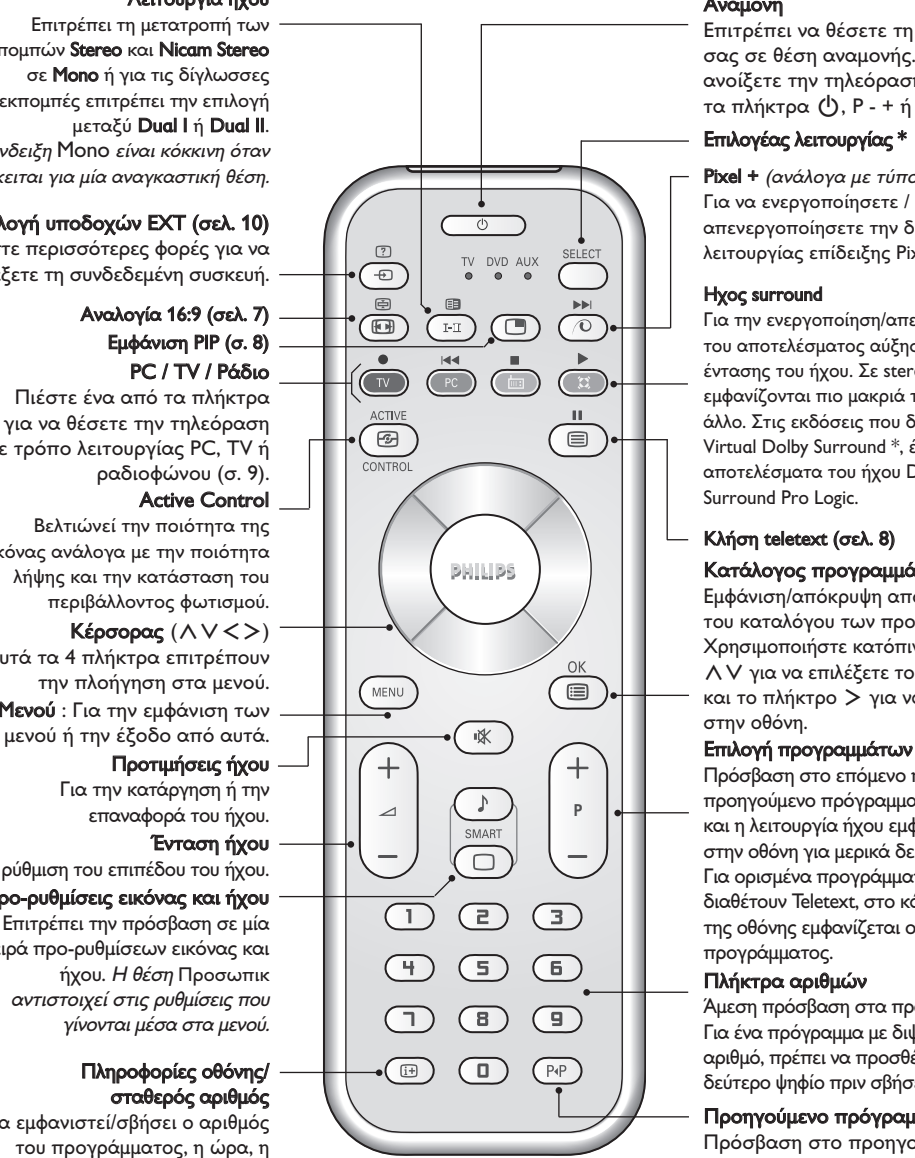

#### Avauovń

Επιτρέπει να θέσετε τη συσκευή σας σε θέση αναμονής. Για να ανοίξετε την τηλεόραση πιέστε Τα πλήκτρα (<sup>I</sup>), P - + ή ①/③.

### Επιλογέας λειτουργίας \*

Pixel +  $\langle \alpha v \alpha \rangle \Delta \alpha v \alpha$  *uε τύπο)* Για να ενεργοποίησετε / απενεργοποίησετε την διαδικασία λειτουργίας επίδειξης Pixel +.

#### Hyoc surround

Για την ενεργοποίηση/απενεργοποίηση του αποτελέσματος αύξησης της έντασης του ήχου. Σε stereo, τα ηχεία εμφανίζονται πιο μακριά το ένα από το άλλο. Στις εκδόσεις που διαθέτουν Virtual Dolby Surround \*, έχετε τα αποτελέσματα του ήχου Dolby Surround Pro Logic.

### Kλήση teletext (σελ. 8) Κατάλογος προγραμμάτων

Εμφάνιση/απόκρυψη από την οθόνη του καταλόγου των προγραμμάτων. Χρησιμοποιήστε κατόπιν τα πλήκτρα Λ V για να επιλέξετε το πρόγραμμα, και το πλήκτρο > για να εμφανιστεί στην οθόνη.

Πρόσβαση στο επόμενο ή προηγούμενο πρόγραμμα. Ο αριθμός και η λειτουργία ήχου εμφανίζονται στην οθόνη για μερικά δευτερόλεπτα. Για ορισμένα προγράμματα που διαθέτουν Teletext, στο κάτω μέρος της οθόνης εμφανίζεται ο τίτλος του προγράμματος.

#### Πλήκτρα αριθμών

Άμεση πρόσβαση στα προγράμματα. Για ένα πρόγραμμα με διψήφιο αριθμό, πρέπει να προσθέσετε το δεύτερο ψηφίο πριν σβήσει η παύλα.

### Προηγούμενο πρόγραμμα

Πρόσβαση στο προηγούμενο πρόγραμμα που βλέπατε.

\* Κατασκευάζεται με την άδεια Ù˘ Dolby Laboratories."Dolby" και το σύμβολο διπλό-D είναι σήματα της Dolby Laboratories.

#### \* Επιλογέας λειτουργίας

Το τηλεχειριστήριο σας επιτρέπει να χειριστείτε τις κύριες λειτουργίες της συσκευής μαγνητοσκόπησης ή DVD. Πατήστε το πλήκτρο Select για να επιλέξετε την επιθυμητή λειτουργία: DVD ή AUX. Το λαμπάκι του τηλεχειριστηρίου ανάβει για να δείξει την λειτουργία που επιλέξατε. Σβήνει αυτόματα μετά από 20

δευτερόλεπτα χωρίς να λειτουργήσει (επιστροφή στη λειτουργία TV).Οσον αφορά στον εξοπλισμό, τα ακόλουθα πλήκτρα είναι λειτουργικά:

.expertences and the set of metal control of process and **a** Fig. and **a** control of **a** control of a control of a control of a control of a control of a control of a control of a control of a control of a control of a

# <mark>Εγκατάσταση της τηλεόρασης</mark>

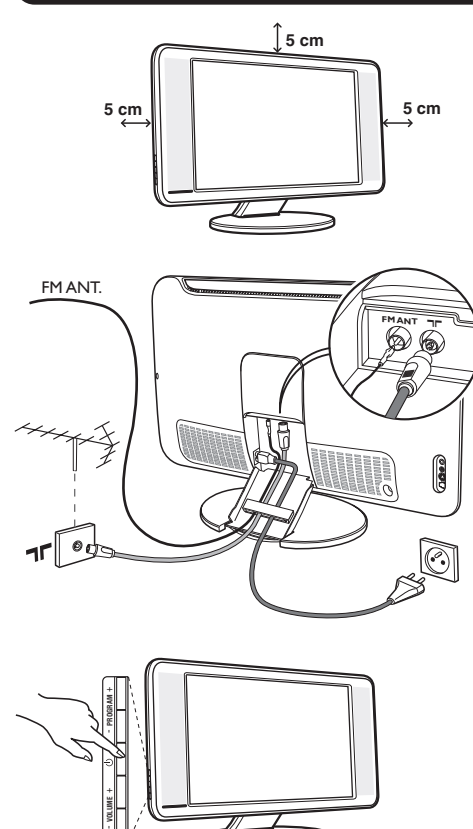

# ρήγορη εγκατάσταση

Την πρώτη φορά που ανοίγετε την τηλεόραση, εμφανίζεται στην οθόνη ένα μενού. Αυτό το μενού σας καλεί να επιλέξετε τη χώρα καθώς και τη γλώσσα των μενού:

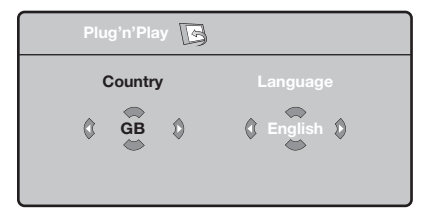

Αν το μενού δεν εμφανίζεται, κρατήστε πατημένα για 5 δευτερόλεπτα τα πλήκτρα  $\blacktriangle$ - και  $\blacktriangle$ + της τηλεόρασης, για να το κάνετε να εμφανιστεί.

- Ο Χρησιμοποιήστε τα πλήκτρα ΛV του τηλεχειριστηρίου για να επιλέξετε τη χώρα σας και στη συνέχεια επικυρώστε με το  $\triangleright$ . Αν η χώρα σας δεν εμφανίζεται στον κατάλογο, επιλέξτε την επιλογή "...".
- $\mathbf \Omega$ Επιλέξτε στη συνέχεια τη γλώσσα σας με τα

# Ο Τοποθέτηση της τηλεόρασης

Τοποθετήστε την τηλεόρασή σας σε μία Στέρεη και σταθερή επιφάνεια. Για να προλάβετε τυχόν επικίνδυνες καταστάσεις, μην εκθέτετε την τηλεόραση σε νερό, σε μία πηγή θερμότητας (λάμπα, κερί, καλοριφέρ, ...) και μην εμποδίζετε τα ανοίγματα θυρίδες εξαερισμού που βρίσκονται στην πίσω όψη.

# **Θ** Συνδέσεις των κεραιών

- Χρησιμοποιήστε το παρεχόμενο καλώδιο σύνδεσης της κεραίας και συνδέστε την υποδοχή **ΠΓ** που βρίσκεται από κάτω από την τηλεόραση στην υποδοχή της κεραίας σας.
- Συνδέστε το παρεχόμενο καλώδιο της κεραίας του ραδιοφώνου στην υποδοχή FM ANT που βρίσκεται κάτω από την τηλεόραση.
- Συνδέστε το καλώδιο ρεύματος στην τηλεόραση και στην πρίζα του τοίχου (220-240 V / 50 Hz).
- Τακτοποιήστε τα καλώδια περνώντας τα μέσα από το στήριγμα της τηλεόρασης. Ξανατοποθετήστε το καπάκι.

Για τη σύνδεση άλλων συσκευών, δείτε τη σ. 10.

# Θ Εναρξη λειτουργίας

Για να ανάψετε την τηλεόραση, πατήστε το πλήκτρο λειτουργίας - διακοπής. Μία λυχνία ανάβει πράσινη και η οθόνη φωτίζεται. Πηγαίνετε απευθείας στο κεφάλαιο γρήγορη εγκατάσταση. Εάν η τηλεόραση είναι σε αναμονή (κόκκινη λυχνία), πιέστε το πλήκτρο P + του τηλεχειριστηρίου. Η λυχνία αναβοσβήνει όταν χρησιμοποιήσετε το τηλεχειριστήριο.

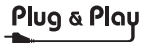

 $\pi$ λήκτρα  $\wedge$  V και μετά επικυρώστε με το  $\geq$ .

<sup>9</sup> Η αναζήτηση ξεκινά αυτόματα. Ολα τα προγράμματα της τηλεόρασης και οι ραδιοφωνικοί σταθμοί που είναι διαθέσιμοι έχουν απομνημονευτεί. Η διαδικασία παίρνει μερικά λεπτά. Η ένδειξη δείχνει την πρόοδο της αναζήτησης και τον αριθμό των προγραμμάτων που έχουν βρεθεί. Στο τέλος, το μενού εξαφανίζεται. Για να εγκαταλείψετε ή να διακόψετε την αναζήτηση, πιέστε το <sup>ΜΕΝΟ</sup>. Αν δεν έχει βρεθεί κανένα πρόγραμμα, ανατρέξτε στο κεφάλαιο συμβουλές σελ. 12

- $\bullet$  Αν ο πομπός ή το καλωδιακό δίκτυο μεταδίδει το σήμα αυτόματης ταξινόμησης, τα προγράμματα θα αριθμηθούν σωστά. Η εγκατάσταση έχει τώρα τελειώσει.
- $\boldsymbol{\Theta}$ Αν αυτό δεν ισχύει, πρέπει να χρησιμοποιήσετε το μενού Ταξινόμηση για να τα αριθμήσετε εκ νέου. Ορισμένοι πομποί ή καλωδιακά δίκτυα διαδίδουν τις δικές τους παραμέτρους ταξινόμησης (περιφέρεια, γλώσσα...). Σε αυτή την περίπτωση, πρέπει να δηλώσετε την επιλογή σας με τα πλήκτρα  $\wedge \vee$  και στη συνέχεια να επικυρώσετε με το  $\geq$ .

**4**

# <u>Ταξινόμηση των προγραμμάτων</u>

Ο Πιέστε το πλήκτρο <sup>(<sub>Έ№)</sub>. Εμφανίζεται στην</sup> οθόνη το TV μενού.

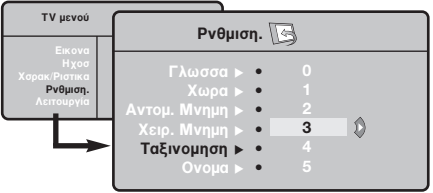

# Χειροκίνητος συντονισμός

Αυτό το μενού επιτρέπει την απομνημόνευση των προγραμμάτων ένα – ένα.

- **Θ** Πιέστε το πλήκτρο (\*\*\*).
- $\bar{\bm{\Theta}}$  Με τον κέρσορα, επιλέξτε το μενού Εγκατάσταση και στη συνέχεια Απομνημόνευση με το Χέρι:

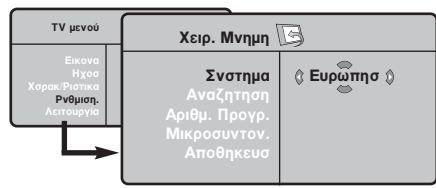

- 8 Σύστημα: επιλέξτε Ευρώπη (αυτόματη ανίχνευση\*) ή Δυτική Ευρώπη (πρότυπο BG), Ανατολική Ευρώπη (πρότυπο DK), Ηνωμένο Βασίλειο (πρότυπο Ι) ή Γαλλία (πρότυπο LL').
	- \* Εκτός από τη Γαλλία (πρότυπο LL'), πρέπει να επιλέξετε υποχρεωτικά την επιλογή Γαλλία.
- **Θ** Με τον κέρσορα επιλέξτε το μενού Εγκατάσταση και στη συνέχεια το μενού Ταξινόμηση.
- **Θ** Επιλέξτε το κανάλι που θέλετε να μετακινήσετε με τα πλήκτρα  $\wedge \vee$  και πιέστε  $\tau \circ \gt$ .
- **Ο** Χρησιμοποιήστε στη συνέχεια τα πλήκτρα χρησιμοποιηστο στη σονοχολα τα παιρτή<br>ΑV για να επιλέξετε το νέο αριθμό και επικυρώστε με το  $\lt$ .
- <sup>9</sup> Επαναλάβετε τα στάδια <sup>9</sup> και <sup>9</sup> όσες φορές υπάρχουν προγράμματα που πρέπει να αριθμήσετε εκ νέου.
- ο ερισμησετε απ τουσι<br>Ο Για να εγκαταλείψετε τα μενού, πιέστε το ⊕.
- $\mathbf{o}$ Aναζήτηση: Πιέστε το >. Η αναζήτηση αρχίζει. Εφόσον ένα πρόγραμμα έχει βρεθεί, σταματά η αναζήτηση και εμφανίζεται το όνομα του προγράμματος (αν είναι διαθέσιμο). Προχωρήστε στο επόμενο στάδιο. Αν γνωρίζετε τη συχνότητα του επιθυμητού προγράμματος, συνθέστε απευθείας τον αριθμό της με τα πλήκτρα (Δ) έως (9). Αν δεν έχει βρεθεί καμία εικόνα, βλέπε συμβουλές  $($ σελ. 12).
- **Θ** Αριθμός Προγράμματος: εισάγετε τον επιθυμητό  $\alpha$ ριθμό με τα πλήκτρα  $\langle \rangle$  ή ① έως ③.
- **3** Τέλος Ρύθμισης: αν η λήψη δεν είναι ικανοποιητική, κάντε τη ρύθμιση με τα πλήκτρα  $\langle \rangle$ .
- **Θ** Απομνημόνευση: Πιέστε το >. Το πρόγραμμα έχει απομνημονευτεί.
- <sup>1</sup> Επαναλάβετε τα στάδια <sup>1</sup> έως <sup>1</sup> όσες φορές υπάρχουν προγράμματα προς απομνημόνευση.

Για να εγκαταλείψετε: Πιέστε το πλήκτρο (**iii**).

# Αλλες ρυθμίσεις του μενού Εγκατάσταση

- $\bm{0}$  Πιέστε το πλήκτρο <u>(</u>ΜΕΝ) και επιλέξτε το μενού Εγκατάσταση:
- **Θ** Γλώσσα: για να τροποποιήσετε τη γλώσσα ένδειξης των μενού.
- 8 Χώρα: για να επιλέξετε τη χώρα σας. Αυτή η ρύθμιση παρεμβαίνει στην αναζήτηση, στην αυτόματη ταξινόμηση των προγραμμάτων και στην ένδειξη του teletext. Αν η χώρα σας δεν εμφανίζεται στον κατάλογο, επιλέξτε την επιλογή "...".
- $\bullet$  Αυτόματη Απομνημόνευση: για να ξεκινήσετε μία αυτόματη αναζήτηση όλων των προγραμμάτων που υπάρχουν διαθέσιμα στην περιφέρειά σας. Αν ο πομπός ή το καλωδιακό δίκτυο μεταδίδει το σήμα αυτόματης ταξινόμησης, τα προγράμματα θα αριθμηθούν σωστά. Αν αυτό δεν ισχύει, πρέπει να χρησιμοποιήσετε το μενού Ταξινόμηση για να τα αριθμήσετε εκ νέου.

Ορισμένοι πομποί ή καλωδιακά δίκτυα διαδίδουν τις δικές τους παραμέτρους ταξινόμησης (περιφέρεια,

γλώσσα, ..). Σε αυτή την περίπτωση, πρέπει να επισημάνετε την επιλογή σας με τα πλήκτρα  $\operatorname{\mathsf{\Lambda}}\nolimits{\mathsf{V}}$ και στη συνέχεια να επικυρώσετε με το  $\blacktriangleright$ . Για να εγκαταλείψετε ή για να διακόψετε την αναζήτηση, πιέστε το W. Αν δεν έχει βρεθεί καμία εικόνα, βλέπε συμβουλές (σελ. 12).

 $\mathbf{\Theta}$ Ονομα (διαθέσιμο αποκλειστικά σε ορισμένες εκδόσεις): Μπορείτε, αν θέλετε, να δώσετε ένα όνομα στα προγράμματα και στις εξωτερικές συνδέσεις. Χρησιμοποιήστε τα πλήκτρα  $\langle \rangle$ για να μετακινηθείτε στη ζώνη ένδειξης του ονόματος (5 χαρακτήρες) και τα πλήκτρα  $\wedge$  V για να επιλέξετε τους χαρακτήρες. Οταν έχει εισαχθεί το όνομα, χρησιμοποιήστε το πλήκτρο ≤τουχοσε το στομα, χρησιμοποιηστο το παιμέρο<br>< για να βγείτε. Το όνομα έχει απομνημονευτεί. Σημείωση: Κατά την εγκατάσταση, τα προγράμματα ονομάζονται αυτόματα, όταν μεταδίδεται το σήμα αναγνώρισης.

ει είναι το σημα απαγταρισης.<br>Ο Για να εγκαταλείψετε τα μενού, πιέστε το ⊕.

# Ρυθμίσεις της εικόνας

 $\bm{0}$  Πιέστε το πλήκτρο <sup>(κειυ</sup>) και στη συνέχεια το  $\bm{\triangleright}$ . Εμφανίζεται το μενού Εικόνα:

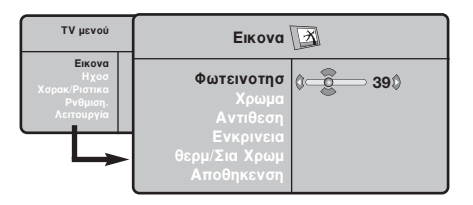

- $\overline{\mathbf{Q}}$  Χρησιμοποιήστε τα πλήκτρα  $\overline{\mathsf{\Lambda}}$   $\mathsf{V}$  για να επιλέξετε μία ρύθμιση και τα πλήκτρα  $\langle \rangle$  για να κάνετε τη ρύθμιση.
- **Θ**΄ Οταν πραγματοποιηθούν οι ρυθμίσεις, επιλέξτε την επιλογή Απομνημόνευση και πιέστε το > για

# Ρυθμίσεις του ήχου

 $\bm 0$  Πιέστε το ®, επιλέξτε **Ηχος** (V) και πιέστε το >. Εμφανίζεται το μενού Ηχος:

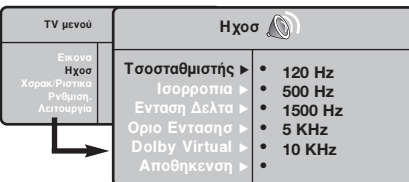

- $\overline{\mathbf{Q}}$  Χρησιμοποιήστε τα πλήκτρα  $\overline{\mathsf{\Lambda}}$   $\mathsf{V}$  για να επιλέξετε μία ρύθμιση και τα πλήκτρα  $\langle \rangle$ για να κάνετε τη ρύθμιση.
- **9** Οταν πραγματοποιηθούν οι ρυθμίσεις, επιλέξτε την επιλογή Απομνημόνευση και πιέστε  $\gamma$ το  $>$  για να τις καταγράψετε.
- Ο Για να εγκαταλείψετε τα μενού, πιέστε το ⊕.

#### Περιγραφή των ρυθμίσεων:

• ΙΣΟΣΤΑΘΜΙΣΤΗΣ: για τη ρύθμιση της τονικότητας

να τις καταγράψετε. Πιέστε το <sup>(</sup>ε για να εγκαταλείψετε.

### Περιγραφή των ρυθμίσεων:

- Φωτεινότητα: επιδρά στη φωτεινότητα της εικόνας.
- Χρώμα: επιδρά στην ένταση του χρώματος.
- Κοντράστ (Αντίθεση): επιδρά στη διαφορά μεταξύ των φωτεινών τόνων και των σκοτεινών τόνων. • Οξύπητα: επιδρά στην καθαρότητα της εικόνας.
- Θερμοκρασία χρώματος: επιδρά στην απόδοση των χρωμάτων: Ψυχρή (πιο μπλε), Κανονική (ισορροπημένη) ή Θερμή (πιο κόκκινη).
- Απομνημόνευση: για την απομνημόνευση των ρυθμίσεων της εικόνας.

του ήχου (από χαμηλές συχνότητες: 120 Hz έως υψηλές συχνότητες: 10 kHz).

- Ισορροπία: για εξισορροπήσετε τον ήχο στα ηχεία αριστερά και δεξιά.
- **Dέλτα ένταση:** επιτρέπει την αντιστάθμιση των αποκλίσεων του ήχου που υπάρχουν ανάμεσα στα διαφορετικά προγράμματα ή στις πρίζες EXT. Αυτή η ρύθμιση είναι λειτουργική για τα προγράμματα 0 έως 40 και για τις Υποδοχές ΕΧΤ.
- **AVL** (Automatic Volume Leveler): αυτόματος έλεγχος της έντασης που επιτρέπει τον περιορισμό των αυξήσεων του ήχου, ιδιαίτερα κατά την αλλαγή των προγραμμάτων ή των διαφημίσεων.
- $\cdot$  **Dolby Virtual**: Για την ενεργοποίηση / απενεργοποίηση του αποτελέσματος αύξησης της έντασης του ήχου. Έχετε επίσης πρόσβαση στις ρυθμίσεις αυτές και με το πλήκτρο (Ε).
- Απομνημόνευση: για την απομνημόνευση των ρυθμίσεων του ήχου.

# Ρύθμιση των επιλογών

- $\bm{0}$  Πιέστε το <u>(‱</u>), επιλέξτε **Επιλογές** (∨) και πιέστε το >. Μπορείτε να κάνετε τη ρύθμιση:
- **Θ** ΧΡΟΝΟΔ/ΚΟΠΤΗΣ: Βλέπε επόμενη σελίδα.
- **3** Αντίθεση +: Αυτόματη ρύθμιση της αντίθεσης στην εικόνα η οποία ρυθμίζει μόνιμα τα σκοτεινά μέρη σε μαύρο.
- $\bullet$  Μείωση Θορύβου: απαλύνει το θόρυβο της εικόνας

(το χιόνι), σε περίπτωση δύσκολης λήψης.

- **6** Χρονοδιακόπης (διαθέσιμο αποκλειστικά σε ορισμένες εκδόσεις): για να επιλέξετε ένα χρονικό διάστημα αυτόματης ενεργοποίησης της αφύπνισης.
- § °È· Ó· ÂÁηٷÏ›"ÂÙ ٷ ÌÂÓÔ‡, ȤÛÙ ÙÔ ∂.

**6**

# Δειτουργία αφύπνισης *(διαθέσιμο αποκλειστικά σε ορισμένες εκδόσεις)*

Αυτό το μενού σας επιτρέπει να χρησιμοποιήσετε την τηλεόραση σαν ξυπνητήρι.

**Θ** Πιέστε το πλήκτρο (\*\*\*).

 $\bullet$  Με τον κέρσορα, επιλέξτε το μενού Επιλογές και στη συνέχεια Χρονοδιακόπτης:

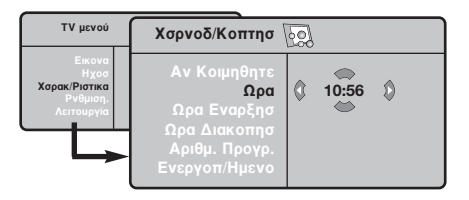

**3** Χρονοδιακόπτης: για να επιλέξετε ένα χρονικό διάστημα αυτόματης ενεργοποίησης της αφύπνισης. **9** Ώρα: εισάγετε την τρέχουσα ώρα.

Σημείωση: η ώρα ρυθμίζεται αυτόματα, μετά την έναρξη με τον διακόπτη λειτουργίας, μέσω του Teletext του προγράμματος με αριθμός 1. Αν αυτό το πρόγραμμα δεν διαθέτει teletext, η ενεργοποίηση δεν θα πραγματοποιηθεί.

# <u>Διαστάσεις εικόνας 16:9</u>

 $\bm{\Theta}$  Ώρα Εναρξης: εισάγετε την ώρα έναρξης.

- <sup>5</sup> Ωρα Τέλους: εισάγετε την ώρα θέσης σε λειτουργία αναμονής.
- <sup>1</sup> Αριθμός Προγράμματος: εισάγετε τον αριθμό του επιθυμητού προγράμματος για την αφύπνιση. Για τα μοντέλα που είναι εξοπλισμένα με ραδιόφωνο, μπορείτε να επιλέξετε ένα σταθμό FM χρησιμοποιώντας τα πλήκτρα  $\langle \rangle$ (τα πλήκτρα ①**③** επιτρέπουν αποκλειστικά την επιλογή των προγραμμάτων της τηλεόρασης).
- **1** Προγραμματισμός Ενεργοποιημένος: μπορείτε να κάνετε τη ρύθμιση:
	- Μία φορά για μία μοναδική αφύπνιση,
	- Καθημερινά για όλες τις μέρες,
	- Διακοπή για ακύρωση.
- **Ο** Πιέστε το <sup>(1</sup>) για να θέσετε την τηλεόραση σε λειτουργία αναμονής. Η τηλεόραση θα ανοίξει αυτόματα την προγραμματισμένη ώρα. Αν αφήσετε την τηλεόρασή σας αναμμένη, θα αλλάξει μόνο πρόγραμμα την ώρα που έχετε επισημάνει (και θα τεθεί σε λειτουργία αναμονής κατά την Ωρα Τέλους).

Oι εικόνες που λαμβάνετε μπορεί να μεταδίδονται σε διαστάσεις 16:9 (πλατιά οθόνη) ή 4:3 (κλασσική οθόνη). Oι εικόνες σε διαστάσεις 4:3 έχουν μερικές φορές μία μαύρη λωρίδα στο πάνω και κάτω μέρος τους (διαστάσεις σινεμασκόπ). Η λειτουργία αυτή επιτρέπει την εξάλειψη των μαύρων λωρίδων και τη βελτίωση των εικόνων της οθόνης.

> Πιέστε τα πλήκτρα <u>το</u> (έως <>) για να επιλέξετε τις διάφορες Ρυθμίσεις: Η τηλεόραση διαθέτει λειτουργία αυτόματης εναλλαγής των διαστάσεων της οθόνης που αποκωδικοποιεί το ειδικό σήμα που εκπέμπεται από ορισμένα προγράμματα και επιλέγει τις σωστές διαστάσεις της οθόνης.

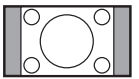

### 4:3

Η εικόνα αναπαράγεται στις διαστάσεις 4:3, και μία μαύρη λωρίδα εμφανίζεται και από τις δύο πλευρές της εικόνας.

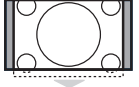

## MEΓEΘYΝΣΗ 14:9

Η εικόνα μεγεθύνεται στις διαστάσεις 14:9, και μία μικρή μαύρη λωρίδα παραμένει σε κάθε πλευρά της εικόνας.

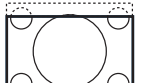

### MEΓEΘYΝΣΗ 16:9

Η εικόνα μεγεθύνεται στις διαστάσεις 16:9. Η ρύθμιση αυτή συνιστάται για να εμφανιστούν οι εικόνες με μαύρη λωρίδα στο πάνω και κάτω μέρος (διαστάσεις σινεμασκόπ).

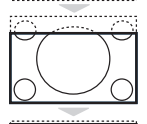

### ΜΕΓΕΘΥΝΣΗ ΥΠΟΤΙΤΛωΝ

Η ρύθμιση αυτή επιτρέπει την εμφάνιση των εικόνων 4:3 σε όλη την επιφάνεια της οθόνης ενώ παραμένουν ορατοί οι υπότιτλοι.

### **YΠEPEYPEIA**

Η ρύθμιση αυτή επιτρέπει την εμφάνιση των εικόνων 4:3 σε όλη την επιφάνεια της οθόνης διευρύνοντας τις πλευρές της εικόνας.

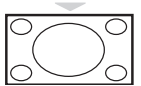

# EYPEIA O@ONH

Aυτή η λειτουργία επιτρέπει την επαναφορά των σωστών αναλογιών των εικόνων που μεταδίδονται σε διαστάσεις 16:9. Προσοχή: αν εμφανίσετε μία εικόνα 4:3, θα διευρυνθεί οριζόντια.

## ΠΛΗΡΗΣ OΘONH

Αυτή η λειτουργία επιτρέπει την εμφάνιση των εικόνων σε πλήρη οθόνη.

# **Teletext**

 $\bigcirc$ 

Το teletext είναι ένα σύστημα πληροφοριών που μεταδίδεται από ορισμένα κανάλια, το οποίο συμβουλεύεστε σαν μία εφημερίδα. Επιτρέπει επίσης την πρόσβαση σε υπότιτλους για άτομα με προβλήματα ακοής ή με μικρή εξοικείωση στη γλώσσα μετάδοσης (καλωδιακά δίκτυα, δορυφορικά κανάλια,...).

-1

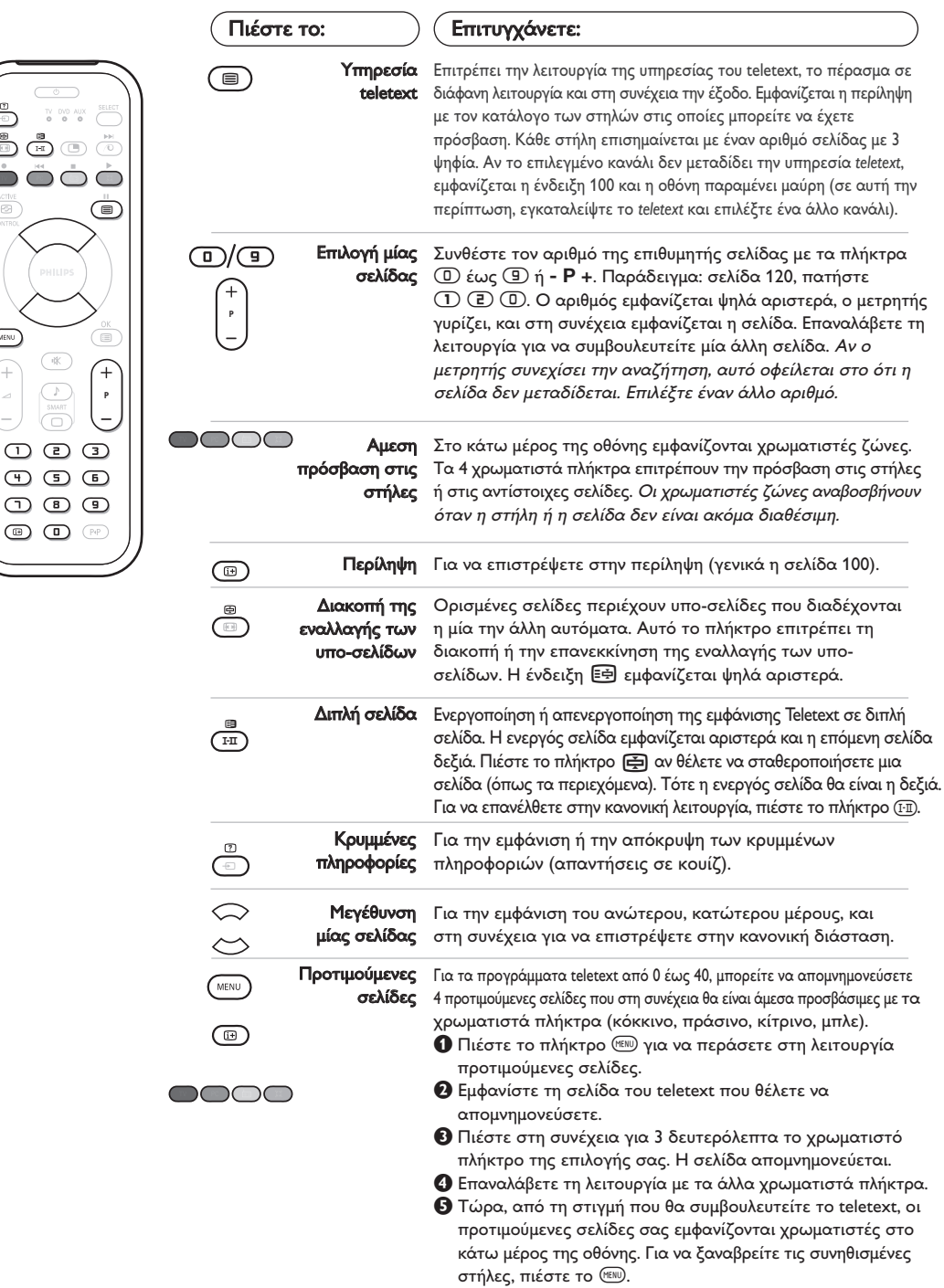

Για να σβήσετε τα πάντα, πιέστε το πλήκτρο **Θ**) για 5 δευτερόλεπτα.

# Χρήση του ραδιοφώνου

#### Επιλογή λειτουργίας του ραδιοφώνου

Πιέστε το πλήκτρο **(Δ)** στο τηλεχειριστήριο για να θέσετε την τηλεόραση σε λειτουργία ραδιοφώνου. Πιέστε το πλήκτρο <sup>(Τυ</sup>) για να επιστρέψετε στη λειτουργία της τηλεόρασης. Στη λειτουργία του ραδιοφώνου, το όνομα του σταθμού (εάν διατίθεται), η συχνότητά του και ο τρόπος λειτουργίας του εμφανίζονται στην οθόνη.

### Επιλογή προγραμμάτων

Χρησιμοποιήστε τα πλήκτρα **(D/(9)** ή - **P** + για να επιλέξετε τους σταθμούς των FM (από 1 έως 40).

### Κατάλογος ραδιοφωνικών σταθμών

Πιέστε το πλήκτρο <sup>(3)</sup> γα να εμφανίσετε /αποκρύψετε τον κατάλογο των ραδιοφωνικών σταθμών. Στη συνέχεια χρησιμοποιήστε τον κέρσορα για να επιλέξετε κάποιον σταθμό.

# Χρήση των ραδιοφωνικών μενού

# ζρήση σε λειτουργία οθόνης PC

### Λειτουργία PC

Η τηλεόρασή σας μπορεί να χρησιμοποιηθεί σαν οθόνη ηλεκτρονικού υπολογιστή. Η λειτουργία PIP σας επιτρέπει να εμφανίσετε ταυτόχρονα μια ένθετη οθόνη για να βλέπετε τα τηλεοπτικά κανάλια. Πρώτα πρέπει να πραγματοποιήσετε τις συνδέσεις του υπολογιστή και να ρυθμίσετε την ανάλυση (δείτε τη σ.11).

### Επιλογή λειτουργίας PC

Πιέστε το πλήκτρο (PC του τηλεχειριστηρίου για να θέσετε την τηλεόραση σε λειτουργία PC-A (VGA In) ή PC-D (DVI In). Πιέστε το πλήκτρο <sup>(τυ</sup>) για να επιστρέψετε στη λειτουργία τηλεόρασης. Σε περίπτωση που δεν υπάρξει σήμα PC για διάστημα άνω των 5 δευτερολέπτων, η τηλεόραση περνάει αυτόματα σε κατάσταση αναμονής.

Χρήση της λειτουργίας PIP (διαθέσιμο αποκλειστικά σε ορισμένες εκδόσεις)

Στη λειτουργία PC, μπορείτε να εμφανίσετε ένα παράθυρο για να βλέπετε τα τηλεοπτικά κανάλια. Προσοχή: η λειτουργία PIP είναι διαθέσιμη μόνο αν ο uπολογιστής είναι συνδεδεμένος στην υποδοχή DVI In .

- **Ο** Πιέστε το πλήκτρο <sup>(3)</sup> για να εμφανίσετε την οθόνη PIP. Η εικόνα της τηλεόρασης αναπαράγεται μέσα σε ένα μικρό ένθετο παράθυρο.
- **Θ**Πιέστε το πλήκτρο <sup>5</sup> πάλι για να αλλάζετε το μέγεθος του παραθύρου, να αλλάζετε σε διπλή οθόνη και τέλος να φύγει από την οθόνη.
- Ο Χρησιμοποιήστε τα πλήκτρα Ρ + για να αλλάξετε τα προγράμματα της οθόνης PIP ή το πλήκτρο *D* εάν επιθυμείτε να εμφανίσετε την εικόνα μιας συσκευής που έχετε συνδέσει στην τηλεόραση (βίντεο, DVD, ...).

#### Χρήση των μενού PC

Πιέστε το πλήκτρο (ΕΝΟ για να αποκτήσετε

Χρησιμοποιήστε το πλήκτρο (ΕΝΙ) για να αποκτήσετε πρόσβαση στις ειδικές ρυθμίσεις του ραδιοφώνου.

#### Αναζήτηση ραδιοφωνικών σταθμών

Εάν έχετε χρησιμοποιήσει τη γρήγορη εγκατάσταση, όλοι οι διαθέσιμοι σταθμοί των FM θα έχουν αποθηκευτεί στη μνήμη. Για να αρχίσετε μία νέα αναζήτηση, χρησιμοποιήστε το μενού Ρυθμιοη: Αυτομ. Μνημη (γα πλήρη αναζήτηση) ή Χειρ. Μνημη (για αναζήτηση ανά σταθμό). Η λειτουργία αυτών των μενού είναι ίδια με αυτή των μενού TV.

#### Εξοικονόμηση ενέργειας της οθόνης Από το μενού Χαρακ/Ριοτικα μπορείτε να ενεργοποιήσετε/ απενεργοποιήσετε την εξοικονόμηση οθόνης.

πρόσβαση στις ειδικές ρυθμίσεις κατά τη λειτουργία οθόνης PC. Χρησιμοποιήστε τον κέρσορα για να πραγματοποιήσετε τις ρυθμίσεις (οι ρυθμίσεις αποθηκεύονται αυτόματα στη μνήμη)

- Elkova:
- Φωτεινότηο/Αντίθεση: για να ρυθμίσετε τη φωτεινότητα και την αντίθεση.
- Οριζόντια/κάθετα\* : για να ρυθμίσετε την οριζόντια και κάθετη θέση της εικόνας.

- Θερμ/Σια Χρωμ: για να ρυθμίσετε την απόχρωση των χρωμάτων (ψυχρό, κανονικό ή θερμό).

- Επιλογή ήχου: για να επιλέξετε τον ήχο που αναπαράγεται στην τηλεόραση (PC ή TV / Radio). Μπορείτε, για παράδειγμα, να ακούτε ραδιόφωνο ενώ χρησιμοποιείτε τον υπολογιστή. Παρατήρηση : πρέπει να επιλέξετε τη λειτουργία TV ή ράδιο προτού περάσετε στη λειτουργία PC. Οταν εμφανίζεται η οθόνη PIP, δεν μπορείτε να ακούτε ραδιόφωνο.
- Χαρακ/Ριοτικα:
- Θφάση/Ρολόϊ<sup>\*</sup> : επιτρέπει την εξάλειψη των οριζόντιων (Θφάση) και κάθετων (Ρολόϊ) παρασιτικών γραμμών.
- Σχημα: για να επιλέξετε ανάμεσα στη μεγάλη οθόνη ή στην αυθεντική μορφή των οθονών PC.
- PIP: για να ρυθμίσετε το μέγεθος και τη θέση της οθόνης PIP.
- Αυτορύθμιση\*: η θέση ρυθμίζεται αυτόματα.
- Reset to Factory : για να επιστρέψετε στις εργοστασιακές ρυθμίσεις (προεπιλεγμένες ρυθμίσεις).
- Λειτουργία: γα να επιστρέψετε στη λειτουργία TV ή ράδιο.

\* Οι ρυθμίσεις αυτές είναι διαθέιμες όταν ο υπολογιστής είναι συνδεδεμένος στην υποδοχή DVI In.

# Σύνδεση περιφερειακών συσκευών

Η τηλεόραση διαθέτει 2 υποδοχές ΕΧΤ1 και ΕΧΤ2 που βρίσκονται στο πίσω μέρος της.

Για να διευκολνθήτε στις συνδέσεις, βγάλτε το καπάκι της βάσης και του πίσω μέρους της τηλεόρασης. Τακτοποιήστε τα καλώδια περνώντας τα μέσα από το στήριγμα της τηλεόρασης. Ξανατοποθετήστε το καπάκι.

Η υποδοχή ΕΧΤ1 έχει είσοδο/έξοδο εικόνας και ήχου, καθώς και εισόδους RGB. Η υποδοχή ΕΧΤ2 έχει είσοδο/έξοδο εικόνας και ήχου καθώς και εισόδους S-VHS.

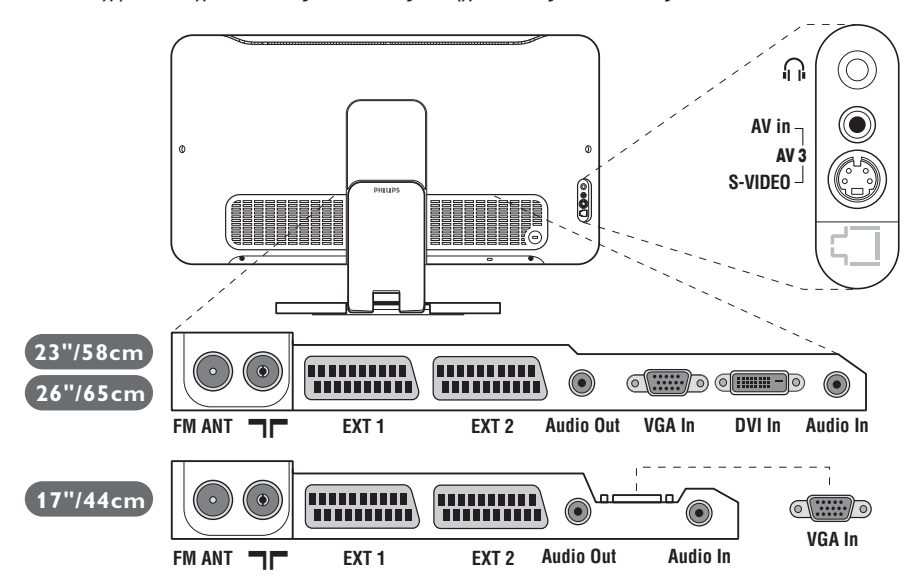

# Συσκευή Βίντεο

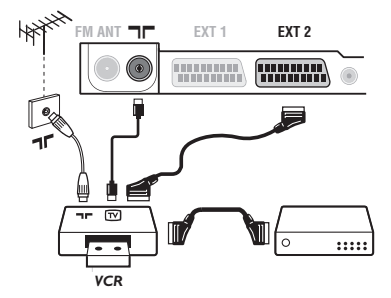

# Άλλες συσκευές

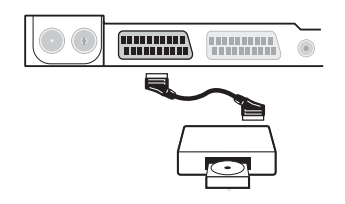

Κάνετε τις συνδέσεις που φαίνονται στο διπλανό σχέδιο. Χρησιμοποιήστε ένα καλώδιο σύνδεσης eνεωβύβμα καλής ποιότητας.

Aν το βίντεό σας δεν διαθέτει υποδοχή eνεωβύυμα, τότε η μόνη δυνατή σύνδεση είναι μέσω του καλωδίου της κεραίας. Πρέπει να αποδώσετε το πρόγραμμα 0 της τηλεόρασης στο δοκιμαστικό σήμα του βίντεο (βλέπε Χειρ. Μνήμη, σελ. 5). Κατόπιν, για να αναπαράγετε την εικόνα του βίντεο,  $πι$ έστε το  $($ <del>D</del>).

#### **Βίντεο με Αποκωδικοποιητή**

Συνδέστε τον αποκωδικοποιητή στη δεύτερη Ευρο υποδοχή του βίντεο. Έτσι, μπορείτε να μαγνητοσκοπείτε τις κωδικοποιημένες εκπομπές.

#### Δορυφορικός δέκτης, αποκωδικοποιητής, CDV, παιγνίδια κλπ.

Κάντε τις συνδέσεις που φαίνονται στο διπλανό σχέδιο. Για να βελτιστοποιήσετε την ποιότητα της εικόνας, συνδέστε στην υποδοχή EXT1 τις συσκευές που εκπέμπουν σήματα RGB (ψηφιακός αποκωδικοποιητής, και μερικούς οδηγούς CDV, παιγνίδια κλπ.) και στην υποδοχή ΕΧΤ2 τις συσκευές που εκπέμπουν σήματα S-VHS (συσκευές βίντεο S-VHS και Hi-8), ενώ όλες τις άλλες συσκευές στις υποδοχές EXT1 ή EXT2.

#### Επιλογή συνδεδεμένων συσκευών

 $\Box$ ιέστε το πλήκτρο  $\textcircled{1}$  για να επιλέξετε τις **EXT1**, **EXT2/S-VHS2** (σήματα S-VHS από την υποδοχή ΕΧΤ2) και AV/S-VHS για συνδέσεις στο μπροστινό μέρος (ανάλογα με το μοντέλο). Οι περισσότερες συσκευές (αποκωδικοποιητές, βίντεο) κάνουν τη μετατροπή από μόνες τους.

# Πλευρικές συνδέσεις

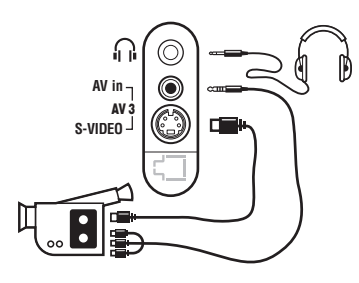

Ενισχυτής

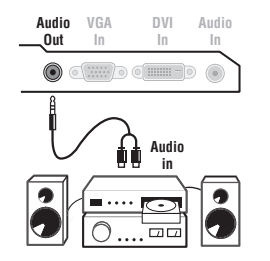

Πραγματοποιήστε τις παρακάτω ενώσεις. Mε το πλήκτρο *v*, επιλέξτε AV/S-VHS. Για μονοφωνική συσκευή, συνδέστε το σήμα ήχου στην υποδοχή AUDIO *L* ( $\acute{\eta}$  AUDIO R).

#### Aκουστικά

Οταν συνδεθούν τα ακουστικά, ο ήχος της τηλεόρασης διακόπτεται. Τα πλήκτρα -  $\blacktriangleleft$  + επιτρέπουν τη ρύθμιση της έντασης.

Η αντίσταση των ακουστικών πρέπει να περιλαμβάνεται μεταξύ 32 και 600 ohms.

Για σύνδεση σε στερεοφωνικό συγκρότημα, χρησιμοποιήστε ένα καλώδιο σύνδεσης ήχου και συνδέστε τις εξόδους ήχου Audio out της τηλεόρασης με την είσοδο "AUDIO IN" "L" και "R" του ενισχυτή του στερεοφωνικού σας συγκροτήματος.

# Ηλεκτρονικός Υπολογιστής

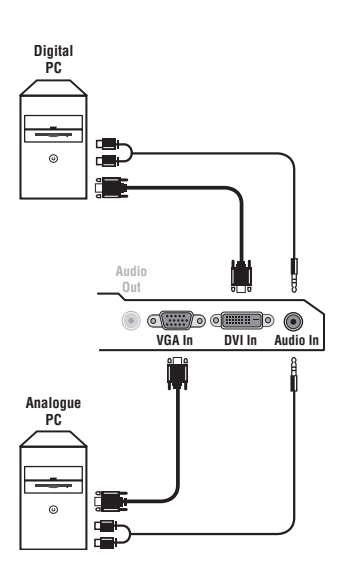

Συνδέστε την έξοδο της οθόνης του υπολογιστή σας στην είσοδο PC VGA In ή DVI In *(διαθέσιμο αποκλειστικά σε ορισμένες* εκδόσεις) της τηλεόρασης. Συνδέστε την έξοδο ήχου Audio out **L** και **R** του υπολογιστή στην είσοδο Audio in (PC) της τηλεόρασης.

Προσοχή: η λειτουργία PIP είναι διαθέσιμη μόνο αν ο uπολογιστής είναι συνδεδεμένος στην υποδοχή DVI In. Για περισσότερες πληροφορίες σχετικά με τη χρήση της λειτουργίας PC, δείτε τη σελίδα 9.

Η βέλτιστη ανάλυση οθόνης επιτυγχάνεται διαμορφώνοντας τον υπολογιστή σε ανάλυση 1024 x 768, 60 Hz.

Προσοχή: εάν χρησιμοποιήσετε διαφορετική ανάλυση, είναι πιθανό η λειτουργία PIP να μη λειτουργεί. Στην περίπτωση αυτή, εμφανίζεται στην οθόνη ένα προειδοποιητικό μήνυμα. Ακολουθεί ένας κατάλογος των διάφορων αναλύσεων εικόνας

που διαθέτει η τηλεόρασή σας:

640 x 350, 70 Hz 720 x 400, 70 Hz 1024 x 768, 60 Hz 640 x 350, 85 Hz 720 x 400, 85 Hz 1024 x 768, 70 Hz 640 x 480, 60 Hz 800 x 600, 56 Hz 1024 x 768, 75 Hz 640 x 480, 67 Hz 800 x 600, 60 Hz 1024 x 768, 85 Hz 640 x 480, 72 Hz 800 x 600, 72 Hz 1152 x 864, 75 Hz 640 x 480, 75 Hz 800 x 600, 75 Hz 1280 x 960, 60 Hz 640 x 480, 85 Hz 800 x 600, 85 Hz 1280 x 1024, 60 Hz 832 x 624, 75 Hz 1280 x 1024, 75 Hz

# **Συμβουλές**

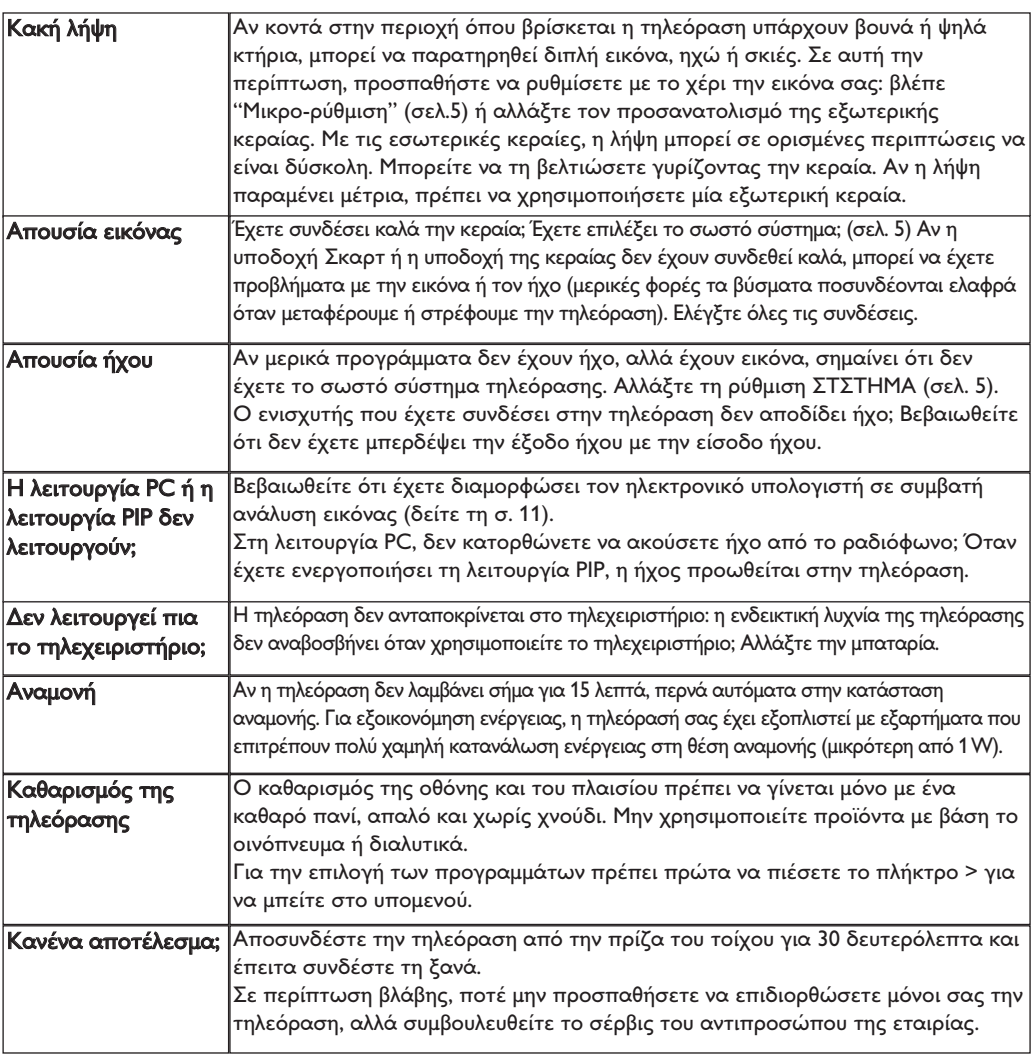

# Κεξιλόγιο

- Σήματα RGB: Πρόκειται για 3 σήματα εικόνας για τα χρώματα Κόκκινο, Πράσινο Μπλε που συνθέτουν την εικόνα. Η χρήση αυτών των σημάτων επιτρέπει την επίτευξη μιας καλύτερης ποιότητας εικόνας.
- Σήματα S-VHS: πρόκειται για δύο ξεχωριστά σήματα βίντεο Y/C που προέρχονται από τα πρότυπα μαγνητοσκόπησης S-VHS και Hi-8. Sα σήματα φωτεινότητας Υ (μαύρο και άσπρο) και χρώματος C καταγράφονται χωριστά στην ταινία. Αυτό προσφέρει καλύτερη ποιότητα απ' ότι το σύνηθες βίντεο (VHS και 8 mm) όπου τα σήματα Υ/C αναμειγνύονται ώστε να σχηματίσουν ένα και μοναδικό σήμα βίντεο. Ήχος NICAM: μέθοδος μετάδοσης ψηφιακού ήχου.
- Σύστημα: G μετάδοση των εικόνων δεν γίνεται κατά τον ίδιο τρόπο σε όλες τις χώρες. Τπάρχουν διάφορα πρότυπα, όπως τα BG, DK, Ι, και LL'. G ρύθμιση ΣΤΣSGLA (σελ. 5) σας επιτρέπει να επιλέξετε ένα από αυτά τα πρότυπα. Lην τη συγχέετε με την κωδικοποίηση του χρώματος PAL ή SECAM. Το σύστημα Pal χρησιμοποιείται στις περισσότερες χώρες της Ευρώπης, το σύστημα Secam στη Γαλλία, στη Ρωσία και στις περισσότερες χώρες της Αφρικής. Οι Gνωμένες Πολιτείες και η Ιαπωνία χρησιμοποιούν ένα άλλο σύστημα που ονομάζεται NTSC. Οι είσοδοι ΕΧΤ1 και ΕΧΤ2 επιτρέπουν την ανάγνωση των μαγνητοσκοπήσεων που έχουν κωδικοποιηθεί σε NTSC. 16/9: Δηλώνει τις αναλογίες πλάτους/ύψους της οθόνης. Οι τηλεοράσεις με πλατιά οθόνη έχουν αναλογία οθόνης 16/9.
# **Giriş**

Bu televizyon cihazını seçtiğiniz için teşekkür ederiz. Bu elkitabı televizyon cihazınızı kurarken ve çalıştırırken size yardımcı olmak üzere düzenlenmiştir. Başından sonuna kadar okumanızı önemle tavsiye ederiz.

Teknolojik seviyemizden memnun kalacağınızı ummaktayız.

Ι.

# **İçindekiler**

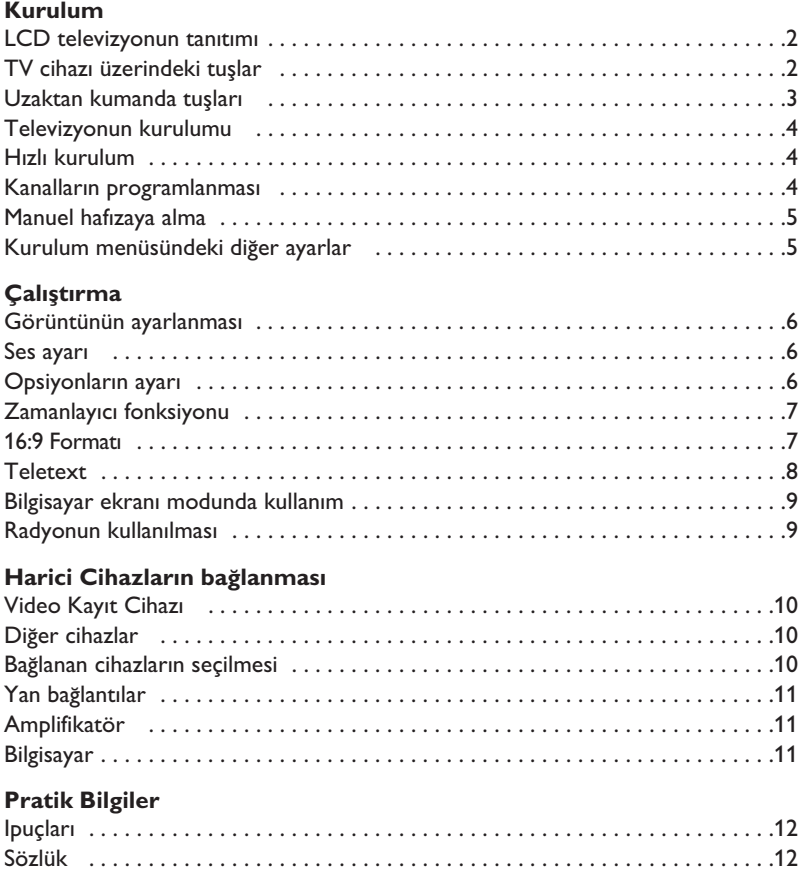

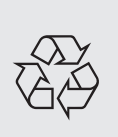

#### Dönüştürülebilir malzemelerle ilgili talimat

Televizyonunuzda yeniden kullanılabilir veya dönüştürülebilir malzemeler vardır. Çevredeki atıkları en aza indirmek için, konusunda uzmanlaşmış şirketler, sökmek ve yeniden kullanılabilir malzemeleri ayırmak amacıyla kullanılmış cihazları toplarlar (satıcınızdan bilgi alınız).

**Türkçe**

# **LCD televizyonun tanıtımı**

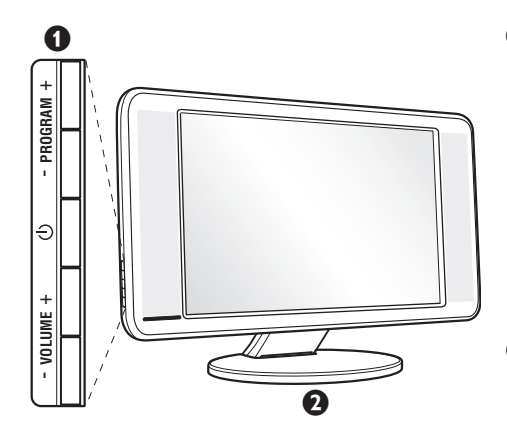

# $\bullet$  Televizyonun tuşları :

- $\bigcup$  : televizyonu açma kapama düğmesi.
- VOLUME  $+$  ( $\angle$  +) : ses seviyesini ayarlamak için.
- $\cdot$  PROGRAM + (- P +) : programları seçmek için.
- MENU : menülere girmek ve çıkmak için, elinizi kaldırmadan şu 2 tuşun üzerine basın  $\angle$  - et  $\angle$ +. Sonra da ayarlamayı seçmek için P - + tuşlarına basın ve son olarak ayar yapmak için  $\triangle$ - + tuşlarına basın.

### **<sup>O</sup>** Oynak ayak satıhı.

Ayak, ayrı olarak satılan, duvara monte edilen bir sistem ile de kullanılabilir (satıcınızdan bu konuda bilgi isteyin).

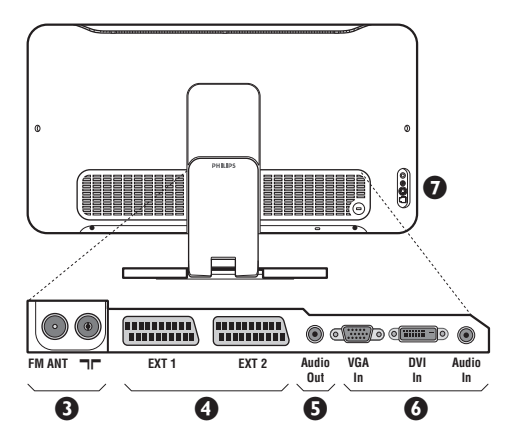

#### **Arka yüz :**

Ana bağlantı yerleri televizyonun altında bulunmaktadır. Daha fazla bilgi için bağlantılar bölümü, sayfa 10'e bakınız.

- **1** TV ve radyo anten prizi
- EXT1/EXT2 peritel prizi
- $\overline{\Theta}$  Yükselteç
- $\bullet$  Bilgisayara bağlanmakta kullanılan VGA/DVI\* ve audio girisleri.
- $\bullet$  Yan bağlantılar
	- *\* Baz› modellerde vard›r.*

# **Uzaktan Kumanda**

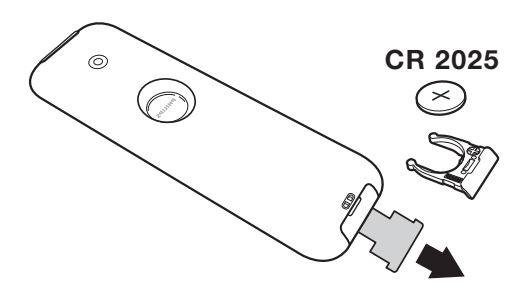

#### Kumandayı aktif hale getirmek için pil üzerindeki izolasyon bandını dışarı çekin.

*Çevreyi korumak amacıyla, cihazla birlikte verilmifl olan pil civa ve nikel kadmiyum içermemektedir. Lütfen* kullanılmış pillerinizi atmayınız, size sunulmuş olan *dönüfltürme olanaklar›ndan yararlan›n›z (sat›c›n›za* danışınız). Değiştirmeniz gerektiğinde aynı tip pil *kullan›n›z.*

# **Uzaktan Kumanda Tuşları**

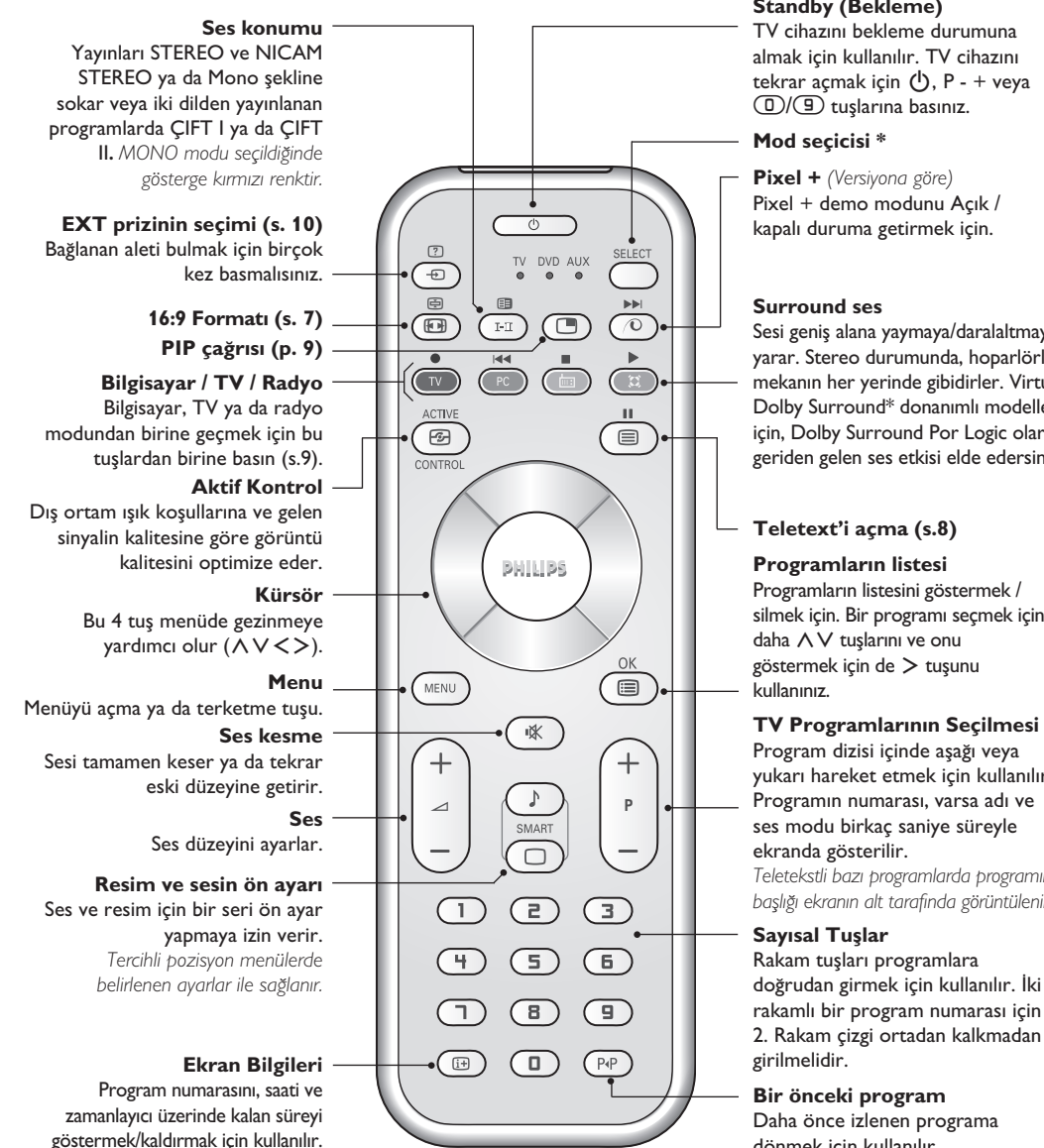

#### **Standby (Bekleme)**

TV cihazını bekleme durumuna almak için kullanılır. TV cihazını tekrar açmak için (<sup>I</sup>), P - + veya **D/g** tuşlarına basınız.

#### **Mod seçicisi \***

**Pixel +** *(Versiyona göre)* Pixel + demo modunu Açık / kapalı duruma getirmek için.

#### **Surround ses**

Sesi geniş alana yaymaya/daralaltmaya yarar. Stereo durumunda, hoparlörler mekanın her yerinde gibidirler. Virtual Dolby Surround\* donanımlı modeller için, Dolby Surround Por Logic olarak geriden gelen ses etkisi elde edersiniz.

#### **Teletext'i açma (s.8)**

#### **Programlar›n listesi**

Programların listesini göstermek / silmek için. Bir programı seçmek için daha  $\wedge \vee$  tuşlarını ve onu göstermek için de  $>$  tuşunu kullanınız.

Program dizisi içinde aşağı veya yukarı hareket etmek için kullanılır. Programın numarası, varsa adı ve ses modu birkaç saniye süreyle ekranda gösterilir.

*Teletekstli baz› programlarda program›n bafll›¤› ekran›n alt taraf›nda görüntülenir.*

#### **Sayısal Tuşlar**

Rakam tuşları programlara doğrudan girmek için kullanılır. İki rakamlı bir program numarası için 2. Rakam çizgi ortadan kalkmadan girilmelidir.

#### **Bir önceki program** Daha önce izlenen programa dönmek için kullanılır.

*\* Dolby Laboratories lisans› ile üretilmifltir. "Dolby" ve double-D sembolleri Dolby Laboratories'›n* markalarıdır.

#### **\* Mod seçicisi**

Program numarasının ekranda devamlı kalması için 5 saniye süreyle basınız.

Uzaktan kumanda videoyu da çalıştırmanıza yardımcı olur. İstenen aleti seçmek için Select tuşuna basın: DVD ya da AUX. Telekumandanın ışıklı göstergesi seçinlen aleti göstermek için yanacaktır. Birşey yapılmaması durumunda 20 saniye sonra otomatik olarak söner (TV konumuna geçer). Aletlere göre, tuşların fonksiyonları şunlardır: .ê· **<sup>I</sup>**¢ ∫**<sup>I</sup>** Ê Æ ∆ **OK** h <>≤≥(kürsör) P - + ñ/ô ∂ º

### **Televizyonun kurulumu**

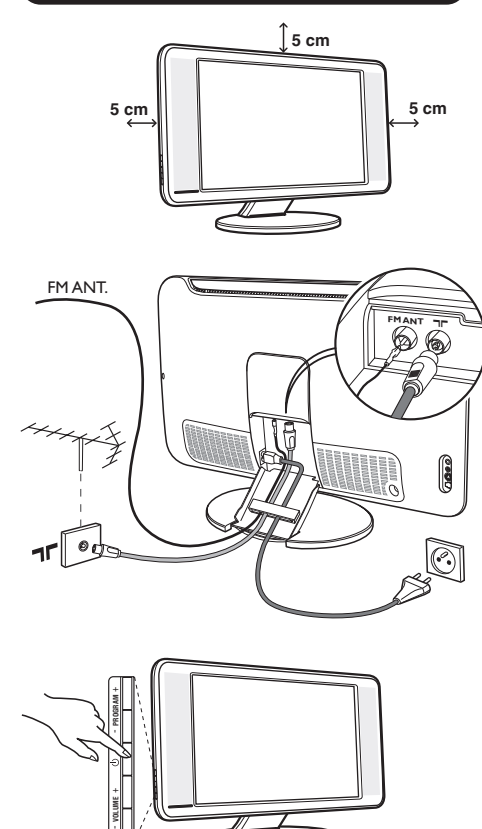

# & **Televizyonun pozisyonu**

Televizyonunuzu sağlam ve oynamayan bir yere koyun. Tehlikeli durumları önlemek açısından, televizyonunuzu herhangi bir suyun sıçramayacağı, aşırı bir sıcaklığın (lamba, mum, kalorifer, ...) bulunmayacağı ve arkasında vantilatör gibi havalandırma ızgaralarının olmayacağı bir yere yerleştirin.

# **<sup>0</sup> Antenlerin bağlantısı**

- Televizyonun beraberinde verilmiş olan anten bağlantı kablosunu kullanarak bağlantıyı televizyonunuzun altındaki  $\P\Gamma$  prizi ile anten prizine takarak sağlayın.
- Yine, verilmiş olan radyo anten kablosunu televizyonun alt kısmında bulunan FM ANT prizine takın.
- Güç kablosunu televizyona ve fişi prize (-220-240V / 50Hz) takın.
- Televizyonun ayağından geçen kabloları toparlayın. Stand kapağını tekrar yerleştir.

*Di¤er aletleri ba¤lamak için, s. 10'e bak›n.*

# **0 Çalıştırma**

Televizyonunuzu açmak için açma kapama tuşuna basın. Açtığınızda yeşil ışık yanacak ve ekran aydınlanacaktır. Direkt olarak sayfa 5'deki hızlı ayarlama bölümüne bakın. Eğer televizyonunuz uyku halinde duruyorsa (kırmızı ışık), uzaktan kumandanın P+ tuşuna basın.

Uzaktan kumandayı kullandığınız sırada ışıklı gösterge *düzenli olarak yan›p sönecektir.*

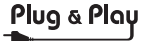

# **H›zl› kurulum**

Televizyonu ilk açtığınızda, ekranda bir menü belirecektir. Bu menü ile ülkeyi belirleyeceğiniz gibi dili de belirleyeceksiniz:

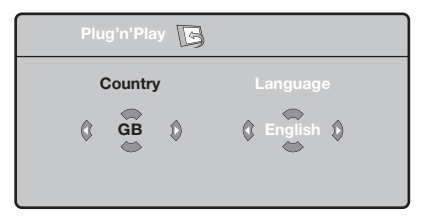

*E¤er, ekranda menü belirmezse, menüyü görüntüye alabilmek için televizyonun* "*- ve*  $\blacktriangle$  + tuşlarına 5 saniye basılı bekleyin.

 $\bullet$  Uzaktan kumandanın  $\overline{\wedge}$  V tuşuna basarak ülkeyi belirleyin, sonra  $>$  tuşu ile konfirme edin.

*E¤er sizin ülkeniz belirmezse ". . ." yi seçin.*

 $\bullet$   $\overrightarrow{\wedge}$  V tuşu ile dili seçin, sonra  $>$  ile konfirme edin.

**3** Otomatik arama derhal başlayacaktır. Mevcut olan bütün tv ve radyo programları otomatik olarak hafızaya alınacaktır. İşlem birkaç dakika sürecektir. Ekran göstergesi gelişmeleri ve hafızaya alınan kanal sayısını gösterecektir. İşlem sonuçlandığında menü silinir. *Aramay› kesmek ya da ç›kmak için* h*'ya bas›n.* Eğer, hiçbir kanal bulunamamışsa s.12'deki

*tavsiyeler bölümünü okuyun.*  $\bullet$  Eğer verici ya da tv kablo sistemi otomatik ayar

- sinyali dağıtıyorsa kanallar sıra ile hafızaya alınacaktır. Böylece kuruluş sonçlanmış olur.
- $\Theta$  Aksi durumda, kanalları numaralandırmak için Sıralandırma sistemini kullanmak zorundasınız. *Baz› vericiler ya da kablo da¤›t›c›lar› kendis›ralama parametrelerini kullanmaktad›rlar (bölge, dil …). Bu durumda, ∧* V tuşu ile seçiminizi belirtip > *tuflu ile de konfirme etmelisiniz.*

**4**

### **Kanallar›n programlanmas›**

 $\bullet$  (HENU) tuşuna basın. Ekranda TV Menü belirecektir.

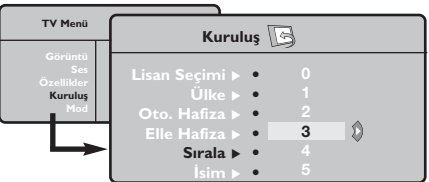

# **Manuel hafizaya alma**

Bu menü kanalları tek tek hafızaya almaya yardım eder.

- $\bullet$  (MENU) tuşuna basın.
- $\bullet$  Oklar yardımı ile, önce Yerleştirme sonra **Memo Manuel tuşuna basın.**

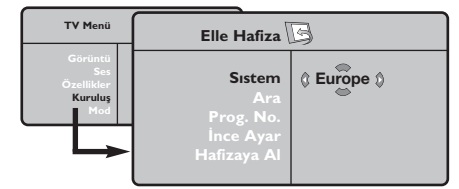

- " **Sistem: Avrupa'y› seçin** (otomatik seçim\*) ya da Batı Avrupa'yı (BG normu), Doğu Avrupa'yı (DK normu), *ingiltere'yi* (*I normu*) ya da Fransa'yı (LL' normu) seçin.
	- *\* Sadece Fransa (LL' normu) için, kesinlikle* **Fransa***'y›*
- $\bullet$  Oklar yardımı ile, önce kuruluş sonra Programlama menüsüne basın.
- $\bullet \land \check{\lor}$  tuşu ile istediğiniz kanalı seçin ve  $\gt'$ ya basın.
- $\bullet \land \lor$  tuşunu kullanarak yeni numarayı belirleyin ve  $\lt$  ile konfirme edin.
- $\Theta$  Belirlenecek numara sayısı kadar  $\Theta$  ve  $\Theta$ . etabı tatbik edin.
- **⊙** Menüden çıkmak için *D* tuşuna basın.

#### seçmek durumundasınız.

**4 Arama : > tuşuna basın. Arama başlayacaktır.** Kanal bulunduğunda arama duracak ve kanalın adı belirecektir (eğer sistem müsade ediyorsa). Diğer etaba geçin. İstediğiniz kanalın frekansını biliyorsanız *Ü*'den <sup>g</sup>'ye kadar direkt olarak numarayı tuşlayın.

Eğer hiç görüntü elde edememişseniz tavsiyeler *bölümü okuyun (s.12).*

- **6** Program numarası : < > ya da ①'da ③'ya kadar olan tuşlar ile istenen numarayı girin.
- **③** Ince ayar : Eğer görüntü net değilse  $\langle >$  tuşu ile netlestirin.
- Hafizaya alma : > tuşuna basın. Kanal hafizaya alınmıştır.
- $\odot$  Hafızaya alınacak kanal sayısı kadar  $\odot$ 'ten  $\odot$ 'e kadar olan etapları tekrarlayın.
- Terketmek için :  **tuşuna basın.**

# **Kurulum menüsündeki di¤er ayarlar**

- $\bullet$   $\bullet$   $\bullet$  tuşu ile Yerleştirme menüsünü seçin.
- $\bullet$  Dil : menüdeki dili değiştirmek için.
- $\bullet$  Ülke: Ülkeyi seçmek için.

*Bu ayar, arama, otomatik kanal yerlefltirmesi ve teletext'in belirmesinde etkilidir. E¤er ülkeniz belirmiyorsa ". . ." seçin.*

 $\bullet$  Oto hafiza : Bölgenizdeki bütün kanalların otomatik olarak ayarkanması içindir. Eğer, verici sinyali ya da kablo otomatik kanal ayarlamasına müsaitse kanallar düzgün olarak sıralanır. Aksi durumda, numaralndırmak için **Programlama** tusuna basın (s.4'e bakın).

Bazı vericiler ya da kablo şebekeleri kendi *programlama parametrelerini yay›nlarlar, böylece* *programlama düzenli olarak gerçekleflir (bölge, dil …). Bu durumda, ∧V tuşu ile seçiminizi belirlemeniz ve* ≥ *ile konfirme etmeniz gerekir. Aramadan ç›kmak ya da durdurmak için* h*'ya bas›n. E¤er hiç görüntü alam›yorsan›z tavsiyeler bölümünü okuyun (s.12).*

**6** Isim (bazı modellerde vardır): Eğer isterseniz bir kanalı dış prize alabilir ve bir isim verebilirsiniz. < > tuşunu kullanarak, yeni numarayı seçin ve  $\wedge \vee$  ile konfirme edin. Isim girilince,  $\lt'$ 'ye basınız.

### Program adı hafızaya alınmıştır.

*Not: Yerlefltirme an›nda, kanal isimleri otomatik olarak, verici sinyalini al›nca belirlenir.*

**6** Terketmek için <sup>(dari</sup>ya basın.

### **Görüntünün ayarlanmas›**

 $\bullet$  Önce  $\textcircled{\tiny{}}$  tuşuna sonra  $\textstyle>$  tuşuna basın. **Görüntü** menüsü belirecektir:

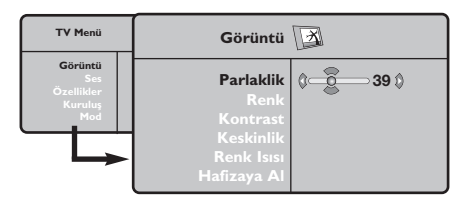

- $\bullet \land \lor$  tuşu ile bir ayar seçin ve  $\lt >$  tuşu ile ayarı gerçekleştirin.
- $\Theta$  Ayar tamamlandığında Hafızaya alma'yı seçin ve

### **Ses ayar›**

& h'ya basarak **Ses**'i (>) seçin ve sonra ≥'ya basın. Ses menüsü belirecektir:

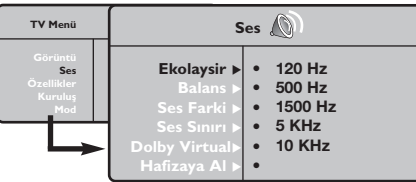

- $\bullet \land \lor$  tuşu ile ayarı seçip  $\lt >$  tuşu ile ayarı gerçekleştirin.
- $\bullet$  Ayar tamamlandığında **Hafizaya** alma'yıseçip  $>$ ile kaydedin.
- 1 Menüden <sup>(</sup> tuşu ile çıkın.

#### Ayar tanımları:

• **Ekolayzir:** Sesin tonalitesini ayarlar (bas : 120

# **Opsiyonlar›n ayar›**

- **1** (HENU) tuşuna basarak **Opsiyon**'u (∨) seçin ve  $\geq$ üzerine basın. Ayarı şöyle gerçekleştirebilirsiniz:
- **2** Zamanlayici:, bir sonraki sayfaya bakın.
- $\Theta$  Kontarst+: Görüntüdeki koyu ve siyaha kaçan yerleri açarak otomatik olarak ayarlar.
- $\bullet$  Parazitlerin giderilmesi: Zor alınabilen bir
- $>$  tuşu ile kaydedin.
- ∂'ya basarak ç›kabilirsiniz.

#### **Ayar tanımları**

- Işık: Görüntünün ışığını ayarlar.
- **Renk:** Renkleri ayarlar.
- Kontast: Tonlamayı sağlar.
- Tanımlama: Netlik kazandırır.
- **Renk Is›s›:** Renkleri belirler: **So¤uk** (mavi), **Normal** (dengeli) ya da Sıcak (kırmızı).
- Hafızaya alma: Görüntü ayarını hafızaya alır.

Hz den tiz : 10 kHz'ye kadar).

- **Balans:** Sol ve s¤ hoparlörlere sesi dengeli dağıtır.
- Delta volüm: EXT çıkışında ya da mevcut çeşitli programlar arasında ses ayarını dengeler. Bu ayar, 0 ile 40 numaralı programlar ile EXT çıkışı için fonksiyoneldir.
- **AVL** (Otomatik ses ayarlayıcı): Sesin yükselmesi durumunda otomatik olarak devreye girerek ayarı dengede tutar, özellikle kanal değişikliklerinde ve reklamlarda etkilidir.
- Dolby Virtual:Sesi geniş alana yaymaya / daralaltmaya yarar.Bu ayarlara **(E)** tuşu ile de *eriflirsiniz.*
- Hafizaya alma: Ayarlanmış ses çıkışını hafizaya alır.

- yayında oluşabilecek parazitleri (karlanma), cızırtıları giderir.
- ( **Dakikalama** *(baz› modellerde vard›r)***:** kendiliğinden kapanacak zamanı belirler.
- **6** Menüden *i* ile çıkabilirsiniz.

### **Otomatik kapatma** *(baz› modellerde vard›r)*

Bu menü televizyonunuzun kendiliğinden kapanmasını sağlar.

- $\bullet$   $\overline{\bullet}$  tuşuna basın.
- é Oklar ile **Opsiyon** menüsünden **Timer**'› seçin:

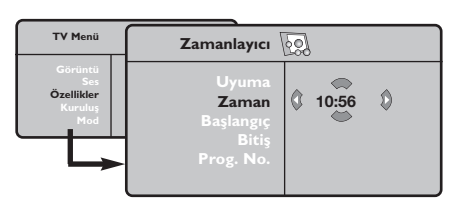

 $\Theta$  Dakikalama: kendiliğinden kapanacak zamanı belirler.

### **3** Saat: Güncel saati girin.

*Not: Zaman ayarı, cihaz ana dü¤meden açıldı¤ında otomatik olarak 1 no'lu programın teletext bilgisi ile güncellenir. Teletexte'te bu*

# **16:9 Formatlar›**

#### *program yoksa güncelleflmez.*

- $\Theta$  Başlangıç saati: Başlangıç saatini girin.
- **<sup>3</sup>** Bitiş saati: Kapatma saatini girin.
- $\bullet$  Program n° su: Kapatmak için istediğiniz programı seçin. Radyo donanımlı modeller için <> tuşunu kullanarak (**①**③ tuşu sadece tv içindir) FM istasyonu seçebilirsiniz.
- <sup>3</sup> Program çalıştırma: Ayarı şöyle yapabilirsiniz:
	- **Bir kez** tek bir kez kapatmak için,
	- **Günlük** her gün için,
	- **Durdurma** iptal etmek için.
- $\bullet$   $\bullet$  'ya basarak televizyonu uykuya yatırın. Program zamanında kendiliğinden açılacaktır. Televizyon açıksa program zamanında kendiliğinden programın bulunduğu kanala geçer (ve bitiş saatinde kendiliğinden kapanır).

Ekranda izleyeceğiniz görüntüler 16:9 formatında (Geniş Ekran) veya 4:3 (Normal Ekran) formatındadır. 4:3 formatındaki görüntüde bazen ekranın alt ve üst taraflarında siyah boşluklar olabilir (mektup kutusu formatı). Bu fonksiyon ile ekranın tamamında boşluk kalmadan en iyi görüntüyü alabilirsiniz.

#### Başka bir görüntü formatı seçmek için  $\circled{e}$  (ya da  $\lt$  >) tuşuna basınız. Bu televizyon seti otomatik olarak doğru resim formatının seçilmesine yönelik özel sinyaller

*tafl›yan ekipmanlarla donat›lm›flt›r.*

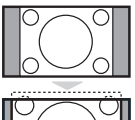

# **4:3**

4:3 formatında ekrana gelen görüntünün yan taraflarındaki siyah boşlukları.

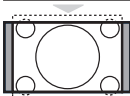

#### **ZUM 14:9**

14:9 formatındaki görüntüde ekranın her iki tarafındaki ince siyah boşluklar vardır.

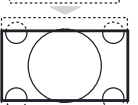

#### **ZUM 16:9**

Görüntü 16:9 formatına büyütülmüştür. Bu format ekranın alt ve üst taraflarında meydana gelen siyah boşluklar olduğunda kullanılır (mektup kutusu formatı).

### **ALT YAZI ZUM**

4:3 formatında ekrana gelen görüntüde altyazılar bırakılarak görüntü tüm ekrana yayılmıştır.

#### **SÜPER GENİŞ**

4:3 formatındaki görüntülerde görüntünün yan tarafları genişletilerek ekrana tam olarak yayılabilmesi sağlanır.

#### **GENİŞ EKRAN**

Bu mod 16:9 formatındaki yayınlarda resmin orantılı olarak ekrana yansımasına yardımcı olur. *Not:* Geniş Ekran formatında iken 4:3 formatı uygularsanız.

#### **TAM EKRAN**

Bu mod resmin tüm ekranı kaplamasına olanak verir.

# **Teletexte**

Teletexte bazı kanallar tarafından yayınlanan, gazete gibi izlenebilen haber ulaştırma sistemidir. Sağır ve duyma özürlü kişiler için alt yazı sistemi olduğu gibi, yayın dilini de iyi anlayabilmek için alt yazı uygulamaları vardır (kablo şebekelerinde ve uydu yayınlarda vs... geçerlidir).

 $\mathbf{I}$ 

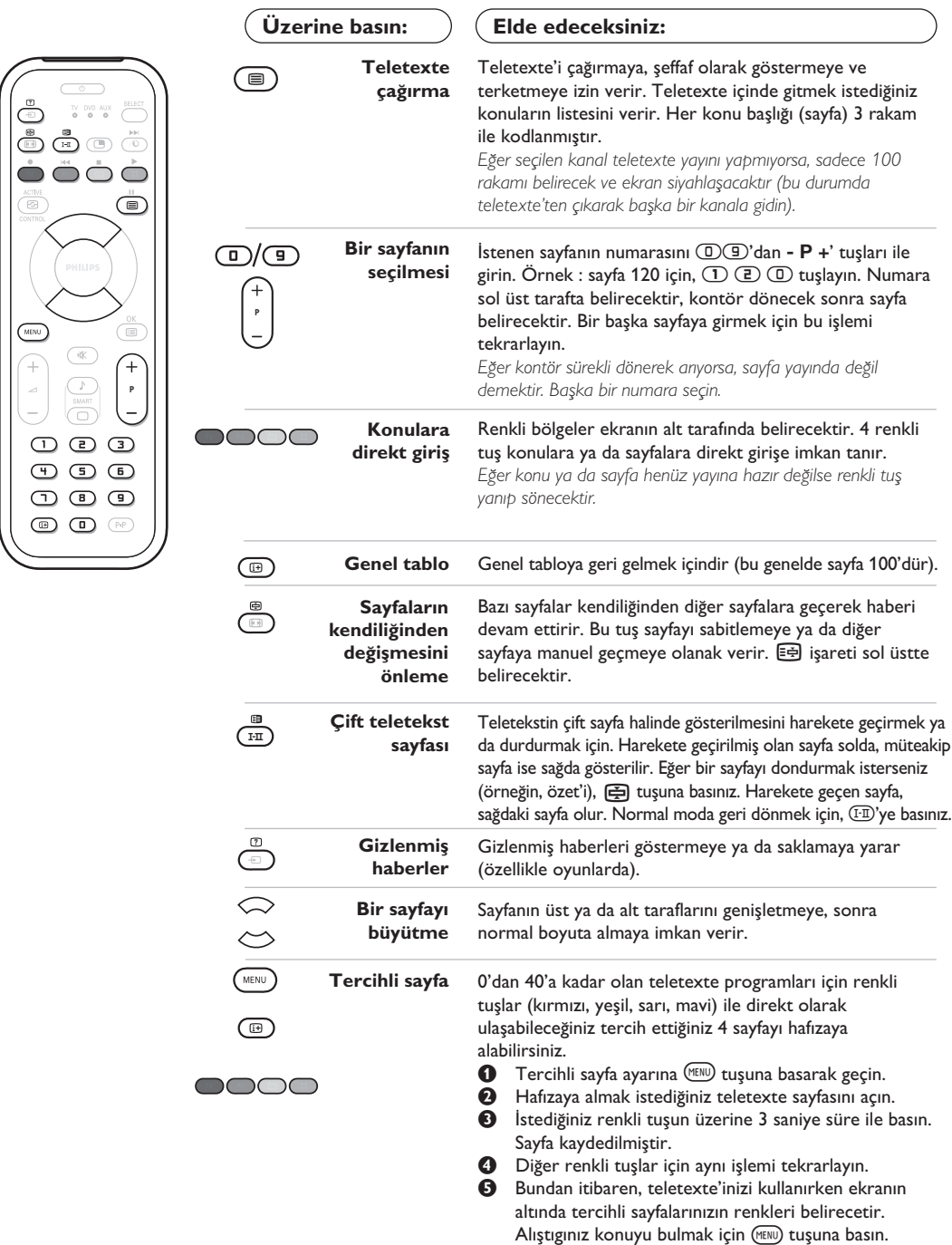

*Tamamen iptal etmek için 5 saniye süre ile* ∂*tufluna bas›n.*

### **Radyo'nun kullan›lmas›**

#### **Radyo modunun seçilmesi**

Televizyonun radyo modunu seçmek için uzaktan kumandanın (da tuşuna basın. Tekrar tv moduna geçmek için ise  $\overline{v}$  tuşu üzerine basın. Radyo modunda, ekranda numara, radyo istasyonunun adı (eğer mevcut ise), frekansı ve yayın sistemi belirecektir.

#### **Programlar›n seçilmesi**

FM bandındaki istasyonları seçmek için  $\mathbb{D}/\mathbb{G}$ ya da - P + tuşlarını kullanın (1 den 40 a kadar).

#### **Radyo istasyonlarının listesi**

Radyo istasyonlarının listesi görmek/silmek için  $\circledR$  tuşuna basın. Daha sonra dört yöne bakan okları kullanarak bir istasyonu seçin.

#### **Radyo menülerinin kullan›lmas›**

Radyonun özel ayarlarına girmek için MEND tuşunu kullanın.

#### **Radyo istasyonlar›n› arama**

Eğer hızlı ayar menüsünü kullandıysanız mevcut olan tüm FM istasyonları hafızaya kaydedilmiştir. Yeni bir arama yapmak için **Kurulufl** menüsüne girmeniz gerekmektedir : **Oto Hafiza** (tam bir arama için) ya da **Elle Hafiza** (her bir istasyonu tek tek aramak için). Bu menülerin kullanımı TV menülerindeki gibidir.

#### **Ekran tasarrufu**

**Özllikler** menüsü ile ekran tasarrufunu gerçekleştirebilir/vazgeçebilirsiniz.

### **Bilgisayar ekran› modunda kullan›m**

#### **Bilgisayar modu**

Televizyonunuzu bilgisayar ekranı gibi de kullanabilirsiniz. PIP fonksiyonu aynı zamanda ekranda ayrı bir yer açarak tv kanallarını izlemenize de olanak sağlar.

Öncelikle bilgisayar bağlantısını ve sonra geçişi gerçekleştirmeniz gerekmektedir (s. 11'e bakın).

#### **Bilgisayar modunun seçilmesi**

Televizyonunuzu bilgisayar moduna geçirmek için uzaktan kumandanızın (PC) tuşuna basın. Tv moduna geri dönmek için ise (IV) tuşuna basın. *5 dakikadan fazla bir süre PC sinyali alamam›flsan›z, televizyon kendili¤inden uyku haline geçer.* 

**PIP kullanımı** *(Bazı modellerde vardır)* Bilgisayar modundayken tv kanallarını görmek için ekranda bir pencere açabilirsiniz. *Dikkat : PIP özelli¤i yalnızca bilgisayarınız DVI girifline ba¤lıysa mevcuttur.*

- $\bullet$  PIP ekranına ulaşmak için  $\circledR$  tuşuna basınız. Televizyon görüntüsü küçük bir pencere içinde belirecektir.
- **O** Pencerenin boyutunu değiştirmek için tekrar  $\odot$  tuşuna basın, çift ekrana dönüştürün, sonra kaybolacaktır.
- <sup>9</sup> PIP ekranındaki programları (kanalları) değiştirmek için **(D**  $\circled{1}$  **ya da**  $\circlearrowright$  **<b>P**  $\circled{+}$ ) tuşlarına basın ya da televizyona bağlanmış bir başka aletten (video, DVD, ...) yapılan yayını izlemek için **D** tuşuna basın.

#### **Bilgisayar menülerinin kullanımı**

Bilgisayar monitörü modunun özel ayarlarına girmek için MENU) tuşuna basın. Ayar yapmak için okları kullanın (ayarlar otomatik olarak hafızaya kaydedilir) : • **Görüntü** :

- Parlaklik/Kontrast: Kontrast ve ışık ayarları içindir.
- **Yatay/Dikey\*** : ekrandaki resmin yatay ve dikey olarak pozisyonunu ayarlamaya olanak verir.
- **Renk Isisi** : renklerin tonunu ayarlayabilirsiniz (soluk, normal, koyu).

• Ses : Televizyondan çıkan sesi (PC ya da TV / Radyo modlarında) seçmek içindir. Örneğin, bilgisayar kullanırken radyo dinleyebilirsiniz.

- **Özllikler** :
	- **Safha/Saat\***: dikey (**Safha**) ve yatay (**Saat**) parazitleri yok etmeye olanak verir.
	- Format: Bilgisayar ekranı ebadı için geniş ekran ile orijinal formattaki ekran arasında seçim yapmanızı sağlar.
	- PIP: PIP ekranının pozisyonunu ve ebadını ayarlamanıza olanak verir.
	- **Oto Ayar\***: Pozisyonu otomatik olarak ayarlar.
- Reset To Factory Setting : Fabrikada yapılmış olan ayarlara (sabit ayarlar) dönülmesine olanak verir.
- **Mode Select** : TV ya da radyo moduna dönmenize olanak verir.

\* *Bilgisayarınız DVI girifline ba¤lıysa bu ayarlar mümkün de¤ildir.*

# **Harici Cihazların bağlanması**

Televizyonda cihazın arkasında yeralan EXT1 ve EXT 2 soketleri bulunur. Bağlantıları kolaylaştırmak için stand kapağını ve televizyonun arka panelini çıkar. Televizyonun ayağından geçen kabloları toparlayın.Stand kapağını tekrar yerleştir.

*EXT1* soketi ses ve video giriş/çıkışları ve RGB girişlerine sahiptir.

*EXT2 soketi ses ve video giriş/çıkışları ve S-VHS girişlerine sahiptir.* 

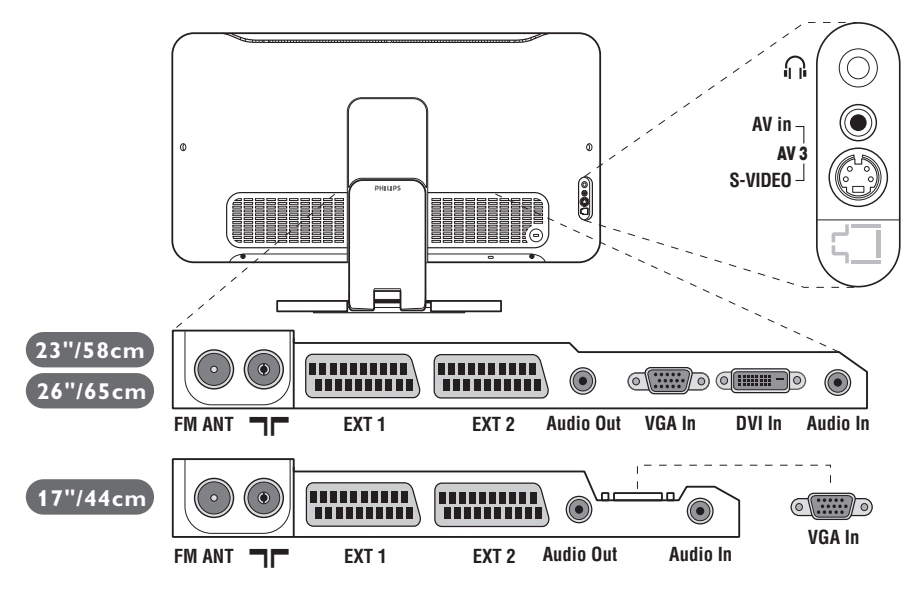

### **Video Kay›t Cihaz›**

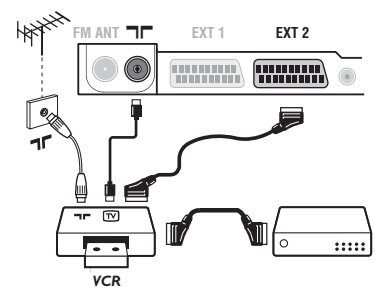

### **Di¤er cihazlar**

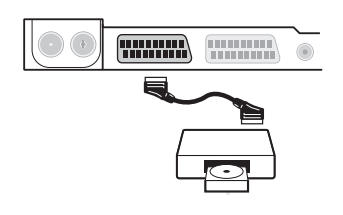

#### Karşısında gösterilen bağlantıları yapınız. İyi kaliteli bir scart (euro konnektör) kablo kullanınız.

*E¤er video kay›t cihaz›n›zda bir euro konnektör (scart) soketi mevcut de¤ilse mümkün olan tek ba¤lant› anten kablosu üzerinden olacakt›r. Bu nedenle, video kay›t cihaz›n›z›n test sinyaline ayar yapman›z ve buna program numaras› 0'› teyit etmeniz gerekecektir. (Elle haf›zaya alma, Sayfa 5'ya bak›n›z). Video kay›t cihaz›n›zdan görüntü almak için* ñ *a bas›n›z.*

#### **Dekoderli kay›t cihaz›:**

Dekoderi, video kayıt cihazının ikinci euro konnektör (scartına) bağlayınız. Böylece şifreli yayınları kayıt edebilirsiniz.

#### Uydu alıcısı, dekoder (şifre çözücü), CDV, oyunlar v.s. Yanda gösterilen bağlantıları yapınız.

Resim kalitesini, en iyi duruma getirmek için RGB sinyali üreten cihazları (dijital dekoder, oyunlar, üreten cihazları, v.s.) EXT 1'e ve S-VHS sinyallerini (S-VHS ve Hi-8 video kayıt cihazları, VS.) EXT 2'ye ve diğer tüm cihazları ya EXT 1 ya da EXT 2'ye bağlayınız.

#### **Ba¤lanan cihazlar›n seçilmesi**

**EXT 1**, **EXT 2**/**S-VHS 2** (EXT 2 soketinden S-VHS sinyalleri) veya ön paneldeki **AV/S-VHS** bağlantılarını seçmek için **D** tuşuna basınız.

Cihazların Çoğu (dekoder, video kayıt cihazı) anahtarlamayı kendisi *yapar.*

# Yan bağlantılar

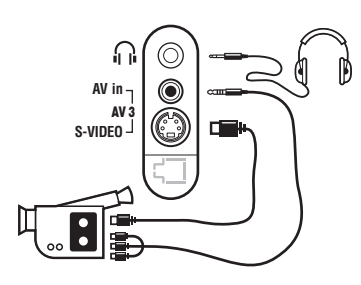

## **Yükselteç**

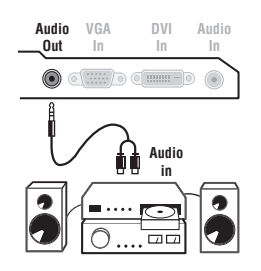

#### Bağlantıları yandaki şekilde gösterildiği gibi yapın.  $\ddot{\text{w}}$  tuşu iel **AV/S-VHS** seçin.

*Mono bir cihaz için, ses sinyalini AUDIO L (veya AUDIO R) girişine* bağlayınız. Ses, otomatik bir biçimde televizyonun sol ve sağ *hoparlörlerinden gelmeye bafllar.*

#### **Kulakl›k**

Kulaklık bağlandığında televizyonun sesi kaybolur. -  $\blacktriangleleft$  + tuşları ses ayarını sağlar.

Kulaklık 32 ile 600 ohm arasında bir güçte olmalıdır.

Bir Hi-fi'yı sisteme bağlamak için bir ses bağlantı kablosu kullanınız ve TV cihazı üzerindeki çıkışını Audio out Hi-Fi yükselteciniz üzerindeki "AUDIO IN "L" ve "R" girişlerine bağlayınız.

# **Bilgisayar**

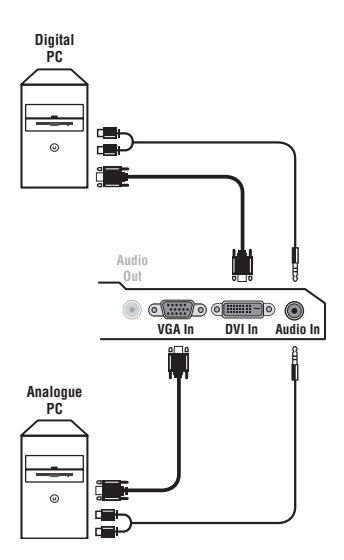

Bilgisayarınızın monitör çıkışını televizyonun PC VGA In ya da DVI In (Bazı modellerde vardır) girişine bağlayın.

#### Bilgisayarın ses çıkışını Audio out L ve R televizyonun Audio in **(PC)** girişine bağlayın.

Dikkat : PIP özelliği yalnızca bilgisayarınız DVI girişine bağlıysa *mevcuttur. PC modunun kullan›m› için daha detayl› bilgiyi s.9'de bulabilirsiniz.*

Ekrandan görüntü için en iyi sonucu alabilmek için bilgisayarın konfigürasyonunun 1024 x 768, 60 Hz olmasında fayda vardır. Dikkat: Eğer bir başka konfigürasyon kullanıyorsanız, PIP fonksiyonu operasyonel olmayabilir. Böyle bir durumda, ekranda bir uyan mesajı *belirecektir.*

Televizyonunuzda mevcut olan konfigürasyon listesi şöyledir :

640 x 350, 70 Hz 720 x 400, 70 Hz 1024 x 768, 60 Hz 640 x 350, 85 Hz 720 x 400, 85 Hz 1024 x 768, 70 Hz 640 x 480, 60 Hz 800 x 600, 56 Hz 1024 x 768, 75 Hz 640 x 480, 67 Hz 800 x 600, 60 Hz 1024 x 768, 85 Hz 640 x 480, 72 Hz 800 x 600, 72 Hz 1152 x 864, 75 Hz 640 x 480, 75 Hz 800 x 600, 75 Hz 1280 x 960, 60 Hz 640 x 480, 85 Hz 800 x 600, 85 Hz 1280 x 1024, 60 Hz 832 x 624, 75 Hz 1280 x 1024, 75 Hz

# **Ipuçlar›**

**English**

**Español**

**Português**

Português

**Magyar**

Pycckuň

**Polski**

**Čeština**

**Slovenčina**

Slovenčina

**Ελληνικά** 

**Türkçe**

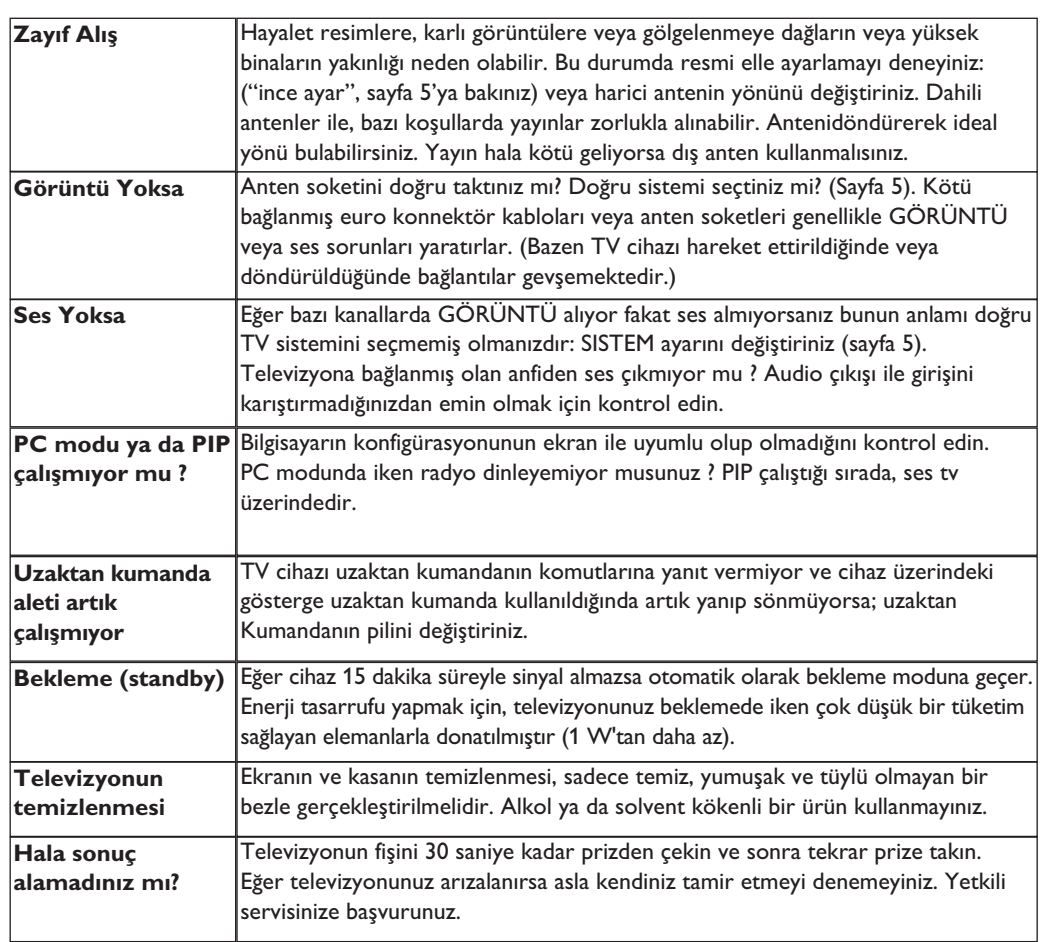

# **Sözlük**

- RGB sinyalleri: Resmi belirleyen Kırmızı, Yeşil ve Mavi renkteki 3 video sinyalidir. Bu sinyaller sayesinde resim kalitesi daha da artar.
- **S-VHS Sinyalleri:** Bunlar, S-VHS ve Hi-8 kayıt standartlarından alınan 2 adet ayrı Y/C video sinyalidir. Parlaklık sinyalleri Y (siyah ve beyaz) ve renklilik sinyalleri C (renk) banda ayrı ayrı kaydedilir. Bu, sadece tek bir video sinyali sağlanacak şekilde Y/C sinyallerinin birleştirildiği standard video (VHS ve8 mm)'den daha iyi resim kalitesi verir.

**NICAM sesi:** Dijital sesin gönderilebildiği bir prosestir.

- System: Televizyon resimleri ülkelerin tümünde aynı şekilde yayınlanmaz. Farklı sistemler mevcuttur. BG, DK, I, ve LL. Sistem ayarı (Sayfa 5) bu farklı standartları seçmek için kullanılır. Bu standartlar PAL veya SECAM renk kodlaması ile karıştırılmamalıdır. Pal sistemi Avrupa'nın birçok ülkesinde geçerlidir, Secam Fransa'da, Rusya'da ve birçok Afrika ülkesinde geçerlidir. Amerika Birleşik Devletleri ve Japonya'da NTSC denen farklı bir sistem kullanılmaktadır. EXT 1 ve EXT 2 girişleri NTSC renk kodlu kayıtların oynatılmasında kullanılabilir.
- 16:9 : Ekranın uzunluk ve yüksekliği arasındaki orantıyla ilgilidir. Geniş ekranli televizyon 16/9'luk bir orantıya sahiptir, geleneksel televizyonların oranı ise 4/3 dür.